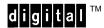

P/N EK-LGPGL-PM, Rev. A

# LG<sup>plus</sup> Series PGL<sup>®</sup> Programmer's Manual

### All Rights Reserved. December, 1995

Digital Equipment Corporation makes no representations that the use of its products in the manner described in this publication will not infringe on existing or future patent rights, nor do the descriptions contained in this publication imply the granting of licenses to make, use, or sell equipment or software in accordance with the description.

Possession, use, or copying of the software described in this publication is authorized only pursuant to a valid written license from Digital or an authorized sublicensor.

© Digital Equipment Corporation 1995.

### Trademark Acknowledgements

The following are trademarks of Digital Equipment Corporation: AXP, DEC, DECnet, DECprint, Digital, OpenVMS, PrintServer, MicroVAX, Q-bus, ThinWire, TK, ULTRIX, ULTRIX-32, VAX, VAXcluster, VAX DOCUMENT, VAXELN, VMS, and the DIGITAL logo.

IBM and IBM PC are registered trademarks of International Business Machines Corporation.

*Printronix* is a registered trademark of Printronix, Inc.

IGP is a registered trademark of Printronix, Inc.

LinePrinter Plus is a trademark of Printronix, Inc.

Code V is a trademark of QMS, Inc.

QMS is a registered trademark of Quality Micro Systems, Inc.

Scalable type outlines are licensed from Agfa Corporation. Agfa is a registered trademark of Agfa–Gevaert, AG.

CG, Garth Graphic, Intellifont, and Type Director are registered trademarks of Agfa Corporation, and Shannon and CG Triumvirate are trademarks of Agfa Corporation. CG Bodoni, CG Century Schoolbook, CG Goudy Old Style, CG Melliza, Microstyle, CG Omega, and CG Palacio are products of Agfa Corporation. CG Times, based on Times New Roman under license from The Monotype Corporation Plc is a product of Agfa Corporation.

Univers is a registered trademark of Linotype AG and/or its subsidiaries.

Letraset is a registered trademark, and Aachen, Revue and University Roman are trademarks of Esselte Pendaflex Corporation.

### Trademark Acknowledgements (continued)

Futura is a registered trademark of Fundición Tipográfica Neufville, S.A.

ITC Avant Garde Gothic, ITC Benguiat, ITC Bookman, ITC Century, ITC Cheltenham, ITC Clearface, ITC Galliard, ITC Korinna, ITC Lubalin Graph, ITC Souvenir, ITC Tiepolo, ITC Zapf Chancery, and ITC Zapf Dingbats are registered trademarks of International Typeface Corporation.

Albertus, Gill Sans, and Times New Roman are registered trademarks, and Monotype Baskerville is a trademark of The Monotype Corporation Plc, registered in the U.S. Pat. and TM office and elsewhere.

Hiroshige and Marigold are trademarks of AlphaOmega Typography, Inc.

## **Table of Contents**

| Introduction                     |      |
|----------------------------------|------|
| About this Manual                | 1–2  |
| How to Locate Information        | 1–2  |
| Warnings and Special Information | 1–2  |
| Related Documentation            | 1–3  |
| Features                         | 1–4  |
| How the IGP/PGL Operates         | 1–6  |
| Modes of Operation               | 1-8  |
| Normal Mode                      | 1-8  |
| Quiet Mode                       | 1–10 |
| Create Form Mode                 | 1–10 |
| Create Logo Mode                 | 1–12 |
| Execute Form Mode                | 1–12 |
| Alphanumeric Data                | 1–14 |
| Incremental Data                 | 1–14 |
| Installation and Configuration   |      |
| The IGP/PGL Upgrade Kit          | 2–2  |
| Configuration                    | 2–2  |
| The IGP/PGL Parameters           | 2–3  |
| The IGP/PGL Emulation Submenu    | 2–5  |
| Define CR Code (Carriage Return) | 2–6  |
| Define LF Code (Line Feed)       | 2–6  |

Table of Contents i

 Autowrap
 2–6

 Select SFCC
 2–6

 PI Slew Range
 2–7

 CR Edit
 2–7

 Select Font
 2–7

|   | Select LPI                                        | 2–8  |
|---|---------------------------------------------------|------|
|   | Automatic Uppercase                               | 2–8  |
|   | Skip Command Prefix                               | 2–8  |
|   | Power On IGP/PGL                                  | 2–8  |
|   | Extended Execute Copy                             | 2–9  |
|   | UPC Descenders                                    | 2–9  |
| 3 | Commands                                          |      |
|   | IGP Command Standards                             | 3–4  |
|   | Special Function Control Character (SFCC)         | 3–4  |
|   | Semicolon (;)                                     | 3–4  |
|   | Uppercase                                         | 3–4  |
|   | Inline Commands                                   | 3–5  |
|   | Line Terminator                                   | 3–5  |
|   | Printable Character                               | 3–5  |
|   | Spaces                                            | 3–5  |
|   | Command Parameters                                | 3–6  |
|   | Form Name                                         | 3–6  |
|   | Prompt 3                                          | 3–6  |
|   | Numeric Values                                    | 3–6  |
|   | Comments in Command Lines                         | 3–7  |
|   | Storing Data 3                                    | 3–7  |
|   | Character Position.Dot Position (CP.DP) Format    | 3–7  |
|   | Data Fields for Alphanumeric and Incremental Data | 3–9  |
|   | Fixed Data 3                                      | 3–9  |
|   | Overlay Data                                      | 3–9  |
|   | Dynamic Data                                      | 3–9  |
|   | Incremental Data Fields                           | 3–10 |
|   | Dark Printing                                     | 3–10 |
|   | Alphanumerics                                     | 3–12 |
|   | Alphanumerics, Incremental Fields                 | 3–18 |
|   | Alphanumerics, Incremental: Fixed Data Fields     | 3–22 |

Table of Contents

| Alphanumerics, Incremental: Dynamic Data Fields | 3–25 |
|-------------------------------------------------|------|
| Boxes                                           | 3–30 |
| Compressed Print (Density)                      | 3–33 |
| Corners                                         | 3–34 |
| Create                                          | 3–37 |
| Delete Form                                     | 3–39 |
| Delete Logo                                     | 3–40 |
| Directory                                       | 3–41 |
| Duplication, Horizontal                         | 3–42 |
| Duplication, Vertical                           | 3–44 |
| End                                             | 3–46 |
| Execute Form Mode                               | 3–47 |
| How to Use the Execute Command                  | 3–47 |
| Print Formats in the Execute Form Mode          | 3–48 |
| Execute Form: General Format                    | 3–49 |
| Execute Form: Electronic Vertical Format Unit   | 3–52 |
| Execute Form: Dynamic Alphanumeric Data         | 3–53 |
| Execute Form: Dynamic Bar Code Data             | 3–54 |
| Execute Form: Incremental Dynamic Data          | 3–55 |
| Execute Form: Overlay Data                      | 3–58 |
| Expanded Print                                  | 3–59 |
| Form Length                                     | 3-60 |
| Ignore Sequence                                 | 3–61 |
| Line Spacing                                    | 3–62 |
| Lines, Horizontal                               | 3–63 |
| Lines, Vertical                                 | 3–65 |
| Listen                                          | 3–67 |
| Logo Call                                       | 3–68 |
| Logo Mode, Create                               | 3–70 |
| Normal Mode                                     | 3–73 |
| Page Number                                     | 3–74 |
| Paper Instruction – Data Bit 8                  | 3–75 |
| Paper Instruction (PI) Enable/Disable           | 3–76 |

Table of Contents iii

|   | Printer Mode (PMODE) 3–7                         |
|---|--------------------------------------------------|
|   | Quiet                                            |
|   | Reset 3–7                                        |
|   | Reverse Print                                    |
|   | Scale 3–8                                        |
|   | Scaling 3–8                                      |
|   | Select Format                                    |
|   | Special Function Control Character Change        |
|   | XON/XOFF                                         |
| 4 | Bar Codes                                        |
|   | Overview                                         |
|   | User–Defined Variable Bar Code Ratios            |
|   | PDF Character Sizes [PDF [;LOC] [;FONT] (T)] 4–5 |
|   | Code 39                                          |
|   | Code 128B and Code 128C                          |
|   | Code UCC-128                                     |
|   | EAN 8 4–3                                        |
|   | EAN 13 4–3                                       |
|   | Interleaved 2/5 (I–2/5)                          |
|   | MSI 4–5                                          |
|   | POSTNET                                          |
|   | UPC-A 4-6                                        |
|   | UPC-E 4–7                                        |
|   | Incremental Bar Code Fields 4–7                  |
|   | Incrementing Bar Code Data 4–8                   |
|   | Incremental Bar Code Fixed Data Fields           |
|   | Incremental Bar Code Dynamic Data Fields 4–8     |
|   | Duplicating Incremental Bar Code Fields          |

iv Table of Contents

# **5** Form Examples and Exercises

|   | Form Examples                              |
|---|--------------------------------------------|
|   | Example: Basic Create Form                 |
|   | Example: Dynamic Data 5–5                  |
|   | Example: Auto Increment Fields             |
|   | Form Exercise                              |
|   | Logo Exercise                              |
|   | Form Design                                |
|   | Page Layout Considerations                 |
|   | Planning the Form Layout 5–3               |
|   | Directory Example 5–4                      |
|   | Delete Example                             |
|   | Solving Program Errors                     |
| 6 | Multinational Character Sets               |
|   | Introduction                               |
|   | Supported Character Sets 6–2               |
|   | Character Addresses                        |
|   | Making Character Substitutions 6–3         |
|   | OCR Character Sets                         |
|   | Accessing Characters and Character Sets    |
|   | Data Bit 8                                 |
|   | Power–Up Character Set Selection 6–6       |
|   | User–Defined Set Command (USET)            |
|   | Character Set Selection Command (ISET) 6–9 |
|   | Multinational Character Sets               |
| 7 | Error Codes                                |
|   | The Purpose of Error Codes                 |
|   | Horizontal Line Errors                     |
|   | Vertical Line Errors                       |

Table of Contents v

| 5  |
|----|
| 6  |
| 8  |
| 10 |
| 12 |
| 14 |
| 16 |
| 18 |
| 21 |
| 22 |
| 23 |
|    |

## **Appendices**

| Α | Standard | <b>VSCII</b> | Character | Sat |
|---|----------|--------------|-----------|-----|
| A | Standard | ASCII        | Character | ЭEI |

- **B** Grid Programs and Samples
- C Page Boundaries
- D Vertical Paper Motion

### Index

vi Table of Contents

# 1 Introduction

# **Chapter Contents**

| About this Manual                | 1–2  |
|----------------------------------|------|
| How to Locate Information        | 1–2  |
| Warnings and Special Information | 1–2  |
| Related Documentation            | 1–3  |
| Features                         | 1–4  |
| How the IGP/PGL Operates         | 1–6  |
| Modes of Operation               | 1–8  |
| Normal Mode                      | 1–8  |
| Quiet Mode                       | 1–10 |
| Create Form Mode                 | 1–10 |
| Create Logo Mode                 | 1–12 |
| Execute Form Mode                | 1–12 |
| Alphanumeric Data                | 1–14 |
| Incremental Data                 | 1_14 |

### **About this Manual**

This manual explains how to use the IGP (Intelligent Graphics Processor). IGP is the software emulation for the Printronix Graphics Language (PGL). Use this manual in conjunction with your printer's *Setup Guide*, *Operator's Guide* and *Programming Reference* documentation for complete printer–IGP compatibility.

### **How to Locate Information**

You can locate information three ways:

- Use the Table of Contents at the front of the manual.
- Use the Chapter Contents list on the first page of each chapter.
- Use the alphabetical Index at the back of the manual.

### **Warnings and Special Information**

Information requiring special attention is highlighted under special headings. Always read and comply with this information. The heading reveals the nature of the information:

### **CAUTION**

A warning notice indicates the possibility of damage to a program, device, system, or data.

### **IMPORTANT**

Important draws your attention to information vital to proper operation of the printer.

**NOTE:** A note gives you helpful tips about printer operation and maintenance.

1–2 Introduction

### **Related Documents**

Following is a list of related documentation for the LG<sup>plus</sup> printer.

- *LG*<sup>plus</sup> Series Maintenance Manual (P/N EK–LGPLE–MM) Explains how to maintain and repair the LG<sup>plus</sup> line matrix printer at the field service level of maintenance. This manual covers alignments and adjustments, preventive and corrective maintenance, troubleshooting, and basic principles of operation.
- *LG*<sup>plus</sup> Series Operator's Guide (P/N EK–LGPLE–OG) Describes the keys on the control panel and provides quick reference information on daily printer operations such as loading paper and replacing ribbons.
- *LG*<sup>plus</sup> Series Setup Guide (P/N EK–LGPLS–SG) Describes how to unpack, install, configure, run diagnostics, and clean the printer, and how to troubleshoot simple fault conditions.
- LG<sup>plus</sup> SeriesLinePrinter Plus<sup>TM</sup> Programmer's Reference Manual (P/N EK-LGPLE-RM) Covers the host control codes and character sets for the three LinePrinter Plus emulations.
- LG<sup>plus</sup> Series LG Programmer's Reference Manual
  (P/N EK-LGPLP-RM) Explains the host control codes and character sets for the Digital LG emulations.
- LG<sup>plus</sup> Series VGL Programmer's Manual (P/N EK–LGVGL–PM) Provides information used with the optional Code V Printronix® emulation enhancement feature. The Code V Printronix emulation allows you to create and store forms; generate logos, bar codes, and expanded characters; create other graphics, and merge graphics with alphanumeric data as a document is printed.

### **Features**

The Printronix Graphics Language software is designed for the new line of open–architecture impact printers. It allows you to produce on–line forms, bar codes, and alphanumeric text–generation. The graphics processing features are detailed below.

On–Line Form and Label Generation makes it easy to create forms or labels with a "preprinted" look for each application. IGP/PGL programs control all graphic functions, dramatically reducing host computer programming and processing time.

Graphic capabilities include boxes, vertical and horizontal lines with user–selectable thickness, logos, and special alphanumeric print features. Forms and graphic designs can be duplicated horizontally and vertically.

Alphanumeric data can appear as prepositioned "fixed" information (entered when the form is created), can be overlayed onto the form (positioned in a specific location after the form is created), or may be dynamically merged with the form.

**Selectable Bar Codes** provides you with the appropriate bar code for your application using standard wide—to—narrow ratios. A wide selection of bar codes are available: Code 39; Interleaved 2 of 5; UPC—A; UPC—E; MSI A through D; Code 128 Subsets A, B, and C; EAN 8; EAN 13; and POSTNET. UPC and EAN bar codes can also specify add—on data.

**Expanded and Compressed Character Print** attract attention where needed. Alphanumeric height and width are controlled independently for a wide range of character sizes up to 113 times the standard character size (up to 9.9 inches wide and tall). Compressed print sizes of 12, 13, 15, and 17 characters per inch (cpi) are available.

**Rotated Alphanumerics** permit new concepts in form design. Normal, expanded, and compressed character strings can be rotated 90 degrees clockwise or counterclockwise, or they can be printed upside down.

1–4 Introduction

**Logos** are easily created using alphanumeric commands and add a variety of print and shading features for a "customized" appearance to forms, reports, and labels.

**Reversed Print** permits highlighting and contrasting by printing white characters on a dark background.

**Automatic Increment/Decrement Capability** allows batch form processing. You can identify individual numeric and bar code data fields, which includes automatic increment or decrement functions.

### How the IGP/PGL Operates

IGP/PGL is an emulation that allows you to print sophisticated graphics and bar codes.

Depending on what the printer is doing, it is always in a particular mode, which is transparent to the user. These modes are discussed in more detail beginning on page 1–8.

When the printer is receiving text or printing text, it is in Normal mode. Any time the printer is on and is not processing IGP/PGL commands, it is in Normal mode.

When a Create Form command is issued, the printer moves from the Normal mode to the Create Form mode.

During this phase, the user sends text, images, and bar code data to the IGP/PGL. All of this data is stored in memory. An End statement terminates the IGP/PGL data string. The printer returns to Normal mode.

You can create as many forms as you wish and store them on your host. You can also save the forms in IGP/PGL memory.

All forms have filenames. You may want to print the form, label it, and store it for future reference. Or, you can devise another method for easy retrieval. These forms can then be downloaded from your host to the printer.

When you Execute a form, you can print it as many times as you wish. This saves you time from downloading the form each time you want to print it.

1–6 Introduction

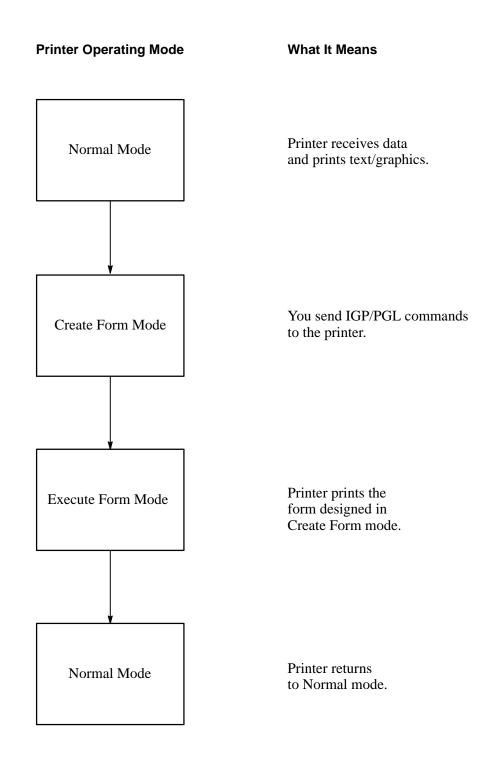

Figure 1-1. IGP/PGL Modes

### **Modes of Operation**

The IGP/PGL has five modes of operation that use specific command sequences to control the IGP/PGL.

- In the Normal mode, the printer waits for a SFCC in order to perform IGP/PGL functions.
- In Quiet mode all IGP/PGL commands are ignored.
- In the Create Logo and Create Form modes, the printer produces graphics such as forms, logos, bar codes, and alphanumeric data.
- The Execute mode is the IGP/PGL printing mode, which controls when the actual printing of the bar codes and graphics will occur.

### **Normal Mode**

Normal mode commands print data in a line printer format until a Special Function Control Character (SFCC) is detected.

Commands accessible in the Normal mode are summarized in Table 1–1 and fully described on the referenced pages. Some Normal mode commands can also be used in other modes: Compressed Print, Expand, Ignore, Select Format, and Vertical Line Spacing, which are Normal mode commands, can also be used in the Execute Form mode; the Multinational Character Set command can be used in the Normal or Create modes. Carriage Return, Form Feed, Line Feed, EVFU commands, and Paper Slew commands also operate in the Normal mode.

**NOTE:** All IGP/PGL commands *must* be entered in UPPERCASE, and each command line *must* be followed immediately by a line feed (or carriage return with line feed terminator) or a paper motion command.

1–8 Introduction

**Table 1–1. Normal Mode Commands** 

| Command                                       | Mnemonic        | Description                                                                                                    | Page #   |
|-----------------------------------------------|-----------------|----------------------------------------------------------------------------------------------------|----------|
| Compressed Print                              | DENSITY         | Defines the horizontal print density in characters per inch (cpi).                                                                                          | 3–33     |
| Create                                        | CREATE          | Places the IGP/PGL in the Create Form mode where all the Create Form mode commands are available to design form elements.                                   | 3–37     |
| Create Logo                                   | LOGO            | Places the IGP/PGL in the Create Logo mode, where logos can be defined using the appropriate dot placements.                                                | 3–70     |
| Delete Form                                   | DELETE FORM     | Deletes a selected form name from the directory and IGP/PGL memory.                                                                                         | 3–39     |
| Delete Logo                                   | DELETE LOGO     | Deletes a selected logo name from the directory and IGP/PGL memory.                                                                                         | 3–40     |
| Directory                                     | DIRECTORY       | Provides a list of all defined forms and logos, logo assignments to forms, and memory usage and availability.                                               | 3–41     |
| Execute                                       | EXECUTE         | Executes a previously created form.                                                                                                    | 3–47     |
| Expanded Print                                | EXPAND          | Expands fonts vertically and horizontally.                                                                                                    | 3–59     |
| Ignore Sequence<br>On/Off                     | IGON<br>IGOFF   | Enables the PGL to ignore all characters after the Ignore Sequence On command is sent until the Ignore Sequence Off command is sent. See Note on Page 1–12. | 3–61     |
| Line Spacing,<br>Vertical                     | LPI             | Defines the lines per inch (lpi) printing format.                                                                                                    | 3–62     |
| Listen                                        | LISTEN          | Removes IGP/PGL from the quiet state and enables IGP/PGL operation.                                                                                         | 3–67     |
| Multinational<br>Character Set                | USET<br>ISET    | Use a multinational character set or create a custom user–defined character set.                                                                            | Chapt. 6 |
| Normal Mode                                   | NORMAL          | Places the IGP/PGL in the Normal mode, where it does not change the data stream but awaits the SFCC followed by an IGP/PGL command.                         | 3–73     |
| Paper Instruction<br>Enable/Disable           | EN-PI<br>DIS-PI | Enables or disables use of the PI line with a <i>parallel</i> interface.                                                                                    | 3–76     |
| Paper Instruction<br>On/Off for<br>Data Bit 8 | PION<br>PIOFF   | Enables or disables Data Bit 8 as the paper instruction signal in a <i>serial</i> interface.                                                                | 3–75     |
| Quiet                                         | QUIET           | IGP/PGL operation is disabled until a Listen command is received. Any data sent to the Impact Printer Emulation is unaffected by IGP/PGL commands.          | 3–78     |
| Reset                                         | RESET           | Deletes all forms and logos from the IGP/PGL memory.                                                                                                    | 3–79     |
| Recall                                        | RECALL          | Included only for compatibility; not recommended for use.                                                                                                   | n/a      |
| SFCC                                          | SFCC            | Changes the current Special Function Control Character (SFCC).                                                                                              | 3–86     |
| Select Format<br>On/Off                       | SFON<br>SFOFF   | Ignores all host–generated paper movement commands.  See Note on page 1–12.                                                                                 | 3–85     |
| Printer Mode                                  | PMODE           | Included only for compatibility; not recommended for use.                                                                                                   | n/a      |
| Scaling Mode                                  | SMODE           | Included only for compatibility; not recommended for use.                                                                                                   | n/a      |
| XON                                           | XON             | Defines the serial interface transmission trigger points for the IGP/PGL input buffer.                                                                      | n/a      |

### **Quiet Mode**

In this mode, the host processes all data to the ASCII without any IGP/PGL interpretation—the IGP/PGL is disabled and all IGP/PGL commands are ignored. The IGP/PGL looks only for the LISTEN command.

### **Create Form Mode**

Create Form mode commands design forms, all form components, and bar codes. The forms are not printed in the Create Form mode; forms are printed in the Execute Form mode after all form design is completed. To begin form design, access the Create Form mode using the Create command. The Create command is always used to enter the Create Form mode to begin form design. Remember that the CREATE command *must* be entered in UPPERCASE.

Each element has its own specific set of commands and parameters that determine size, location, and content. Listed in alphabetical order, Create Form mode commands are summarized in Table 1–2 and fully described on the referenced pages.

#### **Print Boundaries**

Print area boundaries exist for the paper size selected. All Create Form mode commands require you to identify the location for the components in your form. Boundary checking for form elements is performed only when the form length is specified. This ensures that forms can be created regardless of the type of paper you have loaded or margins you have set. The IGP/PGL checks the boundaries before the form is executed to assure that it will fit on the loaded paper size. If the debug option is used in the create statement, the boundaries are checked against the current paper size. Refer to Appendix C for more information regarding page boundary guidelines.

1–10 Introduction

**Table 1–2. Create Form Mode Commands** 

| Command                              | Mnemonic      | Description                                                                                                    | Page #    |
|--------------------------------------|---------------|----------------------------------------------------------------------------------------------------|-----------|
| Alphanumerics                        | ALPHA         | Defines size, location, and content of alphanumeric characters and dynamic alphanumeric data fields.                                                                  |           |
| Alpha,<br>Incremental                | ALPHA         | Defines starting data and increment amount for fixed auto-increment fields.                                                                                           | 3–18      |
| Bar Codes                            | BARCODE       | Each bar code type has its own command to define size, location, orientation, and data as described in the <i>Bar Codes</i> chapter.                                  | Chapter 4 |
| Boxes                                | BOX           | Defines size, location, and thickness of boxes.                                                                                                    | 3–30      |
| Corners                              | CORNER        | Defines vertical and horizontal length, location, and thickness of a set of four corners.                                                                             | 3–34      |
| Duplication,<br>Horizontal           | HDUP          | Defines the number of horizontal duplications of an element and the spacing between duplications.                                                                     | 3–42      |
| Duplication,<br>Vertical             | VDUP          | Defines the number of vertical duplications of an element and the spacing between duplications.                                                                       | 3–44      |
| End                                  | END           | Terminates the Create Form mode.                                                                                                    | 3–46      |
| Form Length                          | LFORM         | Specifies the form length by total number of lines at 6 or 8 lpi.                                                                                                    | 3–60      |
| Ignore Sequence On/Off IGON IGOFF    |               | Enables the IGP/PGL to ignore all characters after the Ignore Sequence<br>On command is sent until the Ignore Sequence Off command is sent.<br>See Note on page 1–12. | 3–61      |
| Lines, Horizontal HORZ               |               | Defines the location, size, and thickness of horizontal lines.                                                                                                    | 3–63      |
| Lines, Vertical VERT Defines the loc |               | Defines the location, size, and thickness of vertical lines.                                                                                                    | 3–65      |
| Logo Call                            | LOGO          | Specifies the location of a previously defined logo.                                                                                                    | 3–68      |
| Multinational<br>Character Set       | ISET          | Selects one of the 32 Multinational character sets.                                                                                                    | Chapter 6 |
| Page Number                          | PAGE          | Defines the location for automatically incremented page numbers.                                                                                                    | 3–74      |
| Printer Mode                         | PMODE         | Included only for compatibility; not recommended for use.                                                                                                    | n/a       |
| Reverse Print                        | REVERSE       | Defines the location for white–on–black printing and selects the background shade.                                                                                    | 3–80      |
| Scale                                | SCALE         | Defines the vertical spacing and horizontal pitch for data positioning in character or dot columns and rows.                                                          |           |
| Scaling Mode                         | SMODE         | Included only for compatibility; not recommended for use.                                                                                                    |           |
| Select Format<br>On/Off              | SFON<br>SFOFF | Ignores all host–generated paper movement commands. See Note on page 1–12.                                                                                            | 3–85      |

### **Create Logo Mode**

The Create Logo mode is used in the Create Form mode. The Create Logo mode creates a logo design; this predefined logo is then "called" into a form in the Create Form mode. (The logo must be defined before it is "called.")

### **Execute Form Mode**

The Execute Form mode prints forms created in the Create Form mode. Execute Form mode commands are summarized in Table 1–3 and fully described on the referenced pages. Carriage Return, Form Feed, and Line Feed commands also operate in the Execute Form mode. Remember that the EXECUTE Form command *must* be entered in UPPERCASE, and that a single line spacing (or a line containing overlay data) must separate an EXECUTE command from a NORMAL command.

**NOTE:** Some systems pad the data stream with characters and spaces. If the IGP/PGL file on your system contains padded characters or spaces before the SFCC, this data must be ignored before the IGP/PGL can operate. The Ignore Sequence (IGON/IGOFF) command, discussed on page 3–61, is provided for this purpose.

Similarly, at times you may also need the IGP/PGL to ignore host—originated paper movement commands (carriage return, line feed, form feed, etc.) in lengthy data streams. Select Format (SFON/SFOFF) discussed on page 3–85 is provided for this purpose. In addition, the Quiet command, (page 3–78), can be used to pass data unchanged to the printer.

1–12 Introduction

**Table 1–3. Execute Form Mode Commands** 

| Command                                  | Mnemonic      | Description                                                                                                    | Page No.  |
|------------------------------------------|---------------|----------------------------------------------------------------------------------------------------|-----------|
| Compressed Print                         | DENSITY       | Defines the horizontal print density in characters per inch (cpi).                                                                                               | 3–33      |
| Dynamic Alphanumeric<br>Data             | AFn           | Executes the dynamic alphanumeric data provided after the (cc) EXECUTE command.                                                                                  | 3–53      |
| Dynamic Bar Code Data                    | BFn           | Executes the dynamic bar code data provided after the (cc)EXECUTE command.                                                                                       | 3–54      |
| Expanded Print                           | EXPAND        | Expands fonts vertically and horizontally.                                                                                                    | 3–59      |
| Ignore Sequence<br>On/Off                | IGON<br>IGOFF | Enables the IGP/PGL to ignore all characters after the Ignore Sequence On command is sent until the Ignore Sequence Off command is sent.  See Note on page 1–12. | 3–61      |
| Incremental Alphanumeric<br>Dynamic Data | IAFn          | Executes the incremental dynamic alphanumeric data provided after the (cc) EXECUTE command.                                                                      | 3–56      |
| Incremental Bar Code<br>Dynamic Data     | IBFn          | Executes the incremental dynamic bar code data provided after the (cc)EXECUTE command.                                                                           | 3–56      |
| Line Spacing, Vertical                   | LPI           | Defines the lines per inch (lpi) printing format.                                                                                                    | 3–62      |
| Multinational<br>Character Set           | ISET          | Selects one of the 32 multinational character sets.                                                                                                    | Chapter 6 |
| Normal Mode                              | NORMAL        | Places the IGP/PGL in the Normal mode, where it does not change the data stream but awaits the SFCC followed by an IGP/PGL command.                              | 3–73      |
| Reset                                    | RESET         | Deletes all forms and logos from the IGP/PGL memory                                                                                                    | 3–79      |
| Select Format<br>On/Off                  | SFON<br>SFOFF | Ignores all host–generated paper movement commands. See Note on page 1–12.                                                                                       | 3–85      |
| SFCC                                     | SFCC          | Changes the current Special Function Control Character (SFCC).                                                                                                   | 3–86      |

### **Alphanumeric Data**

Based on the requirements of a specific application, you can use one of three methods to print alphanumeric data on a form: Fixed data, Overlay data, and Dynamic data. These methods are described in more detail in the *Commands* chapter.

- Fixed data prints on each form in the same "prepositioned" location, unless the location changes in the form definition. Company name, address, logo, and phone number are typical examples of alphanumeric data that can be "fixed" onto the form.
- Overlay data is variable alphanumeric data positioned on the page with line feeds and spaces to fit into exact locations. For example, specific data can be "overlayed" onto a blank form as if you were typing data into the appropriate blanks on a preprinted form. Customer names, addresses, and order numbers are examples of data overlayed onto a form.
- Dynamic data is variable data entered into specific locations on each form. Each time the form prints, a command enters new data in those locations. Customer names, addresses, or any type of variable alphanumeric or bar code data can be provided dynamically.

### **Incremental Data**

The incremental data feature allows you to update alphanumeric and bar code data fields in an alphabetical or numeric manner automatically with just one set of data sent from the host computer.

Alphanumeric and bar code incremental fields can be used with fixed (static) data input as part of the Create Form mode or with dynamic data supplied in the Execute Form mode.

The incremental fields can be increased or decreased, repeated at specified intervals before updating, and reset to the starting value after a specified number of increments.

1–14 Introduction

# Installation and Configuration

## **Chapter Contents**

| The IGP/PGL Upgrade Kit          | 2–2 |
|----------------------------------|-----|
| Configuration                    | 2–2 |
| The IGP/PGL Parameters           | 2–3 |
| The IGP/PGL Emulation Submenu    | 2–5 |
| Define CR Code (Carriage Return) | 2–6 |
| Define LF Code (Line Feed)       | 2–6 |
| Autowrap                         | 2–6 |
| Select SFCC                      | 2–6 |
| PI Slew Range                    | 2–7 |
| CR Edit                          | 2–7 |
| Select Font                      | 2–7 |
| Select LPI                       | 2–8 |
| Automatic Uppercase              | 2–8 |
| Skip Command Prefix              | 2–8 |
| Power On IGP/PGL                 | 2–8 |
| Extended Execute Copy            | 2–9 |
| UPC Descenders                   | 2–9 |

### The IGP/PGL Upgrade Kit

The IGP/PGL upgrade kit is required to operate the printer using the PGL emulation. The upgrade kit includes the following items:

- 1–MB DRAM
- Security PAL
- 3.5" IGP/PGL emulation software diskette
- IGP/PGL Installation Instructions
- *IGP/PGL User's Manual* (this book)

The DRAM and Security PAL modules must be installed on the printer controller board, as described in the Installation Instructions provided as part of the upgrade kit. Please refer to the *IGP Installation Instructions* for information on installing the hardware modules and emulation software on your printer.

### Configuration

Matching printer operational settings to those of the host computer is known as "printer configuration." The configuration parameter settings, such as the host interface selection, are adjusted according to the configuration instructions in your *Setup Guide*. Configure the IGP/PGL in the same way you would configure the printer for other features.

You can select IGP/PGL default parameters and configure them to your specific requirements, either directly from the control panel as explained in this chapter, or by control codes as explained in the *Commands* chapter.

### **IMPORTANT**

BEFORE you reconfigure the IGP/PGL, print a configuration sheet to see all of the current settings. For instructions on printing a configuration sheet, refer to the *Setup Guide*.

### The IGP/PGL Parameters

The IGP/PGL parameters are described on page 2–6 and the following pages. Parameters marked with an asterisk (\*) indicate the default value. The printer must be off–line to enter the configuration structure.

Enter and exit the IGP/PGL configuration menu according to the *Setup Guide* configuration procedures. Pressing an invalid key to enter a parameter value may move you to another level in the configuration or exit the configuration menu completely.

### **IMPORTANT**

BEFORE you reconfigure the IGP/PGL, print a configuration sheet to see all of the current settings. Refer to the *Setup Guide*.

Configure the IGP/PGL according to your specific requirements.

The IGP/PGL sub-menu is shown on the following page.

### Selecting IGP/PGL as the Active Emulation

Once the IGP/PGL upgrade kit is installed, the "IGP/PGL & LP+" emulation is selected by default on the ACTIVE EMULATION submenu, as shown in Figure 2–1. With IGP/PGL selected on the ACTIVE EMULATION menu, the EMULATION menu will allow you to select either IGP/PGL or LinePrinter+. Selecting "IGP/PGL" allows you to display the IGP/PGL Emulation submenu, shown in Figure 2–2.

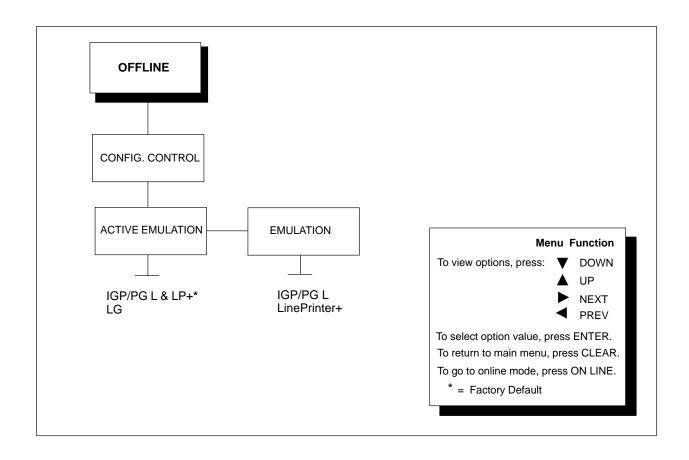

Figure 2–1. Active Emulation and Emulation Menus

**NOTE:** If you are going to change and save parameters for both the IGP/PGL and the LG emulations, remember to save your changes for the IGP/PGL emulation before you select LG as the active emulation (or vice versa). Once you change active emulations, any changes to the previously selected emulation will be gone unless they have been saved.

### The IGP/PGL Emulation Submenu

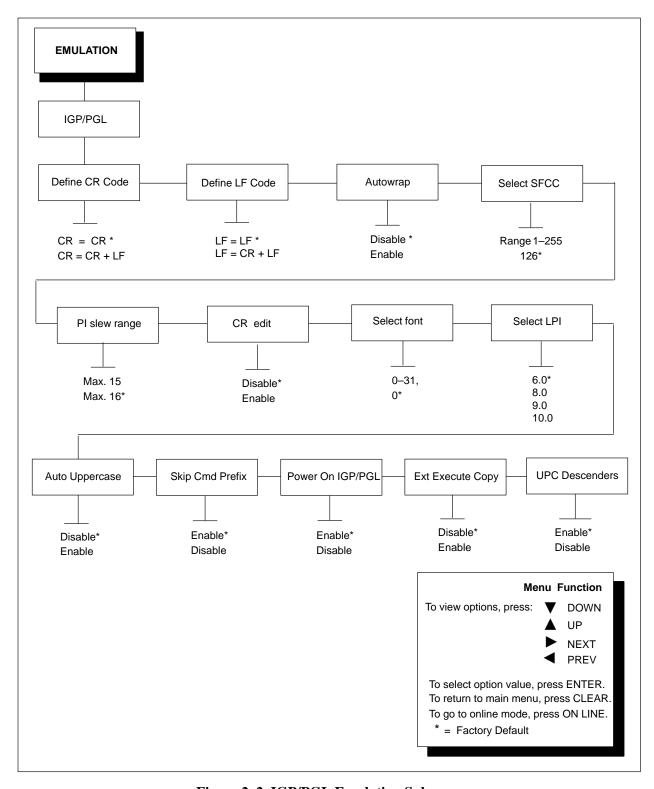

Figure 2–2. IGP/PGL Emulation Submenu

### **Define CR Code (Carriage Return)**

This parameter forces the printer to insert an automatic Line Feed code into the data stream whenever a Carriage Return code occurs. This is to be used only if the host computer does not send Line Feeds to the printer.

- **CR** = **CR**. The default. Does NOT perform a line feed. The next print position will be print position 1 of the current line.
- **CR** = **CR** + **LF**. Performs an automatic line feed. The next print position will be print position 1 of the next line.

### **Define LF Code (Line Feed)**

This parameter forces the printer to insert an automatic Carriage Return code into the data stream whenever a Line Feed code occurs. This can be used in most installations, but it is required if the host computer does not send Carriage Returns to the printer.

- **LF** = **LF**. The default. Does not perform an automatic carriage return. The next print position will be the current print position of the next line.
- **LF** = **CR** + **LF**. Performs an automatic carriage return. The next print position will be print position 1 of the next line.

### **Autowrap**

This parameter determines if text will wrap to the next line when the line of text exceeds the right margin.

- **Disable**. The default. Truncates the text beyond the right margin until a CR or CR + LF is received.
- **Enable**. Automatically inserts a CR + LF after a full print line.

### Select SFCC

You can specify which decimal value (1–255) will be used as the Special Function Control Character (SFCC). The factory default setting is 126. The SFCC denotes that the following data is an IGP/PGL command.

### PI slew range

You can specify how many lines the paper will feed.

- Max. 15. Slews the paper up to a maximum of 15 lines.
- Max. 16. The default. Slews the paper up to a maximum of 16 lines.

### CR edit

This parameter determines if a carriage return will be followed by a line feed.

- **Disable**. The default. The printer ignores all carriage returns that are not followed by line feeds.
- **Enable**. The printer processes all carriage returns, even for those that are not followed by line feeds.

### Select font

This parameter allows you to select a font for the IGP/PGL feature. The default is 0, which is U.S. ASCII. The following values are valid choices:

| 0  | U.S. ASCII |
|----|------------|
| 1  | German     |
| 2  | Swedish    |
| 3  | Danish     |
| 4  | Norwegian  |
| 5  | Finnish    |
| 6  | English    |
| 7  | Dutch      |
| 8  | French     |
| 9  | Spanish    |
| 10 | Italian    |
| 11 | Turkish    |

Values 12–23 are undefined and will default to 0. You can set values 24–31 to specific fonts; refer to the USET command.

### Select LPI

This is the number of lines to be printed per inch. For example, at 6 lpi there is 1/6–inch from the top of one print line to the top of the next print line. The default value is 6.0; the other choices from which you may select are 8.0, 9.0, and 10.0.

### **Automatic Uppercase**

This parameter enables the printer to print text in all uppercase when using the ALPHA command.

**Disable**. The default. The printer will print text in upper– and lowercase.

**Enable**. The printer will print text in uppercase only.

### Skip Cmd (Command) Prefix

This parameter determines if a data string before an IGP/PGL command will be ignored.

**Disable**. The printer will print any data before an IGP/PGL command.

**Enable**. The default. The printer ignores all text before an IGP/PGL command.

### Power On IGP/PGL

You can set the IGP/PGL feature so that it is enabled or disabled when the printer is powered on.

**Disable**. The IGP/PGL is disabled when the printer is powered on. (The IGP/PGL feature is initialized to the Quiet mode.)

**Enable**. The default. The IGP/PGL is enabled when the printer is powered on. (The IGP/PGL feature is initialized in the Normal mode.)

### **Ext (Extended) Execute Copy**

**Disable**. The default. Dynamic data, overlay data, etc. are not allowed if the optional Form Count parameter (number of forms to print) is specified as part of the Execute command. (This setting is IGP–100 compatible.)

**Enable**. Dynamic data, overlay data, etc. are allowed within a form in which the Form Count parameter is specified in the Execute command. In this case, the exact same form (with identical dynamic data, etc.) is printed for whatever the Form Count is. However, incremental data is *not* incremented since the page that is printing is exactly the same. Also, each form is printed on a separate page.

### **UPC Descenders**

This parameter allows you to leave a gap for human readable data in the UPC/EAN bar codes.

**Disable**. The IGP/PGL does not leave a gap if there is no human readable data.

**Enable**. The default. The IGP/PGL leaves a gap, even if there is no human readable data.

# 3 Commands

# **Chapter Contents**

| IGP/PGL Command Standards                             |
|-------------------------------------------------------|
| Special Function Control Character (SFCC) 3–4         |
| Semicolon (;) 3–4                                     |
| Uppercase                                             |
| Inline Commands 3–5                                   |
| Line Terminator 3–5                                   |
| Printable Character                                   |
| Spaces 3–5                                            |
| Command Parameters                                    |
| Form Name                                             |
| Prompt 3–6                                            |
| Numeric Values                                        |
| Comments in Command Lines                             |
| Storing Data 3–7                                      |
| Character Position.Dot Position (CP.DP) Format 3–7    |
| Data Fields for Alphanumeric and Incremental Data 3-9 |
| Fixed Data                                            |
| Overlay Data                                          |
| Dynamic Data                                          |
| Incremental Data Fields 3–1                           |
| Dark Printing                                         |
| Alphanumerics 3–1                                     |

Commands 3–1

| Alphanumerics, Incremental Fields               | 3–18 |
|-------------------------------------------------|------|
| Alphanumerics, Incremental: Fixed Data Fields   | 3–22 |
| Alphanumerics, Incremental: Dynamic Data Fields | 3–25 |
| Boxes                                           | 3–30 |
| Compressed Print (Density)                      | 3–33 |
| Corners                                         | 3–34 |
| Create                                          | 3–37 |
| Delete Form                                     | 3–39 |
| Delete Logo                                     | 3–40 |
| Directory                                       | 3–41 |
| Duplication, Horizontal                         | 3–42 |
| Duplication, Vertical                           | 3–44 |
| End                                             | 3–46 |
| Execute Form Mode                               | 3–47 |
| How to Use the Execute Command                  | 3–47 |
| Print Formats in the Execute Form Mode          | 3–48 |
| Execute Form: General Format                    | 3–49 |
| Execute Form: Electronic Vertical Format Unit   | 3–52 |
| Execute Form: Dynamic Alphanumeric Data         | 3–53 |
| Execute Form: Dynamic Bar Code Data             | 3–54 |
| Execute Form: Incremental Dynamic Data          | 3–55 |
| Execute Form: Overlay Data                      | 3–58 |
| Expanded Print                                  | 3–59 |
| Form Length                                     | 3–60 |
| Ignore Sequence                                 | 3–61 |
| Line Spacing                                    | 3–62 |
| Lines, Horizontal                               | 3–63 |
| Lines, Vertical                                 | 3–65 |

3–2 Commands

| Listen                                    | 3–67 |
|-------------------------------------------|------|
| Logo Call                                 | 3–68 |
| Logo Mode, Create                         | 3–70 |
| Normal Mode                               | 3–73 |
| Page Number                               | 3–74 |
| Paper Instruction – Data Bit 8            | 3–75 |
| Paper Instruction (PI) Enable/Disable     | 3–76 |
| Printer Mode (PMODE)                      | 3–77 |
| Quiet                                     | 3–78 |
| Reset                                     | 3–79 |
| Reverse Print                             | 3-80 |
| Scale                                     | 3-82 |
| Scaling                                   | 3-84 |
| Select Format                             | 3–85 |
| Special Function Control Character Change | 3–86 |
| XON/XOFF                                  | 3–87 |

# **IGP/PGL Command Standards**

IGP/PGL commands have many options and a specific format that you must follow to obtain the desired results. Certain elements are standard for all IGP/PGL commands. These command standards are described in the following sections. Familiarize yourself with the meaning and use of these standards before operating the IGP/PGL.

# **Special Function Control Character (SFCC)**

The SFCC identifies a command directed to the IGP/PGL to enable a specific IGP/PGL function. Based on the host computer interface requirements, various characters can be selected as the SFCC, such as the hat (^) or a tilde (~). Do not use a nonprintable character as your SFCC.

Place the SFCC command at the beginning of a new line. If the SFCC command is placed anywhere else on the line, the data preceding the command will either print or be ignored, depending on how the Skip Command Prefix parameter is set. (Chapter 2 discusses all of the control panel parameters.)

The examples in this manual use the tilde as the SFCC; always substitute the actual SFCC required by your system wherever the tilde is shown. In the general command formats, the SFCC is represented by (cc).

You can select the SFCC with the control panel (page 2–6).

# Semicolon (;)

Each parameter (alpha data, options, etc) on the command line is separated by a semicolon. Blank spaces between the semicolon and the next parameter are not allowed. A missing or misplaced semicolon causes an error message.

# **Uppercase**

The IGP/PGL is "case sensitive." ALL commands must be entered in uppercase.

3–4 Commands

### Inline Commands

The SFCC, usually a tilde was once required to be the first character on a new line. It may now appear anywhere on the command line. There is a configuration option that determines whether any data preceding a command is printed or is ignored.

All IGP/PGL commands begin with the Special Function Control Character (SFCC) and must end with a line terminator.

## **Line Terminator**

Each command line must be terminated by a line feed (or a carriage return with a line feed), or a paper motion command. The command line will not be accepted if not properly terminated. Refer to your system operator's manual for your system keyboard and your printer configuration codes to determine which key(s) (such as ENTER, LINE FEED, RETURN, etc.) perform a line feed, carriage return with line feed, or form feed function.

## **Printable Character**

To print, alphanumeric and bar code data must be enclosed by a printable character (a delimiter). This delimiter is represented by (D) in the command format. In this manual, an asterisk (\*) is used in most examples as the printable character. (The parentheses are *not* entered.) Any printable character can be used as this delimiter except a slash (/) or the SFCC. The same printable character must be used at both the beginning and end of the text to be printed and cannot be used within the text.

# **Spaces**

Spaces are used in the general command formats to visually separate individual command parameters. Supply the appropriate information for the command parameter, but *do not enter the spaces* in the command sequence; they are shown simply as a visual aid to illustrate where one command parameter ends and another begins.

### **Command Parameters**

Most commands include a number of parameters. Some are optional, and some are required. Each parameter must be separated by a semicolon (;) unless noted otherwise. Throughout this manual, actual commands required for input are shown exactly as they must be entered and all parameters associated with that command are shown in italics. Optional parameters are enclosed in brackets [], but do *not* enter the brackets.

Parentheses indicate variable data. You have a choice of what to enter, but you must enter something. Do *not* enter the parentheses themselves.

## **Form Name**

You must use alphanumeric characters to identify the document (form or logo) you are creating (a maximum of 15 alphanumeric characters). The Form Name is also used to identify the form during the Execute Form mode. The valid Form Name characters are listed below and also apply to Logo Name. The SFCC can also be used in the Form Name. No spaces are allowed between any of the Form Name characters.

A to Z (upper and lowercase)

O to 9

Dollar sign \$

Percent sign %

Dash 
At sign @

Left and right parentheses ()

Tilde ~

Single quotes ''

Exclamation point!

Pound sign #

Ampersand &

Left and right braces { }

# **Prompt**

The prompt is the symbol (e.g., a dollar sign, period or greater than symbol) used to indicate that the host computer is ready for data input. In this manual, the prompt is shown as a period (.).

## **Numeric Values**

In this manual, a lowercase  $\mathbf{n}$  in the command represents a numeric value. If a command parameter includes a lowercase  $\mathbf{n}$ , it must be substituted with an appropriate numeric value. If the lowercase  $\mathbf{n}$  is part of an optional parameter and the option is not selected, a value for  $\mathbf{n}$  is not required.

3–6 Commands

### **Comments in Command Lines**

To aid in preparation or maintenance of a form or logo, comments can be added to many command lines. Comments must be preceded by a slash (/). However, do not use the /comment feature on lines containing an SFCC (i.e., CREATE, NORMAL, EXECUTE, etc.). Throughout this manual, comments are provided in parenthesis beside most command lines for better understanding of IGP/PGL operation but should not be included in your IGP/PGL files.

# **Storing Data**

To send data to the IGP/PGL, use a system command, such as PRINT. (Entering data through the keyboard does *not* store data in nonvolatile IGP/PGL memory.) Once stored in memory, the data remains until deleted, the IGP/PGL is reset with RESET command, or until the printer is turned off.

## **Character Position.Dot Position (CP.DP) Format**

The CP.DP format is a special parameter available with the IGP/PGL commands. CP.DP format allows two elements plotted at nearly the same character location to be offset to eliminate overlapping. Specifying starting and ending rows and columns is its most frequent use.

Each character location is a cell. Each cell is a grid 12 dot rows high by 6 dot columns wide (printing at 6 lpi and 10 cpi). The CP.DP format allows a character cell position (CP) and a specific dot position (DP) within the cell to be identified as shown in Figure 3–1. The DP portion of the CP.DP format specifies a location down (in reference to rows) and to the right (in reference to columns) within the character cell position.

For example, refer to Figure 3–1. Suppose a line runs along character position column 13 (CP = 13). At the same time, an alphanumeric string must begin in column 13. With CP.DP format, the alphanumeric string can be offset 2 dot positions (DP = 2) in column 13 to avoid overlap. Specify 13.2 (CP = 13, DP= .2) for the starting column of the alphanumeric string. Similarly, to place a horizontal line 8 dot rows beneath another horizontal line in character row position 11, specify row 11 for one line and row 11.8 for the other line.

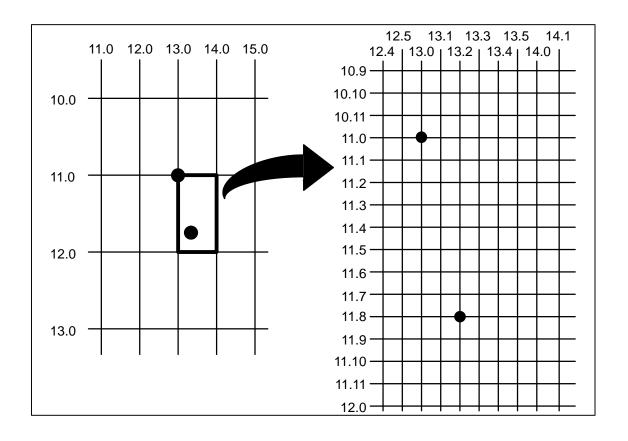

Figure 3–1. CP.DP Format Example

3–8 Commands

# **Data Fields for Alphanumeric and Incremental Data**

Based upon the requirements of a specific application, three methods are used to print alphanumeric data on the form: fixed (or prepositioned) data, overlay data, and dynamic data.

#### **Fixed Data**

Fixed data is entered during the Create Form mode as part of the form definition. It appears as prepositioned information similar to other form elements. The fixed data is printed on each form in the same location and can only be changed by changing the form definition. Your company's name, address, logo, or phone number are typical examples of alphanumeric data that can be fixed onto the form.

# **Overlay Data**

Overlay data is variable alphanumeric data entered during the Execute Form mode by positioning the information with line feeds and spaces into an exact location. In general, a page of data is overlayed onto a form similar to typing data in the appropriate blanks of a preprinted form. Each page of overlay data is separated by form feeds to correspond to each form printed. Customer names, addresses, and order numbers are examples of variable data that can be overlayed onto the form.

## **Dynamic Data**

Dynamic data is variable data entered by command during the Execute Form mode. The dynamic data is entered into a location previously defined in the Create Form mode. Any number of locations can be identified during the Create Form mode as part of the form definition. A command during the Execute Form mode enters new data in the identified location(s) each time the form prints. Dynamic data is the most efficient method of supplying variable data to the form. Again, customer names, addresses, or any type of variable alphanumeric or bar code data can be provided dynamically.

### Incremental Data Fields

The incremental data fields feature allows alphanumeric (and bar code) data fields to automatically update numerically or alphabetically with just one set of data sent from the host computer. A maximum of 65,535 forms can print with incremental fields automatically updated. Alphanumeric incremental fields can be used with fixed (static) data input as part of the Create Form mode or with dynamic data supplied in the Execute Form mode. Incremental data fields cannot be used with Overlay data.

# **Dark Printing**

A DARK parameter, available in the Alpha, Reverse, and Bar Code commands, is a double–strike feature which produces bolder, darker text, denser black backgrounds for reverse print, and extra–dark, more readable bar codes.

A DARK parameter used with *alphanumeric text* in the ALPHA command will print using a bold font.

The extra darkness provided by the DARK parameter improves the Print Contrast Ratio (PCR) and effectively extends the life of the ribbon. For bar codes, the PCR describes the difference in light reflection between the bars and spaces as a measurement of light/dark contrast in order to judge when a printed bar code will not be dark enough to be read with accuracy by a scanner. The extra dots used to produce the darker bar code do not change the overall width of the wide bars. Figure 3–2 illustrates how the DARK parameter adds two extra dot columns to wide bar code bars without increasing bar width.

Due to the second hammer bank stroke required to plot the extra columns of dots, print speed may be reduced up to half when the DARK parameter is used with Bar Code commands. However, this decreased print speed should be weighed against the significant increase in bar code PCR and extended ribbon life.

3–10 Commands

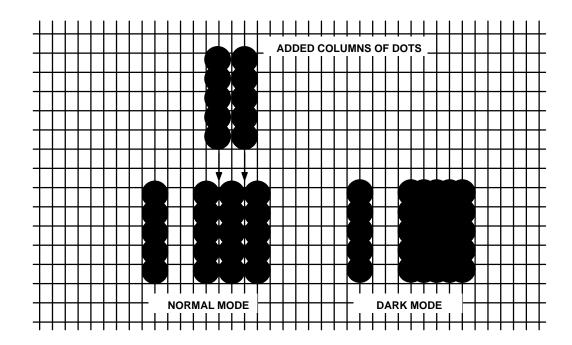

Figure 3–2. Dark Printing

**NOTE:** Depending on the printer used, the printed appearance and location of your print samples may vary from to those shown in this manual. The position of your print samples may also vary compared to these examples, depending on the initial print position.

# **Alphanumerics**

**Purpose** Defines and positions alphanumeric data on a form as a "preprinted" static

data field or as a dynamic data field.

**Mode** CREATE

Format ALPHA

[RDL;] [E;] [Cn;] [AFn;L;] [DIR;] [UC;] [DARK;] [POINT;]

*SR*; *SC*; *VE*; *HE*; (*D*)*text*(*D*)

**STOP** 

ALPHA The Alphanumeric command; enter ALPHA.

R The optional reverse printing (white on black)

parameter. Enter **R** to specify a black background.

Darker reverse printing.

L Use to specify a longer dark field for descending

characters.

E The optional elongated character parameter. Enter **E** to

specify elongated character printing. Elongated

characters are double height and single width. If used, the VE and HE parameters must be set to 0, or an error message will result. Elongated character printing is

also available with rotated alphanumerics.

Cn The optional horizontal compression parameter. Enter

C and either replace **n** with **10**, **12**, **13**, **15**, or **17** to specify the number of horizontal characters per inch (cpi). 10 cpi is the default value. 10A = 10 cpi OCR-A.

10B = 10 cpi OCR-B. If used, the VE and HE

parameters must be set to 0, or an error message will

result.

3–12 Commands

AFn;L

The optional dynamic data field parameters for identifying the alphanumeric string location on a form and for designating the length of the alphanumeric string. If these parameters are used, the actual text cannot be entered during the Create Form mode; it must be entered dynamically during the Execute Form mode. Dynamically entering data during the Execute Form mode permits changes to the alphanumeric text without redefining or re—creating the form. To use this field, perform the following steps:

- a. Enter AF.
- b. Replace n with a number ranging from 1 to 255 to identify the alphanumeric string location on the form. The SR and SC parameters are used to specify the exact location of the alphanumeric field identified by n.
- Replace L with a number equal to the number of characters in the dynamic alphanumeric string ranging from 1 to 255.
- d. Dynamically enter the alphanumeric string itself in the Execute Form mode. The length of the alphanumeric string must be equal to or less than the value assigned to the length (L) parameter.
   Refer to "Execute Form: Dynamic Alphanumeric Data" on page 3–53.
- e. If the dynamic data field is used, do *not* enter the ASCII TEXT parameter.

DIR

Optional parameter for rotating a character string. Use the following codes to indicate the direction of character rotation and to specify an uppercase—only character string:

- a. Enter **CW** for 90 degree clockwise rotation.
- b. Enter **CCW** for 90 degree counterclockwise rotation.
- c. Enter **INV** for inverted characters (180 degree rotation).

UC

Enter UC to specify uppercase—only characters. When uppercase-only is specified, all lowercase alpha character codes are converted automatically to uppercase. Consequently, do not specify uppercase—only characters if lowercase characters are required.

The default orientation prints character strings in the standard horizontal format.

**NOTE:** 

Alpha rotation parameters (CW, CCW, INV) require more memory to implement than the default orientation. Thus, characters selected for rotation may appear in the default orientation. Selecting a smaller font will correct the problem.

**DARK** Optional parameter to produce bolder text. Enter **DARK** or **D**. (**D** is also allowed in the ALPHA command only.) More information about dark printing is provided on page 3–10.

Defines the starting row of the alphanumeric data. Enter a value ranging from row 1 through one less than the length of the form. Character row or dot row is specified based on the Scale command (page 3–82), or

use the CP.DP format (page 3–7).

Defines the starting column of the alphanumeric data. Enter a value ranging from column 1 through one less than the width of the form. Character column or dot column is specified based on the Scale command (page 3–82), or use the CP.DP format (page 3–7).

> Defines the vertical expansion factor to enlarge characters vertically. Enter a value between 0 and 113. Zero specifies the standard font (no expansion). A VE

value must be entered. Elongated (E) and compressed

(Cn) characters cannot be used with a vertical

expansion other than zero.

HEDefines the horizontal expansion factor to enlarge characters horizontally. Enter a value between 0 and 113. Zero specifies the standard font (no expansion).

SR

SC

VE

3 - 14

Commands

An HE value must be entered. Elongated (E) and compressed (Cn) characters cannot be used with a horizontal expansion other than zero.

(D)

The printable character (quotation marks for example) identifying the start and finish of the alphanumeric string. Enter any printable character other than a slash (/), the SFCC, or a character used within the alphanumeric string itself. You must use the same character at both ends of the alphanumeric string, but it will not print with the data.

text

The group of ASCII characters (the alphanumeric string) to print. Enter any of the standard ASCII printable characters (except the character used to delimit the string in the **D** parameter). The data appears as "prepositioned" information on the form beginning at the location specified by SR and SC. This is the "fixed" or static alphanumeric data; once defined on the form, it is changed only by redefining the form using the Alphanumerics command.

**STOP** 

Stop indicates the end of the Alphanumeric command; enter **STOP**, and the IGP/PGL will wait for a new command. If not entered, the IGP/PGL will wait for another set of Alphanumeric command parameters.

**Comments** As dynamic data, the location of the alphanumeric field is established in the Create Form mode and the actual alphanumeric data is continuously redefined before placement on the form in the Execute Form mode. You can also rotate and reverse print the alphanumeric string using this command.

## **Example**

The following program and example in Figure 3–3 illustrates the Alphanumeric command capabilities. To illustrate positioning, starting row and column are indicated on the example but do not necessarily reflect actual location on the page. Notice the same starting row is used for all "EXAMPLE" characters, and they are all aligned on the same baseline (or bottom), regardless of expanded or compressed parameters. The string rotates around the point of intersection of the starting row and columns shown by the "pinwheel" E. A rotated 10 cpi character establishes the baseline for all character sizes.

```
ALPHA
36;37;4;4;*E*
36;41;2;3;*X*
36;44;2;2;*A*
36;46;1;1;*M*
                               (Single-size character, expanded font)
C13;36;47;0;0;*P*
C15;36;48;0;0;*L*
C17:36:49:0:0:*E*
CW;36;60;2;2;*CLOCK*
CW;42;60;4;4;*WISE*
CCW;58;26;2;3;*COUNTER*
CCW;45.5;26;2;2;*CLOCK*
CCW;39.2;26;1;1;*WISE*
INV;54.5;58;0;0;*INVERTED*
R;INV;54.5;49;0;0;*REVERSE PRINT*
45;48;0;0;*E*
CW;UC;45;48;0;0;*e*
                               (Lowercase converted to uppercase)
CCW;45;48;0;0;*E*
INV;45;48;0;0;*E*
```

3 - 16Commands

**STOP** 

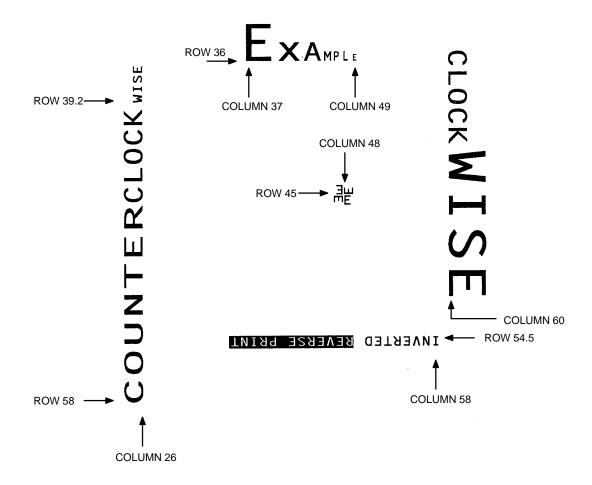

Figure 3–3. Alphanumeric Example

# Alphanumerics, Incremental Fields

**Purpose** The incremental fields feature updates alphanumeric (and bar code) data

fields in a numeric or alphabetical manner automatically using just one set of data sent from the host computer. Incremental alphanumeric data fields can be applied to fixed (static) data (page 3–22), or dynamic data (page 3–25).

**Mode** CREATE (for fixed data) or EXECUTE (for dynamic data)

**NOTE:** Throughout the discussion of incremental fields, the term "increment" or

"incremental" means the field is automatically updated by a specified amount (or increment). The field can actually be increased/decreased in specified

increments/decrements within the command.

**Comments** Incremental fields can increase or decrease, repeat at specified intervals before updating, and reset to the starting value after a specified number of

increments. A maximum of 65,535 fields can print.

# **Using Incremental Alphanumeric Data**

The IGP/PGL internally counts incremental static (fixed) alphanumeric fields. A maximum of 255 incremental fixed alphanumeric fields are allowed per form.

Incrementing is controlled with the STEPMASK and STARTDATA command parameters as described in Table 3–1. The parameters are part of the Incremental Alphanumeric Fixed Data command or part of the Execute command when using incremental alphanumeric dynamic data.

The STEPMASK parameter performs the following three functions:

- 1. It defines the increment amount (step);
- 2. It defines the number of characters allowed in the data field (STARTDATA); and
- 3. It provides a "mask" to link or unlink subfields of the data to be incremented independently. The data provided in the STEPMASK field combined with the data in the STARTDATA field determine the result of these functions.

3–18 Commands

The increment amount is defined by the numeric value of the STEPMASK data. For example, a STEPMASK value of 1 increments the STARTDATA by 1; a STEPMASK value of 2 increments the STARTDATA by 2.

The maximum number of characters allowed in the STARTDATA field is defined by the number of characters in the STEPMASK field; the STARTDATA field cannot contain more characters than used in the STEPMASK field.

Linked and unlinked masking of subfields within the STARTDATA is defined by the **L** value in the STEPMASK field. **L** indicates linked but non–incremental data in the corresponding position of the STARTDATA field; any alpha character other than **L** in the STEPMASK field indicates a non–incremental, non–linked STARTDATA subfield.

Table 3-1. Increment Alphanumeric

| STEPMASK       | START DATA             | Character Type and Function                                                                                                    |
|----------------|------------------------|----------------------------------------------------------------------------------------------------|
| 0 – 9          | A – Z                  | Alpha characters incremented by amount in STEPMASK field                                                                                                 |
| 0 – 9          | 0 – 9                  | Numeric characters incremented by amount in STEPMASK field                                                                                               |
| 0 – 9          | Space                  | Same character type as character in the next right adjacent, linked increment position. Character type will be numeric if in least significant position. |
| 0 – 9          | Not $A - Z$ or $0 - 9$ | Error                                                                                                    |
| Not 0 – 9 or L | Any                    | Non-incrementing alphanumeric character                                                                                                    |
| L              | Any                    | Linked, non-incrementing alphanumeric character                                                                                                    |

The examples on the following pages illustrate incremental alphanumeric data fields. All cases in the examples use a repeat count parameter value of 1 and a reset count parameter value of 0. The three vertical dots illustrate the natural progression for each column and unit of data based on the incremental count and its impact on linked and unlinked data fields.

|                         | Value                                     | Description                                         |
|-------------------------|-------------------------------------------|-----------------------------------------------------|
| STARTDATA:<br>STEPMASK: | ABC123<br>000001                          | Linked subfields: ABC and 123<br>RPT = 1<br>RST = 0 |
| Printed Results:        | ABC123 ABC124 ABC999 ABC000 ZZZ999 AAA000 |                                                     |

|                         | Value          | Description                                                                            |
|-------------------------|----------------|----------------------------------------------------------------------------------------|
| STARTDATA:              | 1ABC123        | Two separate but linked numeric                                                        |
| STEPMASK:               | <u>0LLL001</u> | subfields: 1 and 123, while<br>fixed data ABC is nonincrementing<br>RPT = 1<br>RST = 0 |
| <b>Printed Results:</b> | 1ABC123        | KSI = 0                                                                                |
|                         | 1ABC124        |                                                                                        |
|                         |                |                                                                                        |
|                         |                |                                                                                        |
|                         |                |                                                                                        |
|                         | 1ABC999        |                                                                                        |
|                         | 2ABC000        |                                                                                        |
|                         |                |                                                                                        |

|                  | Value                       | Description                                                                        |
|------------------|-----------------------------|------------------------------------------------------------------------------------|
| STARTDATA:       | ABC123                      | Two separate unlinked                                                              |
| STEPMASK:        | <u>001XX1</u>               | subfields: ABC and 3,<br>while fixed data 1 and 2 is<br>nonincrementing<br>RPT = 1 |
| Printed Results: | ABC123 ABD124 ABI129 ABJ120 | RST = 0                                                                            |

3–20 Commands

|                         | Value   | Description                                                    |
|-------------------------|---------|----------------------------------------------------------------|
| STARTDATA:<br>STEPMASK: | 0001    | Single numeric field with leading spaces (_)  RPT = 1  RST = 0 |
| <b>Printed Results:</b> | 1       |                                                                |
|                         | 2       |                                                                |
|                         | • • • • |                                                                |
|                         |         |                                                                |
|                         | 10      |                                                                |

|                  | Value        | Description                                                                          |
|------------------|--------------|--------------------------------------------------------------------------------------|
| STARTDATA:       | _AA98        | Two separate but linked numeric                                                      |
| STEPMASK:        | <u>0LL01</u> | subfields: AA and 98, with leading<br>space (_); fixed data AA is<br>nonincrementing |
| Printed Results: | _AA98        | RPT = 1 $RST = 0$                                                                    |
|                  |              |                                                                                      |
|                  | 1AA00        |                                                                                      |

|                         | Value    | Description                                                  |
|-------------------------|----------|--------------------------------------------------------------|
| STARTDATA:              | _42AR    | Two separate but linked alpha                                |
| STEPMASK:               | <u> </u> | subfields: A and R, with leading space (_); fixed data 42 is |
| <b>Printed Results:</b> | _42AR    | $nonincrementing \ RPT=1$                                    |
|                         | _42AS    | RST = 0                                                      |
|                         |          |                                                              |
|                         |          |                                                              |
|                         | _42ZZ    |                                                              |
|                         | A42AA    |                                                              |

|                         | Value                                         | Description                                                                                |
|-------------------------|-----------------------------------------------|--------------------------------------------------------------------------------------------|
| STARTDATA:<br>STEPMASK: | 9AA02<br>-XXX01                               | Single numeric field decremented<br>by 1, while fixed data 9 and AA<br>are nonincrementing |
| Printed Results:        | 9AA02<br>9AA01<br>9AA00<br>9AA99<br><br>9AA03 | RPT = 1 $RST = 0$ $STEP = -1$                                                              |

# Alphanumerics, Incremental: Fixed Data Fields

**Purpose** To automatically increment/decrement fixed alphanumeric data fields.

**Mode** CREATE

**NOTE:** In the command format below, incremental alphanumeric command

parameters are shown in **boldface** type; standard alphanumeric command parameters and optional nonincremental parameters are shown in *italics*. Due to space constraints, the command parameters are separated into two lines. During actual IGP/PGL input, DO NOT separate command parameters.

**Format** ALPHA

[R;] [E;] [Cn;] **I**; [DIR;] [UC;] [DARK;] SR; SC; VE; HE;[**idir**]

STEPMASK; [RPTn;] [RSTn;] (D)STARTDATA(D)

STOP

I Identifies this alphanumeric command as an

Incremental Alphanumeric command; enter I.

**idir** The optional increment direction parameter to specify

an increment (add) or decrement (subtract) to the data.

Enter a plus sign (+) or leave the field blank to increment (the default). Enter a minus sign (–) to

decrement.

**STEPMASK** Defines the increment amount (step), the number of

character positions in the data field, and provides a mask to control the increment function on specific parts of the data. Enter **STEPMASK**, and enter the appropriate value. Refer to Table 3–1 on page 3–19 for complete information on STEPMASK parameter

values.

**RPTn** The optional incremental repeat count parameter to

specify the number of times a particular field value is repeated before it is incremented. A repeated field value is useful when printing multiple rows/columns of identical labels before increasing to the next value.

3–22 Commands

To use the repeat count parameter, enter RPT and replace **n** with a numeric value ranging from 1 to 65,535 to specify the repeat count. The default repeat count parameter is 1, which will increment the field value each time it prints.

**RSTn** 

The optional incremental reset count parameter to specify the number of times an incremented field is printed (on one or more forms) before it is reset to the starting value. A reset count is useful when printing a hierarchy of fields where a low-level field generates a sequence of numbers, is reset, and the next higher field level is incremented (such as in a unit/box/carton application). To use the reset count parameter, enter **RST** and replace **n** with a number ranging from 1 to 65,535 to specify the reset count. The default reset count value is 0.

**STARTDATA** 

Defines the starting value of the incrementing field. Enter STARTDATA and the appropriate value. Refer to "Using Incremental Alphanumeric Data" on page 3–18 for complete information on STARTDATA and STEPMASK parameter values.

The maximum amount of STARTDATA characters must be equal to or less than the number of characters in the STEPMASK field. If the number of data characters is less than the number used in STEPMASK, the data will print right justified with preceding spaces. Characters allowed for incrementing fields (STEPMASK values of 0-9) are numeric 0-9and alpha A - Z (uppercase only). Any printable character is allowed in nonincrementing fields (STEPMASK values not 0 - 9). The STARTDATA must be enclosed within standard printable character delimiters just as a standard alphanumeric data field is enclosed within delimiters.

**Comments** The Incremental Alphanumeric Fixed Data Fields command is a revised version of the standard IGP/PGL alphanumeric command, but it does not replace the standard alphanumeric command.

~CREATE;TEST;288 VDUP;3;6 ALPHA

I;6;5;4;4;-00001;\*12345\*

STOP VDUP;OFF

END

 $\sim$ EXECUTE;TEST

(Ends Alpha command)

(Alpha command)

(Terminates Create Form mode)

(Enters Create Form mode)

(Repeats alpha string)

(Prints form)

~NORMAL

12345

12344

12343

3–24 Commands

# Alphanumerics, Incremental: Dynamic Data Fields

**Purpose** Automatically increments/decrements dynamic alphanumeric data fields.

Specifies the location and size of the incremental dynamic data field during the Create Form mode; STEPMASK and STARTDATA parameters are supplied in the Execute command during the Execute Form mode.

**Mode** CREATE

**NOTE:** In the command format below, incremental alphanumeric command

parameters are shown in **boldface** type; standard alphanumeric command parameters and optional nonincremental parameters are shown in *italics*.

**Format** ALPHA

[R;] [E;] [Cn;] **IAFn;L;** [DIR;] [UC;] [DARK;] SR; SC; VE; HE STOP

IAFn:L

Identifies this alphanumeric command as an Incremental Alphanumeric Dynamic Data Field command. The command parameter string identifies the incremental dynamic data field location on the form and defines the length of the alphanumeric data. If these parameters are used, the STEPMASK and STARTDATA parameters cannot be entered in the Create Form mode; they are entered dynamically during the Execute Forms mode. To use the incremental dynamic data field, perform the following steps:

- a. Enter **IAF** to specify an incremental alphanumeric dynamic data field.
- b. Replace **n** with a number ranging from 1 to 255 to identify the alphanumeric string location on the form. The standard alphanumeric SR and SC command parameters specify the exact location of the field identified by **n**.

- c. Replace L with a number equal to the number of characters in the dynamic alphanumeric string (STARTDATA) ranging from 1 to 280.
- d. Dynamically enter the STEPMASK and STARTDATA parameters in the Execute Form mode. The length of the data must be equal to or less than the value assigned to the length (L) parameter. Refer to "Execute Form: Incremental Dynamic Data" on page 3-55 for more information.

**Comments** The Incremental Alphanumeric Dynamic Data Fields command is a variation of the standard IGP/PGL Alphanumeric command, but does not replace the standard alphanumeric command.

> As with standard dynamic data fields, incremental dynamic data fields allow the starting data to be changed without changing the form definition program. Increment parameters can also change with each new job without changing the form definition program.

**Duplicating Incremental Alphanumeric Fields** – Incremental alphanumeric fixed and dynamic data fields are duplicated horizontally using the HDUP command and vertically using the standard VDUP command. Duplicated incremental fields increment in left-to-right, top-to-bottom order. The following examples illustrate the results of duplicated incremental fields.

3 - 26Commands

|                  | Va   | lue  | Description                    |
|------------------|------|------|--------------------------------|
| STARTDATA:       | C    | 1    | Single numeric field (01)      |
| STEPMASK:        | (    | )1   | RPT = 1<br>RST = 0<br>HDUP = 3 |
| Printed Results: |      |      | VDUP = 2                       |
| Page #1:         | 01 0 | 2 03 |                                |
|                  | 04 0 | 5 06 |                                |
| Page #2:         | 07 0 | 8 09 |                                |
|                  | 10 1 | 1 12 |                                |

| STARTDATA:<br>STEPMASK: |     | Field A01 | -   |     | Unlinked subfields, alpha (A),<br>numeric (01)<br>RPT = 3<br>RST = 9<br>HDUP = 3<br>VDUP = 3 |
|-------------------------|-----|-----------|-----|-----|----------------------------------------------------------------------------------------------|
|                         |     | Field :   | В   |     |                                                                                              |
| STARTDATA:              |     | В01       |     |     | Unlinked subfields, alpha $(B)$ ,                                                            |
| STEPMASK:               |     | X01       |     |     | numeric (01)<br>RPT = 1                                                                      |
| Printed Results:        |     |           |     |     | RST = 0 (No HDUP or VDUP)                                                                    |
| Page #1:                | A01 | A01       | A01 | в01 |                                                                                              |
|                         | A02 | A02       | A02 |     |                                                                                              |
|                         | A03 | A03       | A03 |     |                                                                                              |
|                         |     |           |     |     |                                                                                              |
| Page #2:                | A01 | A01       | A01 | B02 |                                                                                              |
|                         | A02 | A02       | A02 |     |                                                                                              |
|                         | A03 | A03       | A03 |     |                                                                                              |

## **Example**

The following program will produce the Incremental Alphanumeric data example at the bottom of the previous page. The program elements are also defined. (Refer to the command format on page 3–22.)

#### **ALPHA**

I;1;1;0;0;001;RPT3;RST9;\*A01\* I;3;1;0;0;001;RPT1;RST0;\*B01\* STOP

#### where:

I;1;1;0;0;001;RPT3;RST9;\*A01\*

Incremental alphanumeric command;

SR of 1; SC of 1;

VE and HE are 0;

**001** stepmask increments by 1;

**RPT3** repeats each field value 3 times;

**RST9** prints and increments each field 9 times before resetting;

\*A01\* is the starting value.

I;3;1;0;0;001;RPT1;RST0;\*B01\*

Incremental alphanumeric command;

SR of 1; SC of 1; VE and HE are 0;

**001** stepmask increments by 1;

**RPT1** repeats each field value once;

**RST0** prints and increments each field 0 times before resetting;

\*B01\* is the starting value.

3–28 Commands

~CREATE;TEST;288 VDUP;3;6 ALPHA IAF1;5;6;5;4;4 STOP VDUP;OFF END

~EXECUTE;TEST ~IAF1;+00002;\*45678\*

~NORMAL

(Enters Create Form mode) (Repeats alpha string) (Alpha command)

(Ends Alpha command)

(Terminates Create Form mode) (Prints form)

456784568045682

## **Boxes**

**Purpose** Produces any variety of rectangular boxes.

**Mode** CREATE

Format BOX

LT; SR; SC; ER; EC

**STOP** 

BOX The Box command; enter **BOX**. Boxes expand down

and to the right from the given row and column.

LT Defines the line thickness, measured in dots. Line

thickness is based on vertical dot dimensions of 1/72" both horizontally and vertically, so that line thickness are equal in both directions. Enter a value of 1 or

greater.

SR Defines the starting row of the box. Enter a value

ranging from row 1 through one less than the length of the form. Character row or dot row is specified based on the Scale command (page 3–82), or use the CP.DP

format (page 3–7).

SC Defines the starting column of the box. Enter a value

ranging from column 1 through one less than the width

of the form. Character column or dot column is

specified based on the Scale command (page 3-82), or

use the CP.DP format (page 3–7).

ER Defines the ending row of the box. Enter a value

ranging from row 2 through the last row of the form. The ending row must be greater than the starting row. Character row or dot row is specified based on the Scale command (page 3–82), or use the CP.DP format

(page 3–7).

3–30 Commands

EC Defines the ending column of the box. Enter a value

ranging from column 2 through the last column of the form. The ending column must be greater than the starting column. Character column or dot column is specified based on the Scale command (page 3–82), or

use the CP.DP format (page 3–7).

STOP Stop indicates the end of the Box command; enter

**STOP**, and the IGP/PGL will wait for a new command. If not entered, the IGP/PGL will wait for another set of

Box command parameters.

**Example** 

The following program and example in Figure 3–4 defines two boxes. To illustrate positioning, the starting row and column are indicated on the example but do not necessarily reflect actual location on the page. (Note the position of the ending row and column; line thickness is not included.)

BOX

3;24;16;51;63 (One box three dot rows thick) 2;44;48;46;58 (One box two dot rows thick)

**STOP** 

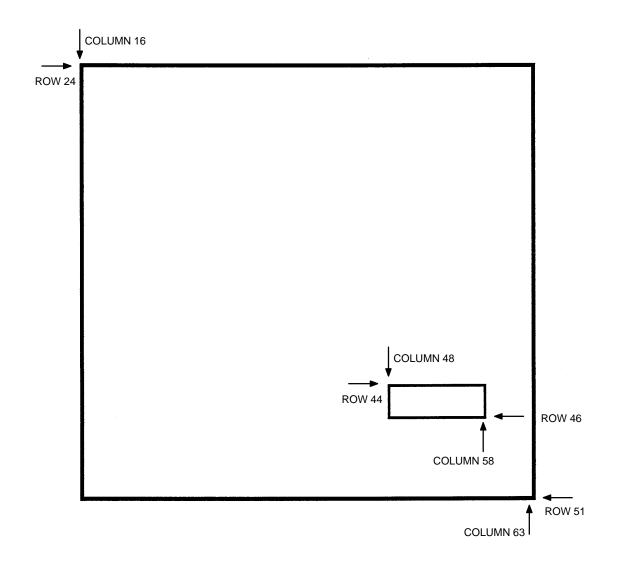

Figure 3–4. Box Example

3–32 Commands

# **Compressed Print (Density)**

**Purpose** Defines the horizontal print density in characters per inch (cpi).

Mode NORMAL, EXECUTE

**Format** (cc) DENSITY ;n

> (cc) The Special Function Control Character.

> **DENSITY** The Density command; enter **DENSITY**.

Selects the density in cpi, OCR-A, or OCR-B; enter a n

> value of 10, 12, 13, 15, or 17 to specify the density in characters per inch (the default is 10 cpi), or 10A to select 10 cpi OCR-A or 10B to select 10 cpi OCR-B.

**Comments** Print density formats of 10, 12, 13, 15, or 17 cpi are available. Standard print density is 10 cpi. After a Density command is entered, all subsequent alphanumerics print at the specified density until another Density command, a Normal mode command, or a Reset command is entered. The Density command also permits the standard printer editing function (carriage return editing). After the Density command is entered, data in the print buffer can be edited as described in your printer Setup Guide.

Example

The following command selects 15 cpi printing format until another Density command, a Normal mode command, or a Reset command is entered.

~DENSITY;15

Commands 3-33

## **Corners**

**Purpose** Defines corner sets.

**Mode** CREATE

Format CORNER

LT; SR; SC; ER; EC; VL; HL

**STOP** 

CORNER The Corner command; enter **CORNER**. Corners

expand down and to the right from the given row and

column.

LT Defines the line thickness, measured in dots. Line

thickness is based on vertical dot dimensions of 1/72" both horizontally and vertically, so that line thickness are equal in both directions. Enter a value of 1 or

greater.

SR Defines the starting row of the corner. Enter a value

ranging from row 1 through one less than the length of the form. Character row or dot row is specified based on the Scale command (page 3–82), or use the CP.DP

format (page 3–7).

SC Defines the starting column of the corner. Enter a value

ranging from column 1 through one less than the width

of the form. Character column or dot column is

specified based on the Scale command (page 3-82), or

use the CP.DP format (page 3–7).

ER Defines the ending row of the corner. Enter a value

ranging from row 2 through the last row of the form. The ending row must be greater than the starting row. Character row or dot row is specified based on the Scale command (page 3–82), or use the CP.DP format

(page 3–7).

3–34 Commands

EC Defines the ending column of the corner. Enter a value

ranging from column 2 through the last column of the form. The ending column must be greater than the starting column. Character column or dot column is specified based on the Scale command (page 3–82), or

use the CP.DP format (page 3–7).

VL Defines the length of the vertical arm (including the

line thickness) of each corner in the set. Enter a value of 1 or greater specified in character or dot rows based on the Scale command (page 3–82), or use the CP.DP

format (page 3–7).

HL Defines the length of the horizontal arm (including the

line thickness) of each corner in the set. Enter a value of 1 or greater specified in character or dot columns based on the Scale command (page 3–82), or use the

CP.DP format (page 3–7).

STOP Stop indicates the end of the CORNER command;

enter **STOP**, and the IGP/PGL will wait for a new command. If not entered, the IGP/PGL will wait for

another set of Corner command parameters.

**Example** The follo

The following program specifies a corner set as shown in Figure 3–5. To illustrate positioning, the starting row and column are indicated on the example but do not necessarily reflect actual location on the page. (Note the position of the ending row and ending column; they do not include the line thickness.)

#### **CORNER**

5;27;27;42;55;4;6 (Each corner in the set is 5 dot rows thick)

STOP (4 character rows high, 6 character columns wide)

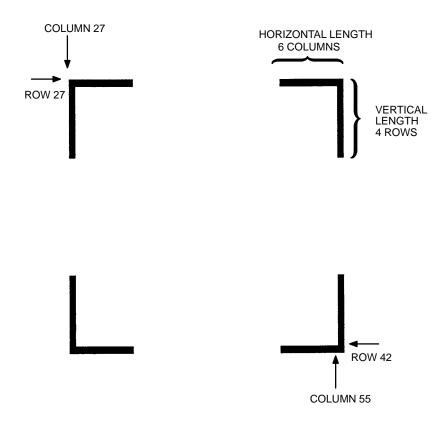

Figure 3–5. Corner Example

3–36 Commands

## Create

**Purpose** Places the IGP/PGL in the Create Form mode, where forms and form

elements can be defined using the appropriate commands.

Mode NORMAL

**Format** (cc)CREATE; [/]formname [;FL]

(cc) The Special Function Control Character.

CREATE The Create Form mode command; enter CREATE.

/ The optional debug character to check the program line

by line for incorrect parameters and print boundaries using the current page size; enter the slash symbol (/) to debug the program. No checks are made until the completed program is sent to the IGP/PGL for storage (when the form is executed by printing the file with the IGP/PGL program). Then the form name is entered into the directory, and the program is evaluated. If errors are detected, the program will print, line by line (including the error on the line where the error occurs), followed by the error–free sections of the form.

Correct all errors and delete the slash. Refer to "Solving Program Errors" on page 5–49.

formname Defines the form name of the form being created. The

form name should be no more than 12 characters in length. Refer to page 3–6 for a list of allowable form name characters. If a form is created with the same name as a form already existing in memory, the newly created form will replace the existing form. All future reference to the form (editing, executing, or deleting the form from the directory) must be made using the

assigned name.

FL

The optional forms length parameter to specify the maximum length of the form. (Form length cannot exceed the physical length of the page. Refer to Appendix C). Specify the form length in one of three ways:

- a. Enter **0** to define a form of unspecified length. The form will end after the longest element; that is, the form length is automatically controlled to contain all elements without extra length beyond the longest element. This can be used to eliminate wasted paper after producing short forms.
- b. Enter a value for the form length ranging from 1 to 65,535 to specify the forms length in dot rows. (12 dot rows per line = 6 lpi spacing; 9 dot rows per line = 8 lpi spacing.)

**NOTE:** Dot row range for setting the forms length depends on the forms length configuration. Refer to page 3–60 for information on how to configure the forms length.

When the host form length configuration option is enabled, the form length and width values defined in this command, set the physical length and width page size.

c. To specify the default forms length of 792 dot rows (11 inches at 6 lpi), do not enter a value in the form length parameter.

**Example** 

The following command creates a form named ORDER with the default forms length:

(cc)CREATE;ORDER

3–38 Commands

#### **Delete Form**

**Purpose** Deletes the form identified by the form name from the directory and the

IGP/PGL memory.

Mode NORMAL

Format (cc)DELETE FORM; formname

(cc) The Special Function Control Character.

DELETE FORM The Delete Form command; enter **DELETE FORM**.

formname Identifies the form to be deleted. Enter the name of the

form exactly as it was created. You can delete an entire form directory by inputting \*ALL as the form name.

**Comments** For more information, refer to the Directory Example and the Delete

Example on pages 5–47 and 5–48.

**Example** The following command deletes the form named "PAY#" from the directory

and IGP/PGL memory.

~DELETE FORM;PAY#

# **Delete Logo**

**Purpose** Deletes the logo identified by the logo name from the directory and the

IGP/PGL memory.

Mode NORMAL

Format (cc)DELETE LOGO; logoname

(cc) The Special Function Control Character.

DELETE LOGO The Delete Form command; enter **DELETE LOGO**.

logoname Identifies the logo to be deleted. Enter the name of the

logo exactly as it was created. You can delete an entire logo directory by inputting \*ALL as the logo name.

**Comments** Printing a form that contains a deleted logo will produce an error message.

For more information, refer to the Directory Example and the Delete

Example on pages 5-47 and 5-48.

**Example** The following command deletes the logo named "MEMO" from the

directory and IGP/PGL memory.

~DELETE LOGO;MEMO

3–40 Commands

# **Directory**

**Purpose** Prints the following information: (1) all defined forms and logos, (2) logo

assignment to forms, and (3) memory usage and availability.

Mode NORMAL

Format (cc)DIRECTORY

(cc) The Special Function Control Character.

DIRECTORY The Directory command; enter **DIRECTORY**.

**Comments** As many forms and logos as printer memory allows may be stored in

IGP/PGL memory. If the memory is full, the form will not print; available space in the memory must be at least the size of the form being executed.

For more information, refer to the Directory Example on page 5–47.

# **Duplication, Horizontal**

**Purpose** Defines both the number of times form elements are duplicated horizontally

and the spacing between each duplication.

**Mode** CREATE

**Format** HDUP; *dup#*; *offset#* 

elements to be duplicated

HDUP;OFF

HDUP The Horizontal Duplication command; enter **HDUP**.

dup# Specifies the duplication number, which is the number

of times the entered form element(s) will repeat horizontally. Enter a value ranging from 1 to 255.

offset# Specifies the horizontal offset to establish the

horizontal spacing between each duplication of the form element(s) specified in the body of the command. Enter a value in terms of dot or character columns based on the Scale command (page 3–82), or use the CP.DP format (page 3–7). The offset is from starting

column to starting column.

HDUP;OFF Terminates the Horizontal Duplication command; enter

**HDUP;OFF**. If not entered, the IGP/PGL expects another form element to be defined for duplication. A single HDUP command can define different types of

elements for duplication.

3–42 Commands

# **Example** The following example is a horizontal duplication of a series of vertical lines. To illustrate positioning, starting row and column are indicated on the example but do not necessarily reflect actual location on the page.

HDUP;14;4 (14 dupes with 4-character column spacing) **VERT** (Command to duplicate horizontally) (Note CP.DP format: 59.6) 1;10;59;59.6 1;10.3;58.9;59.9 1;11;58.6;60 1;11.3;58.3;60.3 1;12;58;60.6 1;12.3;58.3;60.3 1;13;58.6;60 1;13.3;58.9;59.9 **STOP** (Stops the command to duplicate element) HDUP;OFF (Terminates the horizontal duplication)

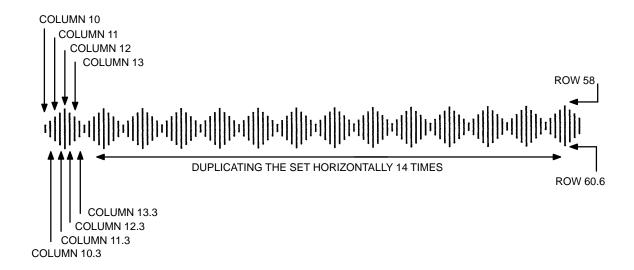

# **Duplication, Vertical**

**Purpose** Defines both the number of times elements are duplicated vertically and the

spacing between each duplication.

**Mode** CREATE

**Format** VDUP; *dup#*; *offset#* 

elements to be duplicated

VDUP;OFF

VDUP The Vertical Duplication command; enter **VDUP**.

*dup#* Specifies the duplication number – the number of times

the entered form element(s) will repeat vertically. Enter

a value ranging from 1 to 255.

offset# Specifies the vertical offset to establish the vertical

spacing between each duplication of the form element(s) specified in the body of the command. Enter a value in terms of dot or character columns based on the Scale command (page 3–82), or use the CP.DP format (page 3–7). The offset is from starting

row to starting row.

VDUP;OFF Terminates the Vertical Duplication command; enter

**VDUP;OFF**. If not entered, the IGP/PGL expects another form element to be defined for duplication. A single VDUP command can define different types of

elements for duplication.

3–44 Commands

### Example

The following example is a vertical duplication of one horizontal line. The line is duplicated three times. To illustrate positioning, the starting row and column are indicated on the example but do not necessarily reflect actual location on the page.

| VDUP;3;2   | (3 duplications with 2-character row spacing) |
|------------|-----------------------------------------------|
| HORZ       | (Command to duplicate vertically)             |
| 1;52;15;65 |                                               |
| STOP       | (Stops the command to duplicate element)      |
| VDUP;OFF   | (Terminates the vertical duplication)         |

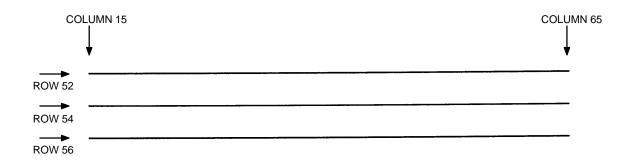

### **End**

**Purpose** Terminates the current mode of operation and must be used before entering a

new mode command (EXECUTE, LOGO, NORMAL, or even CREATE).

**Mode** CREATE

Format END

**Comments** After the End command is received, the IGP/PGL flushes program errors,

stores the error–free portions of the form program just completed, and then returns to the Normal mode. If the debug slash (/) is included in the Create command, the program prints with any corresponding error messages.

3–46 Commands

#### How to Use the Execute Command

Forms are printed in the Execute Form mode. In addition to printing the form in the Execute Form mode, variable data can also be entered onto the form "dynamically" during the Execute Form mode. This dynamic data input during the Execute Form mode includes page numbers, alphanumeric data fields, and bar code data fields. Pagination, described on page 3–74, is performed in the Execute Form mode. Dynamic alphanumeric and bar code data require additional commands within the Execute Form mode.

The fastest method for repeated forms printing is to use the form feed character. Rather than sending a series of Execute/Normal commands, which slows the process by performing an *open—print—close* form sequence, the form feed character instructs the IGP/PGL to start a new page with new EVFU, dynamic and overlay data using the existing Execute commands for the form. The *EVFU Data—Dynamic Data—Overlay Data—Form Feed Character* sequence can be repeated indefinitely while maintaining the optimum print speed within the original Execute command.

Remember, when a form count is not specified, a single line spacing (or a line containing overlay data) must always separate an EXECUTE command from a NORMAL command.

#### **Executing Forms Rapidly**

In order to save reloading time, the IGP remembers the last form executed. However, a form must be loaded if it was not the last form executed, if it was used with a CREATE command since the last EXECUTE, or if any logo has been created.

When the form to be executed is not found in memory,the "FORM NOT FOUND" error is printed.

#### Print Formats in the Execute Form Mode

The Execute Form mode has two print formats. The *standard* execute command format, shown below, is used for executing nonincremental data and incremental fixed data. An *incremental* Execute command format, containing two additional parameters, is used for executing incremental dynamic data and is discussed on page 3–55.

During the Execute Form mode, the IGP/PGL responds to regular print format commands such as 8 lpi, and elongated characters. Some commands can be used in other modes in addition to the Execute Form mode. For example, Compressed Print, Expanded Print, Execute, Ignore, Select Format, and Vertical Line Spacing, which are also Normal mode commands, can be used in the Execute or Create Form modes. The IGP/PGL alternate character set can also be used in the Execute Form mode.

3–48 Commands

#### **Execute Form: General Format**

**Purpose** Prints forms created in the CREATE mode.

Mode NORMAL

Format (cc)EXECUTE ;formname [;PAGEn] [;FC] [;ICNTn] [;IRSTn]

[EVFU Data]

[(cc)AFn; (D)ASCII text(D)] [(cc)BFn; (D)data(D)]

[(cc)IAFn; [idir] STEPMASK; [RPTn;] [RSTn;] (D)STARTDATA(D)] [(cc)IBFn; [idir] STEPMASK; [RPTn;] [RSTn;] (D)STARTDATA(D)]

[Overlay Data]

[Form Feed character]

(cc)NORMAL

(cc) The Special Function Control Character.

EXECUTE The Execute Form command; enter **EXECUTE**.

formname Identifies a previously defined form by name. Enter the

form name exactly as used when created.

PAGE n The optional Pagination command; enter **PAGE** and

replace **n** with the decimal number of the starting page in a sequence of multiple pages. The number may be eight digits long and range between 0 and 99999999. The next page after 99999999 is 0. Leave a blank space between the PAGE command and the **n** value. The page number will print on the form in the location defined by the page Number command in the Create Form mode. If the location of the pagination field was not specified in the Create Form mode, the page field

is printed in the upper left corner of the form.

FC

The optional form count parameter specifies the number of copies of the form to print. Enter the appropriate number. When the last page prints, the IGP/PGL returns to the Normal mode automatically. *Do not* use the form count parameter if dynamic data (AFn and BFn parameters), incremental data (ICNT or IRST parameters), overlay data, or EVFU data are used in the Execute command.

*ICNTn* 

The optional incremental form count. Enter **ICNT** and the Incremental value as described in the Execute Incremental Dynamic Data command described on page 3–55.

*IRSTn* 

The optional incremental reset count parameter. Enter **IRST** and the reset value as described in the Execute Incremental Dynamic Data command described on page 3–55.

EVFU Data

Optional parameter to use the EVFU to overlay data onto the form. ("EVFU Data" is not part of the Execute command. It is shown in the command sequence to indicate that actual EVFU data can be entered following the Execute command.) Enter EVFU data as described in Appendix D and on page 3–52.

#### AFn; (D)ASCII text(D)

The Execute Dynamic Alphanumeric Data command. Enter the dynamic alphanumeric data during the Execute Form mode as described in "Execute Form: Dynamic Alphanumeric Data" on page 3–53.

BFn ;(D)data(D)

The Execute Dynamic Bar Code Data command. Enter the dynamic bar code data during the Execute Form mode as described in "Execute Form: Dynamic Bar Code Data" on page 3–54.

#### (cc)IAFn;[idir] STEPMASK;[RPTn;] [RSTn;] (D)STARTDATA(D)

The Execute Incremental Dynamic Alphanumeric Data command. Supply the data as described on page 3–56.

3–50 Commands

(cc)IBFn; [idir] STEPMASK; [RPTn;] [RSTn;](D)STARTDATA(D)

The Execute Incremental Dynamic Bar Code Data command. Supply the data as described on page 3–56.

Overlay Data

Overlay data can be entered during the Execute Form mode. (The words "Overlay Data" are not part of the Execute command. They are shown in the command sequence to indicate that actual overlay data can be entered following the Execute command.) Refer to "Execute Form: Overlay Data" on page 3–58.

#### Form Feed Character

Optional command instructing the IGP/PGL to start a new page with *new* EVFU, dynamic, and overlay data using the existing Execute commands for the current form. Using this *EVFU Data—Dynamic Data and Overlay Data—Form Feed Character* sequence can be repeated indefinitely, while maintaining the optimum print speed, within the original Execute command.

(cc)NORMAL

The Normal mode command. If the form count parameter was not used in the Execute command, enter the SFCC and **NORMAL** to return the IGP/PGL to the Normal mode. The Normal mode command is input following all other Execute commands to enter variable data. (Refer to the following sections.) Input a line terminator to leave a blank line before entering the Normal command.

#### **Execute Form: Electronic Vertical Format Unit**

**Purpose** Provides an efficient method of rapidly slewing paper.

**Mode** EXECUTE

**Format** See Appendix D.

**Comments** The Electronic Vertical Format Unit (EVFU) is used as overlay data within

the Execute Form mode. Detailed EVFU information is provided in

Appendix D.

The EVFU must be loaded while in the Execute Form mode and immediately following the Execute command. After executing the form and returning to Normal mode, the EVFU information is automatically deleted from printer memory. To print the form again, re–send the EVFU command.

Several key points to operating the EVFU are listed below.

 Send EVFU commands immediately following the Execute command or the format form feeds.

- The EVFU can be unloaded by issuing an END LOAD command only.
- The number of lines slewed is dictated by the current line spacing (lpi) setting.
- In those circumstances where the EVFU is being used to control the forms length only, the IGP/PGL forms length parameter can be used in place of the EVFU.
- The maximum number of EVFU channels is 192.
- Changing the LPI unloads the EVFU.

3–52 Commands

# **Execute Form: Dynamic Alphanumeric Data**

**Purpose** Incorporates the dynamic alphanumeric data into a previously identified

location of a form.

**Mode** EXECUTE

**Format** (cc)AFn; (D)ASCII text(D)

AFn Indicates a dynamic alphanumeric field (AF) and its

data (n). Enter **AF** and replace **n** with the number of the data field corresponding to the number used to identify the field when it was defined with the Alphanumeric command in the Create Form mode.

D The printable character identifying the start and finish

of the alphanumeric data. Enter any printable character other than a slash (/), the SFCC, or a character used within the data. The same character must be used at both ends of the data field but will not be printed with

the data.

ASCII text The group of ASCII characters (the alphanumeric

string) to print. Enter any of the standard ASCII printable characters (except the character used as delimiters described in the **D** parameter). The data appears on the form at the location identified **n**.

**NOTE:** Commands can appear anywhere in the overlay text with IGP/PGL.

**Comments** The location for the Dynamic alphanumeric data must have been previously

identified using the AFn;L parameters of the alphanumerics command in the Create Form mode. Inputting individual commands enters the new data into

the identified location each time the form is printed.

You can repeat the (cc)AFn;(D)ASCII text(D) sequence to complete as many data fields as you defined on the form in the Create Form mode. You can also combine the Execute Dynamic Bar Code Data command in the same Execute command sequence. Each "page" of dynamic data (the dynamic fields, data, and overlay data) for the form must be separated from the next page of new dynamic data by a form feed.

# **Execute Form: Dynamic Bar Code Data**

**Purpose** Incorporates the dynamic bar code data into a previously identified location

of a form.

**Mode** EXECUTE

**Format** (cc)BFn; (D)data field(D)

BFn Indicates a dynamic bar code field (BF) and its data

(n). Enter **BF** and replace **n** with the number of the data field corresponding to the number used to identify

the field when it was defined with the bar code

command during the Create Form mode.

D The printable character (quotation marks for example)

identifying the start and finish of the bar code data. Enter any printable character other than a slash (/), the SFCC, or a character used within the data. The same character must be used at both ends of the data field

but will not be printed with the data.

data field Enter the characters for the bar code data. The type of

characters allowed in the data varies with the type of bar code. Refer to the data field descriptions for the

selected bar code types.

**NOTE:** Commands can appear anywhere in the overlay text with IGP/PGL.

Comments

The bar code location must have been previously identified using the BFn;L or BFn parameters of a bar code command in the Create Form mode. Then use the appropriate bar code command to enter the bar code data in that location. Inputting individual commands enters new bar code data into the identified location each time the form is printed.

You can repeat the (cc)BFn;(D)data field(D) sequence to complete as many bar code data fields as were defined on the form in the Create Form mode. You can also combine the Execute Dynamic Alphanumeric Data command in the same Execute command sequence. Each "page" of dynamic data (the dynamic fields, data, and overlay data) for the form must be separated from the next page of new dynamic data by a form feed.

3–54 Commands

# **Execute Form: Incremental Dynamic Data**

Purpose Incorporates incremental/decremental capability to dynamic alphanumeric or

bar code data supplied as a part of the Execute Form mode.

Mode NORMAL

**NOTE:** In the command below, incremental Execute parameters are shown in

boldface type; standard Execute command parameters are shown in italics.

The general Execute format is shown on page 3–49.

Format (cc)EXECUTE; formname [;PAGE n] [;FC] [;ICNTn] [;IRSTn]

ICNTn Identifies the incremental form count to specify the

number of forms to generate with the incremental fields automatically updated. Enter **ICNT** and replace **n** with a value ranging from 1 to 65,535 to specify the

number of forms.

IRSTn The optional incremental reset count parameter to

specify the number of forms to generate before resetting all incremental fields to their starting values. The reset count parameter is useful in dividing the total number of forms generated into multiple groups of identical copies. To use this parameter, enter **IRST** and replace **n** with a value ranging from 1 to 65,535 to specify the reset count (how many forms generated before resetting the incremental fields). If the reset count value is equal to or greater then the incremental

count value, the reset will never occur.

**Example** The following forms were generated from ICNT6, IRST2. (To duplicate

incremental fields within a form, refer to page 3–25.)

 $\begin{bmatrix} 0 \\ 1 \\ 2 \end{bmatrix} \begin{bmatrix} 3 \\ 4 \\ 5 \end{bmatrix}$ 

form1 form2

 $\begin{bmatrix} 0 \\ 1 \\ 2 \end{bmatrix} \begin{bmatrix} 3 \\ 4 \\ 5 \end{bmatrix}$ 

form3 form4

0 1 2

form5

3 4 5

form6 = ICNT6

#### **Supplying Dynamic Data for Incremental Fields**

Incremental dynamic data fields are created in the Create Form mode using the incremental alphanumeric or bar code commands. The incremental dynamic data itself is supplied during the Execute Form mode at the top of the form prior to any overlay data. The incremental dynamic data (either alphanumeric or bar code data) can be changed with each new batch of forms. Incremental dynamic data fields specified in the Create Form mode will not appear on the form if corresponding incremental dynamic data is not supplied in the Execute Form mode.

**Format** 

For incremental dynamic alphanumeric data:

(cc)IAFn; [idir] STEPMASK; [RPTn;] [RSTn;] (D)STARTDATA(D)

For incremental dynamic bar code data:

(cc)IBFn; [idir] STEPMASK; [RPTn;] [RSTn;] (D)STARTDATA(D)

(cc) The Special Function Control Character.

IAF Identifies the command as an incremental

alphanumeric dynamic data; enter IAF.

IBF Identifies the command as an incremental bar code

dynamic data; enter IBF.

n Identifies the field number of the dynamic data field as

entered in the Create Form mode. Replace **n** with the number used to identify the field when it was defined.

*idir* The optional increment direction parameter to specify

an increase or decrease of the data. Enter a plus sign (+) or leave the field blank to increment (the default).

Enter a minus sign (–) to decrement.

STEPMASK Defines the increment amount (step), the number of

character positions in the data field, and provides a mask to control the increment function on specific parts of the data. Refer to "Incremental Bar Code Fields" on page 4–79 or "Alphanumerics, Incremental Fields" on page 3–18 for complete information on

STEPMASK parameter values.

3–56 Commands

*RPTn* 

The optional incremental repeat count parameter to specify the number of times a particular field value is repeated before it is incremented. A repeated field value is useful when printing multiple rows/columns of identical labels before incrementing to the next value. To use the repeat count parameter, enter **RPT** and replace **n** with a numeric value ranging from 1 to 65,535 to specify the repeat count. The default repeat count parameter is 1, which will increment the field value each time it is printed.

RSTn

The optional incremental reset count parameter to specify the number of times an incremented field is printed (on one or more forms) before it is reset to the starting value. A reset count is useful when printing a hierarchy of fields where a low–level field generates a sequence of numbers, is reset, and the next higher field level is incremented (such as in a unit/box/carton application). To use the reset count parameter, enter **RST** and replace **n** with a number ranging from 1 to 65,535 to specify the reset count. The default reset count value is 0.

**STARTDATA** 

Defines the starting value of the incrementing field. The maximum amount of STARTDATA characters must be equal to or less than the number of characters in the STEPMASK field. If the number of data characters in dynamic alphanumeric data commands only is less than the number used in STEPMASK, the data will print right justified with preceding spaces. (Leading spaces are not provided for bar code data.) For dynamic bar code data, the type of characters allowed for incrementing fields is based on the type of bar code. Refer to the individual bar code descriptions in the *Bar Codes* chapter for information on valid type and quantity of data characters. The STARTDATA must be enclosed within standard printable character delimiters just as a standard data field is enclosed within delimiters.

## **Execute Form: Overlay Data**

Overlay data is variable alphanumeric data entered onto a predefined form. The form is completed by positioning the data in the exact location it will appear on the form when printed. The data is placed horizontally using tabs and spaces, and vertically using line feeds, form feeds, and the EVFU.

For example, if the serial number field on the form begins at character row 22, and column 14, enter 22 line feeds, space over 14 columns, and input serial number overlay data. An entire form can be completed with a page of overlay data in this manner. Overlay data at the end of a form is printed on a new form until all overlay data is used. Then, to advance to the next form, use a form feed.

The IGP/PGL Electronic Vertical Format Unit can be used to control vertical spacing of the overlay data. In place of line feed commands input individually, the EVFU can be programmed (during the Execute Form mode) to slew the overlay data page to the predetermined lines with a single command.

**NOTE:** When using the IGP/PGL, the Dynamic Data command and Overlay IGP/PGL commands may be issued on the same line as the overlay text to synchronize the printer with systems that count lines (e.g., I.B.M.). See the IGP/PGL command standard for inline command format on page 3–5.

3–58 Commands

# **Expanded Print**

**Purpose** Selects font sizes other than the default font.

Mode NORMAL, EXECUTE

**Format** (cc)EXPAND; VE; HE

> (cc) The Special Function Control Character.

**EXPAND** The Expanded Print command; enter **EXPAND**.

VESpecifies the vertical expansion factor; enter a value

ranging from 0 to 113.

HESpecifies the horizontal expansion factor; enter a value

> ranging from 0 to 113. Both VE and HE parameters must be zero or non-zero. One expansion value cannot be specified as 0 if the other is not. A VE or HE setting

of 1 expands the appropriate plane but produces single–size characters. A VE and HE setting of 0

produces standard-size characters.

**Comments** The Expanded Print command uses the 0.10–inch, 10 cpi Gothic typeface as the default base value from which alphanumeric characters are expanded.

> The character height can be up to a maximum of 11.3 inches, which means if a page is 11.3 inches high, you can print a character that fills the entire height of the page.

> After an Expanded Print command is entered, all subsequent alphanumerics print at the specified expansion until another Expanded Print command, a Normal mode command, or a Reset command is entered. An Expanded Print command with VE and HE set to 0 selects standard character printing.

**Example** 

The following command results in character printing at 25 times its vertical and 40 times its horizontal size.

~EXPAND;25;40

Commands 3 - 59

# Form Length

**Purpose** Sets the length of the form to a specific number of lines at 6 or 8 lpi.

**Mode** CREATE

**Format** LFORM6; *n* or LFORM8; *n* 

LFORM6 The Form Length command for 6 lpi forms; enter

LFORM6.

LFORM8 The Form Length command for 8 lpi forms; enter

LFORM8.

*n* Specifies the forms length in total number of lines

allowed per form. The range depends on the paper size used and the top/bottom margin setting. An error message will result if the maximum line values are

exceeded.

**NOTE:** This command affects only printed text inside of IGP/PGL forms, not the

printer lpi. The LFORM8 command considers a line as 9 dot rows; the LFORM6 command considers a line as 12 dot rows. The 9 and 12 dot rows per line matches the dot rows of the printer in the DP mode if set to 8 or 6

lpi, respectively.

**NOTE:** Additional information about page boundaries can be found in Appendix C.

3–60 Commands

# **Ignore Sequence**

**Purpose** Enables the IGP/PGL to ignore all characters after the Ignore Sequence On

(IGON) command is entered. All characters are ignored until the Ignore

Sequence Off (IGOFF) command is entered.

Mode NORMAL, CREATE, or EXECUTE

Format (cc)IGON or (cc)IGOFF

**NOTE:** A line terminator is not required in the Ignore Sequence.

(cc) The Special Function Control Character.

IGON Ignore Sequence On command; enter **IGON**.

IGOFF Exits Ignore Sequence

**Comments** IGON and IGOFF can also be used anywhere in the data stream.

# **Line Spacing**

**Purpose** Defines the lines per inch (lpi) printing format.

Mode NORMAL, EXECUTE

Format (cc)LPI; n

(cc) The Special Function Control Character.

LPI The Vertical Line Spacing command; enter **LPI**.

*n* Selects the line spacing in lpi; enter 6, 8, 9, or 10.

**Comments** Standard line spacing is 6 lpi. After a Vertical Line Spacing command is

entered, all subsequent alphanumerics print at the specified lpi until another Vertical Line Spacing command, a Normal mode command, or a Reset

command is entered.

**Example** The following command selects 9 lpi printing format until another Line

Spacing command, a Normal mode command, or a Reset command is

entered.

~LPI;9

3–62 Commands

## Lines, Horizontal

**Purpose** Defines horizontal lines.

**Mode** CREATE

**Format** HORZ

LT; R; SC; EC

**STOP** 

HORZ The Horizontal Line command; enter **HORZ**.

LT Defines the line thickness, measured in 1/60-inch dots.

Enter a value of 1 or greater. Horizontal line thickness

expands downward from the given row.

R Defines the row to draw the horizontal line. Enter a

value ranging from row 1 through one less than the length of the form. Character row or dot row is

specified based on the Scale command (page 3-82), or

use the CP.DP format (page 3–7).

SC Defines the starting column of the horizontal line.

Enter a value ranging from column 1 through one less than the width of the form. Character column or dot column is specified based on the Scale command (page

3–82), or use the CP.DP format (page 3–7).

EC Defines the ending column of the horizontal line. Enter

a value ranging from column 2 through the last column of the form. The ending column must be greater than the starting column. Character column or dot column is specified based on the Scale command (page 3–82), or

use the CP.DP format (page 3–7).

STOP Stop indicates the end of the HORZ command; enter

**STOP**. If not entered, the IGP/PGL will expect another

set of Horizontal Line command parameters.

#### **Example**

The following example specifies 2 horizontal lines. The first line uses the character row in the R parameter, and the second line uses CP.DP format. To illustrate positioning, the starting row and column are indicated on the example but do not necessarily reflect actual location on the page.

HORZ 1;60;15;65 1;60.5;15;65 STOP

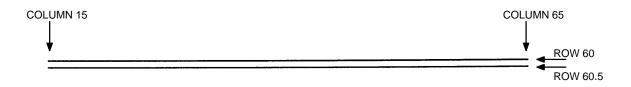

3–64 Commands

## Lines, Vertical

**Purpose** Defines vertical lines.

**Mode** CREATE

Format VERT

LT; C; SR; ER

**STOP** 

VERT The Vertical Line command; enter **VERT**.

LT Defines the line thickness, measured in 1/72–inch dots.

Enter a value of 1 or greater. Vertical line thickness expands to the right from the starting column.

C Defines the column where the vertical line begins.

Enter a value ranging from column 1 through one less than the width of the form. Character column or dot column is specified based on the Scale command (page

3–82), or use the CP.DP format (page 3–7).

SR Defines the starting row of the vertical line. Enter a

value ranging from row 1 through one less than the length of the form. Character row or dot row is

specified based on the Scale command (page 3-82), or

use the CP.DP format (page 3–7).

*ER* Defines the ending row of the vertical line. Enter a

value ranging from row 2 through the last row of the form. The ending row must be greater than the starting row. Character row or dot row is specified based on the Scale command (page 3–82), or use the CP.DP format

(page 3-7).

STOP Stop indicates the end of the VERT command; enter

**STOP**. If not entered, the IGP/PGL expects another set

of Vertical Line command parameters.

# Example

The following program specifies 6 vertical lines. To illustrate positioning, the starting row and column are indicated on the example but do not necessarily reflect actual location on the page.

VERT 2;36;53;61 2;50;53;61 2;60;53;61 2;70;53;61 STOP

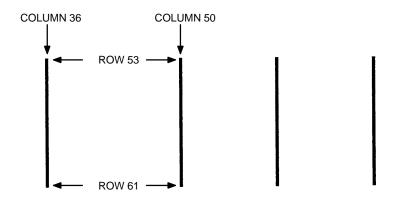

#### Listen

**Purpose** Disables the IGP/PGL from the "quiet" state and enables the IGP/PGL for

standard operation. (The Quiet command is explained on page 3–78.)

Mode NORMAL

Format (cc)LISTEN

(cc) The Special Function Control Character.

LISTEN The Listen command; enter **LISTEN**.

**NOTE:** When the IGP/PGL is in the quiet state, P–Series line printer emulation

commands are active. Refer to the *LinePrinter Plus*<sup>TM</sup> *Programming* 

Reference Manual for a description of these commands.

# Logo Call

**Purpose** Selects and positions previously defined logo(s). (The logo itself is actually

defined separately in the Create Logo mode.) The logo is defined using

IGP/PGL dots.

**Mode** CREATE

Format LOGO

SR; SC; logoname

**STOP** 

LOGO The Logo Call command; enter **LOGO**.

SR Defines the starting row of the logo. The SR (and SC)

parameter specifies the location for the logo based on the upper left corner of the grid in which the logo was defined. Enter a value ranging from row 1 through one less than the length of the form. Character row or dot row is specified based on the Scale command (page

3–82), or use the CP.DP format (page 3–7).

SC Defines the starting column of the logo. The SC (and

SR) parameter specifies the location for the logo based on the upper left corner of the grid in which the logo was defined. Enter a value ranging from column 1 through one less than the width of the form. Character column or dot column is specified based on the Scale command (page 3–82), or use the CP.DP format (page

3–7).

logoname Identifies a previously defined logo by name for use on

the form. Enter the logo name exactly as used to define

and store the logo.

STOP Stop indicates the end of the LOGO command; enter

**STOP**, and the IGP/PGL will wait for a new command. If not entered, the IGP/PGL will expect another set of

Logo Call command parameters.

3–68 Commands

#### **Example**

The following sample program specifies three logo calls placing the same logo at three different locations. (The logo was previously defined and stored.) The starting row and column specify the upper left corner of the grid in which the logo was defined. To illustrate positioning, the starting row and column are indicated on the example but do not necessarily reflect actual location on the page.

LOGO 56;35;HAND 56;50;HAND 56;65;HAND STOP

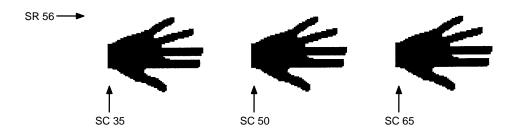

When the logo to be executed is not found in memory, the "LOGO NOT FOUND" error is printed.

# Logo Mode, Create

**Purpose** Places the IGP/PGL in the Create Logo mode, where logos can be defined

using the appropriate dot placements.

Mode NORMAL

Format (cc)LOGO; logoname; VL; HL

row#; dot; dot1-dot2; dot

**END** 

(cc) The Special Function Control Character.

LOGO The Logo command; enter **LOGO**.

logoname Enter a maximum of 12 alphanumeric characters for

the name of the logo. (Refer to page 3–6 for a list of allowable Logo Name characters.) All future references to this logo (Delete Logo or Logo Call commands) must use this name. If a logo is defined with the same name as a logo already existing in

memory, the newly defined logo will replace the

existing logo.

VL Defines the vertical length of the logo grid in dot rows;

enter a value sufficient for the vertical size of the logo, not exceeding 252. The dot rows are vertically spaced

1/72-inch apart.

HL Defines the horizontal length of the logo grid in dot

columns; enter a value sufficient for the horizontal size of the logo, not exceeding 240. On each row, the dots

are horizontally spaced 1/60-inch apart.

row# Identifies the row number for each row of dots in the

logo. Enter each row number on a separate command line. Rows are numbered sequentially from top to

bottom.

dot Identifies a single dot position in the row. Enter each

dot number used. Dots are numbered sequentially from

left to right.

3–70 Commands

dot1–dot2 Identifies a series of dot positions within the row,

including dot1 on the left end and dot2 on the right end. Enter the series of dot rows. Series of dot rows can be combined with single dot positions in the same

command line.

END Terminates the Create Logo mode; enter **END**.

#### Comments

The logo is defined by specifying the overall size and the rows of data used. The actual number of logos you can create and store depends on the memory required for each logo.

The maximum logo size allowed is 252 rows high (3.5 inches) and 240 columns wide (4 inches). Values exceeding either of these dimensions will produce an error. To maximize memory space, do not define the vertical and horizontal length of the logo grid larger than is required to capture the design.

The printer produces a grid with 72 dots per inch vertically and 60 dots per inch horizontally. Consequently, a logo must be designed using this scale.

The Logo Call command (page 3–68) in the Create Form mode brings the predefined logo into a form. The starting row and column parameters refer to the upper left corner of the logo grid. Once created, the logo is ready to be used in any form and will print at the size shown.

#### **Example**

The following program shown on the next page produced the tape holder logo.

#### ~LOGO;TAPEHOLD;36;40

- 1;12-18
- 2;10-20
- 3;9-22
- 4;8-24
- 5;7-25
- 6;6–26
- 7;5–26
- 8;4-25
- 9;4–25
- 10;3-24
- 11;3–24
- 12;2-23
- 13;2-23
- 14;2–14;17–23
- 15;1–12;19–22;38–39
- 16;1-12;20-23;37-40
- 17;1-11;20-23;37-40
- 18;1-11;20-23;36-40
- 19;1-11;20-23;36-40
- 20;1-11;20-23;35-40
- 21;1-12;20-24;35-40
- 22;1-12;19-24;34-39
- 23;1-14;17-25;33-39
- 24;1-28;31-39
- 25;1–39
- 26;2-38
- 27;2-38
- 28;2–37
- 29;3-37
- 27,3 37
- 30;3–36
- 31;3–36
- 32;4–35
- 33;5-34
- 34;6–33
- 35;7–32
- 36;9-30
- **END**

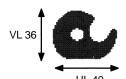

3-72

#### **Normal Mode**

**Purpose** Places the IGP/PGL in the Normal mode of operation, where the data stream

is not changed but monitored for a Special Function Control Character

followed by an IGP/PGL command.

Mode NORMAL, EXECUTE

Format (cc)NORMAL

(cc) The Special Function Control Character.

NORMAL The Normal mode command; enter **NORMAL**.

**Comments** Normal mode is entered automatically when the printer is powered on with

IGP/PGL. In Normal mode, the IGP/PGL uses the default font and line

spacing values.

A blank line or overlay data must always separate an EXECUTE command

from a NORMAL command, unless a form count is given for the

EXECUTE.

# **Page Number**

**Purpose** Defines where a page number is placed on a form and automatically

increases the page number on each page.

**Mode** CREATE

Format PAGE; SR; SC

PAGE The Page Number command; enter **PAGE**.

SR Defines the starting row of the page number. Enter a

value ranging from row 1 through one less than the length of the form. Character row or dot row is

specified based on the Scale command (page 3-82), or

use the CP.DP format (page 3–7).

SC Defines the starting column of the page number. Enter

a value ranging from column 1 through one less than the width of the form. Character column or dot column is specified based on the Scale command (page 3–82),

or use the CP.DP format (page 3–7).

If the SR or SC extends beyond the page boundaries, an Error 76 will occur in the Execute Form mode, and

default page number SR SC values are used.

**Comments** To begin automatically incrementing the page numbers, the starting page

number must be specified during the Execute command.

**Example** The following command places the page numbers at row 60 column 70 on

the form.

PAGE;60;70

3–74 Commands

## Paper Instruction – Data Bit 8

**Purpose** Enables or disables data bit 8 as the paper instruction signal when the

IGP/PGL is configured for a serial interface. (This command has no effect on

a parallel interface.)

Mode NORMAL

Format (cc)PION or (cc)PIOFF

(cc) The Special Function Control Character.

PION The Data Bit 8 Paper Instruction On command; enter

**PION**. When this command is sent, 7 data bits are allowed; data bit 8 is enabled as the paper instruction.

When data bit 8 is set high, the PION command slews paper. When data bit 8 is set low, the PION command

prints data characters.

PIOFF The Data Bit 8 Paper Instruction Off command; enter

**PIOFF.** When this command is sent, 8 data bits are allowed for character data because data bit 8 is disabled as the paper instruction. Subsequent occurrences of data bit 8 in the data stream cause

printing from the extended character set.

Commands 3–75

## Paper Instruction (PI) Enable/Disable

**Purpose** Enables or disables use of the PI line using a parallel I/O device. (This

command does not enable/disable PI line sensing; it enables or disables use

of the "sensed" PI line.)

Mode NORMAL

Format (cc)EN-PI or (cc)DIS-PI

(cc) The Special Function Control Character.

EN-PI The Enable PI command; enter **EN-PI**. When this

command is enabled, the IGP/PGL senses PI line, the 8

bits of data are interpreted as a paper instruction

command, and the PI line itself is ignored.

DIS-PI The Disable PI command; enter **DIS-PI**. When the

Disable PI command is sent, the 8 bits of data are interpreted as printable characters, and not as a paper

instruction command.

3–76 Commands

# **Printer Mode (PMODE)**

**NOTE:** This command is ignored.

Commands 3–77

#### Quiet

**Purpose** Places the IGP/PGL in the Quiet mode, where all data passed to the ASCII

emulation is unaffected by IGP/PGL commands except for the LISTEN,

SFON/SFOFF, and IGON/IGOFF.

Mode NORMAL

Format (cc)QUIET

(cc) The Special Function Control Character.

QUIET The Quiet command; enter **QUIET**. The IGP/PGL

remains in the quiet state until the Listen command is

received.

**Comments** In the Quiet mode IGP/PGL ignores all commands except LISTEN,

SFON/SFOFF, and IGON/IGOFF. All commands for the currently selected  $\,$ 

protocol in the ASCII emulation will be interpreted.

The IGP/PGL remains quiet until the LISTEN command (page 3–67) enables standard IGP/PGL operation. The Quiet command is ignored if the IGP/PGL

is in the Execute Form mode.

**NOTE:** Impact printer emulations are not supported with the IGP/PGL 50, however,

pass thru text will print.

3–78 Commands

#### Reset

**Purpose** 

Deletes all forms and logos from IGP/PGL memory. The Reset performs the following tasks:

- Prints any objects in the current page
- Deletes all forms and logos resident in memory
- Sets the font to the default Gothic 12 point/10CPI
- Releases all user–defined character mappings

Mode NORMAL or EXECUTE

Format (cc)RESET

(cc) The Special Function Control Character.

RESET The Reset command; enter **RESET**.

**Comments** 

This command deletes all forms and logos, *including* those input by other operators on shared IGP/PGL systems. To prevent the loss of information contained in the 2K-byte input buffer of the serial interface, the Reset command sequence must be the last item sent to the printer.

#### **IMPORTANT**

Wait several seconds after issuing a RESET command before sending another IGP/PGL command. The RESET process must be thoroughly completed before new IGP/PGL data is sent, or new data may be lost or damaged.

Commands 3–79

#### **Reverse Print**

**Purpose** Defines an area of the form where form elements are reverse printed (white

on black).

**Mode** CREATE

**Format** REVERSE

[DARK;] SR; SC; ER; EC

STOP

REVERSE The Reverse Printing command; enter **REVERSE**.

DARK Optional parameter to select a denser black

background. Enter **DARK**, or **D**, to select the denser background. More information about dark printing is

provided on page 3-10.

SR Defines the starting row of the reverse print field. Enter

a value ranging from row 1 through one less than the

length of the form. Character row or dot row is

specified based on the Scale command (page 3-82), or

use the CP.DP format (page 3–7).

SC Defines the starting column of the reverse print field.

Enter a value ranging from column 1 through one less than the width of the form. Character column or dot column is specified based on the Scale command (page

3–82), or use the CP.DP format (page 3–7).

*ER* Defines the ending row of the reverse print field. Enter

a value ranging from row 2 through the last row of the form. The ending row must be greater than the starting row. Character row or dot row is specified based on the Scale command (page 3–82), or use the CP.DP format

(page 3–7).

3–80 Commands

EC Defines the ending column of the reverse print field.

Enter a value ranging from column 2 through the last column of the form. The ending column must be greater than the starting column. Character column or dot column is specified based on the Scale command (page 3–82), or use the CP.DP format (page 3–7).

STOP Stop indicates the end of the REVERSE command;

enter **STOP**, and the IGP/PGL will wait for a new command. If not entered, the IGP/PGL will expect another set of Reverse Print command parameters.

**Comments** You can use reverse print with *all* form elements (alpha, lines, boxes, etc.). The IGP/PGL can also reverse print bar codes, but reverse printed bar codes

are unreadable by bar code scanning devices.

Commands 3–81

#### Scale

**Purpose** Defines the vertical line spacing and the horizontal pitch of the form for data

positioning specified by *character* row and column or *dot* row and column.

Mode **CREATE** 

**Format** SCALE; DOT [;horz;vert] or SCALE; CHAR [;lpi] [;cpi]

> **SCALE** The Scale command; enter **SCALE**.

DOTSpecifies the dot scale. Enter **DOT**.

CHARSpecifies the character scale. Enter **CHAR**.

lpiThe optional vertical line spacing parameter (in lines

per inch) for character scaling. Enter 6, 8, 9, or 10. The

default is 6 lpi.

The optional horizontal pitch parameter (in characters cpi

per inch) for character scaling. Enter 10, 12, 13, 15, or

17. The default is 10 cpi.

horz/vert Gives resolution for the dot parameter. Default is 60

dpi (horizontal) by 72 dpi (vertical).

**Comments** If the *character* scale is selected, starting row/column or ending row/column parameters are specified by *character* row and column. The lines per inch (lpi) value for a character scale form can be 6, 8, 9, or 10. Characters per inch (CPI) can be either 10, 12, 13, 15, or 17. For example, on a printer with a maximum print width of 80 columns, an 8–1/2 x 11–inch form at the 6 lpi 10 cpi default has 66 rows and 80 columns in the character scale. (Refer to your printer Setup Guide to determine your maximum print boundaries.)

> If the *dot* scale is selected, the parameters are specified in *dot* row and column. For example, based on a 60 dpi horizontal and 72 dpi vertical dot scale, a form of 8–1/2 x 11 inches has 792 rows (72 dpi x 11 inches) and 510 columns (60 dpi x 8–1/2 inches), and a form of 8 x 11 inches has 792 rows and 480 columns. Refer to Appendix C for more information about maximum values with other paper sizes.

3 - 82Commands The default scale factor uses *character* row and column (6 lpi and 10 cpi). Anytime CP.DP format (page 3-7) is used, the scale assumes 6 lpi and 10 cpi and a  $60 \times 72$  dpi format.

You can change the Scale at any time during forms creation by using either of the Scale commands. Elements designed before the scale change will print at the former scale, while those elements following the scale change will print at the current scale.

#### **NOTE:**

Scale affects data *position*, not the printed data itself. For example, alphanumeric data printed at 10 cpi will still print at 10 cpi after a Scale change; however, *where* the data is placed on the page is affected. Also, Scale affects line thickness if dot scale and horizontal/vertical scaling are given.

Commands 3–83

# Scaling

**NOTE:** This command is ignored.

3–84 Commands

#### **Select Format**

**Purpose** Enables the IGP/PGL to ignore all host–generated paper movement

commands (00–0F hex).

Mode NORMAL, CREATE or EXECUTE

Format (cc)SFON or (cc)SFOFF

**NOTE:** A line terminator is not required in the Select Format Sequence.

(cc) The Special Function Control Character.

SFON The Select Format On command. Enter **SFON**.

SFOFF Exits Select Format. Enter **SFOFF**.

Comments Dur

During Select Format, you may enter the following IGP/PGL paper movement commands. All the commands must be entered in UPPERCASE. These commands can only be used with the Select Format command. If used at any other time, an error condition may result.

| Command | Paper Movement Function          |  |  |  |  |
|---------|----------------------------------|--|--|--|--|
| (cc)CR  | Sends a carriage return (hex 0D) |  |  |  |  |
| (cc)LF  | Sends a line feed (hex 0A)       |  |  |  |  |
| (cc)FF  | Sends a form feed (hex 0C)       |  |  |  |  |

Although the Select Format command enables the IGP/PGL to ignore all host–generated paper movement commands, you can input IGP/PGL paper movement commands with Select Format on.

SFON/SFOFF cannot be used during Ignore Sequence (page 3–61).

Commands 3–85

## **Special Function Control Character Change**

**Purpose** Changes the current Special Function Control Character (SFCC).

Mode NORMAL or EXECUTE

Format (cc)SFCC; n or (cc)SFCC; 'n'

(cc) The *current* Special Function Control Character.

SFCC; Specifies the Special Function Control Character

change command. Enter SFCC; (the semicolon is

required.)

n Represents the ASCII numeric value for the *new* 

SFCC. Replace n with an ASCII value between 0

and 255.

'n' Represents the hexadecimal value for a printable

character as the new SFCC. Replace 'n' with a

hexadecimal value between 20 and 7F. If representing the new SFCC in hexadecimal, it must be enclosed in

single quotes.

**Comments** When the SFCC is changed using the SFCC command, the change is

effective immediately and the old SFCC is no longer recognized.

The SFCC can also be changed by configuration as described in the

Installation and Configuration chapter.

When printer power is turned off and on, the SFCC returns to the configuration default. The configuration default SFCC can also be

re-selected by sending the command: (cc)SFCC; '

**Example** The following example, using both the ASCII and hexadecimal values,

changes the SFCC from the tilde  $(\sim)$  to the hat $(\wedge)$ .

~SFCC;5E or ~SFCC;'^'

3–86 Commands

# XON/XOFF

**NOTE:** This command is ignored.

Commands 3–87

3–88 Commands

# 4 Bar Codes

# **Chapter Contents**

| Overview                                     | 4–2  |
|----------------------------------------------|------|
| User-Defined Variable Bar Code Ratios        | 4–3  |
| PDF Character Sizes [PDF [;LOC] [;FONT] (T)] | 4–5  |
| Code 39                                      | 4–7  |
| Code 128B and Code 128C                      | 4–15 |
| Code UCC-128                                 | 4–25 |
| EAN 8                                        | 4–31 |
| EAN 13                                       | 4–38 |
| Interleaved 2/5 (I–2/5)                      | 4–45 |
| MSI                                          | 4–51 |
| POSTNET                                      | 4–58 |
| UPC-A                                        | 4–63 |
| UPC-E                                        | 4–70 |
| Incremental Bar Code Fields                  | 4–79 |
| Incrementing Bar Code Data                   | 4–80 |
| Incremental Bar Code Fixed Data Fields       | 4–83 |
| Incremental Bar Code Dynamic Data Fields     | 4–86 |
| Duplicating Incremental Bar Code Fields      | 4–87 |

#### **Overview**

A bar code is a graphic representation of alphanumeric characters. Bar codes are produced by entering bar code commands in the Create Form Mode. The IGP/PGL bar codes are listed below, with detailed bar code information provided on the referenced pages. All parameters must be separated by a semicolon (;) unless noted otherwise.

Throughout this chapter, actual commands required for input are shown exactly as they must be entered, while all parameters associated with that command are shown in italics. Optional parameters are enclosed in brackets. Spaces are used only to separate the command parameters visually, but *do not enter these spaces* in your command.

Table 4-1. Available Bar Codes

| BAR CODE               | MNEMONIC | SYMBOL<br>LENGTH     | CODE SET     | PAGE NO. |
|------------------------|----------|----------------------|--------------|----------|
| Code 39                | C39      | Variable             | Alphanumeric | 4–7      |
| Code 128 –<br>Subset B | C128B    | Variable             | Alphanumeric | 4–15     |
| Code 128 –<br>Subset C | C128C    | Variable             | Numeric      | 4–15     |
| Code UCC- 128          | UCC-128  | 19 or 20<br>digits   | Numeric      | 4–25     |
| EAN 8                  | EAN8     | 7 digits             | Numeric      | 4–31     |
| EAN13                  | EAN13    | 12 digits            | Numeric      | 4–38     |
| Interleaved 2/5        | I-2/5    | Variable             | Numeric      | 4–45     |
| MSI                    | MSI      | 13 or 14<br>digits   | Variable     | 4–51     |
| Postnet                | POSTNET  | 5, 9 or 11<br>digits | Numeric      | 4–58     |
| UPC-A                  | UPC-A    | 11                   | Numeric      | 4–63     |
| UPC-E                  | UPC-E    | 11 or 6              | Numeric      | 4–70     |

4–2 Bar Codes

#### **User-Defined Variable Bar Code Ratios [R[D]ratio]**

The user–defined variable ratio for bar codes is an optional parameter. The default ratios shown in Table 4–2 are overridden by the variable ratio feature. Four– and eight–digit ratios can be used, depending upon the bar code selected. Ratio data must be decimal values greater than 0. Enter **R**, followed by the actual bar code ratio. A colon must separate each element of the ratio.

Like standard bar code ratios, user—defined ratios are also interpreted from left to right, measuring the size of each bar or space, in dot width, in the following pattern: *narrow bar : narrow space : wide bar : wide space.* Either enter four or eight values depending upon the bar code type. See Table 4–2 for the number of values needed.

If the 'D' parameter is specified, the ratios are represented in printer dots instead of IGP/PGL dots (60 x 72 dpi).

**NOTE:** The IGP/PGL does not verify that ratio data creates acceptable wide/narrow element relationships for bar code readability. When designing unique ratio data, carefully plot wide and narrow ratios to conform to readable bar codes.

## **Variable Ratio Sample**

| ~CREATE;TEST            | (Enters Create Form mode)     |
|-------------------------|-------------------------------|
| SCALE;CHAR              |                               |
| ALPHA                   | (Alpha command)               |
| 2;5;1;1;1;*Std. Ratio*  |                               |
| STOP                    | (Ends Alpha command)          |
| BARCODE                 | (Bar code command)            |
| C3/9;X1;H7;3;5          |                               |
| "CODE39"                |                               |
| PDF;B;N                 | (Printable data field)        |
| STOP                    | (Ends bar code command)       |
| /                       |                               |
| /                       |                               |
| /                       |                               |
| /                       |                               |
| /                       |                               |
| ALPHA                   | (Alpha command)               |
| 2;30;1;1;*Var. Ratio*   |                               |
| STOP                    | (Ends bar code command)       |
| BARCODE                 | (Bar code command)            |
| C3/9;XRD2:2:5:5;H7;3;30 |                               |
| "CODE39"                |                               |
| PDF;B;N                 | (Printable data field)        |
| STOP                    | (Ends bar code command)       |
| END                     | (Terminates Create Form mode) |
| ~EXECUTE;TEST;1         | (Prints the form)             |
|                         |                               |
|                         |                               |
|                         |                               |

Std. Ratio

CODE39

Var. Ratio

CODE39

4–4 Bar Codes

## PDF Character Sizes [PDF [;LOC] [;FONT] (T)]

#### **UPC and EAN**

For UPC and EAN bar codes, a smaller Letter Gothic font will be substituted for OCR-A or OCR-B when the bar code symbol is not large enough to accommodate a 10 CPI font.

#### **Other Bar Codes**

For all other bar codes, OCR-A and OCR-B will print at 10 CPI. However, when using the Normal font, the PDF will be automatically sized to fit the length of the bar code symbol, if necessary.

Table 4–2. IGP/PGL Bar Code Specification Summary

| Bar Code Type                             | Magnftn. Parameter           | Avg. Narrow/ Element Wdth.           | Wide:Narrow (Ratio)                                 | Bar Code C                      | haracter Density (cpi)          |
|-------------------------------------------|------------------------------|--------------------------------------|-----------------------------------------------------|---------------------------------|---------------------------------|
|                                           |                              |                                      |                                                     | C39                             | I–2/5                           |
| Code 39                                   | X1 = X1                      | 16.7                                 | 2.95:1                                              | 3.8                             | 5.7                             |
|                                           | X1A                          | 16.7                                 | 2.13:1                                              | 4.5                             | 7.1                             |
| Interleaved 2/5                           | 1112                         | 13.7                                 | 2.82:1                                              | 4.7                             | 7.4                             |
| (4 values)                                | X2 *                         | 33.4                                 | 2.95:1                                              | 1.9                             | 2.8                             |
|                                           |                              |                                      |                                                     | C128B                           | UCC-128 / C128C                 |
| Code 128<br>C128<br>UCC-128<br>(8 values) | X1<br>X1.5<br>X2<br>X3<br>X4 | 13.0<br>16.7<br>26.0<br>39.0<br>52.0 | 4:3:2:1<br>4:3:2:1<br>4:3:2:1<br>4:3:2:1<br>4:3:2:1 | 3.8<br>2.3<br>1.9<br>1.2<br>0.9 | 7.6<br>4.6<br>3.8<br>2.5<br>1.9 |
| UPC, EAN<br>UPC-E0<br>(8 values)          | X1                           | 13.0                                 | 4:3:2:1                                             | 1                               | 10.9                            |
| MSI<br>(4 values)                         | X1<br>X2<br>X3<br>X4         | 13.7<br>16.7<br>27.4<br>33.4         | 2.09:1<br>2.13:1<br>2.09:1<br>2.13:1                |                                 | 5.9<br>4.7<br>2.9<br>2.3        |

4–6 Bar Codes

<sup>\*</sup> Supported for Interleaved 2/5 Only

The Code 39 structure is shown in Figure 4–1 and described on the following pages.

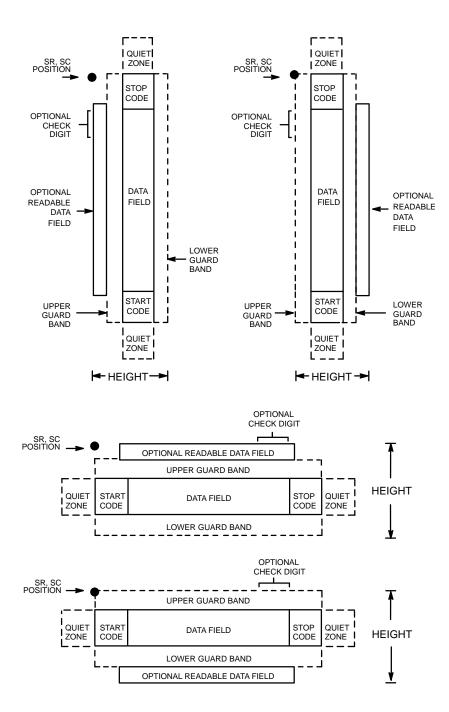

Figure 4-1. Code 39 Structure

#### **Quiet Zone**

Both ends of the bar code structure require blank quiet zones. The quiet zones must be at least 0.25 inches wide and completely blank to ensure accurate reading of the start/stop codes and to prevent adjacent bar codes from overlapping. Be sure to provide sufficient space on the form for the quiet zones.

#### **Start/Stop Codes**

The start/stop code is a unique character identifying the leading and trailing end of the bar code. The start/stop code is automatically produced with each bar code. The start/stop code structure permits bidirectional bar code scanning.

#### **Data Field**

The bar code symbol uses a series of wide and narrow bars and spaces to represent standard alphanumeric characters. Each wide or narrow bar or space is one element; each character in the data field has nine elements. The structure is three wide elements (bars or spaces) out of the nine total elements which compose one character.

#### Readable Data

The optional readable data field provides a readable interpretation of the bar code data. It can be printed above or below the bar code symbol.

#### **Check Digit**

The optional modulo—43 check digit can be inserted into the bar code to verify accurate scanning.

4–8 Bar Codes

#### **Code 39 Command Format**

**NOTE:** Although commonly referred to as Code "39," you must enter the command as "C3/9" (including the slash) during IGP/PGL input.

**BARCODE** 

C3/9 [CD]; [VSCAN;] [MAG;] [Hn[.m];] [BFn;L;] [DARK;] SR; SC [(D)data field(D)]

[PDF [;LOC] [;FONT]]

**STOP** 

BARCODE The Bar Code command; enter **BARCODE**.

C3/9 CD Designates bar code type C39; enter C3/9. To calculate

and plot the optional modulo-43 check digit with the

bar code symbol automatically, enter **CD**.

VSCAN Optional parameter to orient the bar code structure

vertically. To select a vertical bar code, enter **VSCAN**.

If VSCAN is not entered, the bar code is oriented

horizontally.

MAG Optional parameter to magnify (horizontally expand)

the bar code symbol. The magnification default value is X1. As required for scanning, enter a magnification value from Table 4–2 on page 4–6 to increase the magnification. Increasing the magnification adjusts

printed character density.

You can also use XR or XRD as defined on page 4–3.

*Hn[.m]* Optional parameter to adjust the overall height

(vertical expansion) of the bar code symbol (including the upper and lower 0.1– inch guard bands and any human readable data). Height adjustments are made in 0.1–inch increments plus dots; enter **H** and a value from 4 to 99 to select height adjustments from 0.4 to

9.9 inches. The default value is 0.9 inch.

.m is an additional number of dots for the bar code

height. (Dots are in the current dot scale.)

BFn;L

Optional parameters for assigning a dynamic bar code data field location on a form and for designating the length of the data field. With these parameters, the actual data for the bar code data field is dynamically provided during the Execute Form Mode; the data is not specified during the Create Form Mode. To use this field, perform the following steps:

- a. Enter BF.
- Replace n with a number ranging from 1 to 255 to identify the bar code field. The SR and SC parameters specify the exact location of the bar code field identified by n.
- Replace L with a number equaling the total number of characters in the field. (The actual data provided dynamically during the Execute Form Mode can be less than L.)
- d. The information for the data field is entered dynamically during the Execute Form Mode. (Refer to "Execute Form: Dynamic Bar Code Data" on page 3–54 in the *Commands* chapter.) Do not use the *data field* parameter to enter data when the BFn;L parameters are used. However, refer to the *data field* description for available characters.

**DARK** 

Optional parameter to produce darker looking bar codes. Enter **DARK**. Refer to Dark Printing on page 3–10 for more information.

SR

Defines the starting row for the bar code. Enter a value ranging from row 1 to one less than the length of the form. Character row or dot row is specified based on the Scale command (page 3–82), or use the CP.DP format (page 3–7).

4–10 Bar Codes

SC

Defines the starting column of the bar code. Enter a value ranging from column 1 to one less than the width of the form. Character column or dot column is specified based on the Scale command (page 3–82), or use the CP.DP format (page 3–7).

D

The printable character (delimiter) identifying the start and finish of the data field. Enter any printable character other than a slash (/), the SFCC, or a character used within the data. The same character must be used at both ends of the data field, but it is not printed with the data.

data field

Contains the bar code characters. A null data field (no characters) is permitted. The data field can contain any of the characters listed in Table 4–3. The length of the data field is variable; however, the maximum length is usually limited to 32 characters to minimize potential reading errors.

**PDF** 

Optional parameter to enable printing of the human readable data field. Enter **PDF** to print the data field. If the parameter is not used, the human readable data will not print. This parameter is not allowed if a null data field is specified.

LOC

Optional parameter to identify the location of the printable data field. The default value is **B**, locating the human readable data below the bar code. **A** locates the printable data field above bar code. To compensate for printing the 0.1–inch high data, the height of the bar code body is reduced by 0.1 inch.

**FONT** 

Optional parameter to select the font for the human readable data field. The default value is **N**, selecting the normal ASCII 10 cpi font. Enter **O** to select the OCR-A 10 cpi font; enter **X** to select the OCR-B 10 cpi type font.

**STOP** 

Ends the Bar Code command while the IGP/PGL continues in the Create Form Mode. Enter **STOP**. If STOP is not entered, an error message results.

Table 4-3. Code 39 Character Set

| ASCII | CODE 39     | ASCII | CODE 39 | ASCII CODE 39 |     | ASCII | CODE 39        |
|-------|-------------|-------|---------|---------------|-----|-------|----------------|
| NUL   | %U          | SP    | Space   | @             | %V  | 6     | %W             |
| SOH   | \$A         | !     | /A      | A             | A   | a     | +A             |
| STX   | \$B         | ,,    | /B      | В             | В   | b     | +B             |
| ETX   | \$C         | #     | /C      | C             | C   | c     | +C             |
| EOT   | \$D         | \$    | /D      | D             | D   | d     | +D             |
| ENQ   | \$E         | %     | /E      | E             | E   | e     | +E             |
| ACK   | \$F         | &     | /F      | F             | F   | f     | +F             |
| BEL   | \$G         | ,     | /G      | G             | G   | g     | +G             |
| BS    | \$H         | (     | /H      | Н             | Н   | h     | +H             |
| HT    | \$I         | )     | /I      | I             | I   | i     | +I             |
| LF    | <b>\$</b> J | *     | /J      | J             | J   | j     | +J             |
| VT    | \$K         | +     | /K      | K             | K   | k     | +K             |
| FF    | \$L         | ,     | /L      | L             | L   | 1     | +L             |
| CR    | \$M         | _     | _       | M             | M   | m     | +M             |
| SO    | \$N         |       |         | N             | N   | n     | +N             |
| SI    | \$O         | /     | /O      | O             | O   | 0     | +O             |
| DLE   | \$P         | 0     | 0       | P             | P   | p     | +P             |
| DC1   | \$Q         | 1     | 1       | Q             | Q   | q     | +Q             |
| DC2   | \$R         | 2     | 2       | R             | R   | r     | +R             |
| DC3   | \$S         | 3     | 3       | S             | S   | S     | +S             |
| DC4   | \$T         | 4     | 4       | T             | T   | t     | +T             |
| NAK   | \$U         | 5     | 5       | U             | U   | u     | +U             |
| SYN   | \$V         | 6     | 6       | V             | V   | v     | +V             |
| ETB   | <b>\$W</b>  | 7     | 7       | W             | W   | w     | $+\mathbf{W}$  |
| CAN   | \$X         | 8     | 8       | X             | X   | X     | +X             |
| EM    | \$Y         | 9     | 9       | Y             | Y   | у     | +Y             |
| SUB   | \$Z         | :     | /Z      | Z             | Z   | Z     | +Z             |
| ESC   | % A         | ;     | %F      | [             | % K | {     | %P             |
| FS    | %B          | <     | %G      | \             | %L  | - 1   | %Q             |
| GS    | %C          | =     | %H      | ]             | %M  | }     | %R             |
| RS    | %D          | >     | %I      | ۸             | %N  | ~     | %S             |
| US    | %E          | ?     | %J      |               | %O  | DEL   | %T %X<br>%Y %Z |

**NOTE:** Character pairs /M, /N, and /P through /Y are reserved for future control character pairs.

4–12 Bar Codes

#### Code 39 Example

Figure 4–2 illustrates a horizontal and vertical Code 39 bar code generated by the following program:

~CREATE;C39 (Enter Create Form Mode)
BARCODE (Bar Code Command)

C3/9;DARK;40;15 (Dark Code 39 at SR 40, SC 15)

\*SAMPLE C3/9\* (Data Field)

PDF (Printable Data Field)

STOP (Ends Bar Code Command)
BARCODE (New Bar Code Command)

C3/9;VSCAN;H14;DARK;27;58

(Vert Dark Code 39, H 1.4, at SR 27, SC 58)

\*SAMPLE C3/9\* (Data Field)

PDF (Printable Data Field)

STOP (Ends Bar Code Command)

END (Terminates Create Form Mode)

~EXECUTE;C39;1 (Execute the form, form count of 1)

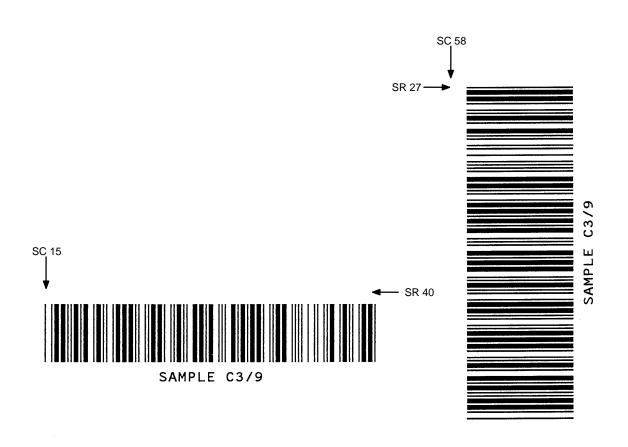

Figure 4–2. Sample Code 39 Bar Codes

4–14 Bar Codes

The Code 128 structure is shown in Figure 4–3 and described on the following pages.

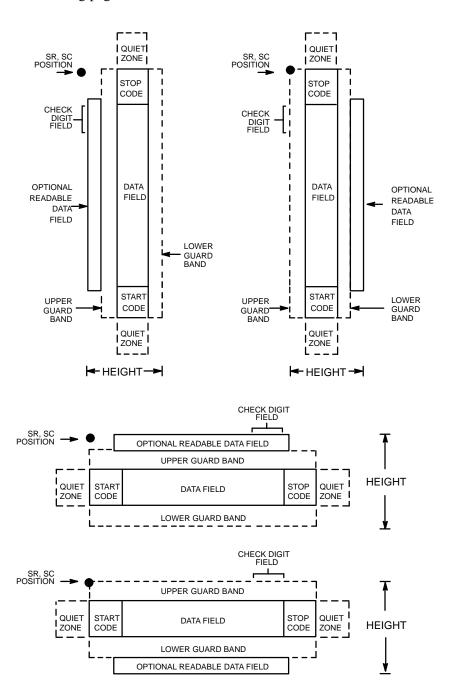

Figure 4-3. Code 128 Structure

#### **Quiet Zone**

Both ends of the bar code structure require blank quiet zones. The quiet zones must be at least 0.25 inches wide and completely blank to ensure accurate reading of the start/stop codes and to prevent adjacent bar codes from overlapping. Be sure to provide sufficient space on the form for the quiet zones.

#### **Start/Stop Codes**

The start/stop codes identify the leading and trailing end of the bar code. Each of the Code 128 subsets uses a unique start code and a common stop code, both automatically provided by the IGP/PGL.

#### Code 128A Data Field

Although the command field does not allow the selection of Code A, the IGP does encode these characters if found in the data.

#### Code 128B Data Field

The bar code symbol uses a series of varying width bars and spaces to represent an extensive character set (96 ASCII characters and seven control characters). The bars and spaces vary in width from one to four modules. Each character consists of three bars and three spaces that total 11 modules.

#### Code 128C Data Field

The bar code symbol uses a series of varying width bars and spaces to represent 100 pairs of numeric digits (00 through 99) and 3 control characters. The bars and spaces vary in width from 1 to 4 modules. Each character consists of three bars and three spaces that total 11 modules.

#### Readable Data

The optional readable data field provides a readable interpretation of the bar code data. It can be printed above or below the bar code symbol.

#### **Check Digit**

The modulo–103 check digit is automatically calculated and inserted in the bar code symbol. The check digit verifies accurate scanning. The start code is included in the check digit algorithm.

4–16 Bar Codes

#### **Code 128 Command Format**

**BARCODE** 

C128B or C128C; [VSCAN;] [MAG;] [Hn[.m];] [BFn;L;] [DARK;] SR;

 $SC[(D)data\ field(D)]$ 

[PDF [;LOC] [;FONT]]

**STOP** 

BARCODE The Bar Code command; enter **BARCODE**.

C128 (B, or C) Designates bar code type; enter C128B or C128C.

VSCAN Optional parameter to orient the bar code structure

vertically. To select a vertical bar code, enter **VSCAN**. If VSCAN is not entered, the bar code is oriented

horizontally.

MAG Optional parameter to magnify (horizontally expand)

the bar code symbol. The magnification default value is **X1**. Increasing the magnification adjusts printed character density as shown in Table 4–2 on page 4–6. You can also use XR or XRD as defined on page 4–3. (You must specify 8 digits for MAG for variable ratio.)

*Hn[.m]* Optional parameter to adjust the overall height

(vertical expansion) of the bar code symbol (including the upper and lower 0.1–inch guard bands and any human readable data). Height adjustments are made in 0.1–inch increments; enter **H** and a value from 4 to 99 to select height adjustments from 0.4 to 9.9 inches. The

default value is 0.9 inch.

.m is an additional number of dots for the bar code

height. (Dots are in the current dot scale.)

BFn;L Optional parameters for assigning a dynamic bar code

data field location on a form and for designating the length of the data field. With these parameters, the actual data for the bar code data field is dynamically provided during the Execute Form Mode; the data is not specified during the Create Form Mode. To use this

field, perform the following steps.

- a. Enter BF.
- b. Replace **n** with a number ranging from 1 to 255 to identify the bar code field. The SR and SC parameters specify the exact location of the bar code field identified by n.
- c. Replace L with a number equaling the total number of characters in the field. (The actual data provided dynamically during the Execute Form Mode can be less than **L**.)
- d. The information for the data field is entered dynamically during the Execute Form Mode. (Refer to "Execute Form: Dynamic Bar Code Data" on page 3–54 in the *Commands* chapter.) Do not use the data field parameter to enter data when the BFn;L parameters are used. However, refer to the data field description for available characters.

DARKOptional parameter to produce darker looking bar codes. Enter DARK. Refer to "Dark Printing" on page 3–10 for more information.

> Defines the starting row for the bar code. Enter a value ranging from row 1 to one less than the length of the form. Character row or dot row is specified based on the Scale command (page 3–82), or use the CP.DP format (page 3–7).

> Defines the starting column of the bar code. Enter a value ranging from column 1 to one less than the width of the form. Character column or dot column is specified based on the Scale command (page 3-82), or use the CP.DP format (page 3–7).

The printable character (delimiter) identifying the start and finish of the data field. Enter any printable character other than a slash (/), the SFCC, or a character used within the data. The same character must be used at both ends of the data field, but it will not print with the data.

SR

SC

D

4 - 18

Bar Codes

data field

Enter the data for the bar code. A null data field (no characters) is permitted. Whenever a string of 4 or more contiguous numeric digits are detected, the IGP/PGL automatically inserts a Code C at the start of the numeric string and outputs numeric digit pairs packed into single bar code characters. When the string is broken (non–numeric data or an unpaired numeric digit occurs), the IGP/PGL automatically inserts either a Code A or Code B and returns to their respective symbols. The length of the data field is variable; however, the maximum length is usually limited to 32 characters to minimize potential reading errors. The data field can contain any of the characters listed in Table 4–5 and Table 4–6.

PDF

Optional parameter to enable printing of the human readable data field. Enter **PDF** to print the data field. If the parameter is not used, the human readable data will not print. This parameter is not allowed if a null data field was specified.

LOC

Optional parameter to identify the location of the printable data field. The default value is **B**, locating the human readable data below the bar code. **A** locates the printable data field above bar code. To compensate for printing the 0.1–inch high data, the height of the bar code body is reduced 0.1 inch.

**FONT** 

Optional parameter to select the font for the human readable data field. The default value, **N**, selects the normal ASCII 10 cpi font. Enter **O** to select the OCR-A 10 cpi font; enter **X** to select the OCR-B 10 cpi type font.

**STOP** 

Ends the Bar Code command while the IGP/PGL continues in the Create Form Mode. Enter **STOP**. If STOP is not entered, an error message results.

Table 4-4. Code 128A Character Set

| Character | Hex | Character | Hex | Character | Hex | Character | Hex         |
|-----------|-----|-----------|-----|-----------|-----|-----------|-------------|
| NUL       | 00  | SUB       | 1A  | 4         | 34  | N         | 4E          |
| SOH       | 01  | ESC       | 1B  | 5         | 35  | О         | 4F          |
| STX       | 02  | FS        | 1C  | 6         | 36  | P         | 50          |
| ETX       | 03  | GS        | 1D  | 7         | 37  | Q         | 51          |
| EOT       | 04  | RS        | 1E  | 8         | 38  | R         | 52          |
| ENQ       | 05  | US        | 1F  | 9         | 39  | S         | 53          |
| ACK       | 06  | SP        | 20  | :         | 3A  | T         | 54          |
| BEL       | 07  | !         | 21  | ;         | 3B  | U         | 55          |
| BS        | 08  | ,,        | 22  | <         | 3C  | V         | 56          |
| HT        | 09  | #         | 23  | =         | 3D  | W         | 57          |
| LF        | 0A  | \$        | 24  | >         | 3E  | X         | 58          |
| VT        | 0B  | %         | 25  | ?         | 3F  | Y         | 59          |
| FF        | 0C  | &         | 26  | @         | 40  | Z         | 5A          |
| CR        | 0D  | ,         | 27  | A         | 41  | ]         | 5B          |
| so        | 0E  | (         | 28  | В         | 42  | \         | 5C          |
| SI        | 0F  | )         | 29  | C         | 43  | ]         | 5D          |
| DLE       | 10  | *         | 2A  | D         | 44  |           | 5E          |
| DC1       | 11  | +         | 2B  | Е         | 45  | ^         | 5F          |
| DC2       | 12  | ,         | 2C  | F         | 46  | FNC 3     | 23 See NOTE |
| DC3       | 13  | _         | 2D  | G         | 47  | FNC 2     | 22 See NOTE |
| DC4       | 14  |           | 2E  | Н         | 48  | SHIFT     | 28 See NOTE |
| NAK       | 15  | /         | 2F  | I         | 49  | CODE C    | 27 See NOTE |
| SYN       | 16  | 0         | 30  | J         | 4A  | FUNC 4    | 24 See NOTE |
| ETB       | 17  | 1         | 31  | K         | 4B  | CODE B    | 25 See NOTE |
| CAN       | 18  | 2         | 32  | L         | 4C  | FNC 1     | 21 See NOTE |
| EM        | 19  | 3         | 33  | M         | 4D  | START B   | (N/A)       |
|           |     |           |     |           |     | STOP      | (N/A)       |

**NOTE:** Access for the alternate set of control function characters is by using SO (Shift Out, hex 0E). The SO control code identifies the next character as the control function character, which must be inserted before *each* alternate character required.

4–20 Bar Codes

Table 4-5. Code 128B Character Set

| Character | Hex | Character | Hex | Character | Hex | Character | Hex         |  |
|-----------|-----|-----------|-----|-----------|-----|-----------|-------------|--|
| SP        | 20  | :         | 3A  | T         | 54  | n         | 6E          |  |
| !         | 21  | ;         | 3B  | U         | 55  | О         | 6F          |  |
| "         | 22  | <         | 3C  | V         | 56  | p         | 70          |  |
| #         | 23  | =         | 3D  | W         | 57  | q         | 71          |  |
| \$        | 24  | >         | 3E  | X         | 58  | r         | 72          |  |
| %         | 25  | ?         | 3F  | Y         | 59  | s         | 73          |  |
| &         | 26  | @         | 40  | Z         | 5A  | t         | 74          |  |
| ,         | 27  | A         | 41  | [         | 5B  | u         | 75          |  |
| (         | 28  | В         | 42  | \         | 5C  | v         | 76          |  |
| )         | 29  | С         | 43  | ]         | 5D  | w         | 77          |  |
| *         | 2A  | D         | 44  |           | 5E  | x         | 78          |  |
| +         | 2B  | E         | 45  | _         | 5F  | у         | 79          |  |
| ,         | 2C  | F         | 46  | •         | 60  | z         | 7A          |  |
| _         | 2D  | G         | 47  | a         | 61  | {         | 7B          |  |
|           | 2E  | Н         | 48  | b         | 62  |           | 7C          |  |
| /         | 2F  | I         | 49  | c         | 63  | }         | 7D          |  |
| 0         | 30  | J         | 4A  | d         | 64  | ~         | 7E          |  |
| 1         | 31  | K         | 4B  | e         | 65  | -         | 7F          |  |
| 2         | 32  | L         | 4C  | f         | 66  | FNC 3     | 23 See NOTE |  |
| 3         | 33  | M         | 4D  | g         | 67  | FNC 2     | 22 See NOTE |  |
| 4         | 34  | N         | 4E  | h         | 68  | SHIFT     | 28 See NOTE |  |
| 5         | 35  | О         | 4F  | i         | 69  | CODE C    | 27 See NOTE |  |
| 6         | 36  | P         | 50  | j         | 6A  | FUNC 4    | 24 See NOTE |  |
| 7         | 37  | Q         | 51  | k         | 6B  | CODE A    | 25 See NOTE |  |
| 8         | 38  | R         | 52  | 1         | 6C  | FNC 1     | 21 See NOTE |  |
| 9         | 39  | S         | 53  | m         | 6D  | START B   | (N/A)       |  |
|           |     |           |     |           |     | STOP      | (N/A)       |  |

**NOTE:** Access for the alternate set of control function characters is by using SO (Shift Out, hex 0E). The SO control code identifies the next character as the control function character, which must be inserted before *each* alternate character required.

Table 4-6. Code 128C Character Set

| Character | Hex   | Character | Hex   | Character | Hex   | Character | Hex         |
|-----------|-------|-----------|-------|-----------|-------|-----------|-------------|
| 00        | 30 30 | 27        | 32 37 | 54        | 35 34 | 81        | 38 31       |
| 01        | 30 31 | 28        | 32 38 | 55        | 35 35 | 82        | 38 32       |
| 02        | 30 32 | 29        | 32 39 | 56        | 35 36 | 83        | 38 33       |
| 03        | 30 33 | 30        | 33 30 | 57        | 35 37 | 84        | 38 34       |
| 04        | 30 34 | 31        | 33 31 | 58        | 35 38 | 85        | 38 35       |
| 05        | 30 35 | 32        | 33 32 | 59        | 35 39 | 86        | 38 36       |
| 06        | 30 36 | 33        | 33 33 | 60        | 36 30 | 87        | 38 37       |
| 07        | 30 37 | 34        | 33 34 | 61        | 36 31 | 88        | 38 38       |
| 08        | 30 38 | 35        | 33 35 | 62        | 36 32 | 89        | 38 39       |
| 09        | 30 39 | 36        | 33 36 | 63        | 36 33 | 90        | 39 30       |
| 10        | 31 30 | 37        | 33 37 | 64        | 36 34 | 91        | 39 31       |
| 11        | 31 31 | 38        | 33 38 | 65        | 36 35 | 92        | 39 32       |
| 12        | 31 32 | 39        | 33 39 | 66        | 36 36 | 93        | 39 33       |
| 13        | 31 33 | 40        | 34 30 | 67        | 36 37 | 94        | 39 34       |
| 14        | 31 34 | 41        | 34 31 | 68        | 36 38 | 95        | 39 35       |
| 15        | 31 35 | 42        | 34 32 | 69        | 36 39 | 96        | 39 36       |
| 16        | 31 36 | 43        | 34 33 | 70        | 37 30 | 97        | 39 37       |
| 17        | 31 37 | 44        | 34 34 | 71        | 37 31 | 98        | 39 38       |
| 18        | 31 38 | 45        | 34 35 | 72        | 37 32 | 99        | 39 39       |
| 19        | 31 39 | 46        | 34 36 | 73        | 37 33 | CODE B    | 26 See NOTE |
| 20        | 32 30 | 47        | 34 37 | 74        | 37 34 | CODE A    | 25 See NOTE |
| 21        | 32 31 | 48        | 34 38 | 75        | 37 35 | FNC 1     | 21 See NOTE |
| 22        | 32 32 | 49        | 34 39 | 76        | 37 36 | START (   | C (N/A)     |
| 23        | 32 33 | 50        | 35 30 | 77        | 37 37 | STOP      | (N/A)       |
| 24        | 32 34 | 51        | 35 31 | 78        | 37 38 |           |             |
| 25        | 32 35 | 52        | 35 32 | 79        | 37 39 |           |             |
| 26        | 32 36 | 53        | 35 33 | 80        | 38 30 |           |             |

**NOTE:** Access for the alternate set of control function characters is by using SO (Shift Out, hex 0E). The SO control code identifies the next character as the control function character, and must be inserted before *each* alternate character required.

4–22 Bar Codes

# Code 128B Example

Figure 4–4 illustrates a horizontal and vertical Code 128B bar code generated by the following program:

~CREATE;128B (Enter Create Form Mode) BARCODE (Bar Code command) C128B;DARK;40;15 (Dark Code 128B at SR 40, SC 15) \*SAMPLE CODE 128B\* (Data Field) PDF;A (Upper Printable Data Field) **STOP** (Ends Bar Code command) BARCODE (New Bar Code command) C128B;VSCAN;H12;DARK;31;55 (Vert. Dark C128B, H 1.2 at SR 31, SC 55) \*SAMPLE CODE 128B\* (Data Field) **PDF** (Printable Data Field) **STOP** (Ends Bar Code command) **END** (Terminate Create Form Mode) (Execute the form, form count of 1) ~EXECUTE;128B;1

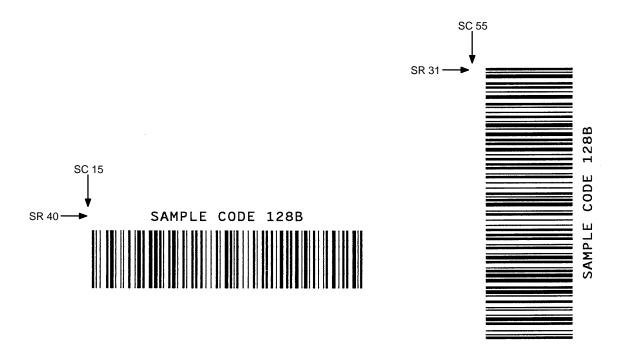

Figure 4-4. Sample Code 128B Bar Codes

# Code 128C Example

Figure 4–5 illustrates a horizontal and vertical Code 128C bar code generated by the following program:

~CREATE;128C (Enter Create Form Mode) BARCODE (Bar Code command) C128C;DARK;35;15 (Dark Code 128C at SR 35, SC 15) \*1234567890\* (Data Field) **PDF** (Printable Data Field) **STOP** (Ends Bar Code command) **BARCODE** (New Bar Code command) C128C;VSCAN;H12;DARK;27;50 (Vert. Dark C128C, H 1.2 at SR 27, SC 50) \*1234567890\* (Data Field) PDF (Printable Data Field) **STOP** (Ends Bar Code command) **END** (Terminates Create Form Mode) (Execute the form, form count of 1) ~EXECUTE;128C;1

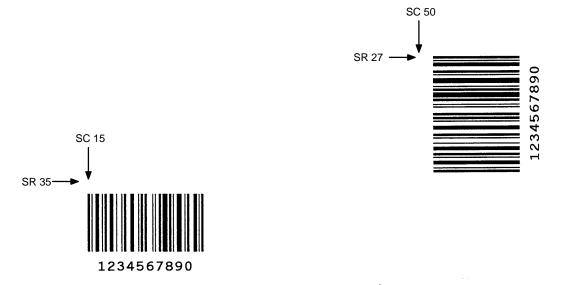

Figure 4–5. Sample Code 128C Bar Codes

4–24 Bar Codes

The Code UCC-128 structure is shown in Figure 4-6 and described on the following pages.

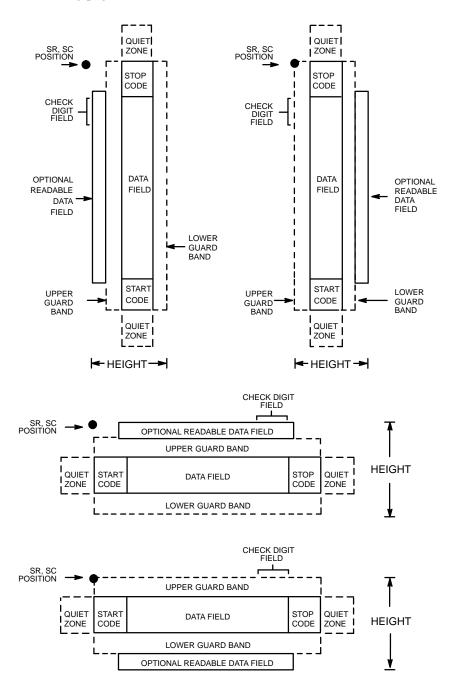

Figure 4-6. Code UCC-128 Structure

## **Quiet Zone**

Both ends of the bar code structure require blank quiet zones. The quiet zones must be at least 0.25 inches wide and completely blank to ensure accurate reading of the start/stop codes and to prevent adjacent bar codes from overlapping. you must provide sufficient space on the form for the quiet zones.

## Start/Stop Codes

The start/stop codes identify the leading and trailing end of the bar code. Each of the Code UCC-128 subsets uses a unique start code and a common stop code, both automatically provided by the IGP/PGL.

#### **Data Field**

The bar code symbol uses a series of varying width bars and spaces to represent 100 pairs of numeric digits (00 through 99) and 3 control characters. The bars and spaces vary in width from 1 to 4 modules. Each character consists of three bars and three spaces that total 11 modules.

The IGP/PGL inserts a Function 1 character before the data. A mod–10 check digit is calculated from 19 digits that represents a 2–digit qualifier, and 17–digit data portion.

#### Readable Data

The optional readable data field provides a readable interpretation of the bar code data. It can be printed above or below the bar code symbol, appears in 13 CPI, and is broken up by spaces to denote UCC–128 data fields.

### **Check Digit**

The modulo-10 check digit is automatically calculated and inserted in the bar code symbol. The check digit verifies accurate scanning. The start code is included in the check digit algorithm.

The modulo–103 check digit is also automatically calculated and inserted in the bar code symbol. The check digit verifies accurate scanning. The start code is included in the check digit algorithm.

4–26 Bar Codes

## Code UCC-128 Command Format

BARCODE

UCC-128; [VSCAN;] [MAG;] [Hn[.m];] [BFn] [DARK;] SR; SC [(D)data field(D)]

[PDF [;LOC] [;FONT]]

**STOP** 

BARCODE The Bar Code command; enter **BARCODE**.

UCC-128 Designates bar code type Code UCC-128; enter

UCC-128.

VSCAN Optional parameter to orient the bar code structure

vertically. To select a vertical bar code, enter **VSCAN**. If **VSCAN** is not entered, the bar code is oriented

horizontally.

MAG Optional parameter to magnify (horizontally expand)

the bar code symbol. The magnification default value is **X1**. Increasing the magnification adjusts printed character density as shown in Table 4–2 on page 4–6. You can also use XR or XRD as defined on page 4–3. (You must specify 8 digits for MAG for variable ratio.)

*Hn[.m]* Optional parameter to adjust the overall height

(vertical expansion) of the bar code symbol (including the upper and lower 0.1–inch guard bands and any human readable data). Height adjustments are made in 0.1–inch increments; enter **H** and a value from 4 to 99 to select height adjustments from 0.4 to 9.9 inches. The

default value is 0.9 inch.

.m is an additional number of dots for the bar code

height. (Dots are in the current dot scale.)

BFn

Optional parameters for assigning a dynamic bar code data field location on a form and for designating the length of the data field. With these parameters, the actual data for the bar code data field is dynamically provided during the Execute Form Mode; the data is not specified during the Create Form Mode. To use this field, perform the following steps:

#### a. Enter BF.

- b. Replace **n** with a number ranging from 1 to 255 to identify the bar code field. The SR and SC parameters specify the exact location of the bar code field identified by **n**.
- c. The data field can be any length. However, if it is not exactly 19 digits, this bar code reverts to a Code 128 structure.
- d. The information for the data field is entered dynamically during the Execute Form Mode. (Refer to "Execute Form: Dynamic Bar Code Data" on page 3–54 in the *Commands* chapter.) Do not use the *data field* parameter to enter data when the BFn parameters are used. However, refer to the *data field* description for available characters.

DARK

Optional parameter to produce darker looking bar codes. Enter **DARK**. Refer to "Dark Printing" on page 3–10 for more information.

SR

Defines the starting row for the bar code. Enter a value ranging from row 1 to one less than the length of the form. Character row or dot row is specified based on the Scale command (page 3–82), or use the CP.DP format (page 3–7).

SC

Defines the starting column of the bar code. Enter a value ranging from column 1 to one less than the width of the form. Character column or dot column is specified based on the Scale command (page 3–82), or use the CP.DP format (page 3–7).

4–28 Bar Codes

D

The printable character (delimiter) identifying the start and finish of the data field. Enter any printable character other than a slash (/), the SFCC, or a character used within the data. The same character must be used at both ends of the data field, but it will not print with the data.

data field

Enter the characters for the bar code data, restricted to exactly 19 digits. (If the data is longer than 19 digits, this bar code reverts to a Code 128 structure.) Enter the Packaging Type Number, followed by the 7-digit Manufacturing Number (including Number System Character preceded by zero if a UPC number). Enter the 9-digit Shipping Container Serial Number. The characters available for the data field are 0 through 9 (30 through 39 hex, respectively).

**PDF** 

Optional parameter to enable printing of the human readable data field. Enter **PDF** to print the data field. If the parameter is not used, the human readable data will not print. This parameter is not allowed if a null data field was specified.

LOC

Optional parameter to identify the location of the printable data field. The default value is **B**, locating the human readable data below the bar code. **A** locates the printable data field above bar code. To compensate for printing the 0.1–inch high data, the height of the bar code body is reduced 0.1 inch.

**STOP** 

Ends the Bar Code command while the IGP/PGL continues in the Create Form Mode. Enter **STOP**. If STOP is not entered, an error message results.

**NOTE:** 

Refer to the Code 128C Character Set Table on page 4–22, for information on character sets.

# Code UCC-128 Example

Figure 4–7 illustrates a horizontal and vertical Code UCC–128 bar code generated by the following program:

~CREATE;UCC-128 (Enter Create Form Mode) **BARCODE** (Bar Code command) UCC-128;DARK;35;15 (Dark Code UCC-128 at SR 35, SC 15) \*1234567890123456789\* (Data Field) **PDF** (Printable Data Field) **STOP** (Ends Bar Code command) BARCODE (New Bar Code command) UCC-128;VSCAN;H12;DARK;27;50 (Vert. Dark UCC-128, H 1.2 at SR 27, SC 50) \*1234567890123456789\* (Data Field) **PDF** (Printable Data Field) **STOP** (Ends Bar Code command) **END** (Terminates Create Form Mode)

(Execute the form, form count of 1)

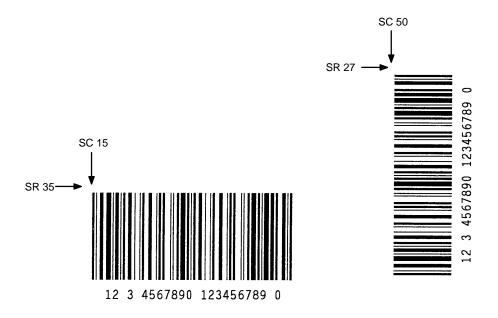

~EXECUTE;UCC-128;1

**NOTE:** When using the PDF (printable data field) parameter, 13 cpi is the only option available.

Figure 4–7. Sample Code 128C Bar Codes

4–30 Bar Codes

The EAN 8 bar code structure is shown in Figure 4–8 and described on the following pages.

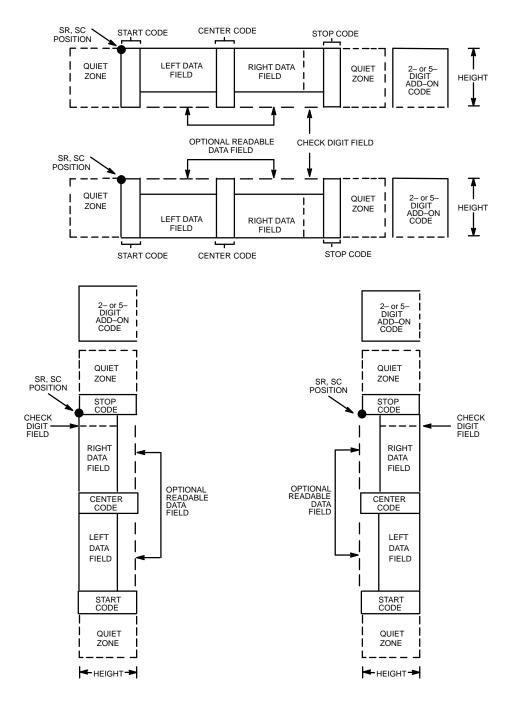

Figure 4-8. EAN 8 Structure

# **Quiet Zone**

Both ends of the bar code structure have blank quiet zones. The quiet zones must be at least 0.25 inches wide and completely blank to ensure accurate reading of the start/stop codes and to prevent adjacent bar codes from overlapping. The IGP/PGL automatically produces the left quiet zone; you must provide sufficient space on the form for the right quiet zone.

# **Start/Center/Stop Codes**

The start/center/stop codes are special character codes marking those portions of the bar code. These codes are automatically provided.

#### **Data Field**

The bar code symbol uses a series of varying width bars and spaces to represent a limited character set (numbers 0–9 and Special Characters Start, Center, and Stop). The bar and spaces vary in width from one to four modules. Each character consists of two bars and two spaces that total seven modules. The symbol coding of the left data field is different from the right data field to permit read direction sensing.

The optional 2– or 5–digit add–on data, placed within the quotes at the end of the bar code, typically identifies a periodical issue number or price, respectively.

#### Readable Data

The human readable data field provides a readable interpretation of the bar code data. It can be either be suppressed or printed below the bar code symbol.

### **Check Digit**

The modulo–10 check digit is automatically calculated and inserted in the bar code symbol. The check digit verifies accurate scanning.

4–32 Bar Codes

### **EAN 8 Command Format**

BARCODE

EAN8 [+n]; [VSCAN;] [SCB;] [MAG;] [Hn[.m];] [BFn;] [DARK;] SR; SC

 $[(D)data\ field(D)]$ 

[PDF [;LOC] [;FONT]]

**STOP** 

BARCODE The Bar Code command; enter **BARCODE**.

EAN8 Designates bar code type EAN 8; enter **EAN8**.

+n Optional parameter to provide a 2– or 5–digit add–on

code at the end of the bar code data field. Enter a plus sign (+) and a value of 2 or 5. The first bar of the add—on code is separated by nine modules from the last

bar of the EAN symbol and a left guard pattern. No

center or right guard pattern exists.

VSCAN Optional parameter to orient the bar code structure

vertically. To select a vertical bar code, enter **VSCAN**. If VSCAN is not entered, the bar code is oriented

horizontally.

SCB This option shortens the length of the center guard

bars, which are normally full length.

MAG Optional parameter to magnify (horizontally expand)

the bar code symbol. The magnification default value is **X1**. Increasing the magnification adjusts printed character density as shown in Table 4–2 on page 4–6. You can also use XR or XRD as defined on page 4–3. (You must specify 8 digits for MAG for variable ratio.)

Hn[.m]

Optional parameter to adjust the overall height (vertical expansion) of the bar code symbol (including the upper and lower 0.1–inch guard bands and any human readable data). Height adjustments are made in 0.1–inch increments; enter **H** and a value from 4 to 99 to select height adjustments from 0.4 to 9.9 inches. The default value is 1.3 inches.

.m is an additional number of dots for the bar code

.m is an additional number of dots for the bar code height. (Dots are in the current dot scale.)

BFn

Optional parameter for assigning a dynamic bar code data field location on a form. With this parameter, the actual data for the bar code data field is dynamically provided during the Execute Form Mode; the data is not specified during the Create Form Mode. To use this field:

- a. Enter BF.
- b. Replace **n** with a number ranging from 1 to 255 to identify the bar code field. The SR and SC parameters specify the exact location of the bar code field identified by **n**.
- c. The length of the data field need not be specified since it is fixed at seven digits, plus any add—on data.
- d. The information for the data field is entered dynamically during the Execute Form Mode. (Refer to "Execute Form: Dynamic Bar Code Data" on page 3–54 in the *Commands* chapter.) Do not use the *data field* parameter to enter data when the BFn parameters are used. However, refer to the *data field* description for available characters.

**DARK** 

Optional parameter to produce darker looking bar codes. Enter **DARK**. Refer to "Dark Printing" on page 3–10 for more information.

SR

Defines the starting row for the bar code. Enter a value ranging from row 1 to one less than the length of the

4–34 Bar Codes

form. Character row or dot row is specified based on the Scale command (page 3–82), or use the CP.DP format (page 3–7).

SC

Defines the starting column of the bar code. Enter a value ranging from column 1 to one less than the width of the form. Character column or dot column is specified based on the Scale command (page 3–82), or use the CP.DP format (page 3–7).

D

The printable character (delimiter) identifying the start and finish of the data field. Enter any printable character other than a slash (/), the SFCC, or a character used within the data. The same character must be used at both ends of the data field, but it is not with the data.

data field

The characters of the bar code data are restricted to exactly seven digits. If the 2– or 5–digit add–on data option is used, include this data at the end of the data field. The characters available for the data field are 0 through 9 (30 through 39 hex, respectively).

**PDF** 

Optional parameter to print the human readable data field. The data field prints automatically unless the PDF–suppress command is specified in the **FONT** parameter. EAN 8 bar codes can be printed above or below the bar code symbol. This parameter is not allowed if a null data field is specified. If no **PDF** command is entered, the data field will print automatically in the default OCR–B font.

LOC

Optional parameter to identify the location of the printable data field. The default value is **B**, locating the human readable data below the bar code. **A** locates the printable data field above bar code. To compensate for printing the 0.1–inch high data, the height of the bar code body is reduced 0.1 inch.

FONT Optional parameter to select the font for the human

readable data field. The default value, N, selects the normal ASCII 10 cpi font. Enter O to select the

OCR-A 10 cpi font; enter **X** to select the OCR-B type font. Enter **S** to suppress printing the data field and the

trailing lower portions of the EAN bar code.

STOP Ends the Bar Code command while the IGP/PGL

continues in the Create Form Mode. Enter STOP. If

STOP is not entered, an error message results.

4–36 Bar Codes

# **EAN 8 Example**

Figure 4–9 illustrates a horizontal and vertical EAN 8 bar code generated by the following program:

~CREATE;EAN8 (Enter Create Form Mode) **BARCODE** (Bar Code command) EAN8+2;H9;DARK;33;15 (Dark Code EAN 8, 2-digit add-on, H 0.9, SR 33, SC 15) \*123456722\* (Data Field plus 2-digit add-on Data Field) **PDF** (Printable Data Field) **STOP** (Ends Bar Code command) **BARCODE** (New Bar Code command) EAN8+2; VSCAN; H10; DARK; 33; 55 (Vertical Dark EAN 8, 2-digit add-on, H 1.0, SR 33, SC 55) \*123456722\* (Data Field plus 2-digit add-on Data Field) PDF (Printable Data Field) **STOP** (Ends Bar Code command) **END** (Terminates Create Form Mode)

(Execute the form, form count of 1)

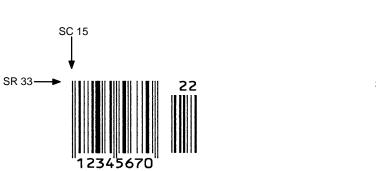

~EXECUTE;EAN8;1

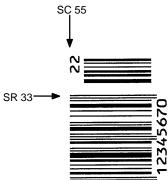

Figure 4–9. Sample EAN 8 Bar Codes

The EAN 13 bar code structure is shown in Figure 4–10 and described on the following pages.

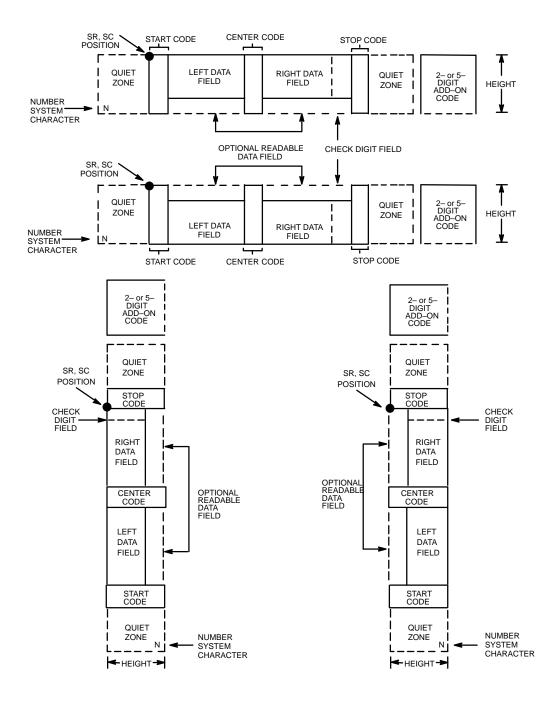

Figure 4-10. EAN 13 Structure

4–38 Bar Codes

# **Quiet Zone**

Quiet zones extend on both ends of the bar code to permit the code to permit the scan to begin and end in a blank area. The IGP/PGL automatically produces an 11–module wide left quiet zone; you are responsible for providing sufficient space (minimum of seven modules) on the form for the right quiet zone. The number system character is also printed automatically in the left quiet zone.

# **Start/Center/Stop Codes**

The start/center/stop codes are special character codes marking those portions of the bar code. These codes are automatically provided.

# **Number System Character**

The number system character field allows you to provide a code to a class or type of item. The first character in the data field is used as the number system character.

### **Data Field**

The bar code symbol uses a series of varying width bars and spaces to represent a limited character set (numbers 0–9 and Special Characters Start, Center, and Stop). The bar and spaces vary in width from one to four modules. Each character consists of two bars and two spaces that total seven modules. The symbol coding of the left data field is different from the right data field to permit read direction sensing.

The optional 2– or 5–digit add–on data field is placed within the quotes at the end of the bar code data and typically identifies a periodical issue number or price, respectively.

#### Readable Data

The human readable data field provides a readable interpretation of the bar code data. It can be either be suppressed or printed below the bar code symbol.

# **Check Digit**

The modulo–10 check digit is automatically calculated and inserted in the bar code symbol. The check digit verifies accurate scanning. The number system character is included in the check digit algorithm.

### **EAN 13 Command Format**

**BARCODE** 

EAN13 [+n]; [VSCAN;] [SCB;] [MAG;] [Hn[.m];] [BFn;] [DARK;] SR; SC

 $[(D)data\ field(D)]$ 

[PDF [;LOC] [;FONT]]

**STOP** 

BARCODE The Bar Code command; enter **BARCODE**.

EAN13 Designates bar code type EAN 13; enter **EAN13**.

+n Optional parameter to provide a 2– or 5–digit add–on

code at the end of the bar code data field. Enter a plus sign (+) and a value of **2** or **5**. The first bar of the add—on code is separated by nine modules from the last bar of the EAN symbol and a left guard pattern. No

center or right guard pattern exists.

VSCAN Optional parameter to orient the bar code structure

vertically. To select a vertical bar code, enter **VSCAN**. If VSCAN is not entered, the bar code is oriented

horizontally.

SCB This option shortens the length of the center guard

bars, which are normally full length.

MAG Optional parameter to magnify (horizontally expand)

the bar code symbol. The magnification default value is **X1**. Increasing the magnification adjusts printed character density as shown in Table 4–2 on page 4–6. You can also use XR or XRD as defined on page 4–3. (You must specify 8 digits for MAG for variable ratio.)

4–40 Bar Codes

Hn[.m]

Optional parameter to adjust the overall height (vertical expansion) of the bar code symbol (including the upper and lower 0.1–inch guard bands and any human readable data). Height adjustments are made in 0.1–inch increments; enter **H** and a value from 4 to 99 to select height adjustments from 0.4 to 9.9 inches. The default value is 1.3 inches.

.m is an additional number of dots for the bar code

BFn

Optional parameter for assigning a dynamic bar code data field location on a form. With this parameter, the actual data for the bar code data field is dynamically provided during the Execute Form Mode; the data is not specified during the Create Form Mode. To use this field, perform the following steps:

height. (Dots are in the current dot scale.)

- a. Enter BF.
- Replace n with a number ranging from 1 to 255 to identify the bar code field. The SR and SC parameters specify the exact location of the bar code field identified by n.
- The length of the data field need not be specified, since it is fixed at 12 digits, plus any add—on data.
- d. The information for the data field is entered dynamically during the Execute Form Mode. (Refer to "Execute Form: Dynamic Bar Code Data" on page 3–54 in the *Commands* chapter.) Do not use the *data field* parameter to enter data when the BFn parameters are used. However, refer to the *data field* description for available characters.

**DARK** 

Optional parameter to produce darker looking bar codes. Enter **DARK**. Refer to "Dark Printing" on page 3–10 for more information.

SR

Defines the starting row for the bar code. Enter a value ranging from row 1 to one less than the length of the

form. Character row or dot row is specified based on the Scale command (page 3–82), or use the CP.DP format (page 3–7).

SC

Defines the starting column of the bar code. Enter a value ranging from column 1 to one less than the width of the form. Character column or dot column is specified based on the Scale command (page 3–82), or use the CP.DP format (page 3–7).

D

The printable character (delimiter) identifying the start and finish of the data field. Enter any printable character other than a slash (/), the SFCC, or a character used within the data. The same character must be used at both ends of the data field, but it is not printed with the data.

data field

Enter the characters of the bar code data, restricted to exactly 12 digits. If the 2– or 5–digit add–on data option is used, include this data at the end of the data field. The characters available for the data field are 0 through 9 (30 through 39 hex, respectively). The first character is interpreted as the number system character.

The left side of the data field (or lower side on vertically oriented symbols) can be encoded in either format A or format B as determined by the value of the number system character. (A bar code character is *not* produced for the number system character.) The number system character is derived from the left side data field encoding. The right side of the data field (or upper side on vertically oriented symbols) and check digit are always encoded in format C. Table 4–7 defines the left side data field format based on the number system character.

4–42 Bar Codes

PDF

Optional parameter which affects printing of the human readable data field. The data field will print automatically in the OCR–B font (default) unless the PDF–suppress command is specified in the **FONT** parameter. EAN 13 bar codes can be printed above or below the bar code symbol. This parameter is not allowed if a null data field is specified.

LOC

Optional parameter to identify the location of the printable data field. The default value is **B**, locating the human readable data below the bar code. **A** locates the printable data field above bar code. To compensate for printing the 0.1–inch high data, the height of the bar code body is reduced 0.1 inch.

FONT

Optional parameter to select the font for the human readable data field. The default value, **N**, selects the normal ASCII 10 cpi font. Enter **O** to select the OCR–A 10 cpi font; enter **X** to select the OCR–B type font; enter **S** to suppress printing the data field and the trailing lower portions of the EAN bar code.

STOP

Ends the Bar Code command while the IGP/PGL continues in the Create Form Mode. Enter **STOP**. If STOP is not entered, an error message results.

Table 4-7. Left Side Data Field Format

| Number System<br>CharacterValue | Format for Left Side Data Field Positions |    |    |   |   |   |
|---------------------------------|-------------------------------------------|----|----|---|---|---|
|                                 | 12                                        | 11 | 10 | 9 | 8 | 7 |
| 0                               | A                                         | A  | A  | A | A | A |
| 1                               | A                                         | A  | В  | A | В | В |
| 2                               | A                                         | A  | В  | В | A | В |
| 3                               | A                                         | A  | В  | В | В | A |
| 4                               | A                                         | В  | A  | A | В | В |
| 5                               | A                                         | В  | В  | A | A | В |
| 6                               | A                                         | В  | В  | В | A | A |
| 7                               | A                                         | В  | A  | В | A | В |
| 8                               | A                                         | В  | A  | В | В | A |
| 9                               | A                                         | В  | В  | A | В | A |

# **EAN 13 Example**

Figure 4–11 illustrates a horizontal and vertical EAN 13 bar code generated by the following program:

~CREATE;EAN13 (Enter Create Form Mode) **BARCODE** (Bar Code Command) EAN13+5;DARK;28;15 (Dark Code EAN 13, 5-digit add on, at SR 28, SC 15) \*12345678987655555\* (Data Field plus 5-digit add-on Data Field) **PDF** (Printable Data Field) **STOP** (Ends Bar Code command) **BARCODE** (New Bar Code command) EAN13+5; VSCAN; H12; DARK; 27; 45 (Vertical Dark EAN 13, 2-digit add on, H 1.2, at SR 27, SC 45) \*12345678987655555\* (Data Field plus 5-digit add on Data Field) **PDF** (Printable Data Field) **STOP** (Ends Bar Code command) **END** (Terminates Create Form Mode) ~EXECUTE;EAN13;1 (Execute the form, form count of 1)

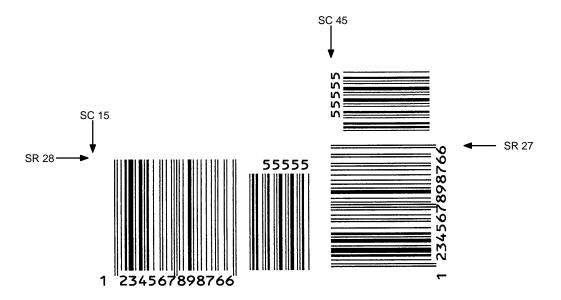

Figure 4-11. Sample EAN 13 Bar Codes

4–44 Bar Codes

The I–2/5 bar code structure is shown in Figure 4–12 and described on the following pages.

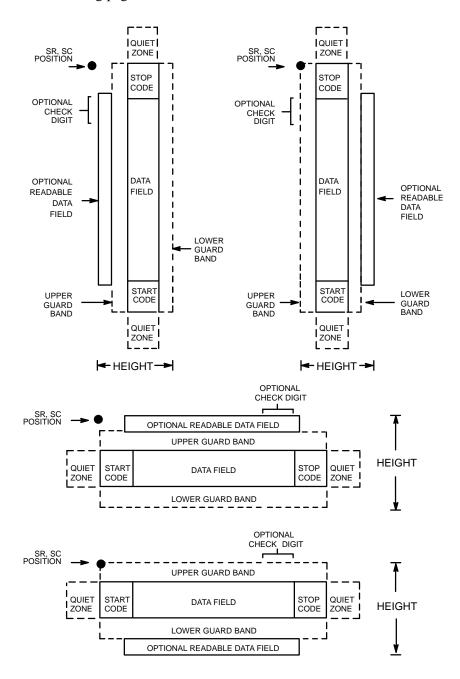

Figure 4–12. I–2/5 Structure

# **Quiet Zone**

Both ends of the bar code structure have blank quiet zones. The quiet zones must be at least 0.25 inches wide and completely blank to ensure accurate reading of the start/stop codes and to prevent adjacent bar codes from overlapping. You must provide sufficient space on the form for the quiet zones.

## **Start/Stop Codes**

Unique start and stop codes permit bidirectional scanning. Both start and stop codes contain bars and spaces. They are automatically produced.

#### **Data Field**

The bar code symbol uses a series of wide and narrow bars and spaces to represent numeric characters. The structure is 2 wide elements (bars or spaces) and 3 narrow elements. In the bar code, two characters are interleaved (paired); bars are used to represent the first character in the pair and spaces are used to represent the second character in the pair.

## Readable Data

The optional readable data field provides a readable interpretation of the bar code data. It can be printed above or below the bar code symbol.

# **Check Digit**

The modulo–10 check digit can be inserted into the bar code to verify accurate scanning.

4–46 Bar Codes

## I-2/5 Command Format

**BARCODE** 

I–2/5 [CD]; [VSCAN;] [MAG;] [Hn[.m];] [BFn;L;] [DARK;] SR; SC [(D)data field(D)] [PDF [;LOC] [;FONT]]

**STOP** 

BARCODE The Bar Code command; enter **BARCODE**.

I–2/5 CD Designates bar code type Interleaved 2/5; enter **I–2/5**.

To calculate and plot the optional modulo—10 check digit with the bar code symbol automatically, enter

CD.

VSCAN Optional parameter to orient the bar code structure

vertically. To select a vertical bar code, enter **VSCAN**. If VSCAN is not entered, the bar code is oriented

horizontally.

MAG Optional parameter to magnify (horizontally expand)

the bar code symbol. The magnification default value is **X1**. As required for scanning, enter a magnification value from Table 4–2 on page 4–6 to increase the magnification. Increasing the magnification adjusts

printed character density.

You can also use XR or XRD as defined on page 4–3.

*Hn[.m]* Optional parameter to adjust the overall height

(vertical expansion) of the bar code symbol (including the upper and lower 0.1–inch guard bands and any human readable data). Height adjustments are made in 0.1–inch increments; enter **H** and a value from 4 to 99 to select height adjustments from 0.4 to 9.9 inches. The

default value is 0.9-inch.

.m is an additional number of dots for the bar code

height. (Dots are in the current dot scale.)

BFn;L

Optional parameters for assigning a dynamic bar code data field location on a form and for designating the length of the data field. With these parameters, the actual data for the bar code data field is dynamically provided during the Execute Form Mode; the data is not specified during the Create Form Mode. To use this field, perform the following steps:

- a. Enter BF.
- b. Replace **n** with a number ranging from 1 to 255 to identify the bar code field. The SR and SC parameters specify the exact location of the bar code field identified by **n**.
- Replace L with a number equaling the total number of characters in the field. (The actual data provided dynamically during the Execute Form Mode can be less than L.)
- d. The information for the data field is entered dynamically during the Execute Form Mode.
   (Refer to "Execute Form: Dynamic Bar Code Data" on page 3–54 in the *Commands* chapter.)
   Do not use the *data field* parameter to enter data when the BFn;L parameters are used. However, refer to the *data field* description for available characters.

**DARK** 

Optional parameter to produce darker looking bar codes. Enter **DARK**. Refer to "Dark Printing" on page 3–10 for more information.

SR

Defines the starting row for the bar code. Enter a value ranging from row 1 to one less than the length of the form. Character row or dot row is specified based on the Scale command (page 3–82), or use the CP.DP format (page 3–7).

Defines the starting column of the bar code. Enter a value ranging from column 1 to one less than the width of the form. Character column or dot column is specified based on the Scale command (page 3–82), or use the CP.DP format (page 3–7).

4–48 Bar Codes

D

The printable character (delimiter) identifying the start and finish of the data field. Enter any printable character other than a slash (/), the SFCC, or a character used within the data. The same character must be used at both ends of the data field, but it will not print with the data.

data field

Enter the characters for the bar code data. A null data field (no characters) is permitted. The length of the data field is variable; however, the maximum length is usually limited to 32 characters to minimize potential reading errors. An even number of characters are required for the interleaving process. Consequently, if an odd number of characters are entered in the data field, a leading zero is added automatically. The characters available for the data field are 0 through 9 (30 through 39 hex, respectively).

**PDF** 

Optional parameter to enable printing of the human readable data field. Enter **PDF** to print the data field. If the parameter is not used, the human readable data is not printed. This parameter is not allowed if a null data field was specified.

LOC

Optional parameter to identify the location of the printable data field. The default value is **B**, locating the human readable data below the bar code. **A** locates the printable data field above bar code. To compensate for printing the 0.1–inch high data, the height of the bar code body is reduced 0.1–inch.

**FONT** 

Optional parameter to select the font for the human readable data field. The default value, **N**, selects the normal ASCII 10 cpi font. Enter **O** to select the OCR–A 10 cpi font; enter **X** to select the OCR–B type font.

**STOP** 

Ends the Bar Code command while the IGP/PGL continues in the Create Form Mode. Enter **STOP**. If STOP is not entered, an error message results.

# I-2/5 Example

Figure 4–13 illustrates a horizontal and vertical I–2/5 bar code generated by the following program:

~CREATE;I25 (Enter Create Form Mode) **BARCODE** (Bar Code command) I-2/5;DARK;49;27 (Dark Code I-2/5, at SR 49, SC 27) \*24688642\* (Data Field) (Upper Printable Data Field) PDF:A **STOP** (Ends Bar Code command) **BARCODE** (New Bar Code command) I-2/5;VSCAN;H12;DARK;44;52 (Vertical Dark I-2/5, H 1.2 at SR 44, SC 52) \*24688642\* (Data Field) **PDF** (Printable Data Field) **STOP** (Ends Bar Code command) **END** (Terminates Create Form Mode) (Execute the form, form count of 1) ~EXECUTE;I25;1

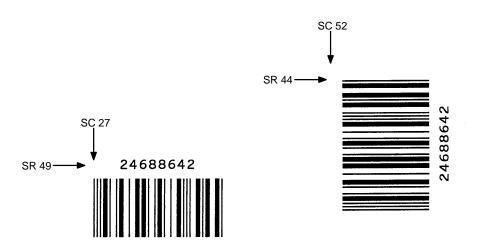

Figure 4-13. Sample I-2/5 Bar Codes

4–50 Bar Codes

The MSI bar code structure is shown in Figure 4–14 and described on the following pages.

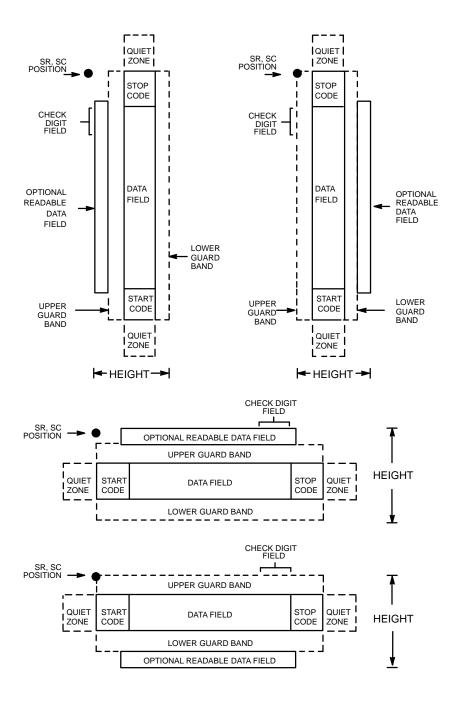

Figure 4-14. MSI Structure

## **Quiet Zone**

Both ends of the bar code structure require blank quiet zones. The quiet zones must be at least 0.25–inches wide and completely blank to ensure accurate reading of the start/stop codes and to prevent adjacent bar codes from overlapping. You must provide sufficient space on the form for the quiet zones.

# Start/Stop Code

Unique start and stop codes permit bidirectional scanning. Both start and stop codes contain bars and spaces. They are automatically produced.

#### **Data Field**

The bar code symbol uses a series of wide and narrow bars and spaces to represent each numeric character. The structure is four wide elements (bars or spaces) and four narrow elements. Each character contains four data bits, with each 0-bit made up of a narrow bar/wide space arrangement and each 1-bit made up of a wide bar/narrow space arrangement.

#### Readable Data

The optional readable data field provides a readable interpretation of the bar code data. It can be printed above or below the bar code symbol.

### **Check Digit**

If specified, the modulo–10 or modulo–11 (or both) check digit is automatically calculated and inserted in the bar code symbol. The check digit verifies accurate scanning. A number system character is included in the check digit algorithm.

4–52 Bar Codes

## **MSI Command Format**

**BARCODE** 

MSI n; [VSCAN;] [MAG;] [Hn[.m];] [BFn;L;] [DARK;] SR; SC [(D)data field(D)]
[PDF [;LOC] [;FONT]]
STOP

**BARCODE** 

The Bar Code command; enter **BARCODE**.

**MSI** 

Designates bar code type MSI; enter MSI.

n

Designates the type of check digit combinations for the bar code. Replace **n** with one of the following codes to specify the check digit.

- A single-digit modulo-10 followed by a second modulo-10 digit
- **B** single–digit modulo–11 followed by a single modulo–10 digit
- C single-digit modulo-10
- **D** single-digit modulo-11

**VSCAN** 

Optional parameter to orient the bar code structure vertically. To select a vertical bar code, enter **VSCAN**. If VSCAN is not entered, the bar code is oriented horizontally.

MAG

Optional parameter to magnify (horizontally expand) the bar code symbol. The magnification default value is **X1**. As required for scanning, enter a magnification value from Table 4–2 on page 4–6 to increase the magnification. Increasing the magnification adjusts printed character density.

You can also use XR or XRD as defined on page 4–3.

Hn[.m]

Optional parameter to adjust the overall height (vertical expansion) of the bar code symbol (including the upper and lower 0.1–inch guard bands and any human readable data). Height adjustments are made in 0.1–inch increments; enter **H** and a value from 4 to 99 to select height adjustments from 0.4 to 9.9 inches. The

default value is 0.9—inch.

.m is an additional number of dots for the bar code height. (Dots are in the current dot scale.)

BFn;L

Optional parameters for assigning a dynamic bar code data field location on a form and for designating the length of the data field. With these parameters, the actual data for the bar code data field is dynamically provided during the Execute Form Mode; the data is not specified during the Create Form Mode. To use this field:

#### a. Enter **BF**.

- b. Replace **n** with a number ranging from 1 to 255 to identify the bar code field. The SR and SC parameters specify the exact location of the bar code field identified by **n**.
- Replace L with a number equaling the total number of characters in the field. (The actual data provided dynamically during the Execute Form Mode can be less than L.)
- d. The information for the data field is entered dynamically during the Execute Form Mode. (Refer to "Execute Form: Dynamic Bar Code Data" on page 3–54 in the *Commands* chapter.) Do not use the *data field* parameter to enter data when the BFn;L parameters are used. However, refer to the *data field* description for available characters.

DARK

Optional parameter to produce darker looking bar codes. Enter **DARK**. Refer to "Dark Printing" on page 3–10 for more information.

SR

Defines the starting row for the bar code. Enter a value ranging from row 1 to one less than the length of the form. Character row or dot row is specified based on the Scale command (page 3–82), or use the CP.DP format (page 3–7).

4–54 Bar Codes

SC

Defines the starting column of the bar code. Enter a value ranging from column 1 to one less than the width of the form. Character column or dot column is specified based on the Scale command (page 3–82), or use the CP.DP format (page 3–7).

D

The printable character (delimiter) identifying the start and finish of the data field. Enter any printable character other than a slash (/), the SFCC, or a character used within the data. The same character must be used at both ends of the data field, but it will not print with the data.

data field

Enter the characters for the bar code data. A null data field (no characters) is permitted. The length of the data field is variable; however, a maximum of 14 data characters are allowed if a one—character check digit field is specified; a maximum of 13 data characters are allowed if a two—character check digit field is specified. The characters available for the data field are 0 through 9 (30 through 39 hex, respectively).

**PDF** 

Optional parameter to enable printing of the human readable data field. Enter **PDF** to print the data field. If the parameter is not used, the human readable data will not print.

LOC

Optional parameter to identify the location of the printable data field. The default value is **B**, locating the human readable data below the bar code. **A** locates the printable data field above the bar code. To compensate for printing the 0.1–inch high data, the height of the bar code body is reduced 0.1–inch.

FONT Optional parameter to select the font for the human

readable data field. The default value,  $\mathbf{N}$ , selects the normal ASCII 10 cpi font. Enter  $\mathbf{O}$  to select the

OCR-A 10 cpi font; enter **X** to select the OCR-B type

font.

STOP Ends the Bar Code command while the IGP/PGL

continues in the Create Form Mode. Enter STOP. If

STOP is not entered, an error message results.

4–56 Bar Codes

# **MSI Example**

**END** 

~EXECUTE;MSI;1

Figure 4–15 illustrates a horizontal and vertical MSI bar code generated by the following program:

~CREATE;MSI (Enter Create Form Mode) **BARCODE** (Bar Code command) MSIA;DARK;32;27 (Dark Bar Code MSIA at SR 32, SC 27) \*24688642\* (Data Field) (Printable Data Field, OCR-B) PDF;X **STOP** (Ends Bar Code command) **BARCODE** (New Bar Code command) MSIB;VSCAN;X2;H12;DARK;32;54 (Vertical Dark MSIB, Mag 2, H 1.2 at SR 32, SC 54) \*24688642\* (Data Field) PDF;A (Upper Data Field) **STOP** (Ends Bar Code command)

> (Terminates Create Form Mode) (Execute the form, form count of 1)

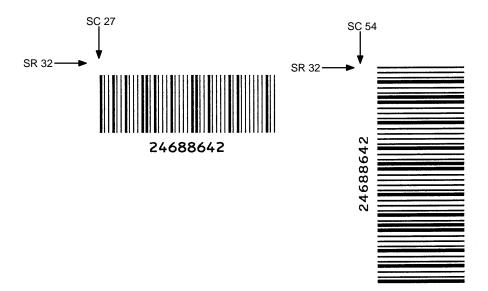

Figure 4–15. Sample MSI Bar Codes

The POSTNET bar code structure is illustrated in Figure 4–16 and described on the following pages. The POSTNET code can be a part of the address block and appear anywhere within a vertical 4–inch area across the length of the mail piece.

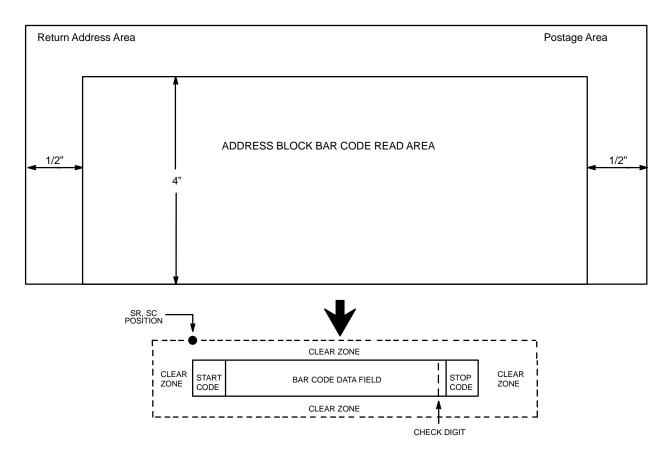

NOTE: Illustration is not to scale

Figure 4–16. POSTNET Structure

**NOTE:** Additional information regarding POSTNET bar code requirements can be obtained from the U.S. Postal Service's Publication 25: *A Guide to Business Mail Preparation*.

4–58 Bar Codes

#### Clear Zone

The bar code structure requires a completely blank clear zone which extends 4.75 inches from the right edge of the mail piece. In addition, a minimum clear zone of 0.040–inch above and below the bar code data must also be provided. You must provide sufficient space for this zone.

# Start/Stop Code

The start and stop codes are referred to as "framing bars" in POSTNET. The start and stop codes are each one tall bar, one identifying the leading and trailing end of the bar code. The start/stop code is automatically produced with each bar code. The start/stop code structure permits bar code scanning in a left—to right direction only.

#### **Data Field**

The bar code data produces a single field of 30 bars for a 5-digit field, 50 bars for a 9-digit data field, or 60 bars for an 11-digit data field. The bars are grouped in sets of five. Each set of five bars (comprised of two tall bars and three short bars) represents one of the five digits of the zip code, plus the four-digit zip code extension. If the Advanced Bar Code is used, an additional two-digit code is also added to make an 11-digit data field.

Each bar *width* is equal, and must be .020-inch  $\pm$  .005-inch. Each bar *height* is either a tall (full) or short (half) bar, representing a 1 or 0, respectively. Each tall bar must be .125-inch  $\pm$  .010-inch; each short bar must be .050-inch  $\pm$  .010-inch. Horizontal spacing between bars (pitch) must be 22 bars  $\pm$  2 bars per inch over any 0.50-inch portion of the bar code. Horizontal spacing at 24 and 20 bars per inch is 0.0416-inch and .050-inch, respectively, with a clear vertical space ranging from 0.012-inch to 0.040-inch between bars.

#### **Check Digit**

The sixth, tenth or twelfth digit represents the automatic check digit character for the 5, 9 or 11–digit data field, respectively. The check digit is added automatically to verify accurate scanning. The check digit is added automatically to verify accurate scanning.

#### **POSTNET Command Format**

**BARCODE** 

POSTNET; [BFn;L;] [DARK;] SR; SC

 $[(D)data\ field(D)]$ 

**STOP** 

**BARCODE** 

The Bar Code command: enter **BARCODE**.

**POSTNET** 

Designates bar code type POSTNET; enter POSTNET.

BFn;L

Optional parameters for assigning a dynamic bar code data field location on a form and for designating the length of the data field. With these parameters, the actual data for the bar code data field is dynamically provided during the Execute Form Mode; the data is not specified during the Create Form Mode. To use this field, perform the following steps:

- a. Enter BF.
- b. Replace **n** with a number ranging from 1 to 255 to identify the bar code field. The SR and SC parameters specify the exact location of the bar code field identified by **n**.
- c. Replace L with a number equaling the total number of characters in the field. The data field must be numeric and contain exactly 5, 9 or 11 digits.
- d. The information for the data field is entered dynamically during the Execute Form Mode. (Refer to "Execute Form: Dynamic Bar Code Data" on page 3–54 in the *Commands* chapter.) Do not use the *data field* parameter to enter data when the BFn parameters are used. However, refer to the *data field* description for available characters.
- e. Replace **L** with a number equaling the total number of characters in the field. (The actual data provided dynamically during the Execute Form Mode can be less than **L**.)

4–60 Bar Codes

f. The information for the data field is entered dynamically during the Execute Form Mode. (Refer to "Execute Form: Dynamic Bar Code Data" on page 3–54 in the *Commands* chapter.) Do not use the *data field* parameter to enter data when the BFn parameters are used. However, refer to the *data field* description for available characters.

**DARK** 

Optional parameter to produce darker looking bar codes. Enter **DARK**. Refer to "Dark Printing" on page 3–10 for more information.

SR

Defines the starting row for the bar code. Enter a value within the range of the 4–inch vertical address block. Character row or dot row is specified based on the Scale command (page 3–82), or use the CP.DP format (page 3–7).

SC

Defines the starting column of the bar code. Enter a value within the 1/2–inch left and right margins of the mail piece. Character column or dot column is specified based on the Scale command (page 3–82), or use the CP.DP format (page 3–7).

D

The printable character (delimiter) identifying the start and finish of the data field. Enter any printable character other than a slash (/) the SFCC, or a character used within the data. The same character must be used at both ends of the data field but it will not print with the data.

data field

The bar code data. Enter 5 digits (for zip code), 9 digits for a nine–digit zip code, or 11 digits (for the Advanced Bar Code format). The available characters for the data field are 0 through 9 (30 through 39 hex, respectively).

**STOP** 

Ends the Bar Code command while the IGP/PGL continues in the Create Form Mode. Enter **STOP**. If STOP is not entered, an error message will result.

Figure 4–17 illustrates a horizontal and vertical POSTNET bar code generated by the following program:

~CREATE;POSTNET (Enter Create Form Mode) BARCODE (Bar code command) (Dark POSTNET bar code at SR 10, SC 40) POSTNET;DARK;10;40 \*601159912\* (ZIP + 4 data field 60115–9912) **STOP** (Ends Bar Code command) **END** (Terminates Create Form Mode) (Enter Create Form Mode) ~CREATE;POSTNET **BARCODE** (Bar code command) POSTNET;DARK;10;20 (Dark Vertical bar code POSTNET at SR 10, SC 40) \*601159912\* (ZIP + 4 data field 60115–9912) **STOP** (Ends Bar Code command) **END** (Terminates Create Form Mode) (Execute the form, with a form count of 1) ~EXECUTE;POSTNET;1

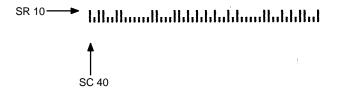

Figure 4-17. Sample POSTNET Bar Code

4–62 Bar Codes

The UPC-A bar code structure is shown in Figure 4–18 and described on the following pages.

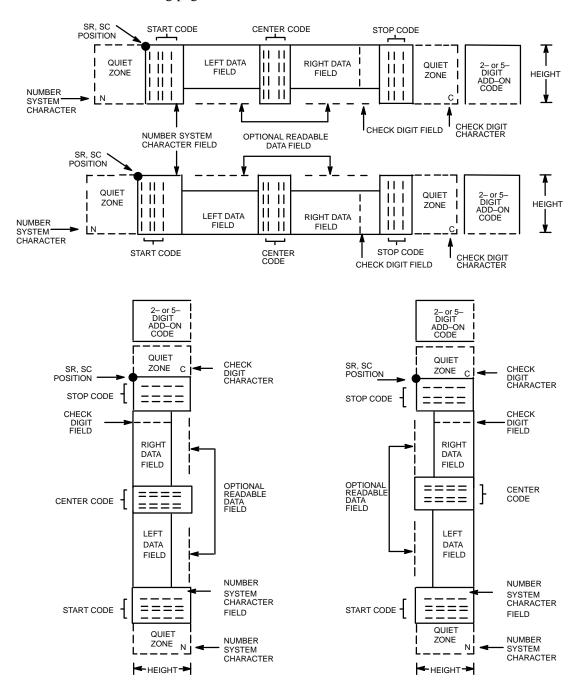

Figure 4–18. UPC-A Structure

# **Quiet Zone**

Quiet zones extend on both ends of the bar code to permit the scan to begin and end in a blank area. The IGP/PGL automatically produces an 11–module wide left quiet zone; you are responsible for providing sufficient space (minimum of seven modules) on the form for the right quiet zone. The number system character is also printed automatically in the left quiet zone.

#### **Start/Center/Stop Codes**

The start/center/stop codes are special character codes marking those portions of the bar code. These codes are automatically provided.

#### **Number System Character**

The number system character field allows you to provide a code to a class or type of item. The first character in the data field is used as the number system character.

#### Data Field

The bar code symbol uses a series of varying width bars and spaces to represent a limited character set (numbers 0–9 and Special Characters Start, Center, and Stop). The bar and spaces vary in width from one to four modules. Each character consists of two bars and two spaces that total seven modules. The symbol coding of the left data field is different from the right data field to permit read direction sensing.

The optional 2– or 5–digit add–on data field is placed at the end of the bar code and typically identifies a periodical issue number or price, respectively.

#### Readable Data

The human readable data field provides a readable interpretation of the bar code data. It can either be suppressed or printed below the bar code symbol.

#### **Check Digit**

The modulo–10 check digit is automatically calculated and inserted in the bar code symbol. The check digit verifies accurate scanning. The number system character is included in the check digit algorithm.

4–64 Bar Codes

#### **UPC-A Command Format**

**BARCODE** 

UPC-A [+n]; [VSCAN;] [SCB;] [MAG;] [Hn[.m];] [BFn;] [DARK;] SR; SC

 $[(D)data\ field(D)]$ 

[PDF [;LOC] [;FONT]

**STOP** 

BARCODE The Bar Code command; enter **BARCODE**.

UPC-A Designates bar code type UPC-A; enter **UPC-A**.

+*n* Optional parameter to provide a 2– or 5–digit add–on

code at the end of the bar code data field. Enter a plus sign (+) and a value of 2 or 5. The first bar of the add—on code is separated by nine modules from the last

bar of the UPC symbol and a left guard pattern.

VSCAN Optional parameter to orient the bar code structure

vertically. To select a vertical bar code, enter VSCAN.

If VSCAN is not entered, the bar code is oriented

horizontally.

SCB This option shortens the length of the center guard

bars, which are normally full length.

MAG Optional parameter to magnify (horizontally expand)

the bar code symbol. The magnification default value is **X1**. Enter a magnification value from Table 4–2 on page 4–6 to increase the magnification. Increasing the

magnification adjusts printed character density.

You can also use XR or XRD as defined on page 4–3. (You must specify 8 digits for MAG for variable ratio.)

Hn[.m]

Optional parameter to adjust the overall height (vertical expansion) of the bar code symbol (including the upper and lower 0.1–inch guard bands and any human readable data). Height adjustments are made in 0.1–inch increments; enter **H** and a value from 4 to 99 to select height adjustments from 0.4 to 9.9 inches. The default value is 1.3 inches.

.m is an additional number of dots for the bar code

.m is an additional number of dots for the bar code height. (Dots are in the current dot scale.)

BFn

Optional parameter for assigning a dynamic bar code data field location on a form. With this parameter, the actual data for the bar code data field is dynamically provided during the Execute Form Mode; the data is not specified during the Create Form Mode. To use this field, perform the following steps:

- a. Enter BF.
- Replace n with a number ranging from 1 to 255 to identify the bar code field. The SR and SC parameters specify the exact location of the bar code field identified by n.
- The length of the data field need not be specified, since it is fixed at 11 digits, plus any add—on data.
- d. The information for the data field is entered dynamically during the Execute Form Mode. (Refer to "Execute Form: Dynamic Bar Code Data" on page 3–54 in the *Commands* chapter.) Do not use the *data field* parameter to enter data when the BFn parameters are used. However, refer to the *data field* description for available characters.

DARK

Optional parameter to produce darker looking bar codes. Enter **DARK**. Refer to "Dark Printing" on page 3–10 for more information.

4–66 Bar Codes

SR

Defines the starting row for the bar code. Enter a value ranging from row 1 to one less than the length of the form. Character row or dot row is specified based on the Scale command (page 3–82), or use the CP.DP format (page 3–7).

SC

Defines the starting column of the bar code. Enter a value ranging from column 1 to one less than the width of the form. Character column or dot column is specified based on the Scale command (page 3–82), or use the CP.DP format (page 3–7).

D

The printable character (delimiter) identifying the start and finish of the data field. Enter any printable character other than a slash (/), the SFCC, or a character used within the data. (It will not print with the data.) Use the same character at both ends of the data field.

data field

Enter the characters for the bar code data, restricted to exactly 11 digits. If the 2– or 5–digit add–on data option is used, include this data at the end of the data field. The first digit is interpreted as the number system character. The remaining 10 digits are the data field characters. The characters available for the data field are 0 through 9 (30 through 39 hex, respectively).

**PDF** 

Optional parameter which affects printing of the human readable data field. The data field will print automatically unless the PDF–suppress command is specified in the **FONT** parameter. UPC–A bar codes can be printed above or below the bar code symbol. This parameter is not allowed if a null data field is specified. If the **PDF** command is not entered in the UPC–A command format, the data field automatically prints in OCR–B.

LOC

Optional parameter to identify the location of the printable data field. The default value is **B**, locating the human readable data below the bar code. **A** locates the printable data field above bar code. To compensate for printing the 0.1–inch high data, the height of the bar code body is reduced 0.1–inch.

FONT

Optional parameter to select the font for the human readable data field. The default font type for UPC-A bar codes is OCR-B; if no PDF command is entered in the command format, the data field is printed automatically in OCR-B. Entering **X** will also designate the OCR-B type font. Enter **N** to select the normal ASCII 10 cpi font; enter **O** to select the OCR-A 10 cpi font. Enter **S** to suppress printing the data field and the trailing lower portions of the UPC bar code.

**STOP** 

Ends the Bar Code command while the IGP/PGL continues in the Create Form Mode. Enter **STOP**. If STOP is not entered, an error message results.

4–68 Bar Codes

# **UPC-A Example**

Figure 4–19 illustrates a horizontal and vertical UPC–A bar code generated by the following program:

~CREATE;UPCA (Enter Create Form Mode) **BARCODE** (Bar Code command) UPC-A+5;H9;DARK;39;15 (Dark Code UPC-A, 5-digit add-on, H 0.9, SR 39, SC 15) \*1234567887655555\* (Data Field plus 5-digit add-on data field) **PDF** (Printable Data Field) **STOP** (Ends Bar Code command) **BARCODE** (New Bar Code command) UPC-A+5; VSCAN; H12; DARK; 39; 50 (Vertical Dark UPC-A, 5-digit add-on, H 1.2, SR 39, SC 50) \*1234567887655555\* (Data Field plus 5-digit add-on data field) **PDF** (Printable Data Field) **STOP** (Ends Bar Code command) **END** (Terminates Create Form Mode) ~EXECUTE;UPCA;1 (Executes the form, form count of 1)

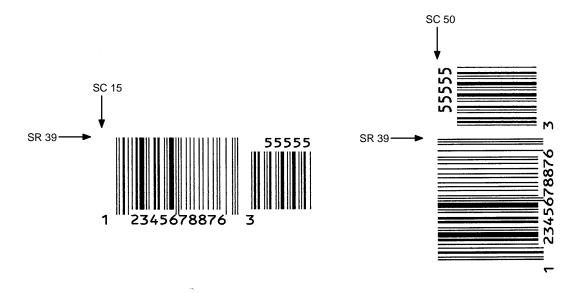

Figure 4-19. Sample UPC-A Bar Codes with Add-On Data

The UPC–E bar code structure is shown in Figure 4–20 and described on the following pages.

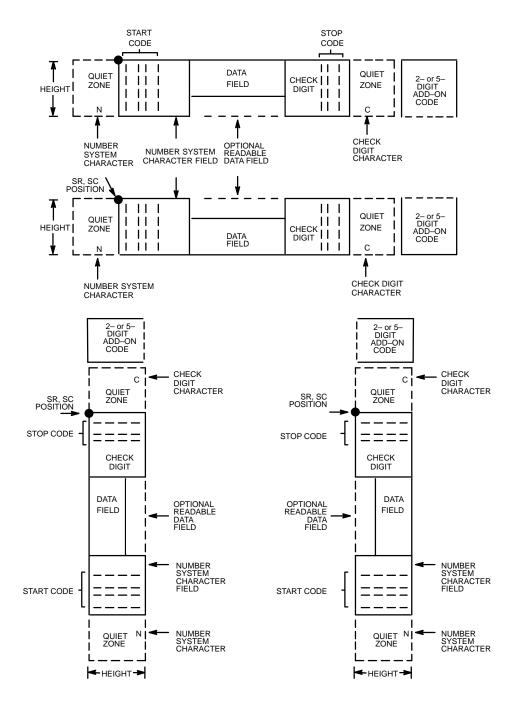

Figure 4-20. UPC-E Structure

4–70 Bar Codes

# **Quiet Zone**

Quiet zones extend on both ends of the bar code to permit the scan to begin and end in a blank area. The IGP/PGL automatically produces an 11–module wide left quiet zone. You must provide sufficient space (minimum of seven modules) on the form for the right quiet zone. The number system character is also printed automatically in the left quiet zone.

#### **Start/Stop Codes**

The start/stop codes are special character codes marking those portions of the bar code. These codes are automatically provided.

# **Number System Character**

The number system character field for all UPC–E must be zero.

#### **Data Field**

The bar code symbol uses a series of varying width bars and spaces to represent a limited character set (numbers 0–9 and Special Characters Start and Stop). The bar and spaces vary in width from one to four modules. Each character consists of two bars and two spaces that total seven modules.

For UPC–E, eleven digits are expected, which are compressed down to the six encoded symbol characters.

The optional 2– or 5–digit add–on data field is placed at the end of the bar code and typically identifies a periodical issue number or price, respectively.

#### Readable Data

The human readable data field provides a readable interpretation of the bar code data. It can either be suppressed or printed below the bar code symbol.

#### **Check Digit**

The modulo–10 check digit is automatically calculated and inserted in the bar code symbol. The check digit verifies accurate scanning. The number system character is included in the check digit algorithm.

# **UPC-E Command Format**

**BARCODE** 

type [+n]; [VSCAN;] [MAG;] [Hn[.m];] [BFn;] [DARK;] SR; SC [(D)data field(D)]
[PDF [;LOC] [;FONT]]

**STOP** 

BARCODE The Bar Code command; enter **BARCODE**.

type Designates bar code type UPC–E or UPC–E0; enter

UPC-E or UPC-E0.

+*n* Optional parameter to provide a 2– or 5–digit add–on

code at the end of the bar code. Enter plus (+) and a value of **2** or **5**. The first bar of the add—on code is separated by nine modules from the last bar of the UPC

symbol and a left guard pattern.

VSCAN Optional parameter to orient the bar code structure

vertically. To select a vertical bar code, enter **VSCAN**. If VSCAN is not entered, the bar code is oriented

horizontally.

MAG Optional parameter to magnify (horizontally expand)

the bar code symbol. The magnification default value is **X1**. Enter a magnification value from Table 4–2 on page 4–6 to increase the magnification. Increasing the

magnification adjusts printed character density.

You can also use XR or XRD as defined on page 4–3. (You must specify 8 digits for MAG for variable ratio.)

*Hn[.m]* Optional parameter to adjust the overall height

(vertical expansion) of the bar code symbol (including the upper and lower 0.1–inch guard bands and any human readable data). Height adjustments are made in 0.1–inch increments; enter **H** and a value from 4 to 99 to select height adjustments from 0.4 to 9.9 inches. The

default value is 1.3 inches.

.m is an additional number of dots for the bar code

height. (Dots are in the current dot scale.)

4–72 Bar Codes

BFn

Optional parameter for assigning a dynamic bar code data field location on a form. With this parameter, the actual data for the bar code data field is dynamically provided during the Execute Form Mode; the data is not specified during the Create Form Mode. To use this field:

#### a. Enter BF.

- b. Replace **n** with a number ranging from 1 to 255 to identify the bar code field. The SR and SC parameters specify the exact location of the bar code field identified by **n**.
- c. The length of the data field need not be specified, since it is fixed at 6 or 11 digits, plus any add–on data.
- d. The information for the data field is entered dynamically during the Execute Form Mode.
  (Refer to "Execute Form: Dynamic Bar Code Data" on page 3–54 in the *Commands* chapter.)
  Do not use the *data field* parameter to enter data when the BFn parameters are used. However, refer to the *data field* description for available characters.

DARK

Optional parameter to produce darker looking bar codes. Enter **DARK**. Refer to "Dark Printing" on page 3–10 for more information.

SR

Defines the starting row for the bar code. Enter a value ranging from row 1 to one less than the length of the form. Character row or dot row is specified based on the Scale command (page 3–82), or use the CP.DP format (page 3–7).

SC

Defines the starting column of the bar code. Enter a value ranging from column 1 to one less than the width of the form. Character column or dot column is specified based on the Scale command (page 3–82), or use the CP.DP format (page 3–7).

D

The printable character (delimiter) identifying the start and finish of the data field. Enter any printable character other than a slash (/), the SFCC, or a character used within the data. The same character must be used at both ends of the data field but it will not print with the data.

data field

The characters available for the data field are 0 through 9 (30 through 39 hex, respectively).

For UPC–E, eleven digits are expected: Enter the number system character first by entering **0**; followed by the five–digit Manufacturer Number; ending with the five–digit Item Number. The Manufacturing Number and Item Number sequences must conform to one of the number pattern sequences shown in Table 4–9.

The IGP/PGL will compress the 11 characters of data down to the six encoded UPC–E symbol characters. Include the 2– or 5–digit add–on data within the quotes at the end of this data field.

For UPC–E0, six digits are expected. These six digits must be a valid compressed UPC–E number. Otherwise, Error 96 will be generated.

**PDF** 

Optional parameter which affects printing of the human readable data field. The data field will print automatically unless the PDF–suppress command is specified in the **FONT** parameter. UPC–E bar codes can be printed above or below the bar code symbol. This parameter is not allowed if a null data field is specified. If the PDF is not entered in the UPC–E command format, the data field automatically prints in OCR–B.

4–74 Bar Codes

LOC

Optional parameter to identify the location of the printable data field. The default value is **B**, locating the human readable data below the bar code. **A** locates the printable data field above bar code. To compensate for printing the 0.1—inch high data, the height of the bar code body is reduced 0.1—inch.

**FONT** 

Optional parameter to select the font for the human readable data field. The default font type for UPC–E bar codes is OCR–B; if no PDF command is entered in the command format, the data field will print automatically in OCR–B. Entering **X** will also designate the OCR–B type font. Enter **N** to select the normal ASCII 10 cpi font; enter **O** to select the OCR–A 10 cpi font. Enter **S** to suppress printing the data field and the trailing lower portions of the UPC bar code.

**STOP** 

Ends the Bar Code command while the IGP/PGL continues in the Create Form Mode. Enter **STOP**. If STOP is not entered, an error message results.

Table 4–8. Eleven–Digit Compression

| 1. Man                          | ufacture                         | r's Numl | ber                  |                      | Product Numbers that can be used 00000–00999                                                                                                    |  |  |
|---------------------------------|----------------------------------|----------|----------------------|----------------------|----------------------------------------------------------------------------------------------------|--|--|
| <u>X</u>                        | <u>X</u><br><u>X</u><br><u>X</u> | 1        |                      | 0<br>0<br>0          | () () () ()  first two digits of manufacturer's of the product number number, use 0 thru 2 only                                                                   |  |  |
|                                 | ufacture                         |          |                      |                      | Product Numbers that can be used 00000-00999                                                                                                    |  |  |
| $\frac{\mathbf{X}}{\mathbf{X}}$ | <u>X</u><br><u>X</u>             |          | <u>0</u><br><u>0</u> | <u>0</u><br><u>0</u> | () () (_3)  first three digits of manufacturer's of the product number, use 00–99 only (_3)  depends on how many digits appear in the manufacturer's number       |  |  |
| 3. Man                          | 3. Manufacturer's Number         |          |                      |                      | Product Numbers that can be used 00000-00999                                                                                                    |  |  |
| <u>X</u>                        | <u>X</u>                         | X        | <u>X</u>             | <u>0</u>             | first four digits of last digit of manufacturer's product mumber, use number 0–9 only (4_ )  (4_ ) depends on how many digits appear in the manufacturer's number |  |  |
| 4. Man                          | 4. Manufacturer's Number         |          |                      |                      | Product Numbers that can be used 00000-00999                                                                                                    |  |  |
| <u>X</u>                        | <u>X</u>                         | X        | <u>X</u>             | <u>X</u>             | () () all five digits of last digit of product number, use 5–9 only                                                                                               |  |  |

4–76 Bar Codes

Table 4–9. Six–Digit Zero Expansion

| if the 6 digit number ends with: | then the MFPS Number is:                                           | and the Product Number is:                                                                            |
|----------------------------------|--------------------------------------------------------------------|----------------------------------------------------------------------------------------------------|
| (1) 0                            | the first 2 digits (of the zero suppressed number) plus <u>000</u> | 00 plus the <u>THIRD</u> , <u>FOURTH</u><br>and <u>FIFTH</u> digit (of the zero<br>suppressed number) |
| Example: 124560                  | 12000                                                              | 00456                                                                                                 |
| (2) 1                            | the first two digits plus <u>100</u>                               | same as above                                                                                         |
| Example: 275831                  | 27100                                                              | 00583                                                                                                 |
| (3) 2                            | the first two digits plus 200                                      | same as above                                                                                         |
| Example: 412022                  | 41200                                                              | 00202                                                                                                 |
| (4) 3                            | the first three digits plus <u>00</u>                              | 000 plus the <u>FOURTH</u> and<br><u>FIFTH</u> digit                                                  |
| Example: 876543                  | 87600                                                              | 00054                                                                                                 |
| (5) 4                            | the first four digits plus <u>0</u>                                | 0000 plus the <u>FIFTH</u> digit                                                                      |
| Example: 753774                  | 75370                                                              | 00007                                                                                                 |
| (6) 5, 6, 7, 8, 9                | the first five digits of the zero suppressed number                | 0000 plus the <u>SIXTH</u> digit                                                                      |
| Examples: 213756                 | 21375                                                              | 00006                                                                                                 |
| 517019                           | 51701                                                              | 00009                                                                                                 |

# **UPC-E Example**

Figure 4–21 illustrates a horizontal and vertical UPC–E bar code generated by the following program:

1-~CREATE;UPCE (Enter Create Form Mode) BARCODE (Bar Code command) UPC-E+2;H9;DARK;34;15 (Dark Code UPC-E, 2-digit add-on, H 0.9, at SR 34, SC 15) \*0927400000522\* (Data Field plus the 2-digit add-on data field) **PDF** (Printable Data Field) **STOP** (Ends Bar Code command) **END** (Terminates Create Form Mode) (Executes the form, form count of 1) ~EXECUTE;UPCE;1

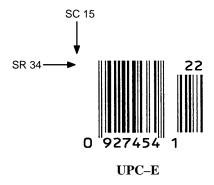

Figure 4-21. Sample UPC-E Bar Codes

4–78 Bar Codes

# **Incremental Bar Code Fields**

With the incremental bar code fields feature, you can update bar code (and alphanumeric) data fields in a numeric or alphabetical manner automatically with just one set of data sent from the host computer. You can print up to 65,535 forms with incremental fields automatically updated.

**NOTE:** Throughout the discussion of incremental fields, the term "increment" or "incremental" means the field is automatically updated by a specified amount (or increment). You can actually increment the field by a positive amount (added) or a negative amount (subtracted) as specified within the command.

You can use bar code incremental fields with fixed (static) data input as part of the Create Form Mode, or with dynamic data supplied in the Execute Form Mode. New formats and parameters are required in the bar code commands for static and dynamic incremental fields. In addition, the Execute Form command requires a new format and parameters when you use incremental fields with dynamic data. You can increment or decrement incremental fields, repeated at specified intervals before updating, and reset to the starting value after a specified number of increments.

# **Incrementing Bar Code Data**

The IGP/PGL internally counts incremental static (fixed) bar code data fields. A maximum of 255 incremental fixed bar code data fields are allowed per form.

Incrementing is controlled with the STEPMASK and STARTDATA command parameters as described in Table 4–10. The parameters are part of the bar code command or part of the Execute command when using the Incremental Bar Code Dynamic Data command.

The STEPMASK parameter performs three functions:

- 1. It defines the increment amount (step);
- 2. It defines the number of characters allowed in the data field (STARTDATA); and
- 3. It provides a "mask" to link or unlink subfields of data for individual incremental activity. The data provided in the STEPMASK field combined with the data in the STARTDATA field determine the result of these functions.

Table 4-10. Incremental Bar Code Data

| STEPMASK          | STARTDATA                 | Character Type and Function                                                                                                    |
|-------------------|---------------------------|----------------------------------------------------------------------------------------------------|
| 0 – 9             | A-Z                       | Alpha characters are incremented by amount in STEPMASK field.                                                                                           |
| 0 – 9             | 0 – 9                     | Numeric characters are incremented by amount in STEPMASK field.                                                                                         |
| 0 – 9             | Space                     | Same character type as character in the next right adjacent, linked increment position. Character type is numeric if in the least significant position. |
| 0 – 9             | Not $A - Z$<br>or $0 - 9$ | Error                                                                                                    |
| Not 0 – 9<br>or L | Any                       | Non-incrementing alphanumeric character                                                                                                    |
| L                 | Any                       | Linked, non-incrementing alphanumeric character                                                                                                    |

4–80 Bar Codes

The increment amount is defined by the numeric value of the STEPMASK data. For example, a STEPMASK value of 1 increments the STARTDATA by 1; a STEPMASK value of 2 increments the STARTDATA by 2.

The maximum number of characters allowed in the STARTDATA is defined by the number of characters in the STEPMASK field and depends on the specific type of bar code; the STARTDATA field cannot contain more characters than used in the STEPMASK field and can only contain the number and type of characters allowed by the bar code.

Linked and unlinked masking of subfields within the STARTDATA is defined by using the **L** value in the STEPMASK field. **L** indicates linked but nonincrementing data in the corresponding position of the STARTDATA field. Any alphanumeric character other than **L** in the STEPMASK field indicates a nonincrementing, non–linked STARTDATA subfield.

The following examples illustrate incrementing of bar code data fields. All cases in the examples use a repeat count parameter value of 1 and a reset count parameter value of 0. Incremental bar code data is generated identically to incremental alphanumeric data except the IGP/PGL does not add leading spaces to bar code data.

**NOTE:** In the following bar code examples, the *value* of the data is shown automatically incrementing. In practical applications, the bar code itself would print corresponding to the incremented data as shown in the Auto Increment Fields Example on page 5–14 in the *Commands* chapter.

|                         | Value                                     | Description                                         |
|-------------------------|-------------------------------------------|-----------------------------------------------------|
| STARTDATA:<br>STEPMASK: | ABC123<br>000001                          | Linked subfields: ABC and 123<br>RPT = 1<br>RST = 0 |
| Results:                | ABC123 ABC124 ABC999 ABD000 ZZZ999 AAA000 |                                                     |

|                 | Value     | Description                                                              |
|-----------------|-----------|--------------------------------------------------------------------------|
| STARTDATA:      | 1ABC123   | Two separate, but linked numeric                                         |
| STEPMASK:       | <u> </u>  | subfields: 1 and 123, while<br>fixed data ABC is nonincrement<br>RPT = 1 |
| <b>Results:</b> | 1ABC123   | RST = 0                                                                  |
|                 | 1ABC124   |                                                                          |
|                 | • • • • • |                                                                          |
|                 |           |                                                                          |
|                 |           |                                                                          |
|                 | 1ABC999   |                                                                          |
|                 | 2ABC000   |                                                                          |
|                 |           |                                                                          |
|                 |           |                                                                          |

|            | Value  | Description                                                             |
|------------|--------|-------------------------------------------------------------------------|
| STARTDATA: | ABC123 | Two separate, unlinked                                                  |
| STEPMASK:  | 001XX1 | subfields: ABC and 3,<br>while fixed data 1 and 2 is<br>nonincrementing |
| Results:   | ABC123 | RPT = 1                                                                 |
|            | ABD124 | RST = 0                                                                 |
|            | ABE125 |                                                                         |
|            |        |                                                                         |
|            |        |                                                                         |
|            | ABI129 |                                                                         |
|            | ABJ120 |                                                                         |

4–82 Bar Codes

#### Incremental Bar Code Fixed Data Fields

The Incremental Bar Code Fixed Data Fields command is a variation of the standard IGP/PGL bar code commands. Use this command with the appropriate parameters from the standard bar code command when automatic incrementing of fixed bar code data fields is required. The Incremental Bar Code Fixed Data Fields command format is shown and defined below. (Incremental command parameters are shown in **boldface** type; standard bar code command parameters and optional nonincremental parameters are shown in *italics*.)

#### **BARCODE**

*type*; [VSCAN;] [MAG;] [Hn;] **I;** [DARK;] SR; SC

[idir] STEPMASK; [RPTn;] [RSTn;] (D)STARTDATA(D)

[PDF [;LOC] [;FONT]]

**STOP** 

I Identifies this bar code command as an Incremental

Bar Code command; enter I.

**idir** The optional increment direction parameter to specify an

increment (add) or decrement (subtract) to the data. Enter a plus sign (+) or leave the field blank to increment (the

default). Enter a minus sign (–) to decrement.

**STEPMASK** Defines the increment amount (step), number of character

positions in the data field, and provides a mask to control the increment function on specific parts of the data. Refer to "Incrementing Bar Code Data" on page 4–80 for

complete information on STEPMASK parameter values.

**RPTn** The optional incremental repeat count parameter to specify

the number of times a particular field value will repeat before it is incremented. A repeated field value is useful when printing multiple rows/columns of identical labels before increasing to the next value. To use the repeat count parameter, enter **RPT** and replace **n** with a numeric value ranging from 1 to 65,535 to specify the repeat count. The default repeat count parameter is 1, which will increment

the field value each time it is printed.

**RSTn** The optional incremental reset count parameter to

specify the number of times an incremented field is

printed (on one or more forms) before it is reset to the starting value. A reset count is useful when printing a hierarchy of fields where a low-level field generates a sequence of numbers, is reset, and the next higher field level is incremented (such as in a unit/box/carton application). To use the reset count parameter, enter **RST** and replace **n** with a number ranging from 1 to 65,535 to specify the reset count. The default reset count value is 0.

#### **STARTDATA**

Defines the starting value of the incrementing field. The maximum amount of STARTDATA characters must be less than or equal to the number of characters in the STEPMASK field. Characters allowed for incrementing fields is based on the type of bar code; refer to the individual bar code descriptions for information on valid type and quantity of data characters. The STARTDATA must be enclosed within standard printable character delimiters just as a standard bar code data field is enclosed within delimiters.

4–84 Bar Codes

~CREATE;TEST;288 (Enters Create Form mode)

VDUP;3;6 BARCODE (Bar code command)

C3/9;H7;I;6;5 -00001;\*12345\*

PDF (Printable data field) STOP (Ends bar code command)

VDUP;OFF END (Terminates Create Form mode)

~EXECUTE;TEST (Prints form)

~NORMAL

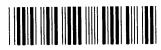

12345

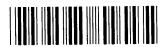

12344

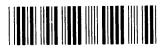

12343

# **Incremental Bar Code Dynamic Data Fields**

The Incremental Bar Code Dynamic Data Field command specifies the location and size of the incremental dynamic data field during the Create Form Mode. STEPMASK and STARTDATA parameters are supplied in the Execute command during the Execute Form Mode. As with standard dynamic data fields, incremental dynamic data fields allow you to change the starting data without changing the form definition program. Additionally, you can also change the increment parameters with each new job without changing the form definition program.

The Incremental Bar Code Dynamic Data Fields command is a variation of the standard IGP/PGL bar code commands. Use this command with the appropriate parameters from the standard bar code command when automatic incrementing of dynamic bar code data fields is required. The Incremental Bar Code Dynamic Data Fields command format is shown and defined below. (Incremental command parameters are shown in **boldface** type; standard bar code command parameters and optional nonincremental parameters are shown in *italics*.)

```
BARCODE

type; [VSCAN;] [MAG;] [Hn;] IBFn;L [DARK;] SR; SC

[PDF [;LOC] [;FONT]]

STOP
```

#### IBFn:L

Identifies this bar code command as an Incremental Bar Code Dynamic Data Field command. The command parameter string identifies the incremental dynamic data field location on the form and defines the length of the bar code data. If these parameters are used, *do not* enter the STEPMASK and STARTDATA parameters in the Create Form Mode; enter them dynamically during the Execute Form Mode. To use the incremental dynamic data field:

- a. Enter **IBF** to specify an incremental bar code dynamic data field.
- Replace n with a number ranging from 1 to 255 to identify the bar code string location on the form. The standard bar code SR and SC command parameters specify the exact location of the field identified by n.

4–86 Bar Codes

- c. Replace L with a number equal to the number of characters in the dynamic bar code string (STARTDATA) ranging from 1 to 226. The number of characters and type of characters depends on the type of bar code used. Refer to the individual bar code descriptions for information on type and quantity of data allowed for the specific bar code type.
- d. Dynamically enter the STEPMASK and STARTDATA parameters in the Execute Form Mode. The length of the data must be less than or equal to the value assigned to the length (L) parameter. Refer to "Execute Form: Incremental Dynamic Data" on page 3–55 in the *Commands* chapter for more information.

# **Duplicating Incremental Bar Code Fields**

Fixed and dynamic incremental bar code data fields are duplicated horizontally and vertically in the same way that incremental alphanumeric fixed and dynamic data fields are duplicated. Refer to page 3–26 in the *Commands* chapter for more information on duplicating incremental data.

~CREATE;TEST;288

VDUP;3;6

BARCODE C3/9;H7;IBF1;6;6;5

PDF

STOP

VDUP;OFF

END ~EXECUTE;TEST

~IBF1;+000001;\*123459\*

~NORMAL

(Enters Create Form mode)

(Bar code command)

(Ends bar code command)

(Terminates Create Form mode)

(Prints form)

TIONIAL

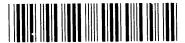

123459

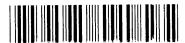

123460

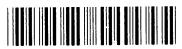

123461

4–88 Bar Codes

# **5** Form Examples and Exercises

# **Chapter Contents**

| Form Examples                  | 5–2  |
|--------------------------------|------|
| Example: Basic Create Form     | 5–3  |
| Example: Dynamic Data          | 5–5  |
| Example: Auto Increment Fields | 5–14 |
| Form Exercise                  | 5–19 |
| Logo Exercise                  | 5–32 |
| Form Design                    | 5–37 |
| Page Layout Considerations     | 5–37 |
| Planning the Form Layout       | 5–38 |
| Directory Example              | 5–47 |
| Delete Example                 | 5–48 |
| Solving Program Errors         | 5–49 |

# Form Examples

The example on the following page demonstrates how to use Create commands in the Create Form mode using the CP.DP format. The printed output for this program is shown in Figure 5–1 on page 5–4. (The Hand logo used in this example was previously defined and stored and, thus, is not shown in the form program.) The box surrounding the form represents the paper size.

**NOTE:** If comment lines are used on command lines, they must be preceded by a slash (/). Do not use / comments on–lines containing an SFCC (NORMAL, CREATE, EXECUTE, etc.). Comments in parentheses in this section are provided for better understanding of IGP PGL operation but should not be included in your IGP PGL files.

#### **IMPORTANT**

The examples in this chapter assume the Select Format command is already enabled (~SFON). When enabled, Select Format tells the IGP PGL to ignore all host–generated paper movement commands (CR, LF, FF).

# **Example: Basic Create Form**

~CREATE;BASICFRM BOX /LT;SR;SC;ER;EC

1;1;1;25;25 STOP

ALPHA

/[R[D][L];][E;][Cn;][AFn;L;][DIR;[UC;]DARK]SR;SC;VE;HE; (D)ASCII TEXT(D)

3;3;0;0;\*STATIC ALPHA DATA\*

AF1;18;4;3;0;0

/DIR;SR;SC;VE;HE

CW;8;4;1;1;\*Digital\*

R;15;5;2;2;\*IGP\*

STOP

#### **CORNER**

/LT;SR;SC;ER;EC;VL;HL

1;18;2;23;7;2;2

STOP

HDUP;5;1

**VERT** 

/LT;C;SR;ER

1;17;18;22

STOP

HDUP;OFF

VDUP;5;1

**HORZ** 

/LT;R;SC;EC

1;18;17;21.1

STOP

VDUP;OFF

LOGO

10;13;HAND

/(PREVIOUSLY DEFINED AND STORED)

STOP

**END** 

- ~EXECUTE;BASICFRM
- ~AF1;\*DYNAMIC ALPHA DATA\*

OVERLAY DATA

~NORMAL

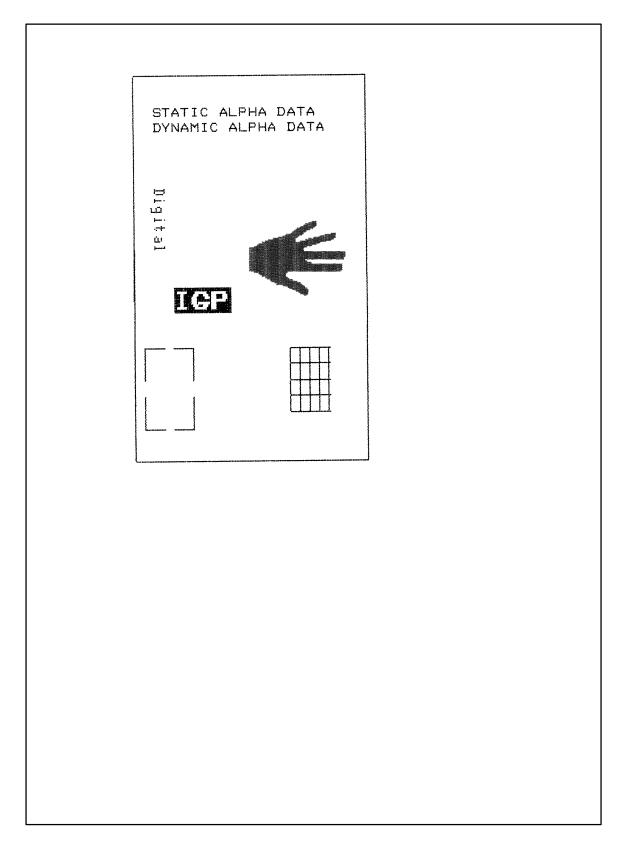

Figure 5–1. Basic Create Form Example

# **Example: Dynamic Data**

The process of executing dynamic alphanumeric and bar code data fields is explained in the following exercises. Each stage includes printing the program; however, the total program may be entered as one unit. Each stage offers the option of choosing features applicable to specific needs.

#### **Basic Design**

The SAMPLE program below, shown in Figure 5–2, is a basic design in CP.DP format and defined by standard Create Form mode command sequences. The label is duplicated twice horizontally on an approximate form length of 8 1/2 x 5 1/2 inches (390 dots), with three bar code locations specified per label. The result is two "forms" — two labels per form, four labels printed on one 8 1/2 x 11 inches "page." On the next few pages, you will add bar code data, dynamic alphanumeric data, and dynamic bar code data. Then you will execute and print the complete form (Figure 5–3).

If you are using a cut—sheet printer, be sure it is configured for Auto Eject OFF before printing the example so that both forms appear on one page as shown in Figure 5–2.

When entering command lines, remember to correctly terminate each line with a line feed or carriage return with line feed. Use your system commands to open a file for the label program. When you have finished, exit the file (if necessary for your system) and print.

~CREATE;SAMPLE;390 (Create Form; form length is 390 dots)

HDUP;2;37 (2 horizontal dupes, 37 columns apart)

BOX (Box command)

2;3.5;9;30;35

STOP (Stop the Box command)
HORZ (Horizontal Line command)

1;14.5;9;35 1;19.5;9;35 1;24.5;9;35

STOP (Stop the Horizontal Line command)

CORNER (Begin Corner command)

2;4;11;9;33;1.2;2

2;9.6;11;13.6;33;1.2;2

STOP (Stop the Corner command)
ALPHA (Begin Alphanumeric command)

4.8;12;0;0;\*FROM:\* (This is "fixed" text on the form)

6.3;12;2;2;\*DEC\*

C15;7.3;16;0;0;\*4100 ENTERPRISE DRIVE\*

C15;8.1;16;0;0;\*MERRIMACK, NH 03054\*

10;12;0;0;\*TO\*

14.8;11;0;0;\*S.O.\*

19.8;11;0;0;\*S/N:\*

24.8;11;0;0;\*P/N:\*

STOP (Stop the Alphanumerics command)
HDUP;OFF (Stop the horizontal duplication)
END (End the Create Form mode)

~EXECUTE;SAMPLE;1 (Execute form)

~NORMAL

~EXECUTE;SAMPLE;1 (Execute again to print second form on page)

~NORMAL

~FF

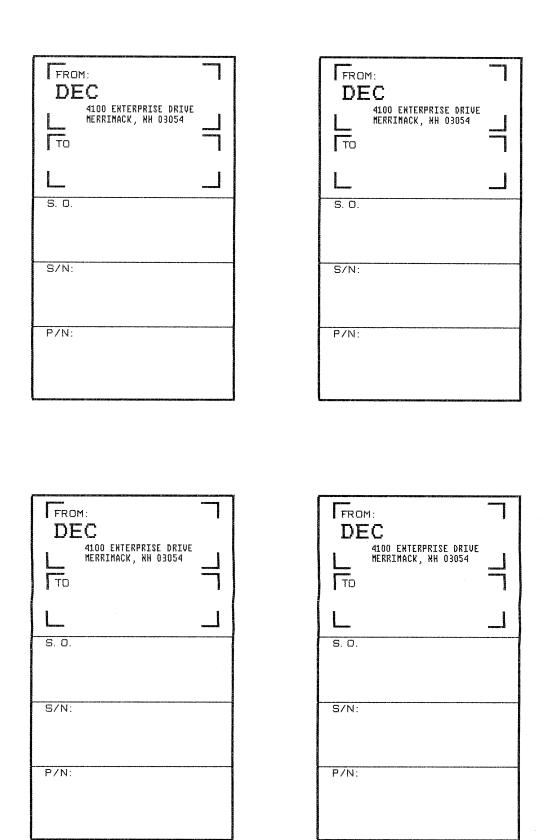

Figure 5–2. Sample Form

#### **Bar Code Fields**

Identify the location of the data fields for each of the six bar codes (one location at each S.O., S/N, and P/N field on the form). The type of bar code and the human readable data information is also specified within the bar code commands. (Refer to the *Bar Codes* chapter for detailed bar code information.)

Each bar code must be designated separately. The bar code commands are part of the Create Form mode; therefore, they must be entered in the Create Form mode *before* the END command. However, because each dynamic field is assigned a unique number, the commands should not be duplicated. Reopen the file and input the following commands before the END command line but after the HDUP;OFF command.

**NOTE:** The IGP PGL will horizontally or vertically duplicate dynamic bar code or alphanumeric data fields if required. This will also duplicate the **n** parameter identifying the dynamic data fields. If unique data fields are required, do not duplicate the commands.

BARCODE (First bar code command)

(Upper left S.O. field, assigned number 1)

C3/9;H7;BF1;8;DARK;15.1;10.4

PDF;O (Print the data field in OCR–A font) STOP (Stop the first bar code command)

BARCODE (New bar code command)

(Upper left S/N field, assigned number 2)

C3/9;H7;BF2;8;DARK;20;10.4

PDF;O STOP

BARCODE (Upper left P/N field, assigned number 3)

C3/9;H7;BF3;8;DARK;25.5;10.4

PDF;O STOP

BARCODE (Upper right S.O. field, assigned number 4)

C3/9;H7;BF4;8;DARK;15.1;47.4

PDF;O STOP

BARCODE (Upper right S/N field, assigned number 5)

C3/9;H7;BF5;8;DARK;20;47.4

PDF;O STOP

BARCODE (Upper right P/N field, assigned number 6)

C3/9;H7;BF6;8;DARK;25.5;47.4

PDF;O

STOP (Stop the bar code command)

### **Dynamic Alphanumeric Fields**

Identify the location of the dynamic alphanumeric fields using the alphanumerics command. Input the following alphanumeric command lines after the HDUP;OFF command and *before* the Create Form mode END line. A separate alphanumerics command sequence is used in order to assign unique numbers to each dynamic data field. (If unique identifying numbers were not required, these alphanumeric commands would be added to the existing alphanumeric commands being duplicated to produce the fixed form alphanumeric data.)

NOTE: Before the following dynamic data commands can be entered, delete the form count parameter from the existing Execute command line (the ;1 at the end of the Execute command line shown on the program on page 5–6). The Form Count parameter cannot be used when data is supplied dynamically. The Execute command line should now read ~EXECUTE;SAMPLE and must be correctly terminated. This is the Execute command for the first page of dynamic data.

| (Begin alpha command for dynamic data)         |
|------------------------------------------------|
| (AF1 is the first line of upper left TO area)  |
| (AF2 is the second line of upper left TO area) |
| (AF3 is the third line of upper left TO area)  |
| (AF4 is the first line of lower left TO area)  |
| (AF5 is the second line of lower left TO area) |
| (AF6 is the third line of lower left TO area)  |
| (Stop the alphanumerics command)               |
|                                                |

### **Dynamic Alphanumeric and Bar Code Data**

Enter the following dynamic data following the Execute command. These dynamic data commands will supply the variable data to the bar code and alphanumeric fields previously identified in the Create Form mode. After entering the data, exit the file (if necessary with your system) and print. The completed form is shown in Figure 5–3.

```
~EXECUTE:SAMPLE
~AF1;*B AND C CO.*
                               (Upper left label addressee)
~AF2;*P.O. BOX 212*
~AF3;*LOS ANGELES, CA 90051*
~AF4;*M. H. INC*
                               (Upper right label addressee)
~AF5;*101 BEACH RD*
~AF6;*MALIBU, CA 97772*
~BF1;*S05995*
                               (Upper left label S.O.)
~BF2;*011233*
                               (Upper left label S/N)
~BF3;*190204*
                               (Upper left label P/N)
~BF4;*S05996*
                               (Upper right label S.O.)
~BF5;*000535*
                               (Upper right label S/N)
~BF6;*104523*
                               (Upper right label P/N)
~FF
                               (Completes 1st form–upper labels)
                               (Lower left label addressee)
~AF1;*ABC CORPORATION*
~AF2;*1234 ANYWHERE ST*
~AF3;*YOUR TOWN, MA 03498*
~AF4;*XYZ COMPUTERS*
                               (Lower right label addressee)
~AF5;*845 N. ALLEN ST*
~AF6;*WEST BEND, OR 97601*
~BF1;*S05997*
                               (Lower left label S.O.)
~BF2;*456789*
                               (Lower left label S/N)
~BF3;*102245*
                               (Lower left label P/N)
~BF4;*S05999*
                               (Lower right label S.O.)
~BF5;*567890*
                               (Lower right label S/N)
~BF6;*103764*
                               (Lower right label P/N)
~NORMAL
                               (Completes 2nd form—lower labels)
```

Multiple page documents must be separated by a form feed. (The "page" of data includes the Execute command, the dynamic data commands, and the Normal command.) Using the SFON command (described on page 3–85), a ~FF (form feed) command will allow as many forms as required to print with the appropriate new data supplied dynamically. When the SFOFF command is used, send a hex 0C instead of ~FF to print multiple pages with new dynamic data.

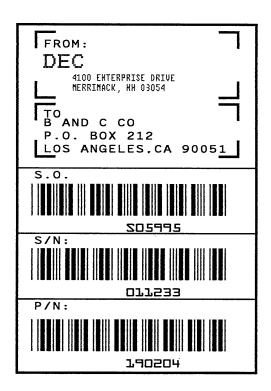

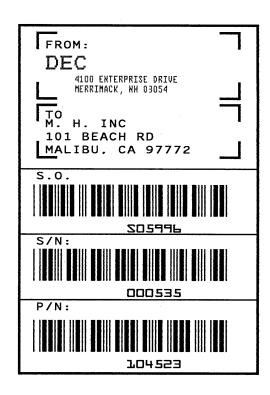

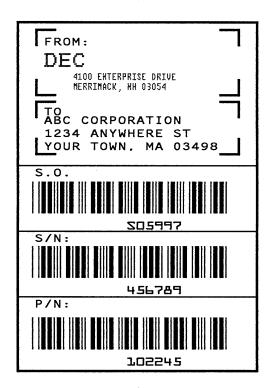

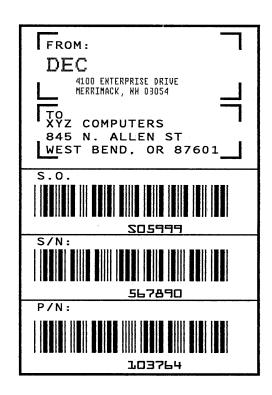

Figure 5–3. Dynamic Data Example

# **Example: Auto Increment Fields**

The following program, designed in accordance with current specifications for AIAG–B–3 shipping label standards, creates four automatically incrementing/decrementing AIAG labels with alphanumeric and bar code data. The printed output of this program is shown on pages 5–17 and 5–18.

```
BOX
                                                /LOWER LABEL
1; 31. 2; 1; 55. 2; 66. 5
STOP
HORZ
                                                /THREE HORIZONTAL LINES
1; 38. 5; 1; 66. 5
1; 44. 9; 1; 40
1; 49. 10; 1; 40
STOP
VERT
                                                /TWO VERTICAL LINES
1; 26; 38. 5; 44. 9
1; 40; 44. 9; 55. 2
STOP
ALPHA
C15; 31. 8; 2; 0; 0; *PART NO. *
C15; 32. 6; 2; 0; 0; * (P)*
I; 34. 3; 9; 4; 4; 00000000002; *A0000000002*
                                                /LABEL COUNT ALPHA INCREMENT
C15; 38. 9; 2; 0; 0; *QUANTITY*
C15; 39. 6; 2; 0; 0; * (Q)*
40. 5; 8; 4; 4; *100*
C15; 41. 9; 28; 0; 0; *SPECIAL*
C15: 42. 6; 28; 0; 0; * (C)*
I; 43. 9; 34; 4; 4; -00002; *A20UF*
                                                /ALPHA DECREMENT
C15; 45; 2; 0; 0; *SUPPLIER*
C15; 45. 10; 2; 0; 0; * (V)*
45. 7; 7; 2; 2; * 040898755*
C15; 50. 4; 2; 0; 0; *SERIAL*
C15; 51. 2; 2; 0; 0; * (S)*
50. 8; 7; 2; 2; * 0002110*
C15; 54. 5; 4; 0; 0; *Digital Merrimack, NH 03054 1(800) 328-0440*
STOP
BARCODE
C3/9; H7; I; DARK; 34. 7; 5. 5
X000000002; *A000000002*
                                                /BAR CODE INCREMENT
STOP
```

**BARCODE** 

C3/9; H7; DARK; 40. 9; 5. 5

\*Q100\*

STOP

**BARCODE** 

C3/9; H7; I; DARK; 38. 1; 33

-X00002; \*CA20UF\*

/BAR CODE DECREMENT

/TWO VERTICAL LINES

STOP

**BARCODE** 

C3/9; H7; DARK; 45. 11; 5. 5

\*V040898755\*

**STOP** 

BARCODE

C3/9; H7; DARK; 50. 9; 5. 5

\*S0002110\*

**STOP** 

END

ND /REPEAT LABEL TWO TIMES

~EXECUTE; AIAG;2

~NORMAL

~CONFIG

TOP/BOTTOM MARGIN; 50

LEFT MARGIN; 50

**END** 

~CREATE; AIAG

BOX /UPPER LABEL

1; 1. 2; 1; 25. 2; 66. 5

STOP

HORZ /THREE HORIZONTAL LINES

1; 8. 4; 1; 66. 5

1; 14. 9; 1; 40

1; 19. 6; 1; 40

**STOP** 

VERT

1; 26; 8. 4; 14. 9

1; 40; 14. 9; 25. 2

**STOP** 

ALPHA

C15; 1. 8; 2; 0; 0; \*PART NO.\*

C15; 2. 6; 2; 0; 0; \* (P)\*

I; 4. 3; 9; 4; 4; 000000000002; \*A0000000001\* //LABEL COUNT ALPHA INCREMENT

C15; 8. 9; 2; 0; 0; \*QUANTITY\*

C15; 9. 6; 2; 0; 0; \* (Q)\*

10. 5; 8; 4; 4; \*100\*

C15; 11. 9; 28; 0; 0; \*SPECIAL\*

C15; 12. 6; 28; 0; 0; \* (C)\*

I; 13. 9; 34; 4; 4; –00002; \*A2OUG\* /ALPHA DECREMENT

C15; 15; 2; 0; 0; \*SUPPLIER\*

C15; 15. 10; 2; 0; 0; \* (V)\*

15. 6; 7; 2; 2; \* 040898755\*

C15; 20; 2; 0; 0; \*SERIAL\*

C15; 21; 2; 0; 0; \* (S)\*

20. 5; 7; 2; 2; \* 0002110\*

C15; 24. 4; 4; 0; 0; \* Digital Merrimack, NH 03054 1(800) 328–0440\*

**STOP** 

**BARCODE** 

C3/9; H7; I; DARK; 4. 7; 5. 5

X000000002; \*A000000001\*

/BAR CODE COUNT INCREMENT

**STOP** 

BARCODE

C3/9; H7; DARK; 10. 9; 5. 5

\*Q100\*

**STOP** 

BARCODE

C3/9; H7; I; DARK; 8. 1; 33

-X00002; \*CA20UG\*

/BAR CODE DECREMENT

**STOP** 

BARCODE

C3/9; H7; DARK; 15. 7; 5. 5

\*V040898755\*

**STOP** 

BARCODE

C3/9; H7; DARK; 20. 8; 5. 5

\*S0002110\*

STOP

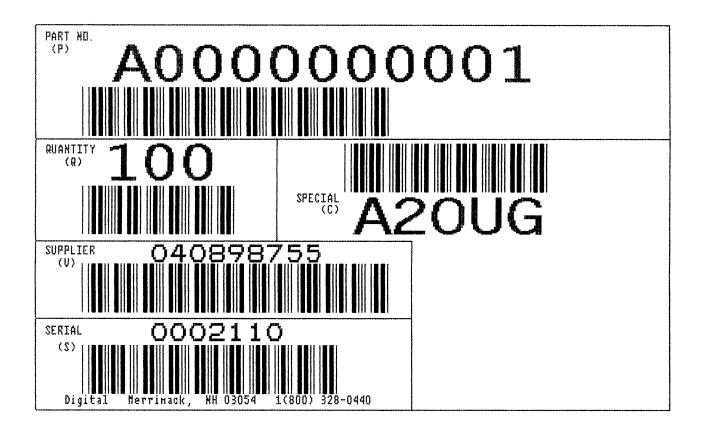

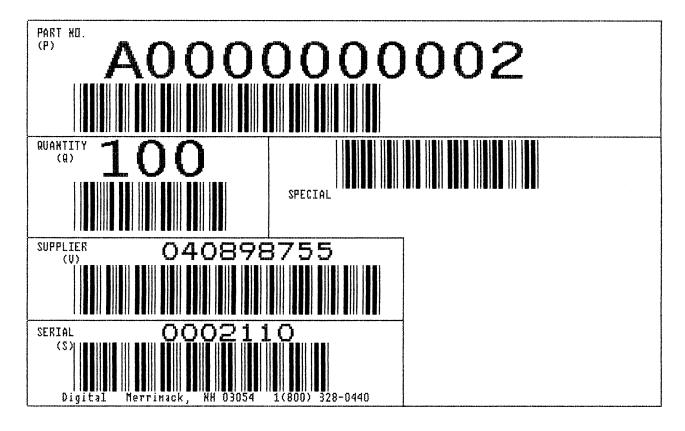

Figure 5–4. Auto Increment Fields Example

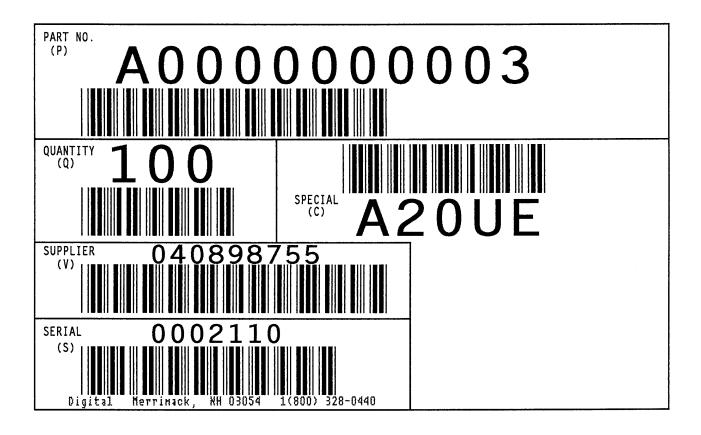

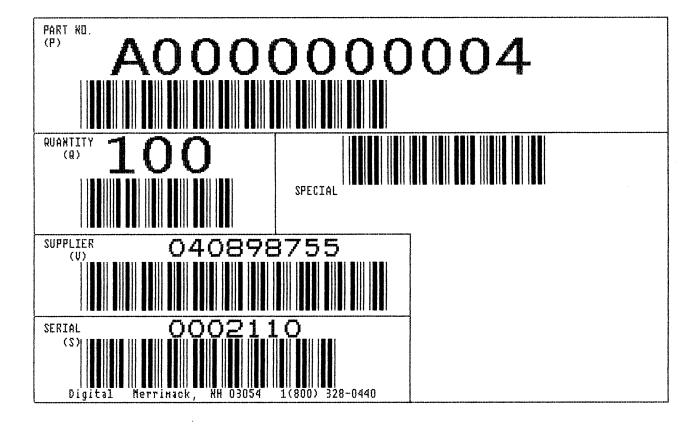

Figure 5–5. Auto Increment Fields Example

## **Form Exercise**

In the following example, you will create and execute a form. Using character scaling (discussed in detail on page 3–82) on a 60 x 72 dot per inch (dpi) grid, your form will include the following:

- a box
- a set of corners
- vertical lines
- alphanumeric data
- horizontal lines
- a bar code

This exercise will help you become familiar with the IGP/PGL by taking you through 14 steps to build a complete form. Detailed command descriptions for producing forms, bar codes, and logos are described in the *Commands* chapter.

**NOTE:** The IGP/PGL command standards used in the practice exercises are provided in the *Commands* chapter.

All the data and commands for the form are entered into a file in the host computer. The filename used in this exercise is PRACTC.FRM, and the form name used is PRACTICE. If another form named PRACTICE already exists, it will be deleted by this exercise.

Begin each step by reading the explanation. The information you input is listed under the word **Enter**. The parameters of each command have a specific order for data entry; input the data exactly as shown, but always use the actual SFCC required by your system where the ~ is shown. The general command format is listed under the word **Format** next to each example. The SFCC is represented by (cc) in the general format.

Use the standard commands on your system to open, close, or print the file with the form data where your system format is required.

**NOTE:** Do not forget to terminate each command line with a line feed (or carriage return with line feed), or a paper motion command. Enter all commands in uppercase. Make sure the printer power is on and the printer is READY, ON–LINE.

### **Creating a Box and Corners**

1. On your host computer, open/create a file for your practice form. For example:

Enter Format
PRACTC.FRM (system format)

2. Enter the Create Form mode, and specify a form name. This is the first input for every new form. Use the Create command and PRACTICE as the form name.

**Enter Format** ~CREATE;PRACTICE (cc)CREATE[/];formname[;FL]

3. The IGP/PGL is now ready for Create Form mode commands. Design a box with a line thickness (LT) of 2 dots, a top left corner at starting row (SR) 35, starting column (SC) 16, and a bottom right corner at ending row (ER) 53, ending column (EC) 61. The STOP command must be entered to inform the IGP/PGL that the Box command is complete.

| Enter         | Format         |
|---------------|----------------|
| BOX           | BOX            |
| 2;35;16;53;61 | LT;SR;SC;ER;EC |
| STOP          | STOP           |

4. Use the Corner command to set the box off with corners having a line thickness (LT) of 3 dots, a top left corner at row (SR) 30, column (SC) 13, a bottom right corner at row (ER) 57, column (EC) 64, a vertical length (VL) 5 character spaces long, and a horizontal length (HL) 7 character spaces long. The STOP command must be entered to stop the Corner command and END must be entered to terminate the Create Form mode to prepare for printing.

| Enter             | Format               |
|-------------------|----------------------|
| CORNER            | CORNER               |
| 3;30;13;57;64;5;7 | LT;SR;SC;ER;EC;VL;HL |
| STOP              | STOP                 |
| END               | END                  |

5. Now use the Execute command and form name to prepare for printing. Enter a blank line using a terminator and then the Normal command to instruct the IGP/PGL to return to the Normal mode after executing the form.

**Enter Format**~EXECUTE;PRACTICE (cc)EXECUTE;formname[;PAGE n]
~NORMAL (cc)NORMAL

6. To print the form, exit the file (if necessary for your system) and use the system print command to print the file. For example, after exiting the file and your system prompt returns:

**Enter Format**.PRINT PRACTC.FRM (System Format)

The form should look like the one shown in Figure 5–6. When it was printed, the form program was stored in the IGP/PGL memory. If errors are detected in the program, error messages are printed and only the error–free portions of the program are stored in the IGP/PGL memory. (Refer to "Solving Program Errors" on page 5–49.)

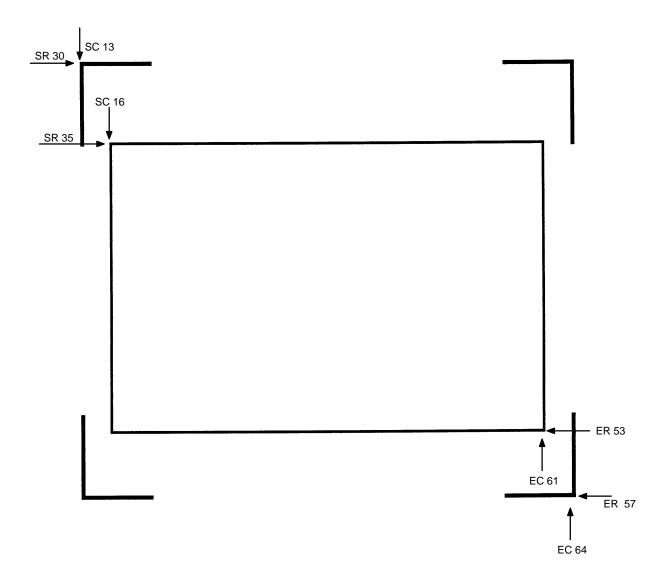

Figure 5–6. Box and Corner Example

### **Adding Horizontal and Vertical Lines**

7. Now return to the file. When the file reopens, the existing program (the contents of the file) is displayed. Use your system commands to reopen the file. For example:

**Enter Format** .PRACTC.FRM (System Format)

8. All Create Form mode commands must be entered into the program before the End command line. Add three horizontal lines, each with a thickness (LT) of 1 at rows (R) 40, 45, and 49 and each ranging from column (SC) 16 to column (EC) 61.

| Enter      | Format     |
|------------|------------|
| HORZ       | HORZ       |
| 1;40;16;61 | LT;R;SC;EC |
| 1;45;16;61 |            |
| 1;49;16;61 |            |
| STOP       | STOP       |

9. Add two vertical lines, each with a thickness (LT) of 1, both in column (C) 49, one ranging from row (SR) 40 to row (ER) 45 and the other ranging from row (SR) 49 to row (ER) 53.

| Enter      | Format     |
|------------|------------|
| VERT       | VERT       |
| 1;49;40;45 | LT;C;SR;ER |
| 1;49;49;53 |            |
| STOP       | STOP       |

The last two commands have added to the form definition. PRACTICE now looks like Figure 5–7.

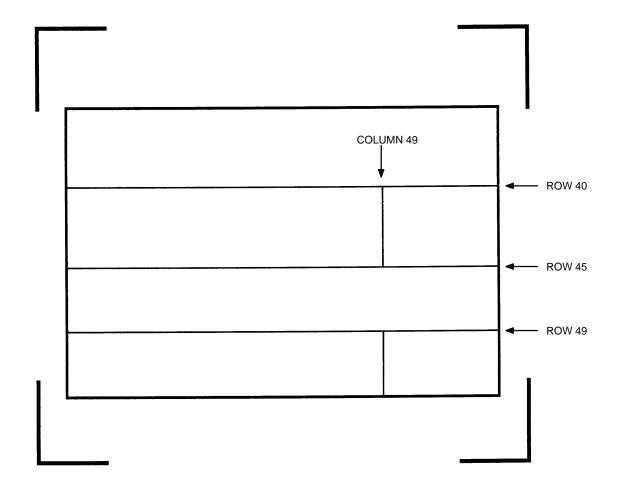

Figure 5–7. Box/Corner Example with Horizontal and Vertical Lines

#### **Adding Fixed Alphanumeric Text**

10. Use the Create Form mode Alpha command to add some fixed alphanumeric text to the form. Specify some compressed print (Cn), the starting row (SR) and starting column (SC) for each alphanumeric string, any vertically (VE) or horizontally (HE) expanded strings, and the alphanumeric string itself which must be within the printable character (quotation marks or asterisks, for example). Substitute your own name, address, etc. in the appropriate areas. If you do not want to include some of the data on your form, do not enter the complete line.

#### **Enter**

#### **ALPHA**

31;22;0;0;\*Digital\*

32;22;0;0;\*4100 Enterprise Drive\*

33;22;0;0;\*Merrimack, NH 03054\*

35.9;17;0;0;\*SERIAL NUMBER\*

40.3;17;0;0;\*PART NUMBER\*

40.3;50;0;0;\*MFG. DATE\*

45.3;17;0;0;\*DESCRIPTION\*

49.3;17;0;0;\*INTERFACE\*

49.3;50;0;0;\*VERSION\*

C13;31;16;0;0;\*FROM:\*

C15;54;26;0;0;\*Call Digital for more information.\*

C15;55;34;0;0;\*1(800)328-0440\*

**STOP** 

#### **Format**

**ALPHA** 

[R;][E;][Cn;][AFn;L;][DIR;][UC;][DARK;]SR;SC;VE;HE;(D)Text(D)STOP

**NOTE:** The sample data entered above uses CP.DP format (such as 35.9, 40.3, etc.) in the starting row (SR) parameters. This precisely positions the data to avoid overlapping the alphanumeric data with the box and horizontal line data previously entered. For complete information on CP.DP format, refer to the *Commands* chapter.

At this point, the PRACTC.FRM file should contain the following form program data:

```
~CREATE;PRACTICE
BOX
2;35;16;53;61
STOP
CORNER
3;30;13;57;64;5;7
STOP
HORZ
1;40;16;61
1;45;16;61
1;49;16;61
STOP
VERT
1;49;40;45
1;49;49;53
STOP
ALPHA
31;22;0;0;*Digital*
32;22;0;0;*4100 Enterprise Drive*
33;22;0;0;*Merrimack, NH 03054*
35.9;17;0;0;*SERIAL NUMBER*
40.3;17;0;0;*PART NUMBER*
40.3;50;0;0;*MFG. DATE*
45.3;17;0;0;*DESCRIPTION*
49.3;17;0;0;*INTERFACE*
49.3;50;0;0;*VERSION*
C13;31;16;0;0;*FROM:*
C15;54;26;0;0;*Call DIGITAL for more information.*
C15;55;34;0;0;*1(800)328-0440*
AF1;7;38.7;19.3;4;3
AF2;11;43;20;2;2
AF3;31;47.3;20;2;1
AF4;33;51.3;20;2;1
STOP
END
~NORMAL
```

.PRINT PRACTC.FRM

Notice that the END, EXECUTE; PRACTICE and NORMAL statements are still in the file. These are always necessary to end the storage of the form in the IGP/PGL and cause it to print. Remember, a blank line must *always* separate the EXECUTE and NORMAL commands. Print the file PRACTC.FRM. The PRACTICE form should look like Figure 5–8, except for any alphanumeric data substitutions you made. Again, if error messages occur, refer to "Solving Program Errors" on page 5–49.

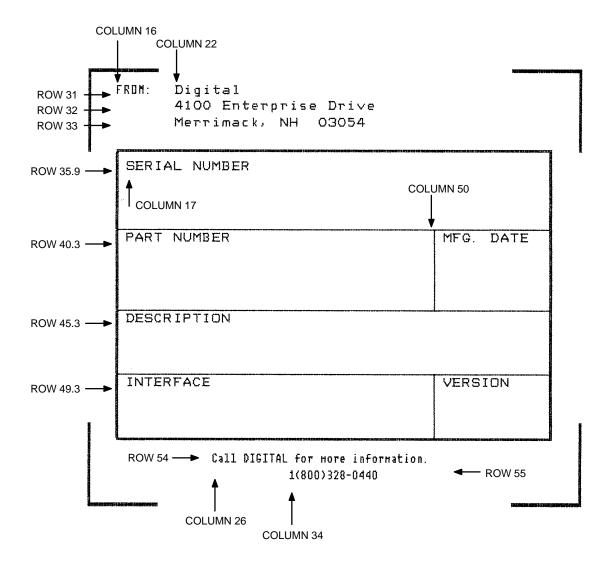

Figure 5–8. Practice Form Example

### Adding a Bar Code

11. Change the form definition by adding bar code type Code 39 (C39), one of the codes available on the IGP/PGL. First, reopen the file. Bar codes are defined in the Create Form mode; therefore, the Bar Code command *must* be entered before the End command line. In the Bar Code command, specify type C39 and 0.8 inch height (Hn). Use a dynamic bar code data field (BF) identified by the number (n) 1 with a length (L) of 5. The actual data will be provided dynamically in the Execute Form mode. Specify the starting row (SR) 35.7 and starting column (SC) 39, and stop the command.

#### **Enter**

BARCODE C3/9;H8;BF1;5;DARK;35.7;39 STOP

#### **Format**

BARCODE

C3/9[CD];[VSCAN;][MAG;][Hn;][BFn;L;][DARK;]SR;SC

[(D)data field(D)]

[PDF[;LOC][;FONT]]

STOP

12. To dynamically input alphanumeric data fields, first identify the locations for the data in the Create Form mode as part of the form definition. Enter the locations in the existing Alpha command sequence (or use a new Alpha command). In the Alpha command sequence, enter the alphanumeric field (AF), the field number (n), length (L), starting row (SR) and column (SC), and any vertical (VE) or horizontal (HE) expansion. To enter this alphanumeric data in the existing Alpha command sequence, the data must be entered before the existing Alpha command STOP line.

#### **Enter**

AF1;7;38.7;19.3;3;3 AF2;11;43;20;2;2 AF3;31;47.3;20;2;1 AF4;33;51.3;20;2;1

#### **Format**

ALPHA (previously input)
[R;][E;][Cn;][AFn;L;][DIR;][UC;]SR;SC;VE;HE;(D)Text(D)
STOP (previously input)

13. Supply the dynamic data during the Execute Form mode (following the EXECUTE; PRACTICE line). Use the SFCC, specify the dynamic alphanumeric field (AF), bar code field (BF), the field number (corresponding to those just entered in the form definition), and the data itself. (This method can be repeated to supply new data to each form printed by separating the pages of data with a form feed. Refer to "Execute Form: Dynamic Alphanumeric Data" on page 3–53 in the *Commands* chapter.)

Enter Format

~AF1;\*49114\* (cc)AFn;(D)data(D)

~AF2;\*106772–902\*

~AF3;\*INTELLIGENT GRAPHICS PROCESSOR\*

~AF4;\*PARALLEL – CENTRONICS\*

~BF1;\*49114\* (cc)BFn;(D)data(D)

14. Now the PRACTC.FRM file contains all the following information (the complete form program). Print the form by printing the file. The completed form is shown in Figure 5–9.

~CREATE;PRACTICE

BOX

2;35;16;53;61

**STOP** 

**CORNER** 

3;30;13;57;64;5;7

**STOP** 

**HORZ** 

1;40;16;61

1;45;16;61

1;49;16;61

**STOP** 

**VERT** 

1;49;40;45

1;49;49;53

**STOP** 

### **ALPHA**

31;22;0;0;\*Digital\*

32;22;0;0;\*4100 Enterprise Drive\*

33;22;0;0;\*Merrimack, NH 03054\*

35.9;17;0;0;\*SERIAL NUMBER\*

40.3;17;0;0;\*PART NUMBER\*

40.3;50;0;0;\*MFG. DATE\*

45.3;17;0;0;\*DESCRIPTION\*

49.3;17;0;0;\*INTERFACE\*

49.3;50;0;0;\*VERSION\*

C13;31;16;0;0;\*FROM:\*

C15;54;26;0;0;\*Call DIGITAL for more information.\*

C15;55;34;0;0;\*1(800)328-0440\*

AF1;7;38.7;19.3;4;3

AF2;11;43;20;2;2

AF3;31;47.3;20;2;1

AF4;33;51.3;20;2;1

**STOP** 

**BARCODE** 

C3/9;H8;BF1;5;DARK;35.7;39

**STOP** 

**END** 

~EXECUTE;PRACTICE

~AF1;\*49114\*

~AF2;\*106772-902\*

~AF3;\*INTELLIGENT GRAPHICS PROCESSOR\*

~AF4;\*PARALLEL - CENTRONICS\*

~BF1;\*49114\*

~NORMAL

.PRINT PRACTC.FRM

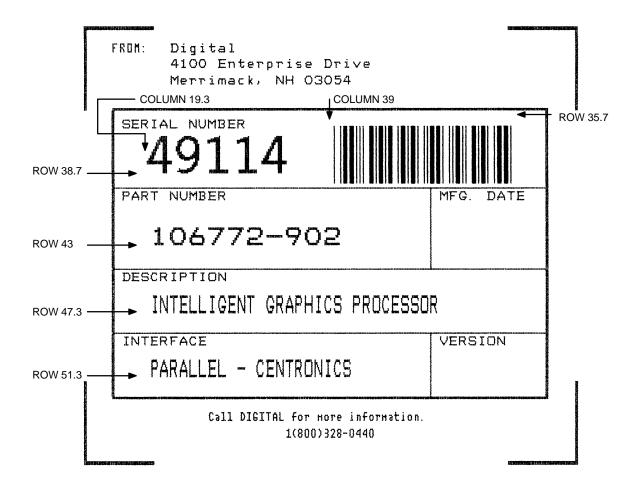

Figure 5–9. Completed Practice Form Example

# **Logo Exercise**

In this exercise, you will generate a logo. The following sample uses a hand logo. Using dot scaling (discussed in detail on page 3-82) on an 8-1/2 x 11-inch form, a hand was drawn on a grid, with each dot tabulated by row and column position. If a grid coordinate occupies half or more of a dot position, include that position in your logo program. (Grid samples are located in Appendix B.)

Each dot position used must be identified individually. However, you can use a hyphen between the starting and ending columns to indicate a section of consecutive dots. For example, this hand logo requires dots in row 1, columns 40–42, shown in Figure 5–10. A sequential row order is not required.

A logo is created and stored as an element in the definition of a form. For example, to use a logo, first design it in the Create Logo mode; then add it to a form in the Create Form mode; then execute the form (with the logo) in the Execute Form mode. The following logo exercise includes all three of these steps.

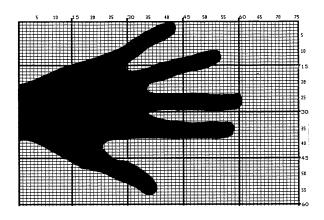

| DOT POS | SITIONS     | DOT PO | SITIONS |
|---------|-------------|--------|---------|
| Row     | Column      | Row    | Column  |
| 1       | 40-42       | 31     | 1-36    |
| 2       | 35–42       | 32     | 1-39    |
| 3       | 36–42       | 33     | 1-58    |
| 4       | 35–42       | 34     | 1-58    |
| 5       | 33–41       | 35     | 1-58    |
| 6       | 31–40       | 36     | 1–58    |
| 7       | 30–38       | 37     | 1–58    |
| 8       | 29–36       | 38     | 1–57    |
| 9       | 28–35       | 39     | 4–24    |
| 10      | 27-34;52-54 | 40     | 7–23    |
| 11      | 24-33;48-54 | 41     | 8–23    |
| 12      | 22-31;45-54 | 42     | 9–23    |
| 13      | 19-30;41-54 | 43     | 11-24   |
| 14      | 16–29;38–53 | 44     | 12–25   |
| 15      | 13-29;36-51 | 45     | 14–27   |
| 16      | 11–29;33–48 | 46     | 15–30   |
| 17      | 9–44        | 47     | 17–32   |
| 18      | 7–42        | 48     | 18–35   |
| 19      | 6–39        | 49     | 22–34   |
| 20      | 4–36        | 50     | 25–35   |
| 21      | 1–34        | 51     | 26–36   |
| 22      | 1–34        | 52     | 28–37   |
| 23      | 1–34        | 53     | 30–37   |
| 24      | 1–60        | 54     | 32–37   |
| 25      | 1–60        | 55     | 33–37   |
| 26      | 1–60        | 56     | 35–36   |
| 27      | 1–60        |        |         |
| 28      | 1–59        |        |         |
| 29      | 1–59        |        |         |
| 30      | 1–35        |        |         |

Figure 5–10. Sample Logo

### **Creating a Logo**

1. Use your system commands to open a file for the logo program with the filename HNDLGO.FOM. For example:

| Enter      | Format          |
|------------|-----------------|
| HNDLGO.FOM | (System Format) |

2. Input the Special Function Control Character and Logo mode command to put the IGP/PGL in the Create Logo mode. Include HAND as the logo name; specify a vertical length (VL) of 56 (column length) and a horizontal length (HL) of 60 (row length).

| Enter            | Format                  |
|------------------|-------------------------|
| ~LOGO;HAND;56;60 | (cc)LOGO;logoname;VL;HL |

- 3. Enter each row of dot positions as tabulated from the grid and shown in Figure 5–10. The format is Row;Column (for example, 15;13–29;36–51). Each row is entered on a separate line. After all the dot positions are entered, terminate the Create Logo mode by entering an End command line.
- 4. Use the Special Function Control Character and Create command to create a form with the form name LEFTHAND. To add the logo to the form, input a Create Form mode Logo Call command, identify the logo starting row (SR) 45 and starting column (SC) 33, and specify the logo to use by its name (HAND). Stop the Logo command and end the Create Form mode.

| Enter            | Format                      |
|------------------|-----------------------------|
| ~CREATE;LEFTHAND | (cc)CREATE;[/]formname[;FL] |
| LOGO             | LOGO                        |
| 45;33;HAND       | SR;SC;logoname              |
| STOP             | STOP                        |
| END              | END                         |

5. Input the Special Function Control Character and Execute command for the LEFTHAND form just created. Input a blank line, the Special Function Control Character, and the Normal command to instruct the IGP/PGL to return to the Normal mode after execution.

**Enter Format**~EXECUTE;LEFTHAND (cc)EXECUTE;formname[;PAGE n][;FC]
~NORMAL (cc)NORMAL

6. Use system commands to exit the HNDLGO.FOM file and print. The finished program and logo should look like the following sample. If error messages occur, refer to "Solving Program Errors" on page 5–49.

```
~LOGO;HAND;56;60
     1;40-42
     2;38-42
     3;36-42
     4;35-42
     5;33-41
     6;31-40
     7;30-38
     8;29–36
     9;28-35
     10;27-34;52-54
     11;24–33;48–54
     12;22-31;45-54
     13;19-30;41-54
     14;16-29;38-53
     15;13-29;36-51
     16;11-29;33-48
     17;9-44
     18;7-42
     19;6–39
     20;4-36
     21;1-34
     22;1-34
     23;1-34
     24;1-60
     25;1-60
     26;1-60
     27;1-60
     28;1-59
     29;1-59
     30;1-35
     31;1-36
     32;1-39
     33;1-58
     34;1-58
     35;1-58
     36;1-58
     37;1-58
     38;1-57
     39;4-24
     40;7-23
     41;8-23
     42;9-23
     43;11-24
     44;12-25
     45;14-27
     46;15-30
     47;17-32
     48;18-33
     49;22-34
     50;25-35
     51;26-36
     52;28-37
     53;30-37
     54;32-37
     55;33-37
     56;35-36
     END
     ~CREATE;LEFTHAND
                                                  ROW 45
     LOGO
     45;33;HAND
     STOP
     END
~EXECUTE;LEFTHAND
     ~NORMAL
                       COLUMN 33
```

# Form Design

In this exercise, you will produce a complete form by sketching it out on a grid in the same way the logo was designed. Again, this exercise uses character scaling on an  $8-1/2 \times 11$ -inch (60 x 72 dpi) page. (Refer to page 3-82 in the *Commands* chapter, where character scaling is discussed in detail.)

# **Page Layout Considerations**

At 6 lines per inch (lpi) and 10 characters per inch (cpi) printing, a standard 8–1/2 x 11–inch sheet of paper has a print area of 66 lines (rows) and 85 characters (columns). (The printable area will vary if you are not printing at 6 lpi and 10 cpi.) Thus, the grid used to design an 8–1/2 x 11–inch form should accommodate this 66 x 85 area. (Appendix C discusses the printable area for different form sizes in more detail.)

Using the grids provided in Appendix B, sketch out the form layout and identify the starting and ending values. These values will be used to input IGP/PGL command parameters.

## **Planning the Form Layout**

In this example, assume you work for the HandCraft Boat Company. Your slogan is "Quality boats crafted by hand," and the owner, Mr. Handcraft, has asked you to design a simple form that his salespeople can use for special orders. On the form, he wants a logo, the slogan, the customer's name, spaces for other particulars of the order, and a bar code to distinguish the sales region and boat division from other HandCraft enterprises. Begin this 12–step task as described below.

- First, design the form on the Standard Grid provided in Appendix B.
   Figure 5–11 shows the locations of the various form components.
   Compensate for expanded characters and plan for the logo.
- 2. Define the logo and then return to the form to add all the form components. Modify the hand logo already on file as the HandCraft logo. Use the Logo Grid in Appendix B, and refer to Figure 5–12, which shows the dot positions of the hand logo with a boat added to the hand. When dot positions (or a range of dot positions) are *not* specified, the boat image in the hand emerges.
- 3. Open a file named HNDCFT.FOM to contain all the form information. As shown in the following example, use the Create Logo mode command, name the logo HANDCRFT, specify the logo height (VL) and width (HL), enter the dot positions used, and end the Logo command.

### Enter Format

| Enter                           | Format                                         |
|---------------------------------|------------------------------------------------|
| HNDCFT.FOM                      | (System Format)                                |
| ~LOGO;HANDCRFT;56;60<br>1;40–42 | (cc)LOGO;logoname;VL;HL row#;dot;dot1-dot2;dot |
| 2;38–42                         |                                                |
| 3;36–42                         |                                                |
| 4;35–42                         |                                                |
| 5;33–41                         |                                                |
| 6;31–40<br>7:30, 38             |                                                |
| 7;30–38<br>8;29–36              |                                                |
| 9;28–35                         |                                                |
| 10;27–34;52–54                  |                                                |
| 11;24–33;48–54                  |                                                |
| 12;22–31;45–54                  |                                                |
| 13;19–30;41–54                  |                                                |
| 14;16–29;38–53                  |                                                |
| 15;13–17;19–29;36–51            |                                                |
| 16;11–17;20–29;33–48            |                                                |
| 17;9–17;21–44                   |                                                |
| 18;7–17;22–42                   |                                                |
| 19;6–17;22–39                   |                                                |
| 20;4–17;23–36<br>21;1–17;24–34  |                                                |
| 22;1–17;25–34                   |                                                |
| 23;1–17;26–34                   |                                                |
| 24;1–17;27–60                   |                                                |
| 25;1–17;28–60                   |                                                |
| 26;1–17;29–60                   |                                                |
| 27;1–17;30–60                   |                                                |
| 28;1–17;31–59                   |                                                |
| 29;1–17;19–59                   |                                                |
| 30;1–17;19–35                   |                                                |
| 31;1–4;33–36                    |                                                |
| 32;1–5;33–39                    |                                                |
| 33;1–6;33–58<br>34;1–7;33–58    |                                                |
| 35;1–58                         |                                                |
| 36;1–58                         |                                                |
| 37;1–58                         |                                                |
| 38;1–57                         |                                                |
| 39;4–24                         |                                                |
| 40;7–23                         |                                                |
| 41;8–23                         |                                                |
| 42;9–23                         |                                                |
| 43;11–24                        |                                                |
| 44;12–25                        |                                                |
| 45;14–27<br>46;15–30            |                                                |
| 47;17–32                        |                                                |
| 48;18–33                        |                                                |
| 49;22–34                        |                                                |
| 50;25–35                        |                                                |
| 51;26–36                        |                                                |
| 52;28–37                        |                                                |
| 53;30–37                        |                                                |
| 54;32–37                        |                                                |
| 55;33–37                        |                                                |
| 56;35–36                        | END                                            |
| END                             | END                                            |

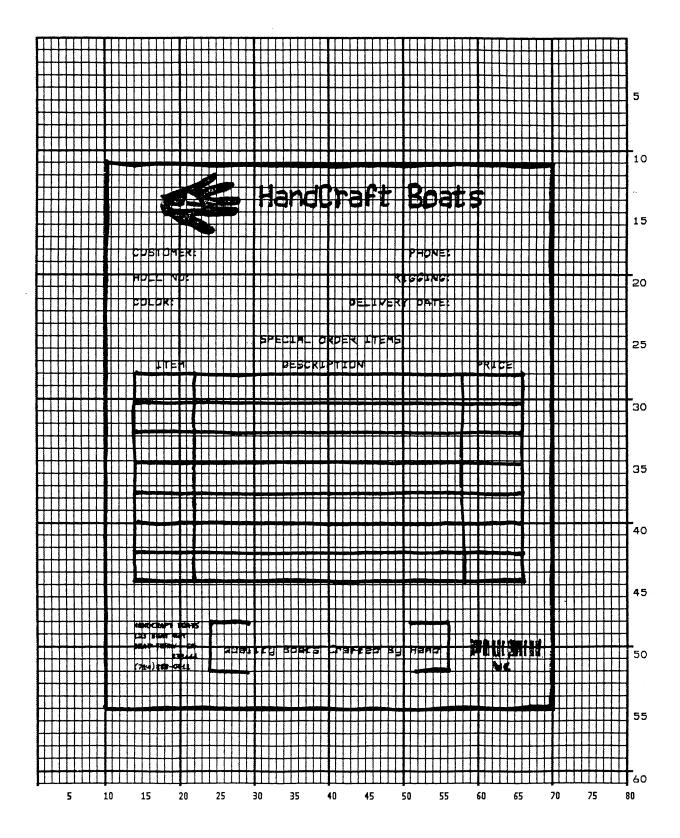

Figure 5–11. Sample Form Design

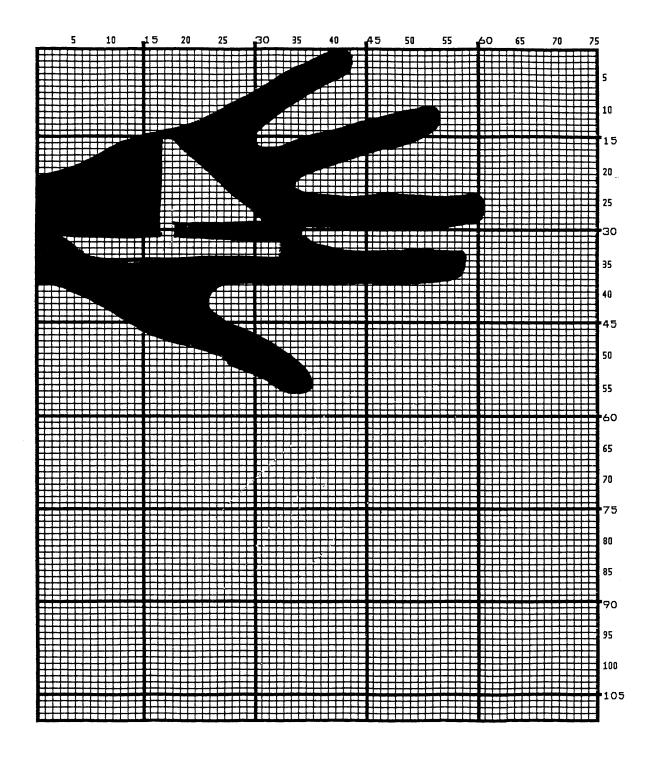

Figure 5–12. Logo Design

### **Creating a Form and Adding Form Components**

4. Now create the form and start adding the form components from the layout grid. (Refer to Figure 5–11). Use the Special Function Control Character and Create command to define a form named HCBOATS. Use the Box command to define the outer border with a line thickness (LT) 3, top left corner at row (SR) 11 column (SC) 10, and bottom right corner at row (ER) 55, column (EC) 70. In the same Box command sequence, define another box with a line thickness of 2, top left corner at row 28 column 14, and bottom right corner at row 44.9 column 66. After defining the boxes, stop the Box command.

| Enter           | Format                      |
|-----------------|-----------------------------|
| ~CREATE;HCBOATS | (cc)CREATE;[/]formname[;FL] |
| BOX             | BOX                         |
| 3;11;10;55;70   | LT;SR;SC;ER;EC              |
| 2;28;14;44.9;66 |                             |
| STOP            | STOP                        |

5. Mr. Handcraft would like corners around the slogan. Use the Corner command to define a line thickness (LT) of 2, top left corner at row (SR) 48 column (SC) 24, and bottom right corner at row (ER) 52 column (EC) 56. Make the vertical (VL) corner piece 4 spaces long and the horizontal (HL) corner piece 5 spaces long. Then stop the Corner command.

| Enter             | Format               |
|-------------------|----------------------|
| CORNER            | CORNER               |
| 2;48;24;52;56;4;5 | LT;SR;SC;ER;EC;VL;HL |
| STOP              | STOP                 |

6. To make the columns for the special order items, add two vertical lines each with a line thickness (LT) of 1, one line in column (C) 22 and the other line in column 58. Each line will start at row (SR) 28 and end at row (ER) 44.9.

| Enter        | Format     |
|--------------|------------|
| VERT         | VERT       |
| 1;22;28;44.9 | LT;C;SR;ER |
| 1;58;28;44.9 |            |
| STOP         | STOP       |

7. To add the horizontal lines, define one line and then duplicate that line using the Vertical Duplication command. The line will have a single line thickness (LT), be in row (R) 30.4, starting in column (SC) 14 and ending in column (EC) 66. With vertical duplication, the line will be duplicated (DN) 6 times with 2.5 row offset (OF) spacing between each duplication. The Vertical Duplication command must be input, the horizontal line being duplicated must be input, and the Vertical Duplication command must be turned off.

| Enter        | Format            |  |  |  |  |  |
|--------------|-------------------|--|--|--|--|--|
| VDUP;6;2.5   | VDUP;dup#;offset# |  |  |  |  |  |
| HORZ         | HORZ              |  |  |  |  |  |
| 1;30.4;14;66 | LT;R;SC;EC        |  |  |  |  |  |
| STOP         | STOP              |  |  |  |  |  |
| VDUP;OFF     | VDUP;OFF          |  |  |  |  |  |

8. All the text shown on the grid is fixed into position on the form with a single Alpha command sequence. The starting row, starting column, and text can be taken right from the grid and put into the program.

#### Enter

```
ALPHA
```

14;31;3;2;\*HandCraft Boats\*

18;14;0;0;\*CUSTOMER:\*

18;51;0;0;\*PHONE:\*

20;14;0;0;\*HULL NO:\*

20;49;0;0;\*RIGGING:\*

22;14;0;0;\*COLOR:\*

22;43;0;0;\*DELIVERY DATE:\*

25;31;1;1;\*SPECIAL ORDER ITEMS\*

27;17;0;0;\*ITEM\*

27;34;0;0;\*DESCRIPTION\*

27;60;0;0;\*PRICE\*

50;26;1;1;\*Quality Boats Crafted By Hand\*

C17;48;14;0;0;\*HandCraft Boats\*

C17;48.10;14;0;0;\*123 Boat Way\*

C17;49.8;14;0;0;\*Boat Town, CA\*

C17;50.6;19;0;0;\*333444\*

C17;51.4;14;0;0;\*(714)555–0011\*

**STOP** 

#### **Format**

**ALPHA** 

[R;][E;]/Cn;]/[AFn;L;]/[DIR;]/[UC;]/[DARK;]SR;SC;VE;HE;(D)text(D) STOP

9. HandCraft Boats uses bar code type Code 128B (C128B) in many applications. Use bar code C128B, height (Hn) of .5–inch, starting at row (SR) 49, column (SC) 59, code the West Coast Sales Region as \*WC\*, and print the data field (PDF) below the symbol.

**NOTE:** Due to space constraints, the C128B command below is separated into two lines. During actual input, *do not* separate the command parameters.

| Enter          | Format                                                                |
|----------------|-----------------------------------------------------------------------|
| BARCODE        | BARCODE                                                               |
| C128B;H5;49;59 | C128B;[VSCAN;][ <i>MAG</i> ;][ <i>Hn</i> ;][BF <i>n</i> ; <i>L</i> ;] |
|                | [DARK;]SR;SC                                                          |
| *WC*           | [(D)datafield(D)]                                                     |
| PDF            | [PDF[;LOC][;FONT]]                                                    |
| STOP           | STOP                                                                  |

**NOTE:** The decimal point is not entered in the height parameter (H5) above because values are expected in .10–inch increments. Values from 4 to 99 (.4–inch to 9.9 inches) are accepted.

10. Add the logo and end the Create Form mode. Use the Logo Call command, specify the starting row (SR) at 12 and column (SC) at 18 as shown on the grid and call the logo by name (HANDCRFT). (The starting row and column of the logo refer to the upper left corner of the grid used in the logo design.)

| Enter          | Format         |
|----------------|----------------|
| LOGO           | LOGO           |
| 12;18;HANDCRFT | SR;SC;logoname |
| STOP           | STOP           |
| END            | END            |

11. Execute the form (HCBOATS), return to the Normal mode (remember the blank line before the NORMAL command), exit the file using your system commands (if necessary), and print the document.

| Enter             | Format                             |
|-------------------|------------------------------------|
| ~EXECUTE;HCBOATS  | (cc)EXECUTE;formname[;PAGE n][;FC] |
| ~NORMAL           | (cc)NORMAL                         |
| .PRINT HNDCFT.FOM | (System Format)                    |

**NOTE:** *Always* separate the EXECUTE and NORMAL commands by a line.

Figure 5–13 shows the finished form. If Mr. Handcraft would like to rearrange the words, change line thickness of a box, etc., simply reopen the file and change the appropriate command lines. Otherwise, his salespeople have a new form for notes on custom orders.

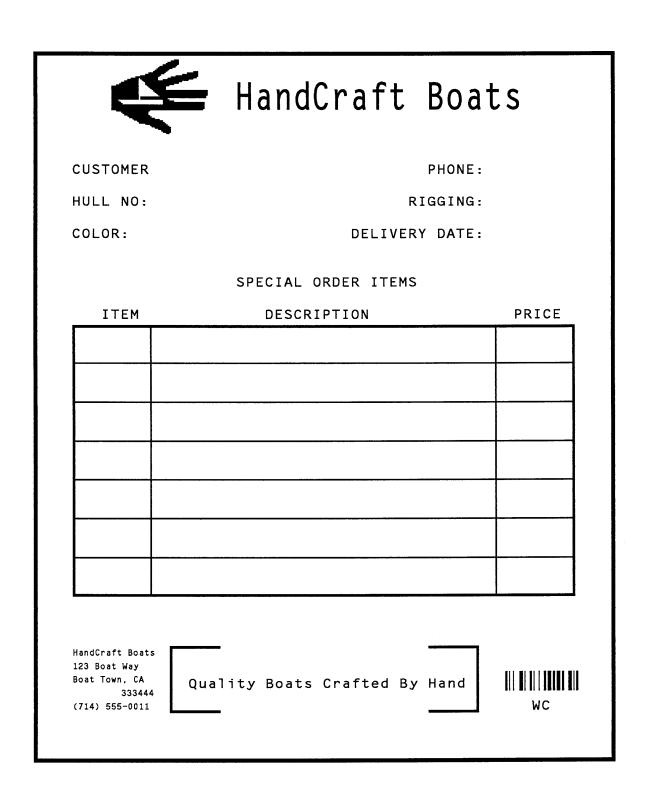

Figure 5–13. Completed Sample Form

# **Directory Example**

The Directory command lists the contents of the IGP/PGL directory in IGP/PGL memory. The directory command provides the following information:

All form names currently defined
All logo names currently defined
The association of logos to forms
The amount of memory used for form storage
The amount of dynamic storage space used and available

A form will not execute unless enough room exists in the memory as indicated in the work space bytes free portion of the directory listing. To print the directory, open a file, input the directory command, exit the file, and print. For example:

| Enter             | Format          |
|-------------------|-----------------|
| DIRECT.FOM        | (System Format) |
| ~DIRECTORY        | (cc)DIRECTORY   |
| .PRINT DIRECT.FOM | (System Format) |

The Directory command can only be used when the IGP/PGL is in the Normal mode. Upon completion of the directory listing, the IGP/PGL returns to the Normal mode. If the IGP/PGL is not in the Normal mode, input the Normal mode command before the Directory command.

# **Delete Example**

The Delete command deletes any individual form or logo from either the host system or the IGP/PGL memory according to your specifications. The deletion of a form includes its directory entry and any alphanumeric or vector information associated with it. The Delete command is used only when the IGP/PGL is in the Normal mode.

Deletion of a logo includes its directory entry and its data in the logo storage area. Deletion of a valid logo which is still combined with a form will not cause an error at the time it is deleted; however, an error will occur if you execute a form that contains a previously deleted logo.

From the directory printed in the preceding section, delete the practice form, the HandCraft Logo, and the HandCraft Boats form. Similar to the format used with other command sequences, the procedure is as follows: open a file, input the commands, exit the file, and print. For example:

| Enter                 | Format                    |
|-----------------------|---------------------------|
| DELETE.FRM            | (System Format)           |
| ~DELETE FORM;PRACTICE | (cc)DELETE FORM; formname |
| ~DELETE FORM;HCBOATS  |                           |
| ~DELETE LOGO;HANDCRFT | (cc)DELETE LOGO;logoname  |
| .PRINT DELETE.FRM     | (System Format)           |

**NOTE:** List the directory again to verify that the forms and logos were deleted.

A form cannot execute if insufficient space exists in the IGP/PGL memory. The directory Dynamic Work Space Bytes Free must be greater than the total size (in bytes) of the form. Delete older forms or logos to allow memory space for new forms and logos, or include the Delete command as the last statement in a logo or form program to immediately delete the data after it is processed. Creating a form (or logo) with the same name as an existing IGP/PGL form (or logo) will automatically delete the existing form (or logo).

# **Solving Program Errors**

If you make an error in the program to create a form or an element in the form, a coded error message and program line containing the error will print when the form is executed. These error codes are defined in the *Error Codes* chapter.

To solve program errors, perform the following steps:

- 1. Locate the error message in the listing provided in the *Error Codes* chapter for a description of the error.
- 2. Analyze the related portion of the program to find the error.
- 3. Correct the error and reprint the file containing the program.
- 4. If the error persists or you cannot locate it in the program, use the debug parameter [/] in the Create command as described in the *Error Codes* chapter. Print the file with the IGP/PGL program. The debug parameter lists the program, line by line (including the error on the line where the error occurs), followed by the error–free sections of the form. Correct the error and print the file again. When the error has been corrected, delete the debug parameter.

For example, assume you made two errors in the Box and Corner commands input in steps 3 and 4 of the Form and Bar Code Example on page 5–19. Using the debug parameter in the Create command produces the following sample listing:

```
(SFCC) create; /PRACTICE
BOX
2;35;16:53;61
*** ERROR 24 : BOX format or delimiter error in input parameters
STOP
CORNER
3;300;13;57;64;5;7
*** ERROR 35 : CORNER vertical length VL out of bounds
*** ERROR 31 : CORNER starting row SR out of bounds
*** ERROR 39 : CORNER starting row SR > ending row ER
STOP
END
```

From the description of the error messages and the incorrect line identified by the error message, the errors are easily located and corrected. Notice a colon was accidentally input in the Box command where a semicolon was required (error number 24).

```
/PRACTICE
BOX
2;35;16:53;61
*** ERROR 24 : BOX format or delimiter error in input parameters
STOP
```

In the Corner command, the starting row was too large. This single input error caused the vertical length of the corner to extend beyond the form boundaries (error number 35), the starting row to begin outside the form boundaries (error number 31), and the starting/ending row parameters to be out of order (error number 39).

```
CORNER
3;300;13;57;64;5;7

*** ERROR 35 : CORNER vertical length VL out of bounds

*** ERROR 31 : CORNER starting row SR out of bounds

*** ERROR 39 : CORNER starting row SR > ending row ER

STOP

END
```

# 6 Multinational Character Sets

# **Chapter Contents**

| Introduction                            | 6–2  |
|-----------------------------------------|------|
| Supported Character Sets                | 6–2  |
| Character Addresses                     | 6–3  |
| Making Character Substitutions          | 6–3  |
| OCR Character Sets                      | 6–5  |
| Accessing Characters and Character Sets | 6–6  |
| Data Bit 8                              | 6–6  |
| Power–Up Character Set Selection        | 6–6  |
| User–Defined Set Command (USET)         | 6–7  |
| Character Set Selection Command (ISET)  | 6–9  |
| Multinational Character Sets            | 6–10 |

## Introduction

The Multinational Character Set accesses one of 32 international character sets. Each character set is 96 characters long and can be accessed by configuration selection or IGP/PGL command. Individual characters in the font can be accessed with the use of data bit 8.

# **Supported Character Sets**

The Multinational Character Set provides the IGP/PGL with space for 32 character sets, 96 characters each. The character sets and their corresponding set values are listed in Table 6–1.

Table 6-1. Multinational Character Sets and Set Values

| Character Set | Value | Character Set     | Value |
|---------------|-------|-------------------|-------|
| U.S. ASCII    | 0     | Dutch             | 7     |
| German        | 1     | French            | 8     |
| Swedish       | 2     | Spanish           | 9     |
| Danish        | 3     | Italian           | 10    |
| Norwegian     | 4     | Turkish           | 11    |
| Finnish       | 5     | Reserved          | 12–23 |
| English       | 6     | User–Defined Sets | 24–31 |

Sets 0 through 11 are resident character sets. Sets 12 through 23 are reserved spaces in font memory for future resident character sets. If a value from 12 through 23 is called when attempting to choose a character set, the character font will default to ASCII. The last eight addressable character set values, 24 through 31, are reserved for user–defined sets. You can create custom character sets from existing characters in font memory. If you select a set value from 24 to 31 when no new character set has been created or assigned that value, the character font will default to ASCII.

Refer to page 6–10 for printouts of the primary and extended character sets and their corresponding values.

#### Character Addresses

Both the ASCII and multinational character sets have hex values for each character and symbol. The primary character set (ASCII characters) resides at hex addresses ranging from 00 to 7F. The extended character set, which contains the multinational characters, resides at hex addresses ranging from 80 to FF. Table 6–2 shows each multinational character substitution hex value and the applicable ASCII hex values. To access the extended character set, the IGP/PGL must be configured with the data bit 8 option enabled.

# **Making Character Substitutions**

Multinational character sets are created by substituting the multinational character values for the standard ASCII values. Each of the 12 multinational character sets allows up to 16 character substitutions (located at 21, 22, 23, 24, 25, 26, 40, 5B, 5C, 5D, 5E, 60, 7B, 7C, 7D, and 7E hex). The most common character substitutions specific to a particular country are provided in each set and shown in Table 6–2.

For example, when the Danish character set (page 6–10) is selected, calling character address cell 5B substitutes the Danish character residing at C6 (Æ) from the Multinational Character Set (page 6–10); when the Spanish character set (page 6–11) is selected, calling character address cell 7C substitutes the Spanish character residing at F1 ( $\tilde{n}$ ) from the Multinational Character Set. These substitutions are automatically performed when a particular Multinational Character Set is selected.

Table 6–2. Substitution Set Hex Values

| Character<br>Set | Substitution Hex Value |    |    |    |    |    |    |    |    |    |    |    |    |    |    |    |
|------------------|------------------------|----|----|----|----|----|----|----|----|----|----|----|----|----|----|----|
| U.S. ASCII       | 21                     | 22 | 23 | 24 | 25 | 26 | 40 | 5B | 5C | 5D | 5E | 60 | 7B | 7C | 7D | 7E |
| Danish           |                        |    |    |    |    |    |    | C6 | D8 | C5 |    | В0 | E6 | F8 | E5 |    |
| Dutch            |                        |    | A3 |    |    |    |    |    | 80 |    |    |    |    | 81 |    |    |
| English          |                        |    | A3 |    |    |    |    |    |    |    |    |    |    |    |    |    |
| Finnish          |                        |    |    | A4 |    |    |    | C4 | D6 | C5 |    |    | E4 | F6 | E5 | FC |
| French           |                        |    |    |    |    |    | E0 | FB | E7 | A7 | F4 | EA | E9 | F9 | E8 | EE |
| German           |                        |    |    |    |    |    | A7 | C4 | D6 | DC |    |    | E4 | F6 | FC | DF |
| Italian          |                        |    |    |    |    |    | A7 | В0 | E9 | 83 |    | F9 | E0 | F2 | E8 | EC |
| Norwegian        |                        |    |    | A4 |    |    | C9 | C6 | D8 | C5 | DC | E9 | E6 | F8 | E5 | FC |
| Spanish          |                        |    | 82 |    |    |    |    | C3 | D1 | D5 | A1 |    | E3 | F1 | F5 | BF |
| Swedish          |                        |    |    | A4 |    |    | C9 | C4 | D6 | C5 | DC | E9 | E4 | F6 | E5 | FC |
| Turkish          | 84                     | C7 | E7 | 85 |    |    |    | 86 | D6 | DC | 87 | 88 | 89 | F6 | FC | 8A |

# **OCR Character Sets**

**Purpose** Accesses OCR–A and OCR–B character sets.

Mode CREATE, NORMAL and EXECUTE

**Format** See Comments

**Comments** In the Create mode, you can access OCR fonts using the alphanumeric

command. Use the Cn parameter in the ALPHA command (Commands

chapter, page 3–12) for more information.

In the Normal and Execute modes, you can access OCR fonts using the Compressed Print (Density) command (*Commands* chapter, page 3–33).

**NOTE:** OCR fonts are only available in 10 cpi.

# **Accessing Characters and Character Sets**

#### Data Bit 8

You can access individual characters using data bit 8 addressing. The primary character set is ASCII. These character values reside at hex addresses 20 through 7F. The Multinational or extended character sets reside at hex addresses 80 through FF and are accessible without reconfiguration.

**NOTE:** Data bit 8 must be set high so that Multinational or extended character sets are accessible without reconfiguration. However, the PION/PIOFF command (page 3–75) must *also* be set OFF to access these character sets in the 80–FF hex range. A PION setting will cause data in the 80–FF hex range to be interpreted as PI line data instead of extended character set data.

## Power-Up Character Set Selection

You can select any one of the twelve resident multinational character sets shown in Table 6–1 (0 through 11) as the default character set at printer power—up. The IGP/PGL configuration settings determine which character set is the default character set at power—up. Refer to the *Installation and Configuration* chapter to configure the IGP/PGL for a specific character set. (See Select Font in the configuration menu.)

The character font selected at power–up will remain active until the ISET command is selected or the configuration is changed. OCR and user–definable character sets cannot be configured as the default character set at printer power–up.

# **User-Defined Set Command (USET)**

**Purpose** Creates custom character sets (except OCR fonts) from existing characters

stored in the IGP/PGL memory.

Mode **NORMAL** 

**Format** (cc)USET n

> ca;fa **END**

(cc) Represents the Special Function Control Character.

**USET** The User Set command; enter **USET**.

Selects USET character set number; enter a value n

ranging from 1 to 8.

Represents the ASCII character cell address hex which ca

> will have its contents replaced with the character located in the font address (fa). The ca value must be one of the 16 hex values specified in Table 6–2 on page

6–4.

fa Represents the hexadecimal value for the font address

> of a specified character in the Multinational character set (page 6–10). This value will replace the current

contents of ca. The fa value is the character

substitution for the cell address (ca). The value of fa

may range from 20 to FF hex.

**END** Ends the USET command.

**Comments** You can define up to 16 character substitutions for *each* of the eight user-definable character sets. It is not necessary to address all 16 spaces available for character substitutions with a single USET command.

> The character sets in the USET command are numbered 1 through 8. The character set values in the Character Set Selection (ISET) command (page 6–9) are numbered 24 through 31 and correspond to User Sets 1 through 8. The ISET command accesses and prints that custom character set.

The USET and ISET commands are related as shown in Table 6–3. Therefore, ISET;24 selects the substitution set defined as USET1, ISET,29 selects USET6, etc..

Table 6-3. USET-ISET Relationship

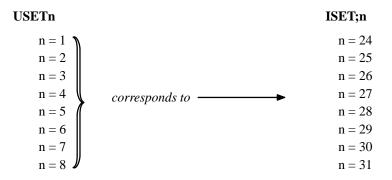

#### **Example**

The following example defines User Set 1 to contain the Multinational font addresses B1 ( $\pm$ ), A1 ( $\dagger$ ), and BF ( $\dot{\epsilon}$ ) at the hex cell addresses 23, 24, and 25, respectively. Therefore, if ca=23 and fa=B1, each time that cell address 23 is received, it will select the character located at font address B1 ( $\pm$ ).

~USET1

23;B1

24;A1

25;BF

**END** 

User Set 1 now contains the following: the plus or minus sign  $\pm$  (B1 hex) in place of the number sign # (23 hex); the upside down exclamation point; (A1 hex) in place of the dollar sign \$ (24 hex); and the upside down question mark & (BF hex) in place of the percent sign \$ (25 hex). To print User Set 1, you must use the ISET command discussed on page 6–9.

# Character Set Selection Command (ISET)

**Purpose** Accesses one of the 32 multinational character sets from Table 6–3. Use

this command to access a different character set from the configured

power-up default character set.

Mode NORMAL, CREATE, and EXECUTE

**Format** In Normal and Execute modes: (cc)ISET; n

In the Create mode (SFCC not required): ISET; n

(cc) Represents the Special Function Control Character.

ISET The Multinational Character Set command; enter

ISET.

*n* The character substitution set number; enter a value

ranging from 0 to 31. Character sets 0 through 23 represent resident character sets. Values from 24 through 31 correspond to the customized USET

character sets 1 through 8, respectively.

For example, refer to Table 6–3 on page 6–8. If you want to use the User Set 1 created in the example on page 6–8, call ISET;24. Similarly, if you want User Set 5 that you had previously defined, call ISET;28 to

select and print the User Set 5 substitution set.

**Comments** You can issue the ISET command as many times within a form as needed.

The character set selected will remain active until a new character set is selected. If you choose an incorrect character set value or make a syntax error, an error message will result. If a value for  $\mathbf{n}$  is not specified, an error message will print.

Using the ISET command in the Execute mode declares the character set for use in conjunction with the dynamic data within that Execute command. Fixed form data specified in the Create mode is not affected by an ISET command in the Execute mode. The character set selected will remain in effect until another character set is selected.

#### IGP/PGL MULTINATIONAL Set 0 1 2 3 4 5 6 7 8 9 A B C D E F °ÀĐàð 0 @ P ' p IJ ±ÁÑáñ 1 ! 1 A Q a q ij ¢²ÂÒâò 2 2 B R b r Pt 3 # 3 C S c s | £³ÃÓãó ¤´ÄÔäô 4 4 D T d t 11 $+\mu$ ÅÕåõ 5 %5EUeuı ¦¶ÆÖæö **& 6 F V f v Ğ** 6 · Ç × ç ÷ È Ø è ø ¹ É Ù é ù 7 G W g w ğ 7 § 8 (8HXhx§ 9 I Y i y ş : J Z j z İ 9 ª ° Ê Úêú Α ; K [ k { В С < L \ 1 | ÿ½ÍÝíýí ®¾ÎÞîþ -¿ÏBï - = M ] mD . > N ^ n ~ / ? O \_ o Ε

```
ASCII Set
0 1 2 3 4 5 6 7
      0 @ P
0
     ! 1 A Q a q
1
      2 B R b r
    # 3 C S c s
3
    $4DTdt
5
    % 5 E
    & 6 F
          Vfv
6
7
      7 G W g w
    (8 H X h x
8
    ) 9 I Y i y
    * : J Z j z
Α
В
    + ; K [ k {
С
    - = M ] m 
D
    . > N^n -
Ε
    / ? 0 _ 0
```

```
GERMAN Set
0 1 2 3 4 5 6 7
     ! 1 A Q a q
1
       2 B R b r
2
3
    # 3 C S c s
4
     $ 4 D T d t
5
    % 5 E
6
      6
        F
          V f
7
       7 G W g w
8
     (8HXhx)
       9
           Yiy
9
         Ι
Α
       : J Z j z
      ; KÄkä
В
С
      < L Ö 1 ö
      = MÜmü
D
     . > N ^n B
     / ? 0 _ 0
```

#### SWEDISH Set 0 1 2 3 4 5 6 7 0 0 É P é p 1 1 A Q a 2 2 B R 3 # 3 C S С 4 ¤4DTdt 5 % 5 E U & 6 F 6 ٧ 7 7 G W g 8 (8HXhx)9 Ι Υ 9 : J Z Α В ; KÄkä C < L Ö l ö = M Å m å D Ε > N Ü n ü / ? 0 \_ o

```
DANISH Set
 0 1 2 3 4 5 6 7
0
1
2
3
      #
4
      $
5
      %
6
      & 6 F
7
8
      (8 H X
9
      )
Α
В
С
D
Ε
      . > N^{\circ}
      / ? 0
```

```
NORWEGIAN Set
 0 1 2 3 4 5 6 7
       0 É P é p
0
       1 A Q a q
1
2
       2 B R b r
     # 3 C S c
3
4
     ¤ 4 D T
5
     % 5 E U
              e u
6
     & 6 F V
              f
7
       7 G W g
8
     (8HXhx)
9
       9
         Ι
           Υ
     )
Α
         JZ
             jΖ
В
         K Æ k æ
C
       < L Ø
             Ιø
      = MÅmå
D
       > N Ü n ü
Ε
     / ? O _ o
F
```

```
FINNISH Set
 0 1 2 3 4 5 6 7
0
        0
          @
1
       1 A Q
              а
                q
2
        2 B R b
3
     # 3 C S c s
4
     ¤ 4 D T
5
     % 5 E U
6
       6 F
            ٧
7
        7 G W
8
     (8 H X h x
9
       9
          Ι
            Υ
                У
         JZ
Α
              jz
         KÄkä
В
C
       < L Ö 1 ö
       = M Å m å
D
Ε
       > N ^ n ü
     / ? O _ o
```

0 @ P

1 A Q

4 D T

G W

JZ

K Æ k æ

Ø

= MÅmå

R

S

2 B

3 C

5 E

7

9 Ι Υ

< L

a q

#### **ENGLISH Set** 0 1 2 3 4 5 6 7 0 0 @ P 1 ! 1 A Q а 2 B R 2 3 £3CSc 4 D T 4 5 % 5 E U 6 7 7 G W 8 (8 H X h 9 Ι 9 Υ Α : J Z В C ] m } D = MΕ > N n / ? 0

```
DUTCH Set
 0 1 2 3 4 5 6 7
0
        0 @
1
        1
                  q
2
        2
           В
             R
3
      £ 3 C
             S
                С
4
        4
           D
             T
5
        5
      %
           ΕU
6
        6 F
7
        7 G W
8
      (8 H X
9
        9
           Ι
             Υ
Α
             Ζ
           J
В
           K [ k
C
        < L IJ 1 ij
D
        = M
               m
Ε
      \cdot > N^{\circ}
               n
      / ? 0 o
```

```
FRENCH Set
 0 1 2 3 4 5 6 7
0
        0 à P
               ê
       1 A Q
1
               а
2
        2 B R b
3
     # 3 C S c
4
      $ 4 D T d t
      % 5 E U
5
               е
      & 6 F V
6
               f
7
        7 G W g
      (8HXhx)
8
9
        9
          ΙΥi
        : J Z j z
Α
В
          Kûk
C
        < L ç
              1
        = M \S m \hat{e}
D
Ε
      . > N \hat{o} n \hat{i}
     / ? O _ o
```

```
SPANISH Set
 0 1 2 3 4 5 6 7
0
         0 @ P
1
        1 A
                   q
2
        2 B
             Rbr
3
      Pt 3 C
             Scs
4
      $
        4 D
             Т
5
        5 E U
6
      & 6 F
7
         7
           G W
8
        8HXhx
9
        9
          Ι
                   У
Α
           J
             Z
                   Z
В
           KÃkã
С
        < L \tilde{N}
               Ιñ
D
        = M \tilde{O} m \tilde{o}
Ε
        > N ; n
      / ? 0 _ o
F
```

#### **ITALIAN Set** 0 1 2 3 4 5 6 7 0 0 § Р ùр 1 ! 1 A Q a 2 2 B R Ь r 3 # 3 C S С S \$ 4 D T 4 d t 5 % 5 E U е 6 & 6 F ٧ f 7 7 G W g (8HXhx)8 9 I 9 Υ : J Z j z Α В Κ k à C < L é 1 ò D M m è Ε Ν ^ > n / ? 0 \_

```
OCR-A Set
 01234567
0
           ۵
              P
                Н
                   р
         ŀ
ŀ
           Α
              Q
                 а
                   q
2
         2 B R
                b
                   r
3
      #
         3
           C
              Z
                c s
4
      $
         4
           D
              Т
                d t
5
         5
      7
           Ε
              U
                e u
      &
         6 F
              ٧
                f
                   ٧
7
         7
           G
              Ш
                g
                   W
8
      (
         8
                h
           Н
              Χ
                   X
9
         9
           Ι
              Y
                   У
              Z
A
           J
                   Ζ
В
         ÷
           KE
C
         <
           L
                1
D
           M
              l
                m
                   }
Ε
         >
           N
              ٨
                n
F
      / / O Y o
```

```
TURKISH Set
 0 1 2 3 4 5 6 7
0
        0 @ P
1
      Π 1 A
            Q
               а
                 q
2
      Ç
        2 B
3
        3 C
      ç
4
      ٦
        4
          D
5
      %
       5 E
6
        6
7
        7
          G
            W
8
       8 H X
9
        9
          Ι
                 У
Α
          J
            Z
В
        ; KĞ
               k ş
C
            Ö
        < L
               7
D
            Ümü
        = M
Ε
        > N
            ğη
     / ? O _ o
```

```
OCR-B Set
   1 2 3 4 5 6 7
          0
             ඛ
          1
             Α
               Q
                     q
       11
          3
       $
5
       %
          5
          6
7
          7
8
         8
9
          9
             I
               Υ
                     У
Α
               Z
В
             K
C
          <
D
Ε
         > N
                  n
F
       / ? 0
```

# **Error Codes**

# **Chapter Contents**

| The Purpose of Error Codes         | 7–2  |
|------------------------------------|------|
| Horizontal Line Errors             | 7–3  |
| Vertical Line Errors               | 7–4  |
| Box Errors                         | 7–5  |
| Corner Errors                      | 7–6  |
| Alpha Errors                       | 7–8  |
| Logo Errors                        | 7–10 |
| Create Errors                      | 7–12 |
| Execute Errors                     | 7–14 |
| Miscellaneous Errors               | 7–16 |
| Bar Code Errors                    | 7–18 |
| Reverse Print Errors               | 7–21 |
| Incremental Fields Errors          | 7–22 |
| Multinational Character Set Errors | 7–23 |

# The Purpose of Error Codes

The IGP/PGL provides coded error messages to assist in "debugging" programs. The printer will print an error message number and the program line which contains the error when an error is detected. To help determine exactly where the error occurred, use the following debug command sequence:

#### (CC)CREATE;/FORM NAME

The slash (/) places the IGP/PGL in a debug mode, and the program prints, line by line, with the error number and message printed below the specific error in the program. The error–free portions of the form will print following the program. After correcting the error(s), print the file again. When the errors have been corrected, delete the slash. (A sample debug listing is shown in "Solving Program Errors" on page 5–49.)

In the Execute mode, that part of the form which was correctly defined and stored during the Create mode will print, including any dynamic data and overlay text which was accepted before the error occurred. (Sections containing errors must be corrected before storage in the Directory can take place.) Any error messages will print following the printed form, and processing will continue in the Normal mode.

In the Create Form or Create Logo mode, any error messages will print first, followed by that part of the form/logo which was correctly defined. Incorrectly defined elements are excluded from the form/logo.

The error codes are broken down into the categories listed on the previous page. In each category, the number preceding each error message is the actual error code reported by the printer, and the error shown in bold is the error message printed.

7–2 Error Codes

## **Horizontal Line Errors**

# 01 HORiZontal line starting row SR out of bounds

The row specified by the second parameter in the horizontal line command places the horizontal line outside the boundaries of the form.

#### 02 HORiZontal line starting column SC out of bounds

The left (starting) column of the horizontal line specified by the third parameter in the horizontal line command places the horizontal line outside the boundaries of the form.

#### 03 HORiZontal line ending column EC out of bounds

The right (ending) column of the horizontal line specified by the fourth parameter in the horizontal line command places the horizontal line outside the boundaries of the form.

#### 04 HORiZontal line format or delimiter error

Some type of format or delimiter error was detected in the parameters of the horizontal line command. This error is usually caused by one or more of the following:

- a. A missing semicolon;
- b. A colon in place of a semicolon;
- c. Too many or too few parameters in the command string;
- d. Alpha characters instead of numeric characters in the parameters.

#### 05 Insufficient memory to store the HORiZontal line

No more room in the IGP/PGL memory exists for another horizontal line. The rest of the horizontal line commands are flushed until the Stop command is found. Processing will then continue normally. To create space in the IGP/PGL memory, delete forms with horizontal line elements that are no longer required.

#### 06 HORiZontal line starting column SC > ending column EC

The left (starting) column parameter of the horizontal line command is greater than or equal to the right (ending) column parameter.

#### 07 **HORiZontal line thickness LT error**

The thickness of the horizontal line specified by the first parameter in the horizontal line command is incorrect. This error is usually caused by specifying a thickness of zero.

08–09 Not defined.

#### **Vertical Line Errors**

#### 10 VERTical line starting column SC out of bounds

The column specified by the second parameter in the vertical line command places the vertical line outside the form boundaries.

#### 11 VERTical line starting row SR out of bounds

The upper (starting) row of the vertical line specified by the third parameter in the vertical line command places the vertical line outside the boundaries of the form.

#### 12 VERTical line ending row ER out of bounds

The lower (ending) row of the vertical line specified by the fourth parameter in the vertical line command places the vertical line outside the boundaries of the form.

#### 13 **VERTical line format or delimiter error**

Some type of format or delimiter error was detected in the parameters of the vertical line command. This error is usually caused by one or more of the following:

- a. A missing semicolon;
- b. A colon in place of a semicolon;
- c. Too many or too few parameters in the command string;
- d. Alpha characters instead of numeric characters in the parameters.

#### 14 Insufficient memory to store the VERTical line

No more room in the IGP/PGL memory exists for another vertical line. The rest of the vertical line commands are flushed until the Stop command is found. Processing will then continue normally. To create space in the IGP/PGL memory, delete forms with vertical line elements that are no longer required.

#### 15 VERTical line starting row SR > ending row ER

The upper (starting) row parameter of the vertical line command is greater than or equal to the lower (ending) row parameter.

#### 16 VERTical line thickness LT error

The thickness of the vertical line specified by the first parameter in the vertical line command is incorrect. This error is usually caused by specifying a thickness of zero.

#### 17–19 Not defined.

7–4 Error Codes

## **Box Errors**

#### 20 **BOX starting column SC out of bounds**

The left (starting) column specified by the third parameter in the box command places the box outside the form boundaries.

#### 21 **BOX** starting row SR out of bounds

The upper (starting) row of the box specified by the second parameter in the box command will place the box outside the boundaries of the form.

#### 22 BOX ending column EC out of bounds

The right (ending) column specified by the fifth parameter in the box command places the box outside the form boundaries.

#### 23 **BOX** ending row ER out of bounds

The lower (ending) row of the box specified by the fourth parameter in the box command will place the box outside the boundaries of the form.

#### 24 BOX format or delimiter error in input parameters

Some type of format or delimiter error was detected in the parameters of the box command. This error is usually caused by one or more of the following:

- a. A missing semicolon;
- b. A colon in place of a semicolon;
- c. Too many or too few parameters in the command string;
- d. Alpha characters instead of numeric characters in the parameters.

#### 25 Insufficient memory to store the BOX

No more room in the IGP/PGL memory exists for another box. The rest of the box commands are flushed until the Stop command is found. Processing will then continue normally. To create space in the IGP/PGL memory, delete forms with box elements that are no longer required.

#### 26 BOX starting column SC > ending column EC

The left (starting) column parameter of the box command is greater than or equal to the right (ending) column parameter.

#### 27 BOX starting row SR > ending row ER

The upper (starting) row parameter of the box command is greater than or equal to the lower (ending) row parameter.

#### 28 BOX line thickness LT error

The thickness of the box specified by the first parameter in the box command is incorrect. This error is usually caused by specifying a thickness of zero.

Not defined.

## **Corner Errors**

#### 30 CORNER starting column SC out of bounds

The left (starting) column specified by the third parameter in the corner command places the corner outside the form boundaries.

#### 31 **CORNER starting row SR out of bounds**

The upper (starting) row of the corner specified by the second parameter in the corner command will place the corner outside the boundaries of the form.

#### 32 CORNER ending column EC out of bounds

The right (ending) column specified by the fifth parameter in the corner command places the corner outside the form boundaries.

#### 33 **CORNER ending row ER out of bounds**

The lower (ending) row of the corner specified by the fourth parameter in the corner command will place the corner outside the boundaries of the form.

#### 34 CORNER horizontal length HL out of bounds

The length of the horizontal arms of the corner specified by the seventh parameter in the corner command will cause parts of the corner to extend outside the form boundaries.

#### 35 **CORNER** vertical length VL out of bounds

The length of the vertical arms of the corner specified by the sixth parameter in the corner command will cause parts of the corner to extend above or below the boundaries of the form.

#### 36 CORNER format or delimiter error in input parameters

Some type of format or delimiter error was detected in the parameters of the corner command. This error is usually caused by one or more of the following:

- a. A missing semicolon;
- b. A colon in place of a semicolon;
- c. Too many or too few parameters in the command string;
- d. Alpha characters instead of numeric characters in the parameters.

#### 37 Insufficient memory to store the CORNER

No more room in the IGP/PGL memory exists for another corner. The rest of the corner commands are flushed until the Stop command is found. Processing will then continue normally. To create space in the IGP/PGL memory, delete forms with corner elements that are no longer required.

7–6 Error Codes

# 38 CORNER starting column SC > ending column EC

The left (starting) column parameter of the corner command is greater than or equal to the right (ending) column parameter.

# 39 CORNER starting row SR > ending row ER

The upper (starting) row parameter of the corner command is greater than or equal to the lower (ending) row parameter.

# **Alpha Errors**

#### 40 ALPHA leading and trailing delimiters mismatched

The leading delimiter (printable character) of the actual text string was not matched with an ending delimiter before the line terminator was found.

#### 41 **ALPHA starting row SR out of bounds**

The starting row parameter in the Alpha command will cause the text string to print either above or below the limits of the form.

**NOTE:** Expanded print text strings expand up from the specified row. This could cause an attempt to print the text string above the top of the form and generate the error message.

#### 42 ALPHA starting column SC out of bounds

The starting column parameter in the Alpha command is either extending the alpha string beyond the left margin of the form or the starting column parameter, plus the actual length of the text is extending the string beyond the right margin of the page.

#### 43 **ALPHA string length > 226 characters**

The string contains more than 226 characters.

#### 44 ALPHA format or delimiter error in input parameters

Some type of format or delimiter error was detected in the parameters of the alpha command. This error is usually caused by one or more of the following:

- a. A missing semicolon;
- b. A colon in place of a semicolon;
- c. Too many or too few parameters in the command string;
- d. Alpha characters instead of numeric characters in the parameters.
- e. Delimiter found within text string.

#### 45 Insufficient memory to store the ALPHA string

No more room in the IGP/PGL memory exists for another alpha string. The rest of the Alpha commands are flushed until the Stop command is found. Processing of the form will then continue normally. To create space in the IGP/PGL memory, delete forms with alpha string elements that are no longer required.

7–8 Error Codes

#### 46 ALPHA X expansion HE and Y expansion VE must be zero

When the expanded character parameters VE and HE are used within the ALPHA command, both values must be either zero or non–zero values. If the elongated characters parameter [E] or the compressed characters parameter [Cn] is used in the ALPHA command, the VE and HE values must be set to 0.

# 47 **ALPHA X expansion factor HE out of bounds (> 113)**

The horizontal expansion factor is greater than 113.

#### 48 **ALPHA Y expansion factor VE out of bounds (> 113)**

The vertical expansion factor is greater than 113.

#### 49 Compression Cn or Density error (10, 10A, 10B, 12, 13, 15, 17)

The optional compression parameter (**Cn**) that defines the horizontal pitch of the text was specified incorrectly. The pitches currently available are 10, 10A, 10B, 12, 13, 15, and 17.

# **Logo Errors**

#### 50 LOGO horizontal width HL > 240 or dot row > HL

- a. The horizontal width of the logo is equal to zero or greater than 240. The IGP/PGL automatically reverts to Normal mode when this occurs.
- b. A dot position specified in the logo program exceeds the specified horizontal width of the logo. When this occurs, the buffer is flushed until a line terminator is found, and then logo construction continues normally.

#### 51 LOGO vertical length VL > 252 or dot row n > VL

- a. The vertical length of the logo is equal to zero or greater than 252. The IGP/PGL automatically reverts to Normal mode when this occurs.
- b. A dot row specified in the logo program exceeds the specified vertical length of the logo. When this occurs, the buffer is flushed until a line terminator is found, and then logo construction continues normally.

#### 52 LOGO hyphen syntax error in input parameters

The beginning or ending dots are out of order, or a parameter is missing. The buffer is flushed until a line terminator is found, and then logo construction continues normally.

#### 53 Insufficient memory to create the LOGO

No more room exists in IGP/PGL memory to construct a logo for the size specified. When this occurs, the IGP/PGL automatically reverts to Normal mode. To create space in IGP/PGL memory, delete forms with logo elements (including the logos) that are no longer required.

#### 54 LOGO format or delimiter error

Some type of format or delimiter error was detected in the Logo command. If this occurs while specifying the size and name of the logo, the IGP/PGL automatically reverts to the Normal mode. If this occurs during the actual construct of the logo, the buffer is flushed until a line terminator is found, and then logo construction continues normally.

#### 55 LOGO call not previously defined

An attempt was made in the Create Form mode to incorporate an undefined logo into a form. This error is not generated during the Logo Form mode. When this error occurs, the buffer is flushed until a line terminator is found, and then forms creation continues normally.

7–10 Error Codes

## 56 Insufficient memory for another LOGO call

IGP/PGL memory cannot store another logo call. To create space in the IGP/PGL memory, delete forms with logo elements (including the logos) no longer required.

## 57 LOGO call starting row SR out of bounds

During form creation, the parameter specifying the row position of a logo places the logo above or below the margins of the form. The buffer is flushed until a line terminator is found, and then processing continues normally.

#### 58 LOGO call starting column SC out of bounds

During form creation, the parameter specifying the column position of a logo places the logo outside the form boundaries. When this occurs, the buffer is flushed until a line terminator is found, and then processing continues normally.

Not defined.

#### **Create Errors**

#### 60 Directory full – cannot CREATE the form or LOGO

The directory is full, or no more room exists in the IGP/PGL memory for another form. When this occurs, the IGP/PGL automatically reverts to the Normal mode. To create space in the IGP/PGL memory, delete forms that are no longer required.

#### 61 **CREATE function unrecognized**

An unrecognizable command is entered during the Create Form mode. At this point, the buffer is flushed until a Stop command is found, and then processing continues.

#### 62 CREATE horizontal duplication parameter HDUP error

Either a format error was detected or a parameter was exceeded. The duplication number must be no greater than 255, and the offset must be no greater than 792 (dot scale). If this error occurs, the Horizontal Duplication command is ignored, and forms processing continues.

#### 63 **CREATE vertical duplication parameter VDUP error**

Either a format error was detected, or a parameter was exceeded. The duplication number must be no greater than 255 and the offset must be no greater than the specified length of the form. If this error occurs, the Vertical Duplication command is ignored, and forms processing continues.

#### 64 CREATE scale factor parameter SCALE invalid

Either a format error was detected, or a parameter was specified incorrectly. The vertical lines per inch can be specified as follows; 6, 8, 9, or 10. The horizontal characters per inch can be specified only as 10, 12, 13, 15, or 17 cpi. If this error occurs, the Scale command is ignored and forms processing continues.

#### 65 CREATE page starting row PAGE SR out of bounds

When you specify the position of the page parameters with the Page command in the Create Form mode, the row position specified will place the page number above or below the boundaries of the form. When this error occurs, the IGP/PGL will automatically revert to the Normal mode.

7–12 Error Codes

#### 66 CREATE page starting column PAGE SC out of bounds

When you specify the position of the page parameters in the Create command, the column position specified will place the page number outside the form boundaries. When this error occurs, the IGP/PGL will automatically revert to the Normal mode.

# 67 CREATE STOP command missing

This error occurs when the IGP/PGL receives a new function command, an End command, or a mode command without receiving a Stop command. The IGP/PGL will continue to process subsequent commands correctly.

# 69 **Insufficient memory to store the form**

The directory is full, or no more room exists in the IGP/PGL memory for another form. When this occurs, the IGP/PGL automatically reverts to the Normal mode. To create space in the IGP/PGL memory, delete forms that are no longer required.

#### **Execute Errors**

# 70 EXECUTE form count parameter FC error

This error occurs when the parameter specifying the number of blank forms to print was entered incorrectly. When this error occurs, the IGP/PGL will automatically revert to the Normal mode. Form count can be from 1 to 65,535.

#### 71 **EXECUTE/DELETE** form not found in the directory

An attempt was made to execute or delete a form which does not exist in the forms directory. When this error occurs, the IGP/PGL reverts to the Normal mode.

#### 72 **EXECUTE EVFU load error**

This error is generated only during the Execute Form mode while programming the EVFU. If more channels than lines per physical page are specified during a load sequence, this error is generated, and the IGP/PGL automatically reverts to the Normal mode.

#### 73 **EXECUTE EVFU terminator invalid**

This error is generated only during the Execute Form mode. The EVFU LOAD is missing an END LOAD code. If the line terminator cannot be deciphered, an error is generated, and the IGP/PGL reverts to the Normal mode.

#### 74 EXECUTE form too wide for current page setting

The form was defined in one orientation while sent to print in another orientation. Use the debug slash (/) when creating a form to show which element is out of bounds (see page C–2).

#### 75 **EXECUTE form too long for current page setting**

The form was defined in one orientation while sent to print in another orientation. Use the debug slash (/) when creating a form to show which element is out of bounds (see page C-2).

#### 76 **EXECUTE** page number error

An error was made while specifying the page number used with the form being executed. This error can be generated because of incorrect format or a page number that is too large. The specified page number can range from 0 to 99,999,999. Since the page number is part of the Execute command, the IGP/PGL will automatically revert to the Normal mode.

7–14 Error Codes

#### 77 EXECUTE format or delimiter error

A format or delimiter error was detected in the Execute command; the IGP/PGL will automatically revert to the Normal mode. This error is usually caused by one or more of the following:

- a. A missing semicolon;
- b. A colon in place of a semicolon;
- c. Too many or too few parameters in the command string;
- d. Alpha characters instead of decimal digits in the parameters;
- e. Page command misspelled when specifying the page number.

#### 78 Insufficient memory to EXECUTE the form

Insufficient memory was available to recall and execute a form. The IGP/PGL will automatically revert to the Normal mode.

79 Not defined.

Error Codes 7–15

#### **Miscellaneous Errors**

#### 80 Special function must be called from the NORMAL mode

This special function must be called from the Normal mode and not the Create Form or Execute Form mode. This error is generally due to a missing End command in the Create Form mode. For example, an attempt to enter the Create Form mode while executing a form will cause the IGP/PGL automatically to revert to the Normal mode.

#### 81 **No such special function**

The special function call was unrecognizable. The IGP/PGL will automatically revert to the Normal mode.

#### 82 Numeric value expected in input parameter

Characters other than numeric digits (0–9) are encountered where digits are expected.

#### 83 **Decimal input error in input parameter**

The parameter expected was a decimal number. Either the number was not there, or it was too large (greater than 65,535). This error can also be caused by entering an alpha character instead of a numeric character.

#### Missing or wrong delimiter – must be a semicolon;

The delimiter is either wrong or missing. The delimiter expected is a semicolon.

#### 85 Missing or wrong delimiter – must be a colon:

#### 86 **DENSITY param error – 10, 10A, 10B, 12, 13, 15, or 17**

The parameters of the Density command are improperly specified. The densities currently implemented are 10, 10A, 10B, 12, 13, 15, and 17 characters per inch. The command is ignored and processing continues.

#### 87 LPI parameters error – must be 6, 8, 9, 10

The parameters of the LPI command are improperly specified. The only parameters implemented are 6, 8, 9, and 10 lpi. The command is ignored and processing continues.

88 Not defined.

7–16 Error Codes

#### 89 **EXPAND** parameters out of bounds or format error

The parameters of the Expand command are improperly specified. Either the parameters are out of bounds, or some type of format error was detected. The command is ignored, and processing continues.

Error Codes 7–17

#### **Bar Code Errors**

#### 90 Insufficient memory to store the BARCODE

No more room exists in the IGP/PGL memory for another bar code. The rest of the bar code commands are flushed until the Stop command is found. Processing will then continue.

#### 91 **ALPHA/BARCODE** syntax error

Some type of syntax (format) error was detected in the parameters of the bar code command. This error is usually caused by one or more of the following:

- a. Misspelled keywords;
- b. Lowercase used;
- c. A missing semicolon;
- d. A colon in place of a semicolon;
- e. An ending delimiter for the data field was not found;
- f. Too many or too few parameters in the command string.

The rest of the command line is flushed until the Stop command is found. Processing will then continue.

#### 92 BARCODE magnification factor MAG out of bounds

The magnification factor specified in the bar code command is out of bounds. Refer to the applicable section in the *Bar Codes* chapter to determine the acceptable magnification values for the bar code symbol being used.

#### 93 BARCODE starting row SR out of bounds

The starting row parameter in the bar code command will cause the bar code symbol to print either above or below the limits of the form.

#### 94 BARCODE starting column SC out of bounds

The starting column parameter in the bar code command will cause the bar code symbol to print either beyond the left margin or the right margin of the form.

#### 95 BARCODE height Hn out of bounds – must be 4 through 99

The height parameter specified in the bar code command is out of bounds. Acceptable values are 4 through 99.

#### 96 BARCODE data field has illegal character/format

A character in the data field was not recognized as an acceptable character. Refer to the applicable section in the *Bar Codes* chapter to determine the acceptable characters for the bar code symbol being used. The missing ending delimiter also causes this error.

7–18 Error Codes

#### 97 BARCODE data field too short or too long

The data field in the bar code command has too few or too many data characters. Refer to the applicable section in the *Bar Codes* chapter to determine the acceptable number of data characters for the bar code symbol being used.

#### 98 BARCODE symbol(s) exceeds the form length

The bar code command causes a bar code symbol to print below the limits of the form. This error occurs on the data field line of the bar code.

#### 99 BARCODE symbol(s) exceeds the form width

The bar code command causes a bar code symbol to print beyond the right margin. This error occurs on the data field line of the bar code.

#### 100 BARCODE variable ratio 0 or not ascending.

For user–defined variable bar code ratios, either one of the ratios is zero or else an incorrect number of ratios was specified.

#### 101 BARCODE PDF not allowed or error – LOC: A or B – FONT: N, O, X or S

Either the alternate font was selected for a bar code or an invalid parameter was used. Acceptable parameters must be "N" for the normal font, "O" for the OCR-A optional font, "X" for the OCR-B optional font, or "S" to suppress printing of the data field.

#### 102 Dynamic BARCODE exceeds the form length.

The dynamic bar code command causes a bar code symbol to print below the limits of the form. This error occurs on the data field line of the bar code.

#### 104 Dynamic BARCODE data field BFn not previously defined

Dynamic data field designated in the Execute Form mode was not defined in the Create Form mode.

# 105 **Dynamic ALPHA/BARCODE field number AFn/BFn error – must be** 1–255

Dynamic alpha field number (AFn) or bar code field number (BFn) must range from 1 to 255.

#### 106 Dynamic BARCODE symbol exceeds the form width.

The bar code command causes a bar code symbol to print beyond the right margin. This error occurs on the data field line of the bar code.

#### 107 Dynamic ALPHA data field AFn not previously defined

The dynamic alpha field number called for was not previously defined in the Create Form mode.

Error Codes 7–19

- 108 BARCODE symbol check digit CD out of bounds.
- 109 **Dynamic ALPHA BARCODE field longer than previously defined**The BARCODE data provided exceeds the maximum length for the bar code selected.
- 110 SFCC decimal input error must be 01 to 255
  The hexadecimal value on the ASCII chart for the Special Function Control

Character is not valid. Refer to page 2-6 to select a valid SFCC.

7–20 Error Codes

#### **Reverse Print Errors**

Re-enter the command with proper format.

#### 112 REVERSE starting row SR/ending row ER out of bounds

Exceeds the value specified to reverse the element.

#### 113 REVERSE starting SC/ending column EC out of bounds

Exceeds the value specified to reverse the element.

#### 114 Insufficient memory to store the REVERSE element

Insufficient memory space available for reversed print requirements.

- 115-116 Not defined.
- 117 Unusable or illegal raster data.
- 118 Unsupported raster image type.
- 119 Unsupported raster compression type.
- 120-125 Not defined.

#### 126 LFORMx form length parameter n error

The number of lines exceeds 66 (for 6 lpi) or 88 (for 8 lpi) lines when using the LFORMx command.

Not defined.

#### 128 **FORM/LOGO** name is not a legal file name

The file name exceeds the twelve-character limitation, or an invalid character was used in the file name. Refer to IGP/PGL Command Standards in the *Commands* chapter.

129 Not defined.

Error Codes 7–21

#### **Incremental Fields Errors**

146–149 Not defined.

| 130     | Not defined.                                                                                                    |
|---------|----------------------------------------------------------------------------------------------------|
| 131     | Incremental STEPMASK parameter error A semicolon is missing after the STEPMASK data.                                                                        |
| 132     | Incremental REPEAT/RESET parameter error An illegal RPT or RST parameter value was found in the incremental command. The value must range from 1 to 65,535. |
| 133     | Incremental STEPMASK/STARTDATA length error The dynamic stepmask exceeded created field length or start data exceeded stepmask.                             |
| 134     | Incremental EXECUTE command error  An illegal IRST or ICNT parameter value was found in the Execute command. The value must range from 1 to 65,535.         |
| 135     | Not defined.                                                                                                    |
| 136     | <b>Incremental STEPMASK/STARTDATA mismatched</b> The STARTDATA value must be A–Z or 0–9, when the STEPMASK value is a value from 0–9.                       |
| 137–139 | Not defined.                                                                                                    |
| 140     | PMODE or SMODE not the first command in the CREATE mode.                                                                                                    |
| 141     | PMODE or SMODE syntax error.                                                                                                    |
| 142     | PMODE or SMODE printer type PT parameter error.                                                                                                    |
| 143     | PMODE or SMODE scaling parameter error.                                                                                                    |
| 144     | PMODE or SMODE exit mode (EM) parameter error.                                                                                                    |
| 145     | PMODE entries exceeded _ maximum - 8                                                                                                    |

7–22 Error Codes

#### **Multinational Character Set Errors**

#### 150 **ISET** character selection parameter n error – **00** to **31**

An ISET character set selection parameter value between 0 and 31 was expected. Error was caused possibly by an invalid numeric value or an alpha character.

#### 151 USET decimal input error in input parameter

The USET command was expecting a decimal parameter and either received none or received an alpha character.

#### 152 USET character set n parameter error

A USET character set selection parameter value between 1 and 8 was expected. Error was caused possibly by an invalid numeric value or an alpha character.

#### 153 USET substituted character illegal – must be 1 of 16

During character substitution in the USET command, the hex value for the character being replaced must be one of the specified 16 hex values. Only the following hex values (Ca) can be replaced by another hex value (Fa): 21, 22, 23, 24, 25, 26, 40, 5B, 5C, 5D, 5E, 60, 7B, 7C, 7D, 7E.

#### 154 USET defined character illegal – must be hex 20–FF

During the USET command, the hex value for the substituted character (Fa) must range between 20 and FF hex. The value given may be out of bounds.

#### 155 USET syntax error – END command is expected

An END command is expected when the USET character set definition is completed.

156-159 Not defined.

Error Codes 7–23

7–24 Error Codes

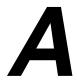

## **Standard ASCII Character Set**

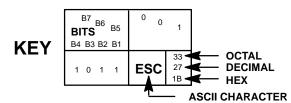

|                  |         |      |                 |               |                |     |                |     |                |     |                 |     |                 |     | SCII C           |     |                  |
|------------------|---------|------|-----------------|---------------|----------------|-----|----------------|-----|----------------|-----|-----------------|-----|-----------------|-----|------------------|-----|------------------|
| B7 B6            | 6<br>B5 | 0 0  | 0               | 0 0           | 1              | 0 1 | 0              | 0 1 | 1              | 1 0 | 0               | 1 0 | 1               | 1 1 | 0                | 1 1 | 1                |
| BITS B4 B3 B2 B1 | ROW     | COLU |                 | 1             |                | 2   |                | 3   |                | 4   |                 | 5   | ;               | 6   |                  | 7   |                  |
| 0 0 0 0          | 0       | NUL  | 0<br>0<br>0     | DLE           | 20<br>16<br>10 | SP  | 40<br>32<br>20 | 0   | 60<br>48<br>30 | @   | 100<br>64<br>40 | Р   | 120<br>80<br>50 | `   | 140<br>96<br>60  | р   | 160<br>112<br>70 |
| 0 0 0 1          | 1       | SOH  | 1<br>1<br>1     | DC1<br>(XON)  | 21<br>17<br>11 | !   | 41<br>33<br>21 | 1   | 61<br>49<br>31 | Α   | 101<br>65<br>41 | Q   | 121<br>81<br>51 | а   | 141<br>97<br>61  | q   | 161<br>113<br>71 |
| 0 0 1 0          | 2       | STX  | 2<br>2<br>2     | DC2           | 22<br>18<br>12 | "   | 42<br>34<br>22 | 2   | 62<br>50<br>32 | В   | 102<br>66<br>42 | R   | 122<br>82<br>52 | b   | 142<br>98<br>62  | r   | 162<br>114<br>72 |
| 0 0 1 1          | 3       | ETX  | 3 3 3           | DC3<br>(XOFF) | 23<br>19<br>13 | #   | 43<br>35<br>23 | 3   | 63<br>51<br>33 | С   | 103<br>67<br>43 | s   | 123<br>83<br>53 | С   | 143<br>99<br>63  | s   | 163<br>115<br>73 |
| 0 1 0 0          | 4       | EOT  | 4<br>4<br>4     | DC4           | 24<br>20<br>14 | \$  | 44<br>36<br>24 | 4   | 64<br>52<br>34 | D   | 104<br>68<br>44 | Т   | 124<br>84<br>54 | d   | 144<br>100<br>64 | t   | 164<br>116<br>74 |
| 0 1 0 1          | 5       | ENQ  | 5<br>5<br>5     | NAK           | 25<br>21<br>15 | %   | 45<br>37<br>25 | 5   | 65<br>53<br>35 | Е   | 105<br>69<br>45 | U   | 125<br>85<br>55 | е   | 145<br>101<br>65 | u   | 165<br>117<br>75 |
| 0 1 1 0          | 6       | ACK  | 6<br>6<br>6     | SYN           | 26<br>22<br>16 | &   | 46<br>38<br>26 | 6   | 66<br>54<br>36 | F   | 106<br>70<br>46 | ٧   | 126<br>86<br>56 | f   | 146<br>102<br>66 | v   | 166<br>118<br>76 |
| 0 1 1 1          | 7       | BEL  | 7<br>7<br>7     | ЕТВ           | 27<br>23<br>17 | ,   | 47<br>39<br>27 | 7   | 67<br>55<br>37 | G   | 107<br>71<br>47 | W   | 127<br>87<br>57 | g   | 147<br>103<br>67 | w   | 167<br>119<br>77 |
| 1 0 0 0          | 8       | BS   | 10<br>8<br>8    | CAN           | 30<br>24<br>18 | (   | 50<br>40<br>28 | 8   | 70<br>56<br>38 | Н   | 110<br>72<br>48 | Х   | 130<br>88<br>58 | h   | 150<br>104<br>68 | х   | 170<br>120<br>78 |
| 1 0 0 1          | 9       | НТ   | 11<br>9<br>9    | EM            | 31<br>25<br>19 | )   | 51<br>41<br>29 | 9   | 71<br>57<br>39 | I   | 111<br>73<br>49 | Y   | 131<br>89<br>59 | i   | 151<br>105<br>69 | у   | 171<br>121<br>79 |
| 1 0 1 0          | 10      | LF   | 12<br>10<br>0 A | SUB           | 32<br>26<br>1A | *   | 52<br>42<br>2A | :   | 72<br>58<br>3A | J   | 112<br>74<br>4A | Z   | 132<br>90<br>5A | j   | 152<br>106<br>6A | z   | 172<br>122<br>7A |
| 1 0 1 1          | 11      | VT   | 13<br>11<br>0 B | ESC           | 33<br>27<br>1B | +   | 53<br>43<br>2B | ;   | 73<br>59<br>3B | K   | 113<br>75<br>4B | [   | 133<br>91<br>5B | k   | 153<br>107<br>6B | {   | 173<br>123<br>7B |
| 1 1 0 0          | 12      | FF   | 14<br>12<br>0 C | FS            | 34<br>28<br>1C | ,   | 54<br>44<br>2C | <   | 74<br>60<br>3C | L   | 114<br>76<br>4C | ١   | 134<br>92<br>5C | I   | 154<br>108<br>6C | I   | 174<br>124<br>7C |
| 1 1 0 1          | 13      | CR   | 15<br>13<br>0 D | GS            | 35<br>29<br>1D | -   | 55<br>45<br>2D | =   | 75<br>61<br>3D | М   | 115<br>77<br>4D | ]   | 135<br>93<br>5D | m   | 155<br>109<br>6D | }   | 175<br>125<br>7D |
| 1 1 1 0          | 14      | so   | 16<br>14<br>0 E | RS            | 36<br>30<br>1E | •   | 56<br>46<br>2E | >   | 76<br>62<br>3E | N   | 116<br>78<br>4E | ٨   | 136<br>94<br>5E | n   | 156<br>110<br>6E | ~   | 176<br>126<br>7E |
| 1 1 1 1          | 15      | SI   | 17<br>15<br>0 F | US            | 37<br>31<br>1F | 1   | 57<br>47<br>2F | ?   | 77<br>63<br>3F | 0   | 117<br>79<br>4F | _   | 137<br>95<br>5F | o   | 157<br>111<br>6F | DEL | 177<br>127<br>7F |

ASCII Character Set A–1

A–2 ASCII Character Set

# B

## **Grid Programs and Samples**

**The Standard Grid** – The standard grid is used for form design. The program for the standard grid is listed below, and a sample of the standard grid follows on the next page. Photocopy the grid provided or enter the grid program and make your own printout.

```
-CREATE: GRID
HDUP: 75:1
VERT
1;1;1:61
STOP
HDUP; OFF
HDUP: 7:10
VERT
1:5:1:61.5
2;10;1;61.5
STOP
HDUP; OFF
VERT
2;75;1;61.5
STOP
VDUP;61:1
HORZ
1:1:1:75
STOP
VDUP: OFF
VDUP:6:10
HORZ
1:5:1:76
2;10;1;76
STOP
VDUP; OFF
VERT
2;1;1;61.3
STOP
HORZ
2:1:1:75
STOP
VDUP: 12:5
ALPHA
I;5.5;76;0;0;05;" 5"
STOP
VDUP; OFF
HDUP: 14:5
ALPHA
C15; I; 61.9; 5; 0; 0; 05; " 5"
STOP
HDUP; OFF
END
~EXECUTE: GRID: 1
```

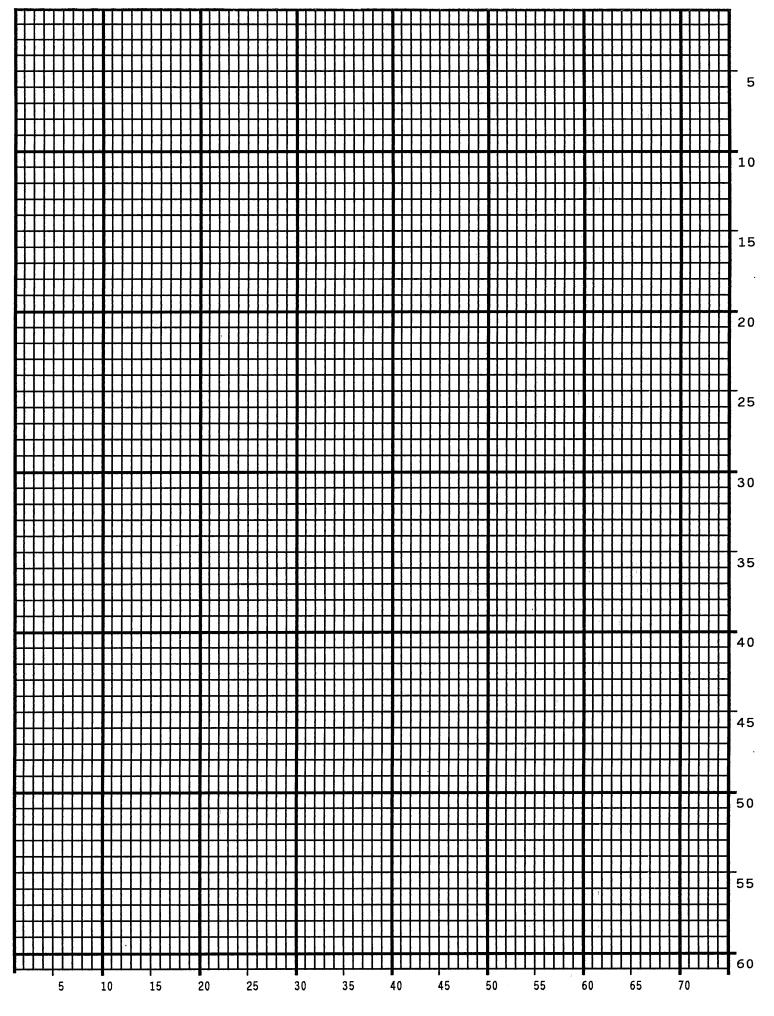

**The Logo Grid** – The program for a logo grid is listed below and the sample grid follows. It is not the full size logo grid; the grid can measure up to 240 columns wide by 252 rows high for a logo 4 x 3.5 inches. Photocopy the grid or enter the grid program to obtain a printout.

```
~CREATE: LOGOGRID
HDUP: 75:1
VERT
1:4:4:56
STOP
HDUP; OFF
HDUP:5:15
ALPHA
C17; I; 3; 8.2; 0; 0; 15; "05"
C17:I:3:13.2:0:0:15:"10"
I:3:18.2:0:0:15;"15"
STOP
VERT
2;18;3.5;56
1;8;3.9;56
1;13;3.9;56
STOP
HDUP; OFF
VDUP; 105; 0.6
HORZ
1;4;4;78
STOP
VDUP; OFF
VDUP;7;7.6
ALPHA
C17:I:5.11:79:0:0:015: 5"
C17; I; 8.6; 79; 0; 0; 015; " 10"
C13:I:11.5:78.2:0:0:015:"15"
STOP
HORZ
2:10.11:4:79.5
1:6:4:79
1:8.6;4:79
STOP
VDUP; OFF
END
~EXECUTE: LOGOGRID: 1
```

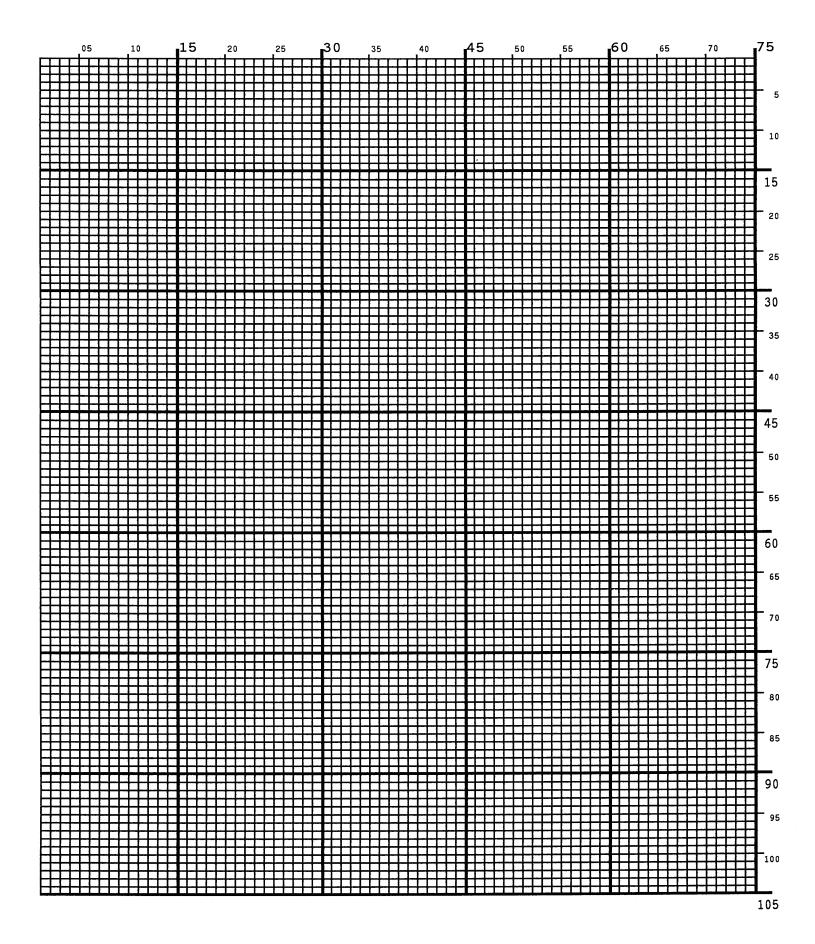

# C Page Boundaries

#### **Paper Selection and Maximum Values**

Most Create Form mode commands require you to identify specific form boundaries using the SR, SC, ER, EC parameters. This appendix addresses the page boundaries affecting IGP PGL products for both cut—sheet page printers and continuous form printers.

All printers have maximum print boundaries according to the printer type and paper size selected. Refer to your printer *Setup Guide* for the specific page boundaries associated with your printer. Table C–1 shows the print boundaries for page printers using several different widths and lengths.

Note that if you specify a page length exceeding the actual paper size, the form will continue to print until it is completed.

The maximum dot values such as those shown in Table C–1 are necessary to determine the maximum printable area on your form for your printer when modifying top/bottom margin settings or offsetting the values for left margin print positions. The following pages explain how to determine the top/bottom margin and left margin requirements for your printer.

#### **Create Form Mode**

In the Create Form mode, both the form's length and width used for boundary checking may be specified by the user. However, if the form size is not specified, the form length defaults to ll and the width is not checked. Boundary checking for form elements is performed only when the form length is specified.

Page Boundaries C-1

#### **Execute Form Mode**

In the Execute Form mode, use the following guidelines to determine if a form will print on the current page size.

#### Not User-Defined

If the form's length/width is not user—defined, and the minimum length/width is *greater* than the current page length/width, minus the margins, then the result will be error 74 or 75.

#### User-defined

If the form's length/width is user-defined as *greater* than the current page length/width, minus the margins, then the result will be error 74 or 75.

#### Not-defined

If the form's length/width is not—defined and the minimum length/width is *less than or equal to* the current page length/width, minus the margins, then the form length/width will equal the page length/width, minus the margins.

C-2 Page Boundaries

Table C-1. Paper Sizes and Maximum Print Area

| Dimensions (Inches) |                                                                     | n Dot Value*<br>Page Length                                                                                                    |
|---------------------|---------------------------------------------------------------------|----------------------------------------------------------------------------------------------------|
| 8.0 x 11            | 481                                                                 | 793                                                                                                    |
| 8.5 x 11            | 511                                                                 | 793                                                                                                    |
| 8.5 x 14            | 511                                                                 | 1009                                                                                                    |
| 8.268 x 11.693      | 497                                                                 | 842                                                                                                    |
| 6.929 x 9.842       | 416                                                                 | 709                                                                                                    |
| 13.2 x 11           | 793                                                                 | 793                                                                                                    |
|                     | 8.0 x 11<br>8.5 x 11<br>8.5 x 14<br>8.268 x 11.693<br>6.929 x 9.842 | Dimensions (Inches)       Page Width         8.0 x 11       481         8.5 x 11       511         8.5 x 14       511         8.268 x 11.693       497         6.929 x 9.842       416 |

\*How to calculate Maximum Dot Values:

- 1. Page Length X 72 dpi minus Top and Bottom Margin Values + 1 = maximum height value;
- 2. Page Width x 60 dpi minus Left Margin Value + 1 = maximum width value.

Values exceeding maximum values will produce an error message.

**NOTE:** Due to the printing properties of some printers (i.e., cut–sheet pages), the Starting Row and Starting Column on paper may vary slightly, possibly truncating some of the top and bottom print rows. You can avoid truncating print by setting top/bottom margins as described on page C–4, or as explained in your printer *Setup Guide*).

Page Boundaries C–3

#### **Setting Top/Bottom Margins**

Using dot values to identify maximum vertical print positions, the page boundary parameters of an 11–inch form has 792 dot rows at n/72–inch vertically (72 dpi X 11 inches). (See Figure C–1.)

With no Top/Bottom Margin configuration setting on an 11–inch form, the first print position is Starting Row 1, Starting Column 1 (A, Figure C–1). However, if a Top/Bottom Margin value is set at 10, then Starting Row 1 is adjusted *down* by 10 dot rows (B, Figure C–1), and the Ending Row is adjusted *up* 10 dot rows (C, Figure C–1), thereby reducing the maximum vertical printable area to 773 dots (793 – [10 + 10]). The greater the top/bottom margin setting, the smaller the printable area on the form.

**NOTE:** The Top/Bottom margin setting on your Impact Printer Emulation must match the IGP PGL Top/Bottom margin configuration setting.

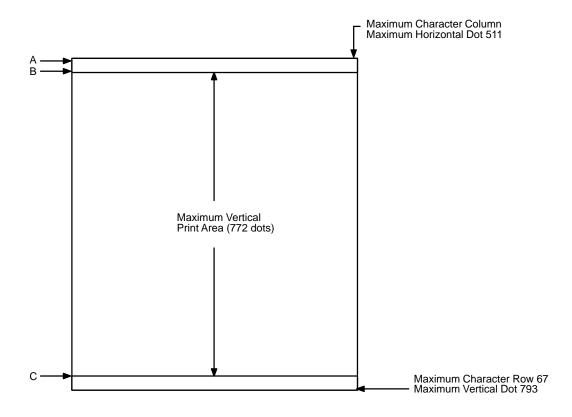

Figure C-1. Top/Bottom Margin Example

C-4 Page Boundaries

#### **Setting Left Margins**

Using dot values to identify maximum horizontal print positions, the page boundary parameters of an 8–1/2–inch wide form (85 character columns) has 510 dot columns (I–511) and n/60–inch horizontally (60 dpi X 8.5 inches). (See Figure C–1.) Setting a Left Margin value repositions the Starting Column 1 position by the degree of offset required. This offset can be a 0, a positive, or negative value. The following examples explain how setting the Left Margin affects printed output:

**No Left Margin Setting** – When the Left Margin configuration setting is 0 on an 8–1/2–inch form, the Starting Column is 1, and the Ending Column is 511 (Figure C–2, A and B, respectively).

**Positive Left Margin Setting** – When the Left Margin setting is 20 on an 8–1/2–inch form, the left margin is offset by 20 dots, and that 20th dot position becomes Starting Column 1 in IGP PGL memory (A, Figure C–3). This 20 dots also offsets the Ending Column by 20 dots, thus narrowing the maximum print width on the form from 511 to 491 dots (B, Figure C–3).

Negative Left Margin Setting – With a Left Margin setting of –20 on an 8–1/2–inch form, the left margin is offset –20 dots, and that –20 becomes the Starting Column 1 in IGP PGL memory (A, Figure C–4). This –20 offset *appears* to expand the horizontal printable area to 531 dots (B, Figure C–4); however, the expanded area is actually beyond the addressable range of the 8–1/2–inch–wide form containing the –20 offset position and is, therefore, not accessible. Column 21 is the left–most addressable area on the page.

**NOTE:** Negative Left Margin configuration is a method of offsetting and printing an existing IGP PGL file which may otherwise require modification in order to orient the output on the page properly. Use this option if your IGP PGL file was written for applications where the leftmost printable area is not designated as the first printable character column on the form.

Page Boundaries C-5

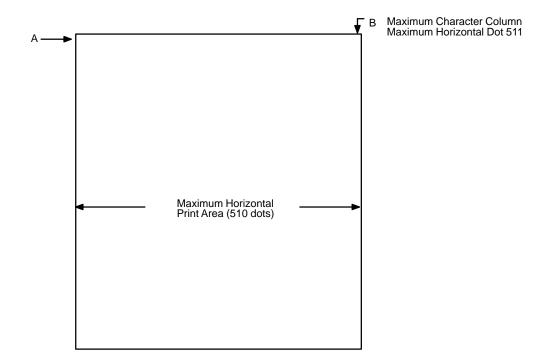

Figure C-2. Left Margin Example - No Setting

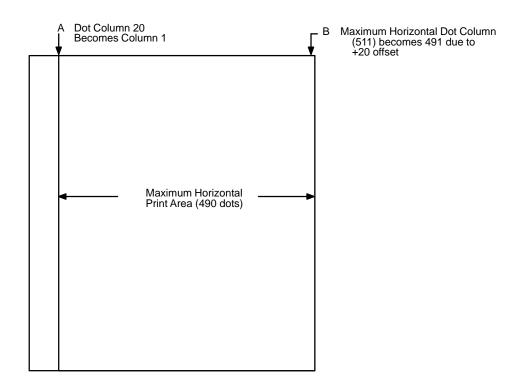

Figure C-3. Left Margin Setting +20 Example

C–6 Page Boundaries

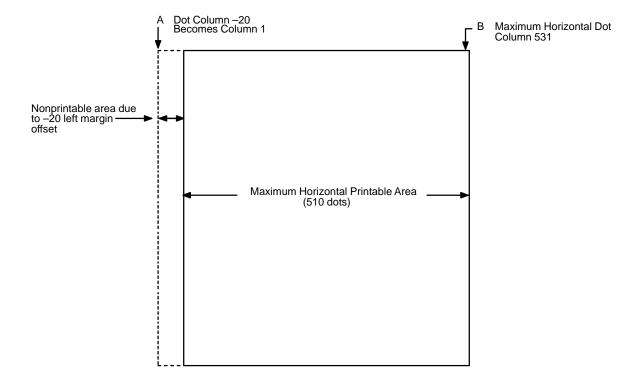

Figure C-4. Left Margin -20 Setting Example

Page Boundaries C–7

C–8 Page Boundaries

# Vertical Paper Motion

#### Introduction

There are three methods of advancing the print position with the IGP/PGL which are explained in this appendix:

- 1. Using line feeds or form feeds;
- 2. Using the paper instruction (PI) line; or
- 3. Using the Electronic Vertical Format Unit (EVFU).

#### Paper Motion Using Line Feeds and Form Feeds

The most common method of advancing the print position with IGP/PGL is through the use of line feeds and form feeds. A line feed moves the print position down a distance determined by the current line spacing (lpi). In the Normal mode, a form feed character advances the print position to the top of the next page; in the Execute mode, a form feed advances the print position to the top of the next *form*. Form length is determined by the CREATE command.

Vertical Paper Motion D–1

#### Paper Motion Using the PI Line (Relative Line Slewing)

The method of moving the print position using the PI line results in vertical slews of a specified number of lines relative to the current print position (rather than slewing to a specific line). For this to occur, the following criteria must be met:

- 1. The PI line must be enabled and set high; and
- 2. Data bit 5 must be 1 (set).

When a number of blank lines will be skipped on a form, (called "paper slewing") another method of paper motion may be used. The PI signal can be detected by the IGP/PGL as the 8th data bit in a serial interface, or a separate input line in a parallel interface. (Refer to the EN–PI/DIS–PI command and the PION/PIOFF command on page 3–76 and 3–75, respectively, in the *Commands* chapter.) When the PI signal is used, bits 6 and 7 are interpreted as 0 values, and characters hex 10 to 1F are interpreted as binary slew commands.

The binary slew commands can skip from 1 to 15 or 1 to 16 lines on the form, depending on how the Slew Range configuration option is configured. Refer to Table D–1 which illustrates how lines are skipped for each value. (Note that the state of data bit 5 is the difference between line slewing and using the interface lines as EVFU channel codes.) This type of vertical paper motion occurs whenever the line slewing command is used regardless of whether the EVFU memory is loaded or not.

Table D-1. Line Slewing

| ASCII                 |     |      | Data Bits |     |   |   |   |     |     |   | Slew F<br>Configura | Range<br>tion Value |
|-----------------------|-----|------|-----------|-----|---|---|---|-----|-----|---|---------------------|---------------------|
| Hex                   | Dec | Code | 8*        | 7   | 6 | 5 | 4 | 3   | 2   | 1 | 0                   | 1                   |
| 10                    | 16  | DLE  | 1         | X   | X | 1 | 0 | 0   | 0   | 0 | 1                   | 1                   |
| 11                    | 17  | DC1  | 1         | X   | X | 1 | 0 | 0   | 0   | 1 | 2                   | 1                   |
| 12                    | 18  | DC2  | 1         | X   | X | 1 | 0 | 0   | 1   | 0 | 3                   | 2                   |
| 13                    | 19  | DC3  | 1         | X   | X | 1 | 0 | 0   | 1   | 1 | 4                   | 3                   |
| 14                    | 20  | DC4  | 1         | X   | X | 1 | 0 | 1   | 0   | 0 | 5                   | 4                   |
| 15                    | 21  | NAK  | 1         | X   | X | 1 | 0 | 1   | 0   | 1 | 6                   | 5                   |
| 16                    | 22  | SYN  | 1         | X   | X | 1 | 0 | 1   | 1   | 0 | 7                   | 6                   |
| 17                    | 23  | ETB  | 1         | X   | X | 1 | 0 | 1   | 1   | 1 | 8                   | 7                   |
| 18                    | 24  | CAN  | 1         | X   | X | 1 | 1 | 0   | 0   | 0 | 9                   | 8                   |
| 19                    | 25  | EM   | 1         | X   | X | 1 | 1 | 0   | 0   | 1 | 10                  | 9                   |
| 1A                    | 26  | SUB  | 1         | X   | X | 1 | 1 | 0   | 1   | 0 | 11                  | 10                  |
| 1B                    | 27  | ESC  | 1         | X   | X | 1 | 1 | 0   | 1   | 1 | 12                  | 11                  |
| 1C                    | 28  | FS   | 1         | X   | X | 1 | 1 | 1   | 0   | 0 | 13                  | 12                  |
| 1D                    | 29  | GS   | 1         | X   | X | 1 | 1 | 1   | 0   | 1 | 14                  | 13                  |
| 1E                    | 30  | RS   | 1         | 0   | 0 | 1 | 1 | 1   | 1   | 0 | 15                  | 14                  |
| 1F                    | 31  | US   | 1         | 0   | 0 | 1 | 1 | 1   | 1   | 1 | 16                  | 15                  |
| X = Undefined, 0 or 1 |     |      | 1 = H     | igh |   |   |   | 0 = | Low | , |                     |                     |

**NOTE:** \*The ASCII values in Table D–1 assume that all undefined bits are set to 0. When the PI line is enabled, data bit 8 is the PI line on a serial interface, and data bit 8 is undefined on a parallel interface.

#### Paper Motion Using the EVFU

The Electronic Vertical Format Unit (EVFU) is an efficient method of skipping to a specified print position during repetitive printing tasks. The EVFU affects the vertical placement of overlay data produced in the Execute Form mode.

#### **General EVFU Programming**

The general EVFU programming procedure is as follows:

- 1. Design a form, determining spacing and channel assignments for each line.
- 2. Send the programming sequence to the host.

The following information applies when programming and using the EVFU:

**PI Line** – The PI signal can be detected by the IGP/PGL as the 8th data bit in a serial interface, or a separate input line in a parallel interface. (Refer to the EN–PI/DIS–PI command and the PION/PIOFF command on page 3–76 and 3–75, respectively, in the *Commands* chapter.)

**Elongated Characters** – Elongated (double high) characters can be used within EVFU programs. The EVFU automatically counts one line of elongated characters as two normal character lines.

**Paper Runaway Protection** – If the EVFU is selected but not loaded when an EVFU command is sent from the host computer, the printer moves the paper a single line feed. If the EVFU is selected and the memory is loaded, a channel code sent from the host, which is not a part of the assigned sequence currently in memory, moves the paper a single line feed.

**Line Spacing** – The printer can use any line spacing with the EVFU. The EVFU determines the forms length according to the program specifications and the currently selected line spacing. For example, 14–inch paper with 10 lpi line spacing would yield a 140–line form which can be defined by the EVFU. Mixing line spacing on the same form unloads the EVFU.

#### **EVFU Programming Sequence**

The EVFU provides 16 channels to identify up to 140 lines. An error results if the EVFU form length exceeds the physical length of the page, and the IGP/PGL returns to the Normal mode. The number of channels in an EVFU overrides the length of the form as it was defined in the CREATE mode; therefore, the EVFU must be equal to or longer than the form being used.

The EVFU programming sequence is listed below and explained in the following sections.

- 1. Start load code;
- 2. Line identification codes; and
- 3. End load code.

#### Start Load Code - 1E or 6E Hex

The Start Load code clears and initializes the EVFU memory for channel assignment storage. Refer to Table D–2 or Table D–3 on page D–8 and D–9, respectively, for the appropriate start load code.

#### **Channel Assignment**

The EVFU memory has the capacity for 140–line forms. The first line identification code (channel code) in the EVFU load data defines the first line on the form; the second line identification code defines the second line on the form, etc. Each line must have a line identification code.

A single channel code is used repeatedly throughout a form to reserve blank lines between defined channel codes and to maintain the correct forms length. These "filler" channels can be any channel number except channel code 1 (which is reserved for the top—of—form) and channel code 12 (which is reserved as the vertical tab channel). In the EVFU example which begins on page D–10, filler channels are represented by a hex 11 code. Calls are rarely made to filler channels because they do not specify a unique print position on the form.

**Channel 1** – The top–of–form code, reserved as the first line on the form. The operating program sends the channel 1 code to advance to the top of the next form. After the memory is loaded, a Form Feed code (FF, 0C hex) moves the paper to the next channel 1 (top–of–form).

Channels 2 through 11, 13 and 14 – Used as general channel codes (also referred to as line identification codes) or as filler channels. Each line on the form must be identified by a channel code. When the operating program sends the channel code, the paper advances to the line identified by the channel code.

Channel 12 – Reserved as the vertical tab channel. The vertical tab code (VT, 0B hex) rapidly advances the print position to the next line identified by the channel 12 code. If channel 12 is not loaded in the EVFU memory, a single line feed is executed when a VT code is sent.

#### End Load - 1F or 6F Hex

The end load code terminates the channel storage and saves the EVFU in memory. Refer to Table D–2 or Table D–3 on page D–8 and D–9, respectively, for the appropriate end load code. Channel codes in excess of 140 channels received prior to the end load code cause an error.

#### Using the EVFU

Sending the appropriate EVFU channel code to the printer causes any data in the buffer to print and slew the paper to the next line on the form having the specified channel number assigned in EVFU memory.

To recognize a data byte as an EVFU instruction, one of the following sets of criteria must be met:

- 1. The PI line must be enabled and set high;
- 2. Bits 7 and 6 can be set to 1 or 0; and
- 3. Data bit 5 must be 0 (not set).

#### OR:

- 1. The PI line must be disabled or low;
- 2. Bits 7 and 6 must be 0 (not set); and
- 3. Data bit 5 must be 1 (set).

Given these conditions, the lower four bits of a byte specify the EVFU channel number. Table D–2 on page D–8 lists the EVFU channels and their equivalent data bytes when the PI line is enabled; Table D–3 on page D–9 lists the EVFU channel and their equivalent data bytes when the PI line is disabled.

Table D-2. EVFU Codes - PI Line Enabled

|                                       | ASCII |      |    |   | Γ | )ata | Bits |   |   |         | Channel    |
|---------------------------------------|-------|------|----|---|---|------|------|---|---|---------|------------|
| Hex                                   | Dec   | Code | 8* | 7 | 6 | 5    | 4    | 3 | 2 | 1       |            |
| 00                                    | 0     | NUL  | 1  | X | X | 0    | 0    | 0 | 0 | 0       | 1 (TOF)    |
| 01                                    | 1     | SOH  | 1  | X | X | 0    | 0    | 0 | 0 | 1       | 2          |
| 02                                    | 2     | STX  | 1  | X | X | 0    | 0    | 0 | 1 | 0       | 3          |
| 03                                    | 3     | ETX  | 1  | X | X | 0    | 0    | 0 | 1 | 1       | 4          |
| 04                                    | 4     | EOT  | 1  | X | X | 0    | 0    | 1 | 0 | 0       | 5          |
| 05                                    | 5     | ENQ  | 1  | X | X | 0    | 0    | 1 | 0 | 1       | 6          |
| 06                                    | 6     | ACK  | 1  | X | X | 0    | 0    | 1 | 1 | 0       | 7          |
| 07                                    | 7     | BEL  | 1  | X | X | 0    | 0    | 1 | 1 | 1       | 8          |
| 08                                    | 8     | BS   | 1  | X | X | 0    | 1    | 0 | 0 | 0       | 9          |
| 09                                    | 9     | HT   | 1  | X | X | 0    | 1    | 0 | 0 | 1       | 10         |
| 0A                                    | 10    | LF   | 1  | X | X | 0    | 1    | 0 | 1 | 0       | 11         |
| 0B                                    | 11    | VT   | 1  | X | X | 0    | 1    | 0 | 1 | 1       | 12 (VT)    |
| 0C                                    | 12    | FF   | 1  | X | X | 0    | 1    | 1 | 0 | 0       | 13         |
| 0D                                    | 13    | CR   | 1  | X | X | 0    | 1    | 1 | 0 | 1       | 14         |
| 6E                                    | 110   | n    | 1  | 1 | 1 | 0    | 1    | 1 | 1 | 0       | Start Load |
| 6F                                    | 111   | 0    | 1  | 1 | 1 | 0    | 1    | 1 | 1 | 1       | End Load   |
| X = Undefined, $0$ or $1$ $1 = $ High |       |      |    |   |   |      |      |   |   | 0 = Low |            |

**NOTE:** \*The ASCII values in Table D–2 assume that all undefined bits are set to 0. When the PI line is enabled, data bit 8 is the PI line on a serial interface, and data bit 8 is undefined on a parallel interface.

Table D-3. EVFU Codes - PI Line Disabled or Not Used

|       | ASCII      |          |   |   |   | Da   | ta Bi | ts |   |   | Channel    |
|-------|------------|----------|---|---|---|------|-------|----|---|---|------------|
| Hex   | Dec        | Code     | 8 | 7 | 6 | 5    | 4     | 3  | 2 | 1 |            |
| 10    | 16         | DLE      | 0 | 0 | 0 | 1    | 0     | 0  | 0 | 0 | 1 (TOF)    |
| 11    | 17         | DC1      | 0 | 0 | 0 | 1    | 0     | 0  | 0 | 1 | 2          |
| 12    | 18         | DC2      | 0 | 0 | 0 | 1    | 0     | 0  | 1 | 0 | 3          |
| 13    | 19         | DC3      | 0 | 0 | 0 | 1    | 0     | 0  | 1 | 1 | 4          |
| 14    | 20         | DC4      | 0 | 0 | 0 | 1    | 0     | 1  | 0 | 0 | 5          |
| 15    | 21         | NAK      | 0 | 0 | 0 | 1    | 0     | 1  | 0 | 1 | 6          |
| 16    | 22         | SYN      | 0 | 0 | 0 | 1    | 0     | 1  | 1 | 0 | 7          |
| 17    | 23         | ETB      | 0 | 0 | 0 | 1    | 0     | 1  | 1 | 1 | 8          |
| 18    | 24         | CAN      | 0 | 0 | 0 | 1    | 1     | 0  | 0 | 0 | 9          |
| 19    | 25         | EM       | 0 | 0 | 0 | 1    | 1     | 0  | 0 | 1 | 10         |
| 1A    | 26         | SUB      | 0 | 0 | 0 | 1    | 1     | 0  | 1 | 0 | 11         |
| 1B    | 27         | ESC      | 0 | 0 | 0 | 1    | 1     | 0  | 1 | 1 | 12 (VT)    |
| 1C    | 28         | FS       | 0 | 0 | 0 | 1    | 1     | 1  | 0 | 0 | 13         |
| 1D    | 29         | GS       | 0 | 0 | 0 | 1    | 1     | 1  | 0 | 1 | 14         |
| 1E    | 30         | RS       | 0 | 0 | 0 | 1    | 1     | 1  | 1 | 0 | Start Load |
| 1F    | 31         | US       | 0 | 0 | 0 | 1    | 1     | 1  | 1 | 1 | End Load   |
| X = U | Jndefined, | , 0 or 1 |   |   | 1 | = Hi | gh    |    |   |   | 0 = Low    |

**NOTE:** Do not use your SFCC as a channel code when using the EVFU.

#### **Clearing the EVFU Memory**

The following actions reset (clear) the EVFU memory:

- 1. Sending only the start load code.
- 2. Sending a start load code followed immediately by an end load code.
- 3. A second start load code is received, resulting in re–initialization of the EVFU. (This restarts the EVFU load sequence.)

When the EVFU memory is cleared, the forms length returns to the previously set value.

#### **EVFU Example**

The following EVFU example is a 2-inch form at 6 lpi line spacing. Thus, 12 lines on the form must be defined. The form is repeated 3 times. Paper instructions are disabled.

#### **Assign Line Identification Codes**

| Line ID Code | Description         | Assigned Hex Code |
|--------------|---------------------|-------------------|
| Start Load   | Start EVFU          | 1E                |
| Line 1       | Top of Form         | 10                |
| Line 2       | Filler              | 11                |
| Line 3       | Filler              | 11                |
| Line 4       | Filler              | 11                |
| Line 5       | Vertical Tab        | 1B                |
| Line 6       | First channel stop  | 13                |
| Line 7       | Filler              | 11                |
| Line 8       | Filler              | 11                |
| Line 9       | Second channel stop | 12                |
| Line 10      | Filler              | 11                |
| Line 11      | Third channel stop  | 15                |
| Line 12      | Filler              | 11                |
| Stop Load    | End EVFU            | 1F                |

#### **EVFU Format in Execute Mode**

The Execute command shown on page D–11, derived from the Execute command format on page 3–49, illustrates how the EVFU data above is incorporated into the Execute command. All other Execute command parameters are shown in italics. (Optional parameters are shown in brackets [].) Figure D–1 on page D–12 illustrates the printed output from this data.

The boldface line below the EXECUTE command represents the hexadecimal EVFU load sequence which identifies the channel codes at which overlay data will be placed on each form. The example hex values correspond to the line identification codes listed above. Channel codes not described above as Filler channels are assigned unique hex codes. Calls to these channels will print overlay data a specific positions on the form.

The two ~AF lines, also shown in italics, represent the dynamic data. While the EVFU does not affect dynamic data positioning (data placement is defined by the ALPHA statement when the form was created), the commands are shown to specify where they would occur in relation to the EXECUTE command, the EVFU load sequence, and the overlay data.

The four lines of EVFU overlay data (shown in **boldface** type) follow the two lines of dynamic data. This overlay data is positioned on the form according to the specified channel codes called. The superscript hexadecimal numbers enclosed in <> symbols represent calls to the four unique EVFU channel codes.

(cc)EXECUTE; formname [;PAGE n] [;FC] [;ICNTn] [;IRSTn]

#### 1E 10 11 11 11 1B 13 11 11 12 11 15 11 1F

~AF1;\*DYNAMIC DATA #1\*

~AF2;\*DYNAMIC DATA #2\*

<13>**DATA FOR LINE 6**<17>

<10><12>**DATA FOR LINE 9** 

<1B>DATA FOR VERTICAL TAB CHANNEL

<15>DATA FOR LINE 11

[Form Feed character]

(cc)NORMAL

When the IGP/PGL receives a channel call, it searches for that channel from the current print position in the EVFU load sequence to the end of the EVFU load sequence. If that channel is found, the current print position becomes that channel on the same form. If the channel is not found, the search continues from the beginning of the EVFU load sequence to the current print position. If this search is successful, the current form is printed, the next form is called, and the current print position becomes the channel position in the EVFU. If the channel called is not found in either search, the channel call is treated as if it were a line feed.

|            | EVFU Channel<br>Code Sent | Line No.      | Form Output                                |
|------------|---------------------------|---------------|--------------------------------------------|
|            | 1E                        | Start Load    |                                            |
|            | 10 \                      | 1 (TOF)       | (top of form, Form #1)                     |
|            | 11                        | 2             |                                            |
|            | 11                        | 3             |                                            |
| Form       | 11                        | 4             |                                            |
| #1         | 1B                        | 5             |                                            |
|            | 13◀<                      | 6             | DATA FOR LINE 6                            |
|            | 17 🔫                      | 7             | (undefined hex 17 causes single line feed) |
|            | 11                        | 8             |                                            |
|            | 12                        | 9             |                                            |
|            | 11                        | 10            |                                            |
|            | 15                        | 11            |                                            |
|            | 11                        | 12            |                                            |
|            |                           |               |                                            |
|            | 10                        | 1 (TOF)       | (top of form, Form #2)                     |
|            | 11                        | 2             |                                            |
| ŀ          | 11                        | 3             |                                            |
| _          | 11                        | 4             |                                            |
| Form<br>#2 | 1B                        | 5<br>6        |                                            |
| "2         | 13                        | <u>6</u><br>7 |                                            |
| ŀ          | 11                        | 8             |                                            |
|            | 12                        | 9             | DATA FOR LINE 9                            |
|            | 11                        | 10            | DATA FOR LINE 9                            |
|            | 15                        | 11            |                                            |
|            | 11                        | 12            |                                            |
|            | 11                        | 12            |                                            |
|            | 10                        | 1 (TOF)       | (top of form, Form #3)                     |
|            | 11                        | 2             |                                            |
|            | 11                        | 3             |                                            |
|            | 11                        | 4             |                                            |
|            | 1B <b>⋖</b>               | 5             | DATA FOR VERTICAL TAB CHANNEL              |
| Form<br>#3 | 13                        | 6             |                                            |
| #3         | 11                        | 7             |                                            |
|            | 11                        | 8             |                                            |
|            | 12                        | 9             |                                            |
|            | 11                        | 10            |                                            |
|            | 15◀                       | 11            | DATA FOR LINE 11                           |
|            | 11                        | 12            |                                            |
|            | 1F                        | End Load      |                                            |

Figure D–1. Sample EVFU Form

### Index

| Alphanumeric command, 3–12 data, 1–14, 3–9 duplicating incremental fields, 3–26 dynamic data, 5–28 errors, 7–8 execute dynamic data, 3–53 execute overlay data, 3–58 increment fixed data, 3–22 incremental commands, 3–18                                                               | EAN 8, 4–31 errors, 7–18 execute dynamic data, 3–54 I–2/5, 4–45 incremental dynamic data, 3–56, 4–86 incremental fields, 4–79 interleaved 2/5, 4–45 MSI, 4–51 POSTNET, 4–58 UPC–A, 4–63 UPC–E, 4–70                                                               |
|----------------------------------------------------------------------------------------------------|----------------------------------------------------------------------------------------------------|
| incremental dynamic data, 3–25, 3–56 printable character delimiter, 3–5                                                                                                    | user–defined, 4–3<br>Bar Code Command, 5–28                                                                                                    |
| Alphanumeric Data dynamic data, 3–9 fixed data, 3–9 incremental data, 3–10 overlay data, 3–9 Alphanumeric data, features, 1–4 ASCII Character Set, A–1 Auto Increment Example, 5–14 Automatic Uppercase option, IGP/PGL emulation menu, 2–8 Autowrap option, IGP/PGL emulation menu, 2–6 | Bar Code Overview code 128, 4–2 code 128C, 4–2 code 39, 4–2 code UCC 128, 4–2 EAN 13, 4–2 EAN 8, 4–2 Interleaved 2/5, 4–2 MSI, 4–2 specification summary, 4–6 Bar Code Specification Summary, 4–6 Bar codes, 1–4 Batch form processing, 1–5 Boundaries, page, C–1 |
| Bar Code, 4–2 code 128B, 4–15 code 128C, 4–15 code 39, 4–7 code UCC 128, 4–25 duplicating incremental fields, 4–87 EAN 13, 4–38                                                                                                    | Boundary Checking, 1–10  Box Command, 3–30  Box Errors, 7–5                                                                                                    |

| C                                            | parameters, 3–6                         |
|----------------------------------------------|-----------------------------------------|
| Channel assignments, EVFU, D-5               | printable character, 3–5                |
| Character Position Dot Position (CP.DP)      | prompt, 3–6                             |
| Format, 3–7                                  | semicolon, 3–4                          |
|                                              | SFCC, 3–4                               |
| Character Set, ASCII, A–1                    | spaces, 3–5                             |
| Character Sets                               | uppercase, 3–4                          |
| accessing, 6–6                               | Commands                                |
| multinational, 6–10                          | alphanumerics, 3–12                     |
| OCR, 6–5                                     | bar code, 5–28                          |
| user–defined, 6–7                            | box, 3–30                               |
| Character Sizes, Printable Data Field in Bar | Ccreate form mode, 1–10                 |
| Codes, 4–5                                   | code 128B, 4–17                         |
| Characters                                   | code 39, 4–9                            |
| height/width, 1–4                            | code UCC 128, 4–27                      |
| rotated, 1–4                                 | comments in command line, 3-7           |
| Clearing EVFU memory, D–9                    | compressed print, 3-33                  |
| Code UCC 128, 4–25                           | corner, 3–34                            |
|                                              | create, 3–37                            |
| Code 128B, 4–15                              | create form mode, 1–11                  |
| command format, 4–17                         | create logo, 3–70, 5–34                 |
| example, 4–23                                | data bit 8, 3–75                        |
| Code 128C, 4–15                              | delete form, 3–39                       |
| example, 4–24, 4–30                          | delete logos, 3–40                      |
| Code 39, 4–7, 5–28                           | density, 3–33                           |
| command format, 4–9                          | directory, 3–41, 5–47                   |
| example, 4–13                                | duplicating incremental alphanumerics,  |
| structure, 4–7                               | 3–26                                    |
| Code UCC 128                                 | duplication, horizontal, 3–42           |
| command format, 4-27                         | duplication, vertical, 3–44             |
| structure, 4–25                              | EAN 13, 4–40                            |
| Command Parameters, 3–6                      | EAN 8, 4–33                             |
| Command Standards, 3–4                       | enable/disable PI, 3–76                 |
| comments in command lines, 3–7               | end, 3–46                               |
| form name, 3–6                               | execute dynamic alphanumeric data, 3–53 |
| inline commands, 3–5                         | execute dynamic bar code data, 3–54     |
| line terminator, 3–5                         | execute form mode, 5–29                 |
| numeric values, 3–6                          | execute incremental dynamic data, 3–55  |
| ,                                            | executive form mode, 1–13               |

| expanded print, 3–59                           | Configuration menu, IGP/PGL emulation              |  |  |  |
|------------------------------------------------|----------------------------------------------------|--|--|--|
| form length, 3–60                              | selection, 2–4                                     |  |  |  |
| format, 3–4                                    | Configuration of IGP/PGL, 2-2                      |  |  |  |
| horizontal duplication, 3–42                   | Control Character, 3–4, 3–86                       |  |  |  |
| horizontal lines, 3–63                         | Corner Command, 3–34                               |  |  |  |
| I–2/5, 4–47                                    |                                                    |  |  |  |
| ignore sequence (IGON/IGOFF), 3–61             | Corner Errors, 7–6                                 |  |  |  |
| Incremental Alphanumerics, 3–18                | CP.DP Format, 3–7                                  |  |  |  |
| incremental alphanumerics dynamic data, 3–25   | CR edit option, IGP/PGL emulation menu, 2–7        |  |  |  |
| incremental alphanumerics fixed data, 3-22     | Create Command, 3–37                               |  |  |  |
| incremental bar code fixed data, 4-83          | Create Errors, 7–12                                |  |  |  |
| incremental dynamic alphanumeric data,<br>3–56 | Create Form Mode, 1–10                             |  |  |  |
| incremental dynamic bar code data, 3–56        | Create Form Mode Commands, 1–11                    |  |  |  |
| line printer emulation, 3–67                   | Create Logo Mode, 1–12, 3–70                       |  |  |  |
| line spacing, 3–62                             | -                                                  |  |  |  |
| listen, 3–67                                   | D                                                  |  |  |  |
| logo call, 3–68                                | _                                                  |  |  |  |
| MSI, 4–53                                      | Dark Printing, 3–10                                |  |  |  |
| normal mode, 1-8, 1-9, 3-73                    | Data                                               |  |  |  |
| page number, 3–74                              | alphanumeric, 3–9                                  |  |  |  |
| paper instruction – data bit 8, 3–75           | dynamic, 1–14                                      |  |  |  |
| POSTNET, 4–60                                  | fields, updating, 1–14                             |  |  |  |
| quiet, 3–78                                    | ignoring subsequent, 3–61                          |  |  |  |
| reset, 3–79                                    | incremental, 1–14, 3–10                            |  |  |  |
| reverse print, 3–80                            | overlayed, 1–14                                    |  |  |  |
| scale, 3–82                                    | prepositioned, 1–14                                |  |  |  |
| select format, 3–85                            | storing, 3–7                                       |  |  |  |
| SFCC change, 3–86                              | Data Bit 8                                         |  |  |  |
| UPC-A, 4-65                                    | multinational character sets, 6-6                  |  |  |  |
| UPC-E, 4-72                                    | paper instruction command, 3-75                    |  |  |  |
| Vertical Duplication, 5–43                     | Debug Parameter, 3–37                              |  |  |  |
| vertical duplication, 3–44                     | Debugging Program Errors, 5–49                     |  |  |  |
| vertical lines, 3–65                           | Debugging Programs, 7–2                            |  |  |  |
| Comments, in command line, 3–7                 |                                                    |  |  |  |
| Compressed Print, 3–12                         | Define CR Code option, IGP/PGL emulation menu, 2–6 |  |  |  |
| Compressed Print Command, 3–33                 |                                                    |  |  |  |

| Define LF Code option, IGP/PGL emulation        | Elongated Characters, 3–12                                 |
|-------------------------------------------------|------------------------------------------------------------|
| menu, 2–6                                       | EN-PI, 3-76                                                |
| Deleting                                        | Enable IGP (listen command), 3–67                          |
| example, 5–48                                   | Enable/Disable PI, 3–76                                    |
| forms, 3–39<br>logos, 3–40                      | End Command, 3–46                                          |
|                                                 | End Load Code, D-6                                         |
| Delimiter                                       | Error Codes, purpose, 7–2                                  |
| commands/parameter, 3–4 printable charater, 3–5 | Errors, 7–3                                                |
| •                                               | alphanumerics, 7–8                                         |
| Density, 3–12, 3–82                             | bar code, 7–18                                             |
| Density Command, 3–33                           | box, 7–5<br>corners, 7–6                                   |
| Designing Forms, 5–37                           |                                                            |
| Directory, 5–47                                 | create, 7–12                                               |
| Directory Command, 3–41                         | execute, 7–14                                              |
| DIS-PI, 3-76                                    | horizontal line, 7–3                                       |
| Disable IGP (quiet command), 3–78               | incremental fields, 7–22                                   |
| Documents related to this manual, 1–3           | logo, 7–10<br>miscellaneous, 7–16                          |
| Double-strike Printing (DARK), 3-10             | multinational character set, 7–23 reverse print, 7–21      |
| Duplicating Incremental Bar Codes, 4–87         |                                                            |
| Dynamic Alphanumeric Data, 3-9, 3-13,           | vertical lines, 7–4                                        |
| 5–28                                            | Errors, solving program, 5–49                              |
| Dynamic data, 1–14                              | EVFU, 3–52, D–4                                            |
|                                                 | channel assignment, D-5                                    |
| Е                                               | clearing memory, D-9                                       |
| EAN 13, 4–38                                    | general programming information, D–4 memory, clearing, D–9 |
| command format, 4–40                            |                                                            |
| example, 4–44                                   | programming sequence. See EVFU                             |
| structure, 4–38                                 | start load code, D–5                                       |
| EAN 8, 4–31                                     | EVFU Data, 3–50                                            |
| command format, 4–33                            | EVFU example, D–10                                         |
| example, 4–37                                   | Example Forms, 5–2                                         |
| structure, 4–31                                 | Examples                                                   |
| Electronic Vertical Format Unit, D-4            | auto increment fields, 5-14                                |
| Electronic Vertical Format Unit (EVFU),         | Create Logo, 5–32                                          |
| 3–52                                            | directory, 5–47                                            |
|                                                 | dynamic data, 5–5                                          |

EVFU, D-10 Form Examples, create basic form, 5–3 logo grid, B-3 Form feed, paper motion using, D-1 standard grid, B-1 Form Layout, planning, 5-38 Execute, 3–49 Form Length, 3–38 dynamic alphanumerics, 3-50, 3-53 Form Length Command, 3–60 dynamic bar codes, 3-50, 3-54 Form Name, 3–6, 3–37, 3–49 incremental dynamic alphanumerics, 3-50 Format, commands, 3–4 incremental dynamic bar codes, 3-51 overlay data, 3-51, 3-58 Execute Dynamic Alphanumeric Data, 3–53 G Execute Dynamic Bar Code Data, 3-54 Graphic capabilities, 1–4 Execute Errors, 7–14 Execute Form Н dynamic alphanumeric data, 3-53 HDUP Command, 3-42 dynamic bar code data, 3-54 Horizontal Duplication Command, 3-42 EVFU, 3-52 general format, 3–49 Horizontal Line Errors, 7–3 incremental dynamic data, 3-55 Horizontal Lines Command, 3-63 overlay data, 3–58 HORZ Command, 3-63 Execute Form Mode, 1-12, 3-47, 5-29 EVFU, 3-50 Execute Form Mode Commands, 1–13 I-2/5, 4-45Execute Incremental Dynamic Data, 3-55 command format, 4-47 Execute Overlay Data, 3-58 example, 4–50 Expanded Print, 3–59 structure, 4-45 Ext (Extended) Execute Copy option, ICNT Parameter, 3–50, 3–55 IGP/PGL emulation menu, 2–9 idir parameter, 3-22, 3-56 Ignore Sequence Command (IGON/IGOFF), F 3 - 61Features, 1–4 IGON/IGOFF Command, 3–61 Fixed Alphanumeric Data, 3-9 IGP/PGL configuration, 2–2 Fixed data, 1–14 IGP/PGL emulation, menu selection, 2–4 Flash memory, loading, 2-2 IGP/PGL Emulation Menu, PI slew range option, 2–7 Form Count, 3–50 IGP/PGL emulation menu Form Design, 5–37 automatic uppercase option, 2–8

| autowrap option, 2–6                              | Line Printer Emulation Commands, 3-67    |
|---------------------------------------------------|------------------------------------------|
| CR edit option, 2–7                               | Line Spacing, 3–82                       |
| Ddefine LF code option, 2–6                       | Line Spacing Command, 3–62               |
| define CR code option, 2–6                        | Line Terminator, commands/parameter, 3–5 |
| ext (Extended) execute copy option, 2–9           | Line Thickness, 3–63                     |
| power on IGP/PGL option, 2–8                      | Lines Per Inch, 3–62                     |
| select font option, 2–7                           |                                          |
| Select LPI option, 2–8<br>select SFCC option, 2–6 | Listen Command, 3–67                     |
| skip cmd (Command) prefix option, 2–8             | Loading Flash Memory, 2–2                |
| IGP/PGL parameter menu, 2–5                       | Logo, 5–32                               |
| IGP/PGL upgrade kits, contents, 2–2               | create command, 5–34                     |
|                                                   | creating, 5–32<br>define, 5–34, 5–38     |
| Increment Form Count Parameter, 3–50, 3–55        |                                          |
| Increment Reset Parameter, 3–50, 3–55             | Logo Errors, 7–10                        |
| Increment/decrement capability, 1–5               | Logos, 1–5                               |
| Incremental Alphanumeric Data, 3–10               | creating, 3–70<br>deleting, 3–40         |
| Incremental Bar Code                              | selecting predefined, 3–68               |
| dynamic data, 4–86                                | LPI, 3–82                                |
| fields, 4–79                                      | Li 1, 3–62                               |
| fixed data, 4–83                                  |                                          |
| Incremental data, 1–14                            | M                                        |
| Incremental Dynamic Bar Codes, 4–86               | Manual, related documents, 1–3           |
| Incremental Fields                                | Margins, page, C-1                       |
| errors, 7–22                                      | Margins, setting, C-4, C-5               |
| example, 5–14                                     | Maximum Print Area, C-3                  |
| Incrementing Alphanumeric Data, 3–18              | Memory, 3–7                              |
| Inline Commands, 3–5                              | loading software, 2–2                    |
| Interleaved 2/5, 4–45                             | Memory Upgrade, 2–2                      |
| IRST Parameter, 3–50, 3–55                        | Menus, for configuring the IGP/PGL, 2–2  |
| ISET Command, 6–9                                 | Miscellaneous Errors, 7–16               |
|                                                   | Modes of Operation, 1–8                  |
| L                                                 | create form, 1–10                        |
| Layout, page, 5–37                                | create logo, 1-12, 3-70, 5-32            |
| Limitations, page, 1–10                           | execute form, 1–12, 3–47                 |
| Line feed, paper motion using, D–1                | executive form, 5–29                     |
|                                                   | normal, 1–8, 3–73                        |

MSI, 4-51 PI line paper motion, D-2 command format, 4-53 PI Slew Range Option, IGP/PGL emulation example, 4–57 menu, 2-7 structure, 4–51 PION/PIOFF Command, 3-75 Multinational Character Set Placement of Data, 1-14 features, 6–2 POSTNET, 4-58 OCR character sets, 6–5 command format, 4-60 user-defined sets, 6-7 structure, 4-58 Multinational Character Set Errors, 7–23 Power on IGP/PGL option, IGP/PGL Multinational Character Sets, 6–10 emulation menu, 2–8 data bit 8, 6–6 Power-Up Character Set Selection, ISET command, 6–9 multinational character sets, 6-6 power-up selection, 6-6 Prepositioned data, 1–14 Print, reverse, 3-80 N Print Boundaries, 1–10 Normal Mode, 1-8, 3-73 Print, reversed, 1–5 Numeric Values, used in command format, Printable Character, 3–5 3-6delimiter, 3–5 Printable Data Field, Character Sizes, 4-5 Prompt, 3–6 OCR Character Sets, 6-5 Overlay Alphanumeric Data, 3-9 O Overlay data, 1-14 Quiet Command, 3-78 Ρ R Page Boundaries, C-1 Rectangles, 3–30 Page Layout Considerations, 5–37 Relative line slewing (PI line), D-2 Page Length, 3–60 Repeat Count Parameter, 3-22, 3-57, 4-83 Page Number Command, 3-74 Reset Command, 3-79 Pagination, 3–49, 3–74 Reset Count Parameter, 3-23, 3-57, 4-83 Paper motion, vertical, D-1 Reverse Print, 3-12 Paper Sizes, C-3 command, 3-80 Parameter Delimiter, 3-4 errors, 7-21 Parentheses (Command Standard), 3–6 Reversed print, 1–5

Rotated Characters, 3-13 U Rotated data, 1-4 UC Parameter, 3-14 RPT Parameter, 3-22, 3-57, 4-83 **UPC** Descenders option RST Parameter, 3–23, 3–57, 4–83 IGP/PGL emulation menu, 2-9 IGP/PGL emulation submenu, 2-9 UPC-A, 4-63 command format, 4-65 Scale Command, 3-82 example, 4-69 Select Font Option, IGP/PGL emulation structure, 4–63 menu, 2-7 UPC-E, 4-70 Select Format Command, 3-85 command format, 4-72 Select LPI option, IGP/PGL emulation menu, example, 4–78 2 - 8structure, 4-70 Select SFCC option, IGP/PGL emulation Updating data fields, 1–14 menu, 2–6 Upgrade kits, contents, 2–2 Semicolon, 3-4 Upgrading software, 2–2 SFCC, 3-4, 3-86 Uppercase, 3–4 SFON/SFOFF Command, 3–85 Uppercase Parameter, 3–14 Skip Cmd (Command) Prefix option, User-Defined, bar code, 4-3 IGP/PGL emulation menu, 2-8 User-Defined Barcode, variable ratio size Software, loading into flash memory, 2–2 (D), 4-3Space, used in command format, 3–5 User-Defined Character Sets, multinational, Special Function Control Character (SFCC), 6–7 3-4, 3-86 USET Command, 6-7 Start load code, D–5 EVFU, D-5 STARTDATA Parameter, 3–23, 3–57, 4–84 Variable Ratio Size (D), user-defined STEPMASK Parameter, 3-22, 3-56, 4-83 barcode, 4–3 Storing Data, 3–7 VDUP Command, 3-44 VERT Command, 3–65 Т Vertical Duplication Command, 3–44, 5–43 Terminator, line, 3-5 Vertical Formatting, 3–52 Vertical Line Errors, 7–4 Vertical Lines Command, 3-65 Vertical paper motion, D-1